# **Universidad Nacional de Ingeniería**

**Facultad de Ingeniería Mecánica**

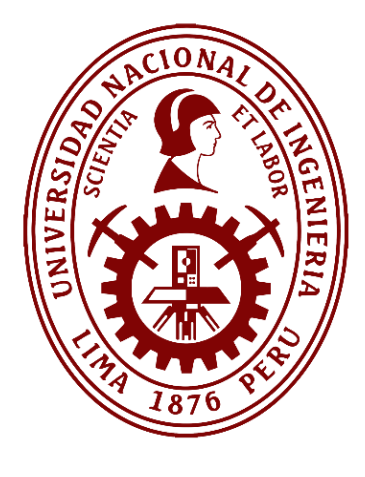

**TESIS** 

**Mejora de la disponibilidad de las subestaciones eléctricas de una refinería basado en el diseño de un sistema de monitoreo y control**

Para obtener el título profesional de Ingeniero Mecatrónico

Elaborado por

Ali Medina Guevara

[0009-0000-3967-9477](https://orcid.org/0009-0000-3967-9477)

Asesor

Ing. Daniel Leonardo Barrera Esparta

[0000-0003-3465-788](https://orcid.org/0000-0003-3465-788X)

LIMA – PERÚ

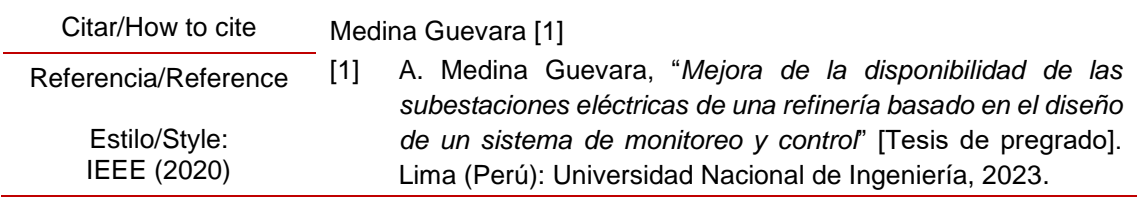

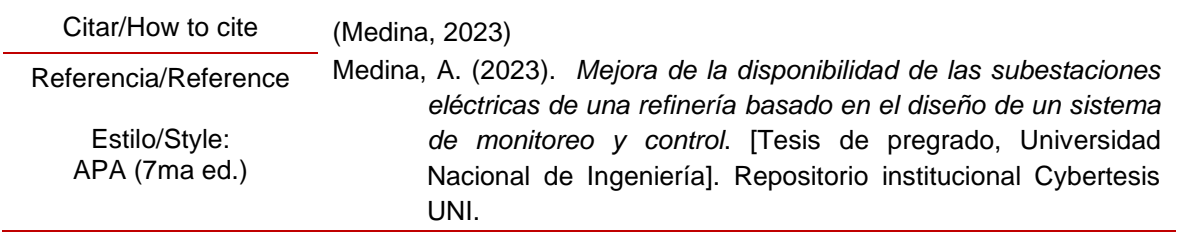

#### *Dedicatoria*

*Dedico este trabajo a mis padres, quienes me guiaron a través de su ejemplo, sus consejos y su paciencia, a buscar un crecimiento, no solo en el ámbito académico sino en los diferentes aspectos de la vida, para ser un mejor profesional y una mejor persona.*

#### **Agradecimientos**

Siempre han sido la fuerza que impulsa mis sueños y aspiraciones, acompañándome incondicionalmente en los momentos más desafiantes durante mis horas de estudio. Han sido mis invaluables mentores en la vida. Al culminar mis estudios hoy, les dedico este logro, amados padres, como una meta adicional alcanzada. Me siento orgulloso de tenerlos a mi lado en este momento tan significativo.

## **Resumen**

<span id="page-4-0"></span>Las refinerías juegan un papel crucial en la transformación del crudo en productos refinados, producción de combustibles y la generación de energía. También, desempeñan un papel importante en la producción de productos petroquímicos, que se utilizan como materias primas en la fabricación de plásticos, fibras sintéticas, caucho, detergentes, fertilizantes, medicamentos y una amplia gama de derivados.

Las refinerías requieren una cantidad significativa de energía eléctrica para operar de manera eficiente y continua. Las subestaciones eléctricas aseguran un suministro de energía confiable a las diferentes unidades de proceso. Además, permiten gestionar la demanda eléctrica de la refinería, distribuyen la energía, equilibran la carga eléctrica y evitan sobrecargas o caídas de voltaje.

Las subestaciones eléctricas cuentan con equipos de protección, los cuales pueden desenergizar una unidad ante una falla o evento anómalo detectado, dichos disparos eléctricos generan indisponibilidad de la subestación y por ende paradas no programadas en los procesos de la refinería.

Es por ello, que contar con un sistema de monitoreo y control es de vital importancia, debido a que permite supervisar constantemente el estado de los equipos y variables eléctricas; facilita el diagnóstico ante un posible disparo eléctrico, permite la supervisión remota y reduce los costos asociados con las visitas físicas al sitio. Además, los datos recopilados pueden identificar patrones que indican la salud de los equipos. Todos estos beneficios ayudan a mejorar la disponibilidad de las subestaciones eléctricas, reduciendo los tiempos de parada, así como los tiempos de respuesta.

Palabras clave: refinería, SCADA, subestaciones eléctricas, automatización, IED

## **Abstract**

<span id="page-5-0"></span>Refineries play a crucial role in the transformation of crude oil into refined products, fuel production, and power generation. They also play an important role in the production of petrochemical products, which are used as raw materials in the manufacture of plastics, synthetic fibers, rubber, detergents, fertilizers, medicines, and a wide range of derivatives.

Refineries require a significant amount of electrical power to operate efficiently and continuously. The electrical substations ensure a reliable power supply to the different process units. In addition, they make it possible to manage the refinery's electrical demand, distribute power, balance the electrical load, and prevent overloads or voltage drops.

The electrical substations have protection equipment, which can de-energize a unit in the event of a fault or anomalous event detected, such electrical trips generate unavailability of the substation and therefore unscheduled stops in the refinery processes.

That is why having a monitoring and control system is of vital importance, because it allows you to constantly monitor the status of the equipment and electrical variables; facilitates diagnosis of a potential electrical trip, allows remote monitoring, and reduces costs associated with physical site visits. In addition, the data collected can identify patterns that indicate the health of the equipment. All these benefits help improve the availability of electrical substations, reducing downtime, as well as response times. Keywords: refinery, SCADA, electrical substations, automation, IED

vi

## Tabla de Contenido

<span id="page-6-0"></span>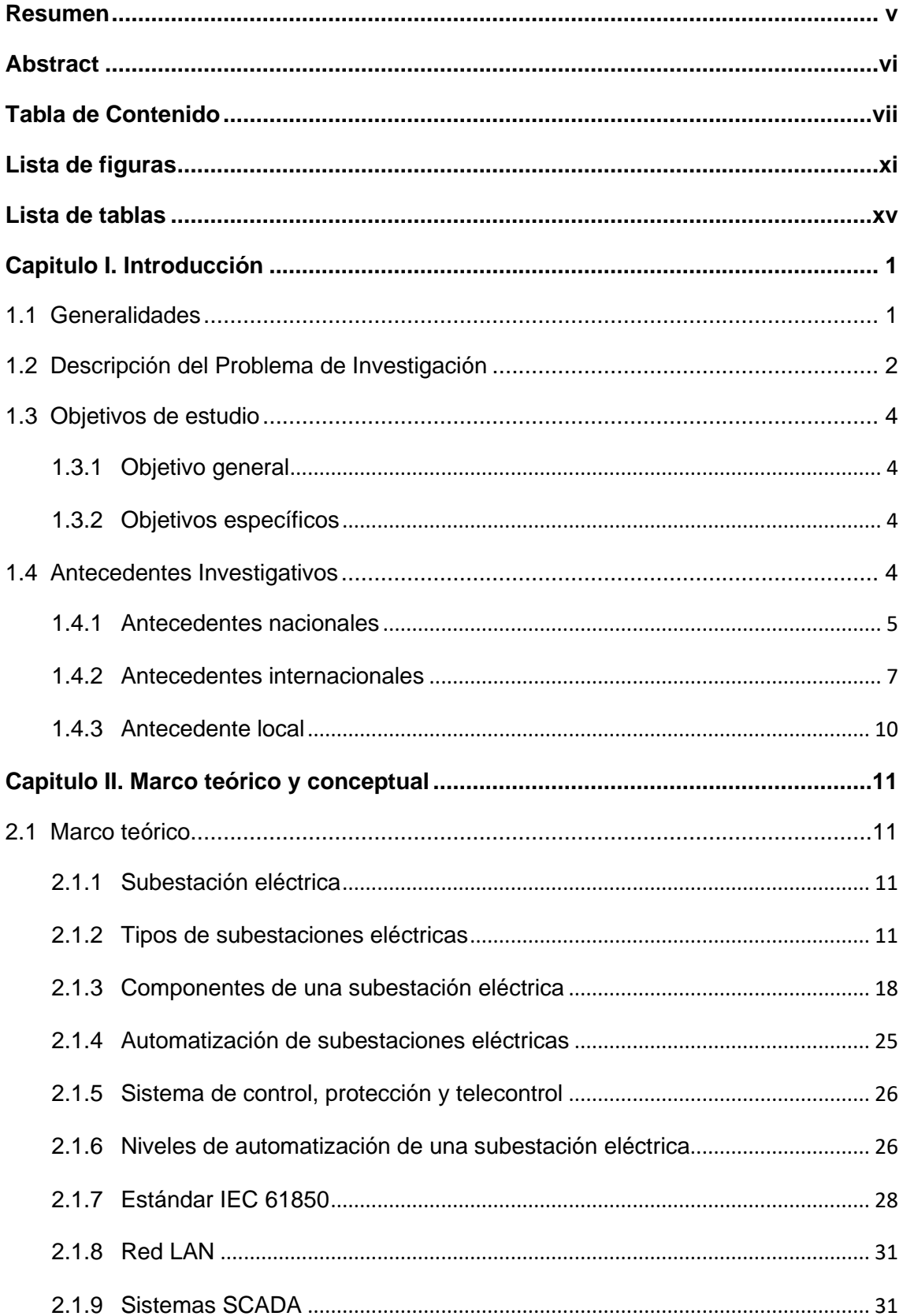

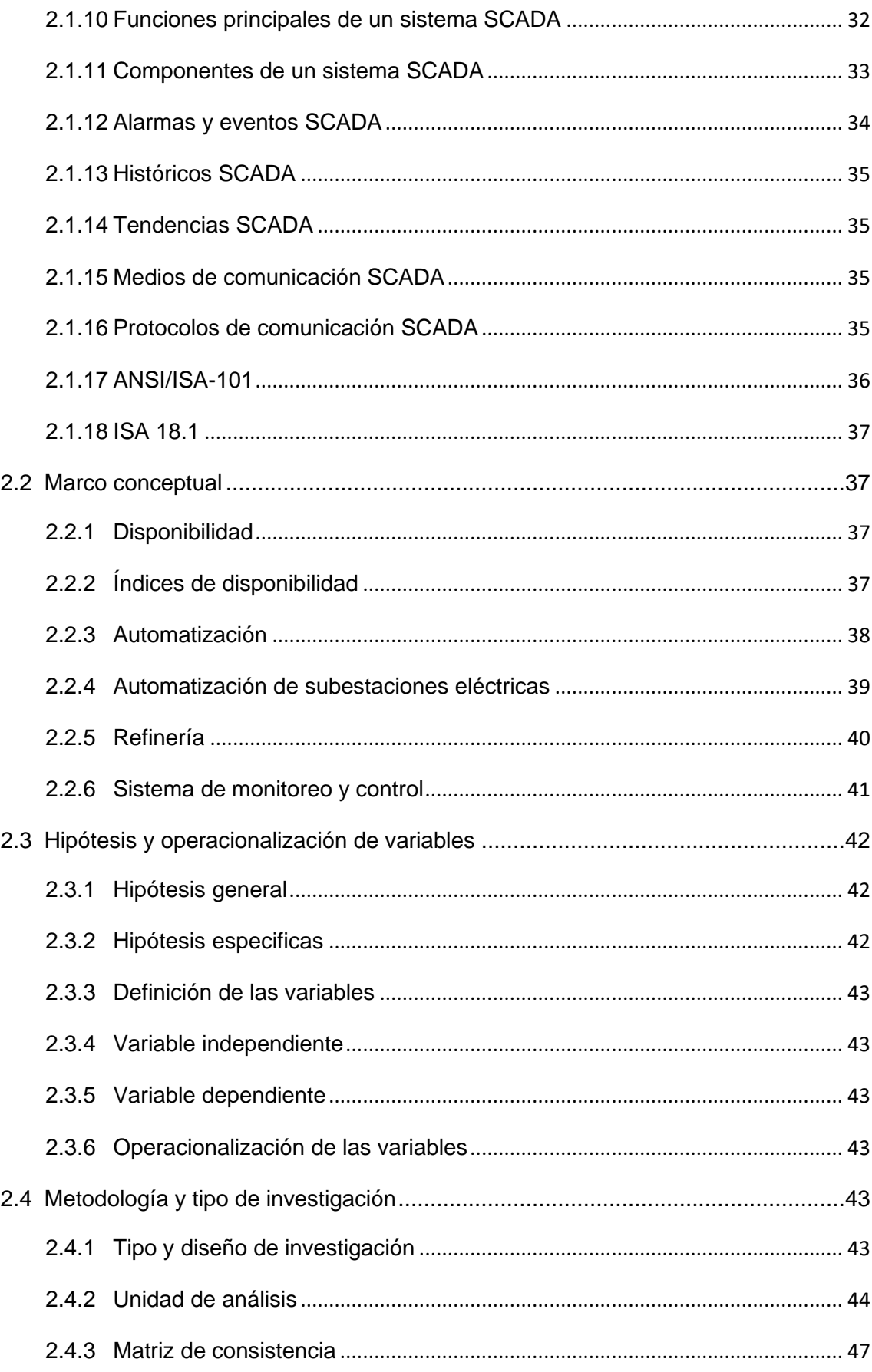

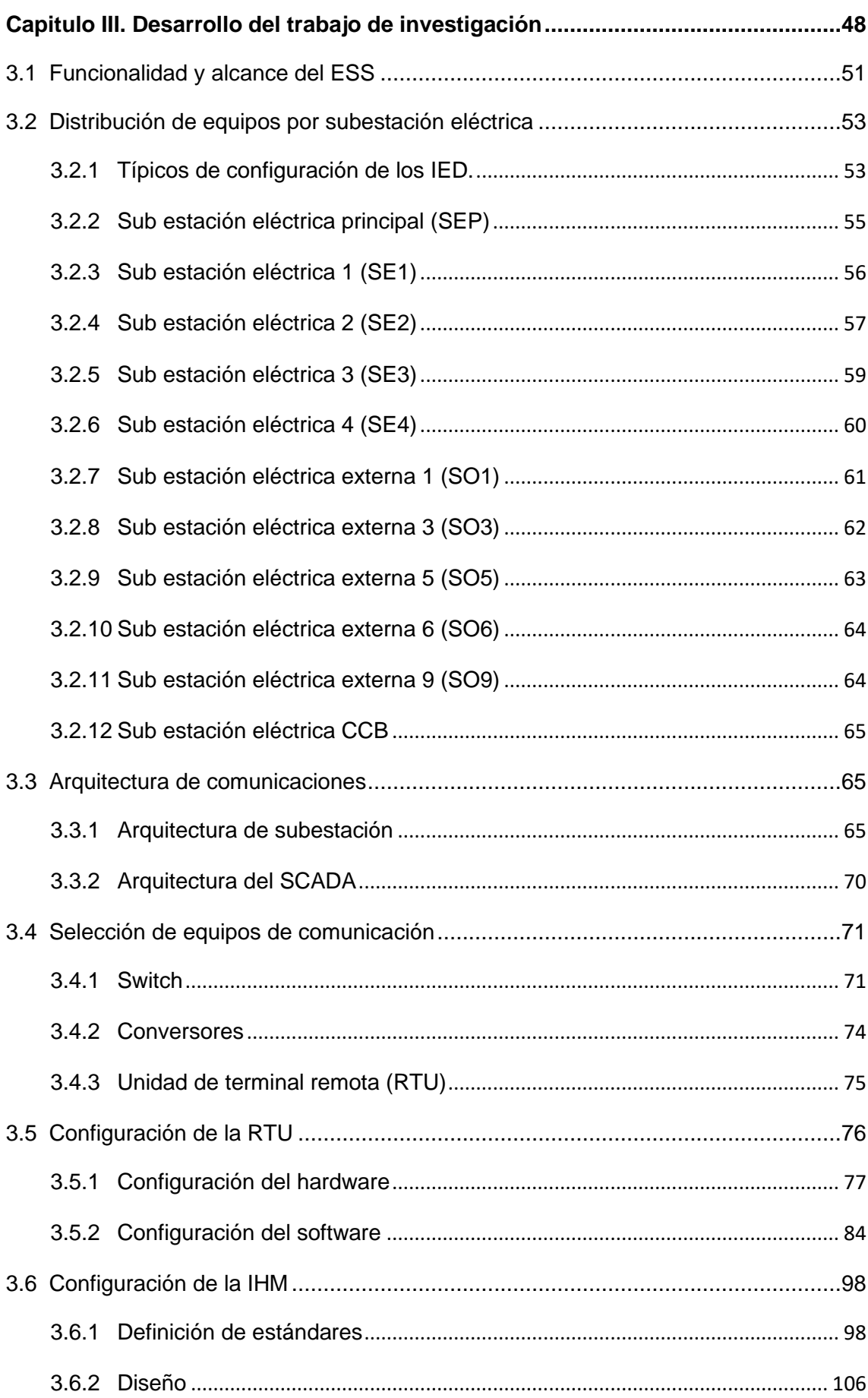

<span id="page-9-0"></span>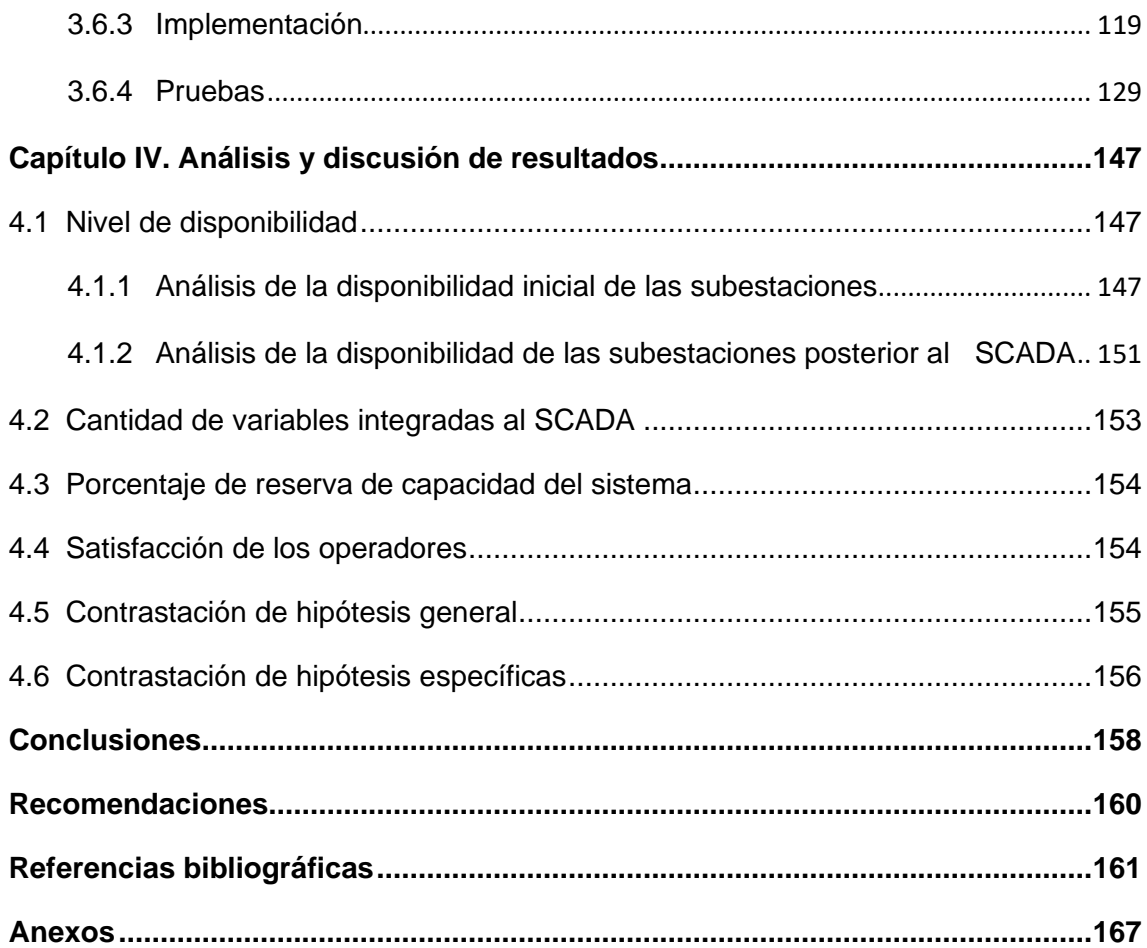

# **Lista de figuras**

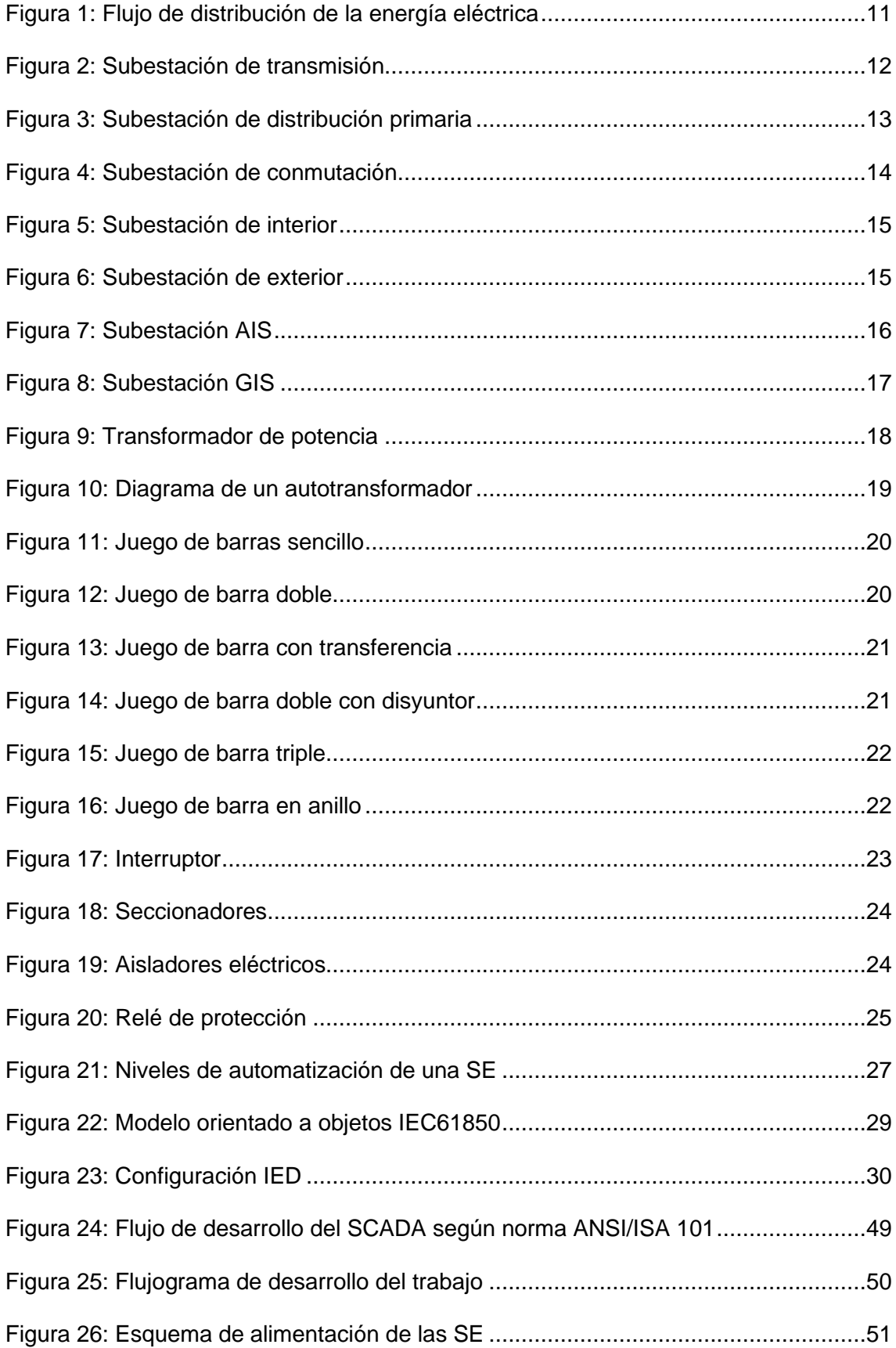

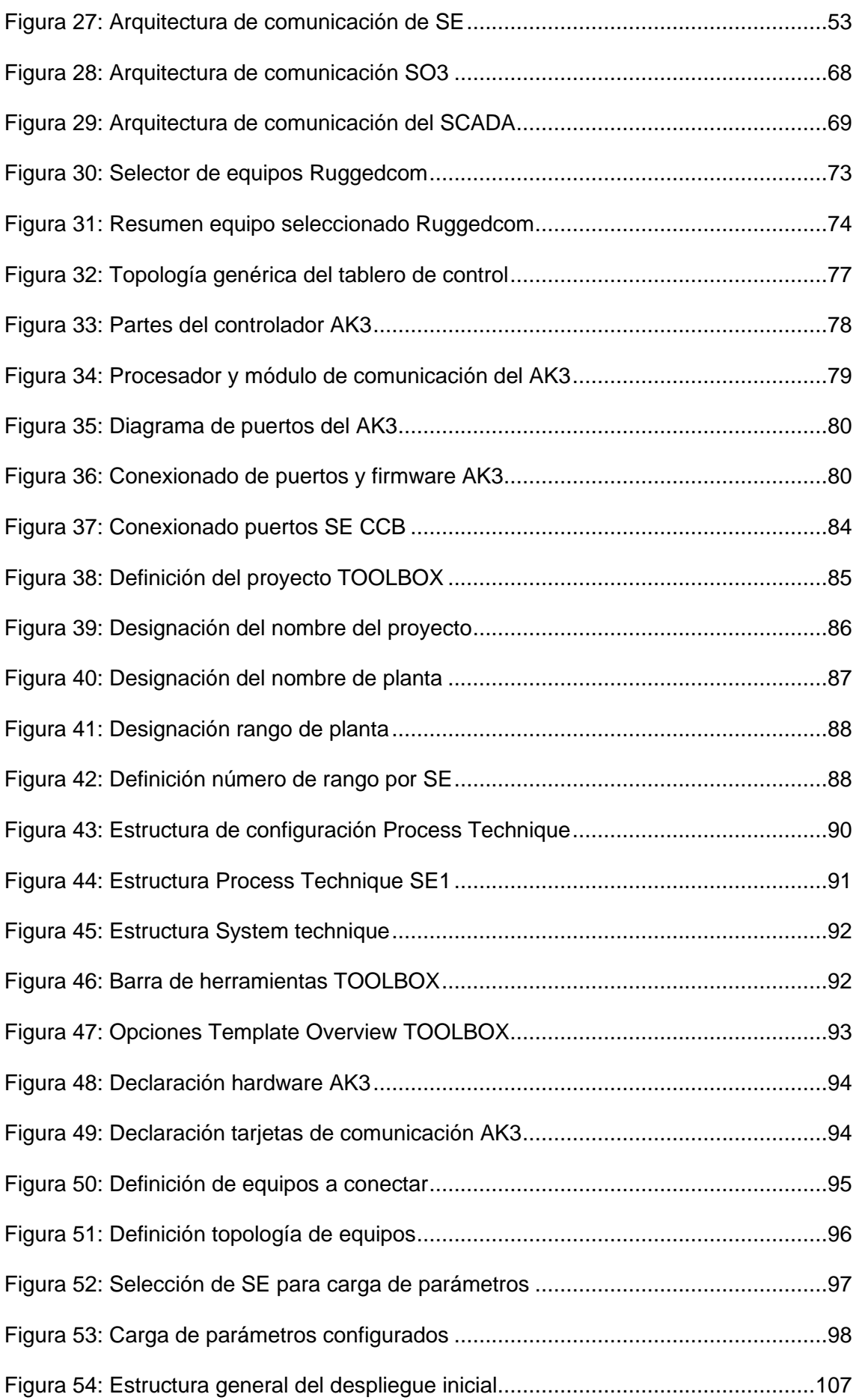

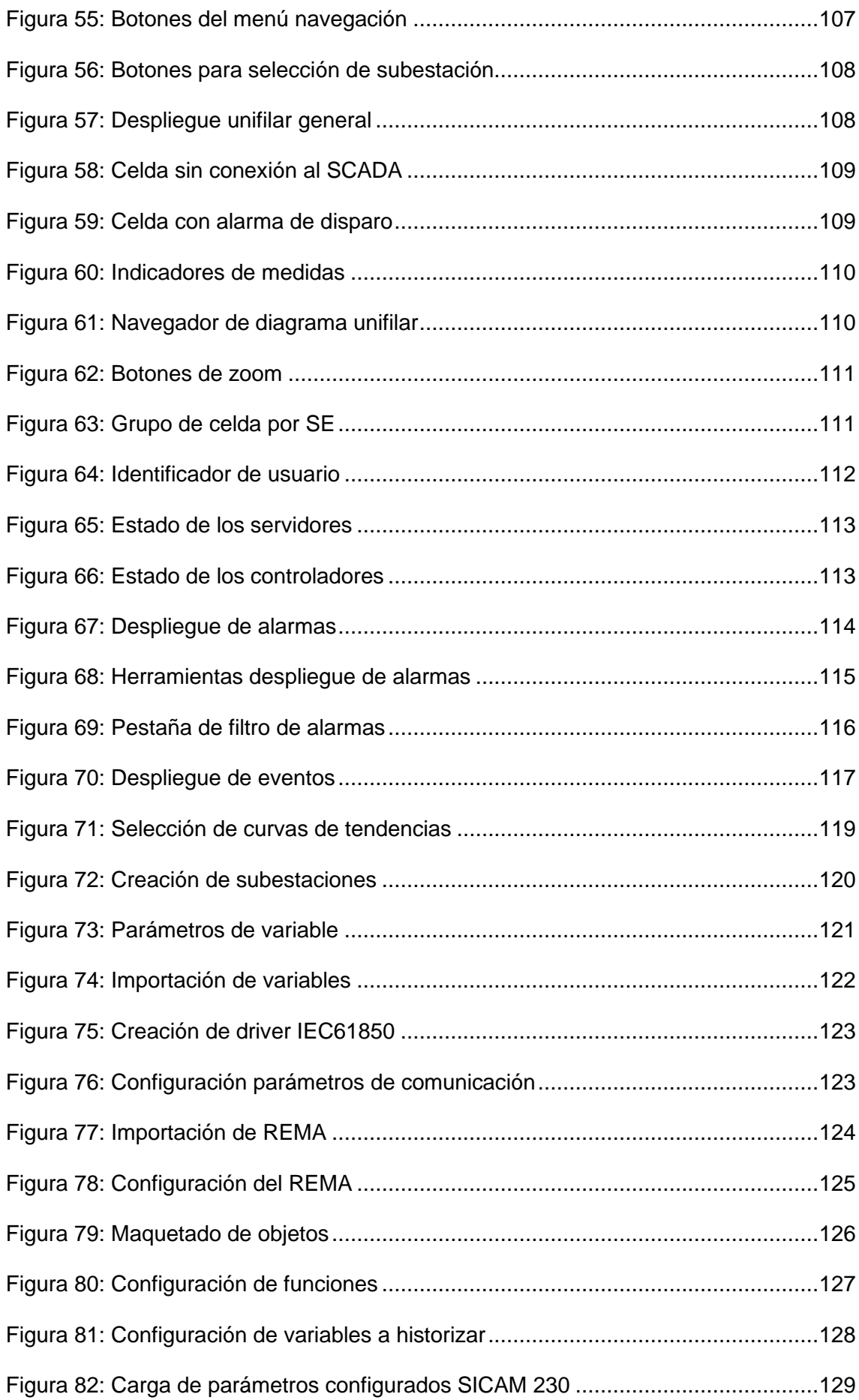

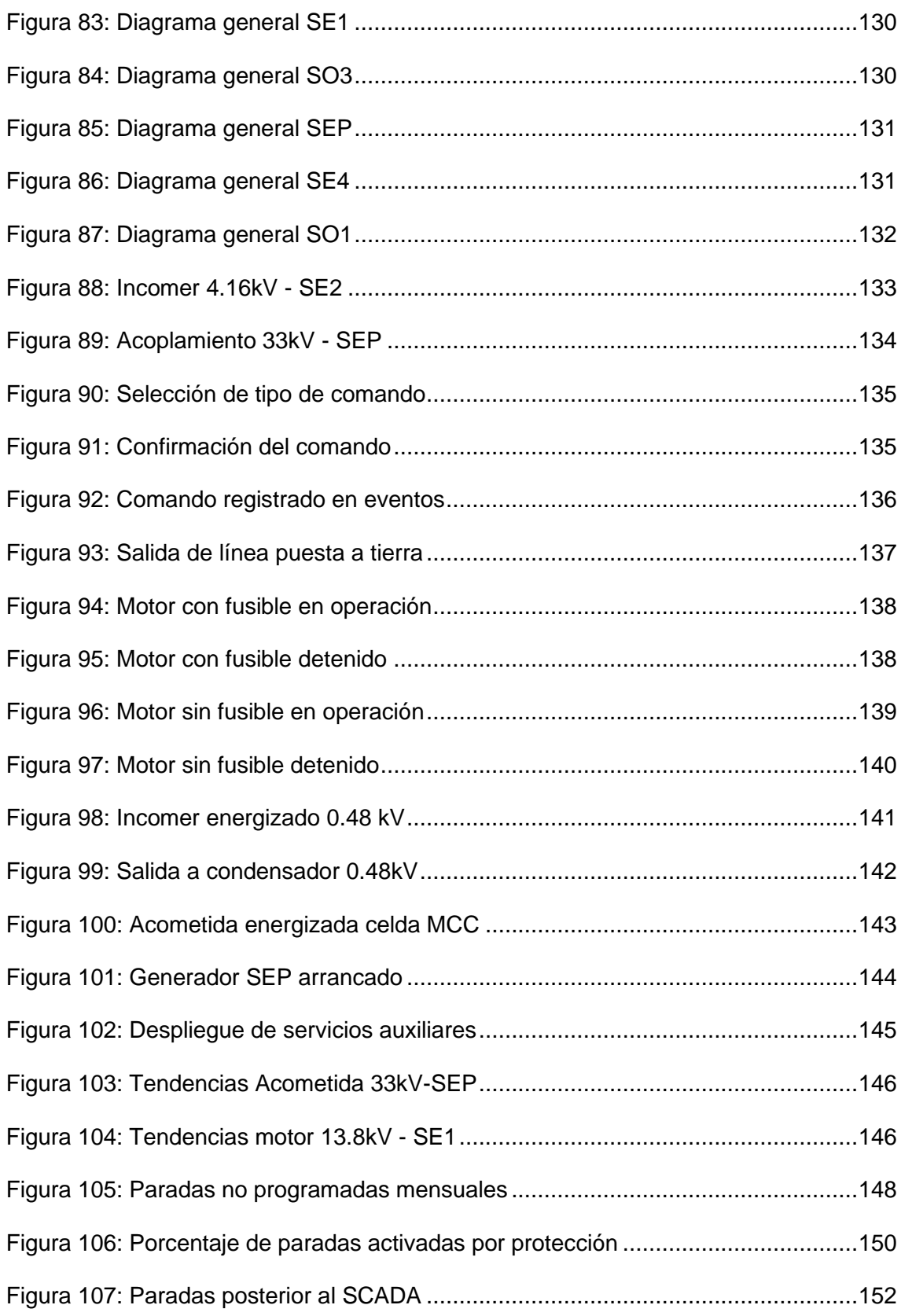

## **Lista de tablas**

<span id="page-14-0"></span>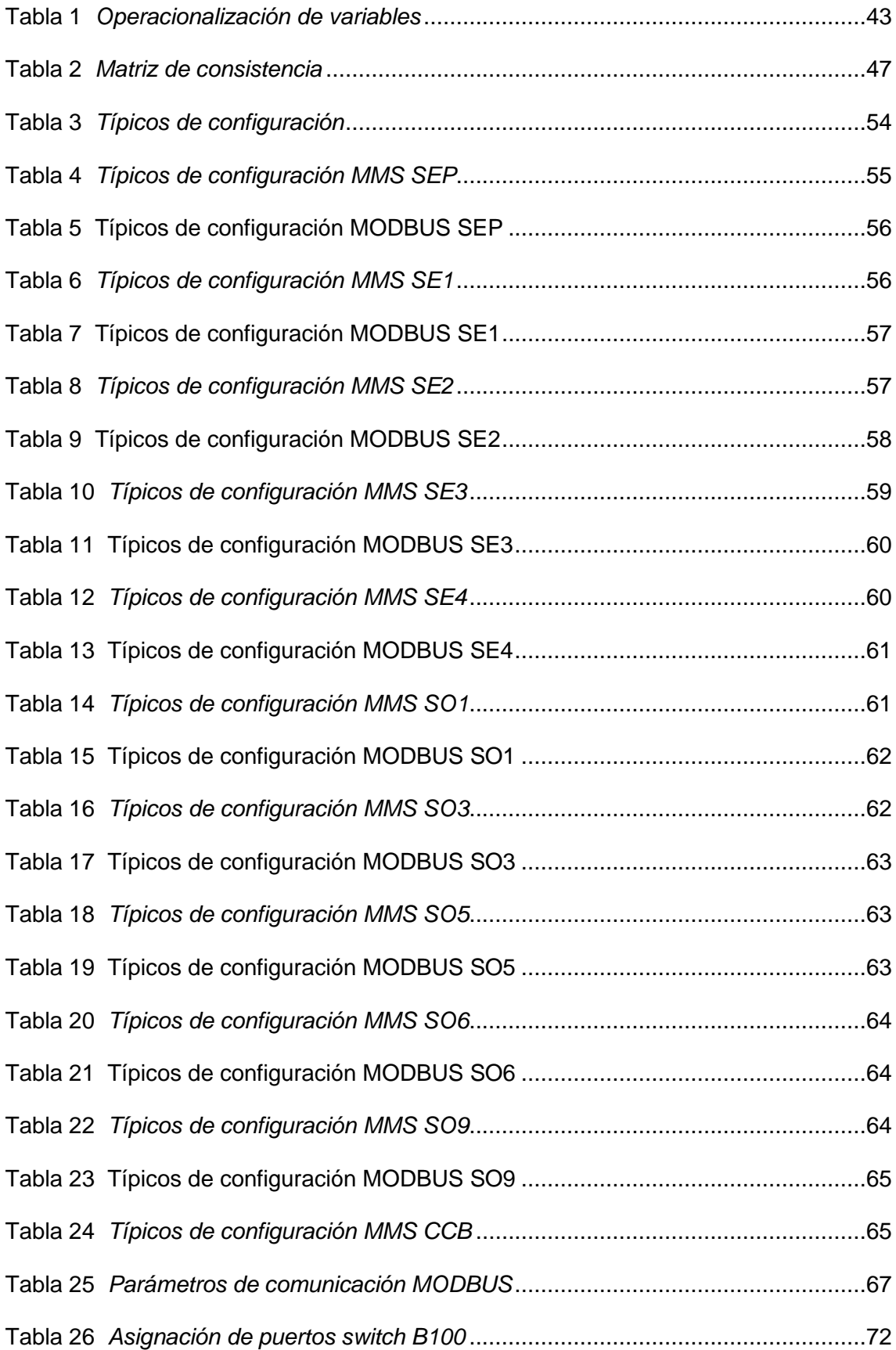

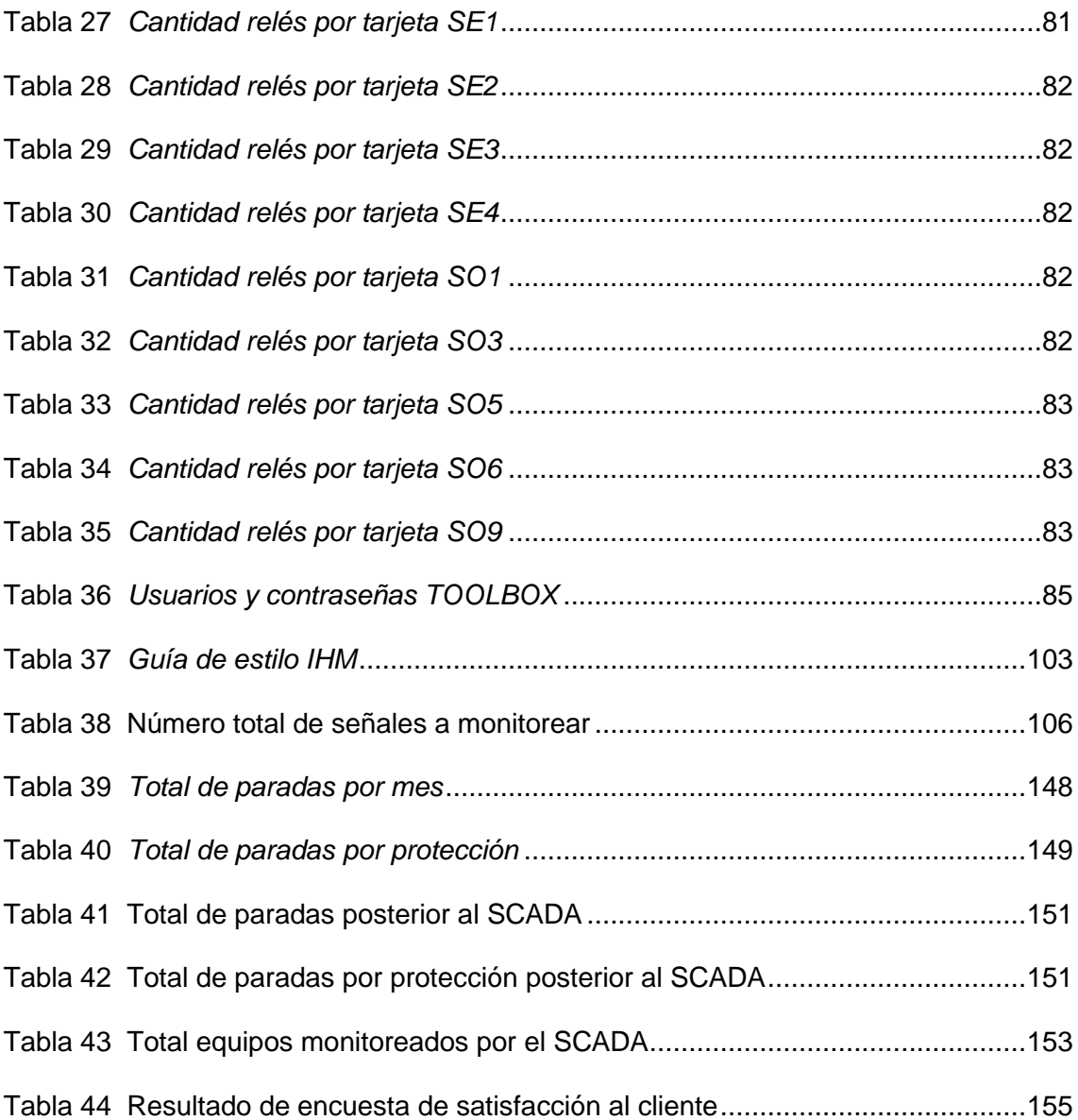

## **Capitulo I. Introducción**

<span id="page-16-0"></span>En el sector industrial, la eficiencia operativa y la optimización de procesos son factores clave para el éxito y la rentabilidad de cualquier empresa. Especialmente en la industria de refinación, donde las operaciones son complejas y se deben mantener altos estándares de seguridad, es ahí donde la implementación de un sistema de control y monitoreo resulta fundamental. Con el rápido avance de la informática y las comunicaciones, los sistemas de monitoreo y control evolucionaron hacia lo que hoy conocemos como sistemas SCADA (Sistema de control y adquisición de datos). Estos sistemas permiten una supervisión más avanzada y en tiempo real, gracias a la interconexión de dispositivos, sensores, actuadores y la capacidad de recopilar y analizar datos en tiempo real.

En el Perú los sistemas SCADA están ampliamente difundidos en diferentes industrias como la minera, agua y saneamiento, transporte y sector de la energía. En el sector energético, por ejemplo, el COES tiene un sistema de monitoreo y control de las unidades de generación eléctrica y transmisión, el cual usa para operar el Sistema Eléctrico Interconectado Nacional (SEIN) y coordinar las acciones necesarias que permitan mantener los niveles de tensión y de frecuencia dentro de los rangos de calidad establecidos en las normas vigentes y de esa manera evitar contingencias, que puedan perjudicar a la población y la industria.

El sistema eléctrico de una refinería no es ajeno a sufrir las mismas contingencias, es por eso que cuentan con subestaciones eléctricas y equipos de protección, los cuales, al detectar una falla, interrumpen el suministro eléctrico hacia alguna unidad en específico con el fin de evitar posibles daños en los equipos de proceso y salvaguardar al personal de turno. La consecuencia directa es la interrupción del proceso productivo y la demora en la reposición del mismo debido a los tiempos de coordinación entre los operadores de las subestaciones eléctricas o tiempos de traslado del personal. Con base a la situación descrita anteriormente, se formula la siguiente pregunta: ¿Como mejorar la disponibilidad de las subestaciones eléctricas de una refinería, a fin de evitar las paradas no programadas y reducir los tiempos de respuesta? La hipótesis central es que el diseño e implementación de un sistema de control mejorará la disponibilidad de las subestaciones eléctricas de la refinería. El objetivo del trabajo es determinar la disponibilidad de las subestaciones eléctricas, luego de implementar el sistema de monitoreo y control, con el fin de realizar la validación del mismo.

Para llevar a cabo el estudio, el trabajo se ha estructurado en cuatro capítulos. En el capítulo I, se describe la problemática de los sistemas eléctricos en las unidades de proceso de la refinería, así como los antecedentes investigativos relacionados a la solución de la problemática y cumplimiento del objetivo.

En el capítulo II, se presentan las bases teóricas de la automatización de subestaciones eléctricas basadas en la norma IEC61850 y la norma ISA, describiendo los niveles de automatización, arquitecturas, protocolos de comunicación y diseño de interfaces HMI. Además, se establece la hipótesis y la identificación de las variables de estudio.

En el capítulo III, se desarrolla el diseño del sistema SCADA eléctrico basado en las normas ISA 101 e ISA 18.1. Se muestran los dispositivos electrónicos inteligentes involucrados. Se propone una arquitectura de comunicación, se realiza la selección y configuración del software y hardware de control, se propone la filosofía de trabajo del SCADA, se diseña las pantallas y se realizan algunas pruebas de funcionamiento del sistema.

En el capítulo IV, se muestran los resultados del presente trabajo, se analiza la disponibilidad de las subestaciones eléctricas, las variables enviadas a los servidores, así como la respuesta de los operadores frente a la implementación del SCADA; con el fin de comprobar los beneficios de este sistema en la Refinería.

Finalmente se enuncian las conclusiones y recomendaciones del presente trabajo de tesis.

#### <span id="page-18-0"></span>**1.1 Generalidades**

"El azufre es un contaminante presente en la mayoría de combustibles derivados del diésel. Actualmente, a nivel mundial, no se puede hablar de alguna estrategia de reducción de la contaminación del aire sin reducir las cantidades de azufre en los combustibles Actualmente en nuestro país, son dos productos que se comercializan: diésel B5 S50 y diésel B5, ambos difieren por el nivel (partes por millón) de azufre" (RAISG, 2020).

Para poder hacer frente a este problema, diversos gobiernos vienen impulsando programas; para la modernización de sus refinerías el cual consiste en la instalación de nuevas unidades de procesos, servicios industriales y mejorar la eficiencia en su producción.

La modernización y ampliación de una refinería implica el diseño y construcción de nuevas unidades para la refinación de petróleo. Como parte de la implementación de estas nuevas unidades, es necesario construir una serie de sub estaciones eléctricas; donde cada sub estación alimenta diferentes procesos, acorde a su locación y capacidad.

Cada subestación eléctrica (SE) tiene la función de suministrar la energía eléctrica de forma continua; y en caso de fallas como cortes de energía, es requerida la reposición del suministro eléctrico en el menor tiempo posible.

Las SE realizan procesos de transformación y protección eléctrica, que vienen siendo controlados por equipos diseñados para cada una de las funciones necesarias para la subestación y que se vuelven imprescindibles frente a distintos eventos operacionales que exigen que los operadores encargados de estas subestaciones tomen una acción basándose en los datos disponibles en estos equipos o en la falta de los mismos. Algunas de las acciones consisten en verificar parámetros eléctricos en puntos específicos del sistema, comunicarse con operadores de otras SE de la unidad para consultas, ingresar cargas eléctricas en una secuencia específica, entre otros.

La integración de los equipos de una SE en un sistema robusto y confiable que suministre energía eléctrica de manera ininterrumpida, las 24 horas del día, es un reto para los profesionales del sector. Este es el proceso de automatización de SE, el cual tiene la finalidad de resguardar una correcta operación de todo el sistema, monitorear y almacenar la información importante ante la ocurrencia de cualquier evento o incidencia. En diferentes países viene siendo normado y requerido pues al contar con sistemas de control y adquisición de datos (SCADA), se obtiene la capacidad de intercambiar información entre los SCADA de diferentes SE. La automatización de SE facilitará la tarea de los operadores, brindándole mayor cantidad de información con la finalidad de realizar una adecuada toma de decisiones acorde a los eventos de falla.

#### <span id="page-19-0"></span>**1.2 Descripción del Problema de Investigación**

En las fábricas o industrias que cuenten con subestaciones eléctricas desatendidas y no cuenten con un sistema de monitoreo, es imposible conocer con exactitud el estado de los sistemas involucrados o generar una respuesta rápida por parte del operador encargado en caso ocurra alguna falla de carácter eléctrico.

De acuerdo con (Ramirez,2020) indica que, en la industria minera, el consumo de energía requerido de estos procesos de producción es directamente proporcional a la potencia de procesamiento de cada unidad minera. Para suministrar esta energía a todos los equipos, subestaciones y centros de control instalados, los operadores deben responder a las reiteradas incidencias en las unidades mineras realizando diversas acciones para asegurar la continuidad del suministro eléctrico. Sin embargo, la respuesta por parte de los operadores puede tomar un tiempo, lo que ocasiona el paro no programado de algunas unidades.

Así mismo (Loayza,2018) indica que en el área de mantenimiento de algunas subestaciones eléctricas antiguas no tienen la posibilidad de saber el estado del equipamiento eléctrico, volviéndose las rondas de vigilancia mucho más continuas, siendo estas 04 veces al día, perdiendo horas hombre que se podrían utilizar en algún proyecto de mejora. Adicionalmente cuando sucede un evento no deseado el personal de turno se entera a destiempo, teniendo como retardo de emisión de fallas hasta 02 horas en turnos de 08 horas, siendo este tiempo de suma importancia para poner en marcha el plan de contingencia ante estos eventos y finalmente al momento de realizar el diagnóstico de las causas del siniestro se les vuelve muy complicado teniendo que analizar tantas variables en las subestaciones de distribución eléctrica.

El sistema eléctrico de la refinería, no es ajeno a sufrir los mismos problemas mencionados anteriormente. En caso alguno de los sistemas de protección eléctrica genere una contingencia, la primera acción que realizan los operadores es verificar la causa de la interrupción del suministro eléctrico, para ello revisan los medidores de energía y relés de protección de manera local en la SE del proceso afectado. Luego se comunican vía radio con otros operadores en las demás SE hasta identificar el origen del evento y proceder con la energización e ingreso de cargas de las diferentes áreas de la refinería. Todas estas acciones realizadas toman un prolongado tiempo y, por ende, pérdidas económicas para la empresa.

Por otro lado, cuando se tiene múltiples disparos de protección de interruptores de potencia en SE distantes, cada operador revisa el estado de sus alarmas y relés de protección, pero algunos disparos son consecuencia de los disparos de otra SE distante y esto dificulta la identificación temprana de una falla.

Otra causa que interrumpe el suministro de energía eléctrica es la falta de control operativo por ausencia de un adecuado sistema de alarmas del sistema eléctrico. Previo a un posible disparo, existen arranques de algunas protecciones o alarmas generadas por los transformadores, las cuales pueden servir de alerta temprana, previo a un incidente mayor, sin embargo, al no existir un sistema centralizado de alarmas, estas son mucho más difíciles de identificar, debido a que podrían aparecer en cualquiera de los relés de protección y el operador no podría tomar las medidas adecuadas.

La consecuencia directa de todas las causas mencionadas comprende la interrupción del proceso productivo y la demora en la reposición del mismo debido a los tiempos de coordinación entre operadores de SE o tiempos de traslado del personal.

Con base en las situaciones descritas se formula la pregunta de investigación:

¿Como mejorar la disponibilidad de las subestaciones eléctricas de una refinería, a fin de evitar las paradas no programadas y reducir los tiempos de respuesta?

#### <span id="page-21-0"></span>**1.3 Objetivos de estudio**

<span id="page-21-1"></span>A continuación, se define el objetivo general y especifico del presente trabajo.

## *1.3.1 Objetivo general*

Mejorar la disponibilidad de las subestaciones eléctricas de una refinería a través del diseño e implementación de un sistema de monitoreo y control.

#### *1.3.2 Objetivos específicos*

- <span id="page-21-2"></span>• Recopilar información de la unidad de análisis que comprende: cantidad de equipos eléctricos de protección existentes, listado de señales a monitorear, variables eléctricas a historizar, diagramas unifilares y diagramas de circuitos eléctricos de las diferentes subestaciones.
- Definir el hardware y software necesario para la posterior implementación del sistema de monitoreo y control.
- Elaborar la arquitectura de control de integración para el monitoreo de datos y registro de las variables de carácter eléctrico.
- Diseñar la interfaz gráfica asociada al sistema de monitoreo y control basado en las recomendaciones del estándar ISA 101 e ISA 18.1.
- Determinar la disponibilidad de las subestaciones eléctricas, luego de implementar el sistema de monitoreo y control, con el fin de realizar la validación del mismo

#### <span id="page-21-3"></span>**1.4 Antecedentes Investigativos**

Para obtener el levantamiento de la información se toman referencias de trabajos realizados en áreas similares al proyecto que se realizará, entre los que se presentan

#### <span id="page-22-0"></span>*1.4.1 Antecedentes nacionales*

(Oré Bejarano, 2021) en su tesis "Automatización y control con RTU de 29 subestaciones de distribución de media tensión del centro histórico de Trujillo" tuvo como objetivo automatizar y controlar alrededor de 29 subestaciones de distribución, mediante el uso de equipos RTU y el estándar IEC 61850, ello con el fin de garantizar la correcta operación de cada una ellas desde su centro de control (CCO) de HIDRANDINA S.A. En esta investigación se utilizaron técnicas de recolección de datos empíricas y documentadas, donde se consideraron datos a partir de la observación y estudios similares. El sistema de automatización diseñado en el trabajo cumple con las especificaciones técnicas y requerimientos establecidos por el COES en el documento PR-20. Con la implementación del sistema de automatización en las 29 subestaciones se garantiza la correcta operación y control en cada una de las mismas.

(Servan, 2019) en su tesis "Automatización de subestaciones de potencia de la empresa distribuidora ELECTRO UCAYALI S.A. mediante un sistema SCADA/ICCP para permitirle el monitoreo, control y envío de datos al centro de control del COES" tuvo como objetivo implementar un sistema SCADA/ICCP en la empresa distribuidora ELECTRO UCAYALI S.A, para ello se implementó una red de comunicación que permita centralizar todos los datos para luego ser enviados al centro de control, también se dimensionaron una serie de equipos, los cuales se encargarían del control, monitoreo y envío de datos al COES. Esta investigación es de carácter práctico, debido a que implementa los conocimientos adquiridos en su proceso, pero basándose en aspectos teóricos previamente definidos y demostrados. Para obtener los datos necesarios, se recolectaron los diferentes documentos técnicos de campo, así como los datos provenientes de proyectos similares.

(Ramos Díaz, 2021) en su trabajo denominado "Diseño e implementación de un sistema SCADA para gestión de energía en la empresa Danper Trujillo SAC – Trujillo - La Libertad" lo que corresponde a este trabajo es en el diseño e implementación de un sistema SCADA que permita gestionar la energía de la empresa Danper Trujillo SAC,

se realizó un estudio de campo, experimental y descriptivo, donde se reconoce a la empresa y el sistema con el que trabaja, con lo que el SCADA a utilizar permitirá obtener datos de forma remota u realizar una comparación con otros datos para poder plantear mejoras en la productividad de la empresa y mejorar los costos que beneficien a la empresa, a su vez se plantea utilizar una marca en específico que permita la integración con los equipos existentes, generando mayor confiabilidad en el sistema.

(Rubio R. Sosa J, 2022) en su trabajo "Diseño de un Sistema SCADA para mejorar la Gestión Operativa en el Área de Mantenimiento de un Terminal Portuario." El propósito del trabajo es diseñar un sistema SCADA para mejorar la gestión operativa en el área de mantenimiento de un terminal portuario. La investigación fue del tipo aplicada, Así mismo el diseño pre experimental con su variable independiente y la dependiente gestión operativa. Las técnicas de recolección de datos fueron la observación directa, entrevista y análisis documental, los instrumentos el Check list, hoja de registro y la guía de entrevista correspondientemente. Finalmente, el autor concluye que el sistema SCADA ha mejorado el control de operación, se ha reducido el tiempo de respuesta ante desviaciones eléctricas de 1,5 horas a 0,5 horas, del mismo modo se mejoró la productividad de las subestaciones de 1.87 a 6.68, además, se cuenta con datos de parámetros eléctricos en tiempo real, módulos de control de equipos como interruptores, celdas de media tensión entre otros.

(Ganchala I. Pullupaxi, J. 2014). en su estudio "Diseño e implementación de un sistema SCADA utilizando factorytalk y ethernet industrial" tiene como objetivo implementar un sistema SCADA que permita el monitoreo y la generación de históricos de las variables de todos los procesos de planta, diseñando diagramas P&I de cada proceso y utilizando la plataforma FactoryTalk para la configuración, el interfaz gráfico para los operadores y la comunicación con los PLC. Para ello utilizó el software RSlogix 500 para la programación de los PLC, el software FactoryTalk Studio para la creación de los HMI, selección de tags, pantallas de visualización, trends, y el FactoryTalk Historian para la generación de históricos, además se utilizaron los siguientes servidores

de OPC: RSLinx y KEPServer cumpliendo de esta manera el objetivo propuesto conforme a los lineamientos planteados.

#### <span id="page-24-0"></span>*1.4.2 Antecedentes internacionales*

(Andrade N. Segundo M. 2018). en su trabajo denominado "Integración de medidores de energía eléctrica de las bahías de las subestaciones del área de concesión de la provincia de Bolívar al sistema SCADA" presenta como objetivo general integrar los medidores de energía eléctrica de las bahías del área de concesión de la provincia de Bolívar a el sistema encargado de la supervisión, el control y obtención de datos (SCADA). Por otra parte se tienen los objetivos específicos: conocer el funcionamiento de las subestaciones en tiempo real, diseñar la arquitectura de comunicación, determinar cómo es el rendimiento de la red eléctrica luego de esta integración por parte del sistema, en este trabajo se usó como metodología la investigación documental y la experimental, con las que se generaron los criterios y desarrollo de la investigación como tal, demuestra que es experimental puesto que se aplica en la vida real en una empresa existente, permitiendo probar los diseños realizados, y mediante la observación y recolección de información se logra la resolución del problema planteado.

Finalmente concluye que con la integración del sistema SCADA a los medidores de energía eléctrica se optimiza el proceso de adquisición de datos lo que permitirá realizar las planificaciones correspondientes en lo que se refiere a expansión, mejoras, mantenimientos, permitiendo también saber si hay perdidas en el sistema eléctrico y poder corregirlo a tiempo, de esta manera se evitan pérdidas económicas.

(Parra Hidalgo, 2018) en su trabajo denominado "Implementación de un Sistema SCADA para Monitoreo Inalámbrico de las Condiciones de Operación de un Transformador. Transelectric", esta es una de las unidades de negocio de la Corporación Eléctrica del Ecuador (CELEC EP) la cual requiere un sistema SCADA debido a que ha presentado fallas en el sistema eléctrico, y esto genera pérdidas económicas, en todos los sectores, se realizaron análisis de las afectaciones que producen estas fallas y sus efectos socioeconómico de la subestación y la región afectada, a su vez presenta como objetivo general lograr la implementación de un sistema SCADA que permita monitorear de manera inalámbrica las condiciones de operación de un transformador. Por otro lado, se tiene que en lo metodológico es un diseño cuantitativo, descriptivo y experimental, se utilizó una encuesta que permite la obtención de datos necesarios para el análisis de las consecuencias que generan las fallas del sistema eléctrico, a su vez permite conocer las variables presentes en el diseño, y lograr la adaptación a los requerimientos solicitados

Luego de todo esto se concluyó que implementar el sistema SCADA permite la realización de pruebas correspondientes al funcionamiento de lo que corresponde a la protección y la interacción dentro del sistema eléctrico, también se obtuvo que la implementación del sistema SCADA permitió tener control para la realización de pruebas futuras, la interfaz del sistema SCADA permite la adquisición de datos de todos los componentes del sistema eléctrico y permite visualizar todo el proceso en tiempo real.

(Klinger & Cepeda, 2020) realizaron el proyecto de "Diseño e implementación del sistema SCADA en el módulo de comunicación IEC 61850 para monitoreo de los IED de los módulos de protección de sistemas de generación, líneas de transmisión y redes de distribución." Tiene como objetivo general el diseño e implementación de un Sistema SCADA en el módulo de comunicación IEC 61850 que permite el monitoreo de los diferentes parámetros que se presenten en los IED pertenecientes a los módulos de protección, también, se plantea el estudio de los módulos de protección, como se protegen todos los sistemas tanto de generación como distribución, como se diseña el sistema SCADA y como se relacionan el sistema SCADA con los IED de los módulos de protección, hasta obtener la guía de procedimientos de la implementación del Sistema SCADA en base a la normativa IEC6850.

En el aspecto metodológico se enfocó en el método de análisis y síntesis, permitiendo la separación en varias partes el estudio y luego los resultados por separado se unen obteniendo un resultado, además se presentó un área práctica referente a los

módulos de protección con lo que se permite conocer más su funcionamiento y se concluyó que un sistema SCADA permite la aplicación de pruebas de entrenamiento de funciones de protección y la comunicación de elementos dentro de una subestación eléctrica, en los laboratorios se realizaron pruebas por separados permitiendo obtener resultados reales sobre el funcionamiento de cada elemento y luego integrarlos con el SCADA, esto permite tener mayor control al momento de realizar pruebas futuras, esta interfaz permite integrar todos los dispositivos inteligentes y mediante telemetría adquiere datos de los diferentes módulos de protecciones, de esta manera se pudo visualizar y adquirir datos desde un centro de control centralizado.

(Valenzuela J. 2022) realizó el trabajo "Automatización del sistema SCADA de una subestación eléctrica de 115 kV utilizando el protocolo IEC 61850 y DNP 3.0 para enviar los datos a un centro de control" El trabajo de esta tesis se enfoca en la automatización de una subestación de transmisión de 115 KV, con el objetivo de integrar todos los equipos eléctricos principales responsables de la operación de la subestación a un sistema SCADA. Estos dispositivos electrónicos cuentan con diferentes protocolos de comunicación, por lo que se requiere de un sistema SCADA que pueda interactuar con diferentes protocolos de comunicación, considerando que, una vez centralizada la información, el siguiente paso es enviar los datos a diferentes centros de control. La metodología que uso fue recolectar la información respecto a la comunicación de cada uno de los dispositivos, formando una red IEC 61850 dentro de la subestación, luego utilizando el software SCADA SMP COOPER, procedió con la configuración del SCADA, según los requerimientos del CFE LAPEM, que es el organismo regulador. Luego de todo esto se concluyó que, si es posible integrar todos los IED utilizando el software SCADA SMP COOPER, así como el éxito de las pruebas de comunicación hacia los centros de control ZOTH y GRCNO.

#### <span id="page-27-0"></span>*1.4.3 Antecedente local*

(Ramírez, J. 2020) realizó el trabajo de suficiencia profesional "Análisis de la automatización de subestaciones eléctricas basado en un sistema de control y adquisición de datos (SCADA) para mejorar la operación de unidades mineras subterráneas". El propósito del trabajo es diseñar un sistema de automatización para subestaciones eléctricas de la industria minera basándose en un sistema de control y adquisición de datos SCADA. Para ello, el autor identifica las subestaciones eléctricas mayores a 4.16kV de una unidad de mediana minería y recopila la información de campo relevante de los dispositivos electrónicos inteligentes de cada subestación. El diseño del sistema incluye el desarrollo de una arquitectura de comunicación con la capacidad de integrar los dispositivos de manera funcional, considerando aspectos técnicos y económicos; así como el desarrollo de la interfaz gráfica que permita al operador eléctrico visualizar los datos en tiempo real de todo el sistema eléctrico. Finalmente, el diseño logró integrar el 75.86% del total de los DEI con el sistema SCADA, así como la reducción del tiempo de respuesta por parte de los operadores en un 93.75%.

## **Capitulo II. Marco teórico y conceptual**

## <span id="page-28-1"></span><span id="page-28-0"></span>**2.1 Marco teórico**

#### *2.1.1 Subestación eléctrica*

<span id="page-28-2"></span>"Una subestación eléctrica es parte de un sistema de generación, transmisión y distribución eléctrica, donde la tensión es transformada de baja a alta tensión y viceversa, en adición a otras importantes funciones. La potencia eléctrica habrá de fluir a través de varias subestaciones desde las centrales generadoras hasta los consumidores finales, sufriendo varios cambios en su nivel de tensión." (Núñez, 2019, pág. 210).

## <span id="page-28-4"></span>**Figura 1**

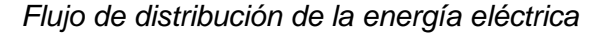

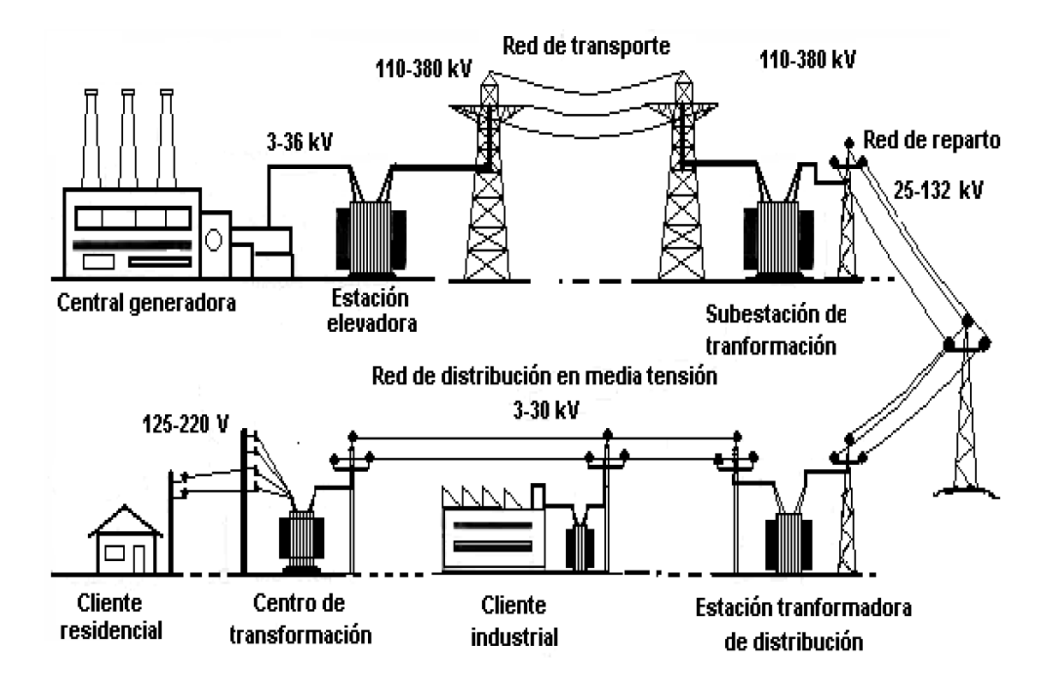

*Nota:* [https://es.scribd.com/presentation/306609194/subestaciones-electricas](https://es.scribd.com/presentation/306609194/Subestaciones-electricas)

#### <span id="page-28-3"></span>*2.1.2 Tipos de subestaciones eléctricas*

Las subestaciones eléctricas pueden clasificarse de diversas maneras según sus características.

#### **2.1.2.1 Función**

Para Núñez (2019), dependiendo del uso o función que se le asigne a una subestación eléctrica estas pueden ser clasificadas como subestación de transmisión, subestación de distribución primaria y subestación de conmutación.

Subestación de transmisión; esta subestación conecta dos o más líneas de transmisión, poseen interruptores que sirven para conectar o desconectar las líneas de transmisión en caso de falla o mantenimiento. También están equipadas con transformadores, correctores de factor de potencia y transformadores de desfase. Los niveles de tensión de transmisión más utilizados en Perú son 500kV, 220kV, 138kV y 60kV.

#### <span id="page-29-0"></span>**Figura 2**

*Subestación de transmisión*

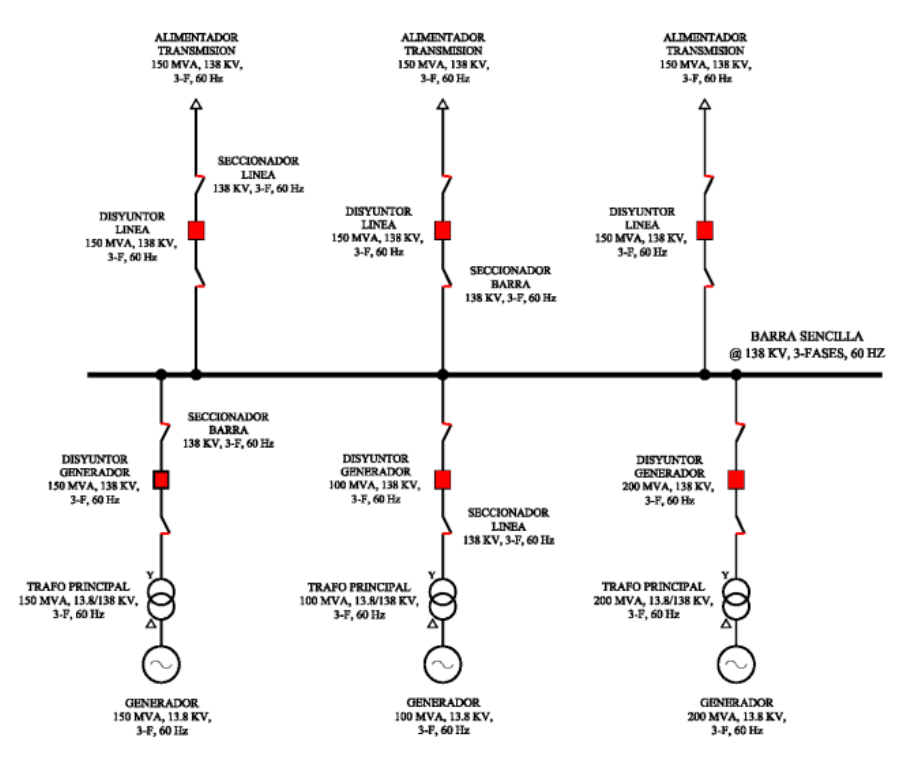

*Nota:* <https://core.ac.uk/download/225150793.pdf>

Subestaciones de distribución primaria; "Conjunto de instalaciones para transformación y/o seccionamiento de energía eléctrica que la recibe de una red de distribución primaria y la entrega a un subsistema de distribución secundaria, a las instalaciones de alumbrado público, a otra red de distribución primaria, o a usuarios alimentados a tensiones de distribución primaria o secundaria. Comprende generalmente el transformador de potencia y equipos de maniobra, protección y control, tanto en el lado primario como en el secundario y eventualmente edificaciones para albergarlos" (artículo 2° de la R.M N° 065-87- EM/DGE de 1987.04.16) (Norma DGE-024-T).

## <span id="page-30-0"></span>**Figura 3**

*Subestación de distribución primaria*

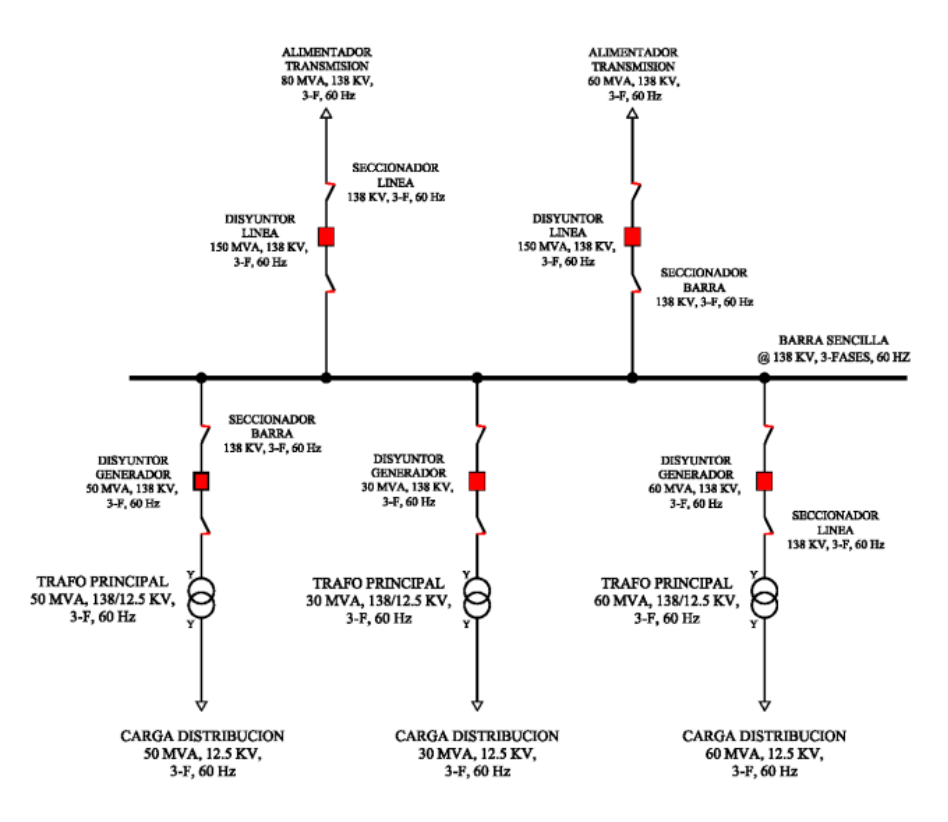

*Nota:* <https://core.ac.uk/download/225150793.pdf>

▪ Subestación de conmutación; Se caracteriza por no tener transformadores, opera por tanto a una sola tensión de transmisión, se utilizan como nodos de energía para recolección y distribución.

## <span id="page-31-0"></span>**Figura 4**

*Subestación de conmutación*

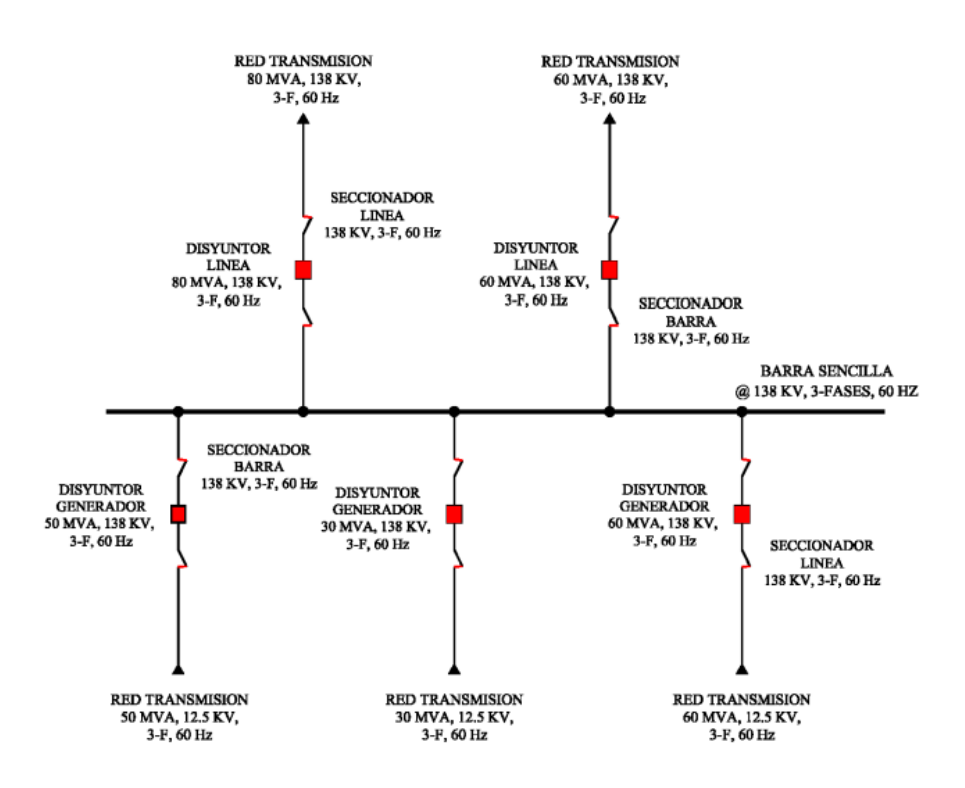

*Nota:* <https://core.ac.uk/download/225150793.pdf>

## **2.1.2.2 Ubicación**

Según su ubicación se clasifican en subestaciones de interior o subestaciones de intemperie o exterior.

▪ Subestación interior; Están ubicadas en edificios o estructuras cerradas, protegidas de las condiciones climáticas. Suelen encontrarse en áreas urbanas y suburbanas.

## <span id="page-32-0"></span>**Figura 5**

*Subestación de interior*

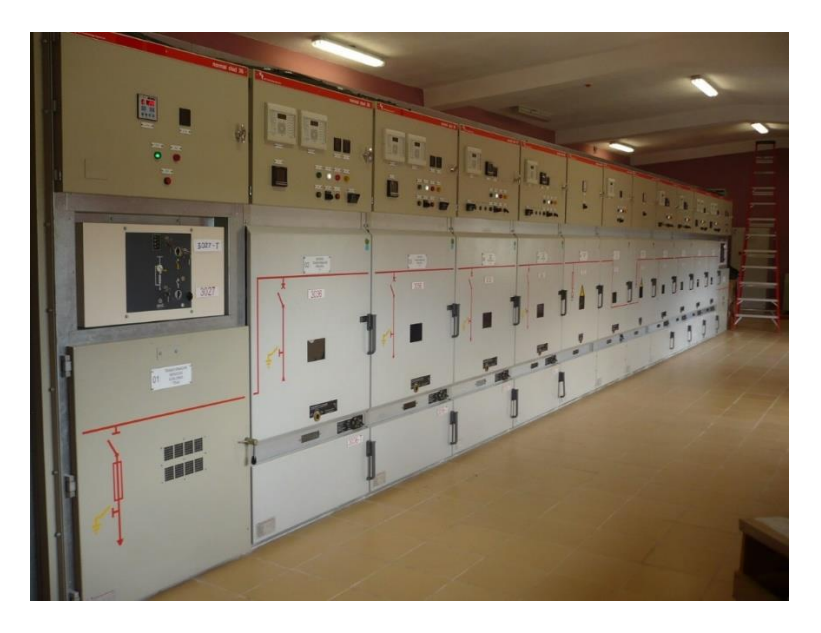

*Nota:* https://www.crtsgroup.com/en/projects/mv-indoor-substation-13-8-kv/

▪ Subestación de intemperie o exterior; Están expuestas a las condiciones ambientales y suelen estar ubicadas en áreas rurales o industriales. Pueden estar protegidas por cercas o barreras.

## <span id="page-32-1"></span>**Figura 6**

*Subestación de exterior*

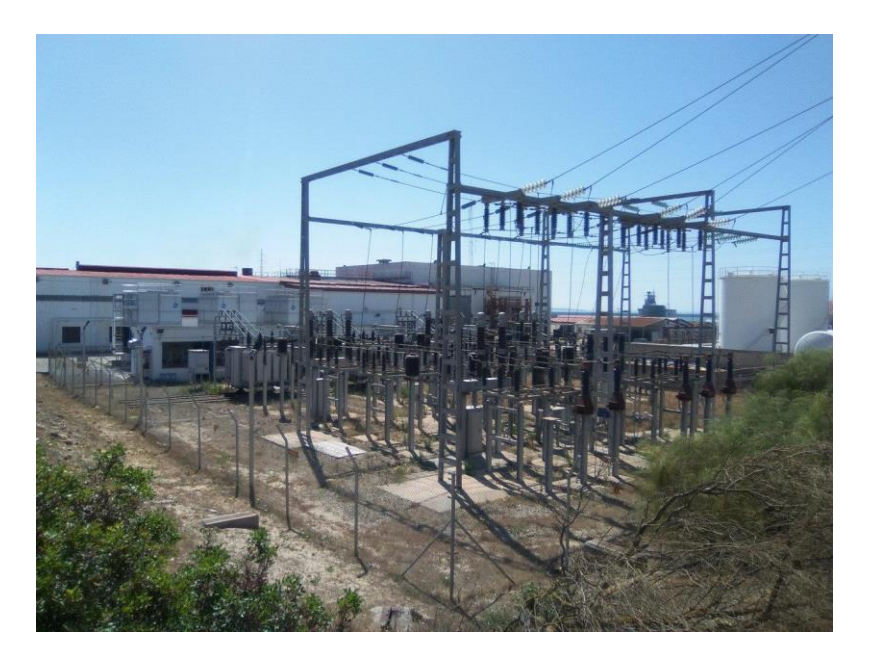

*Nota:* https://www.grupocobra.com/proyecto/remodelacion-subestacion-electrica-66kv-basenaval-rota/

## **2.1.2.3 Aislamiento**

Según el tipo de aislamiento eléctrico utilizado en sus diferentes componentes, estas pueden ser subestaciones aisladas en aire y subestaciones aisladas en gas y subestaciones aisladas en aceite.

Subestación aislada en aire (AIS), utilizan el aire como medio aislante para componentes como interruptores y transformadores.

### <span id="page-33-0"></span>**Figura 7**

Subestación *AIS*

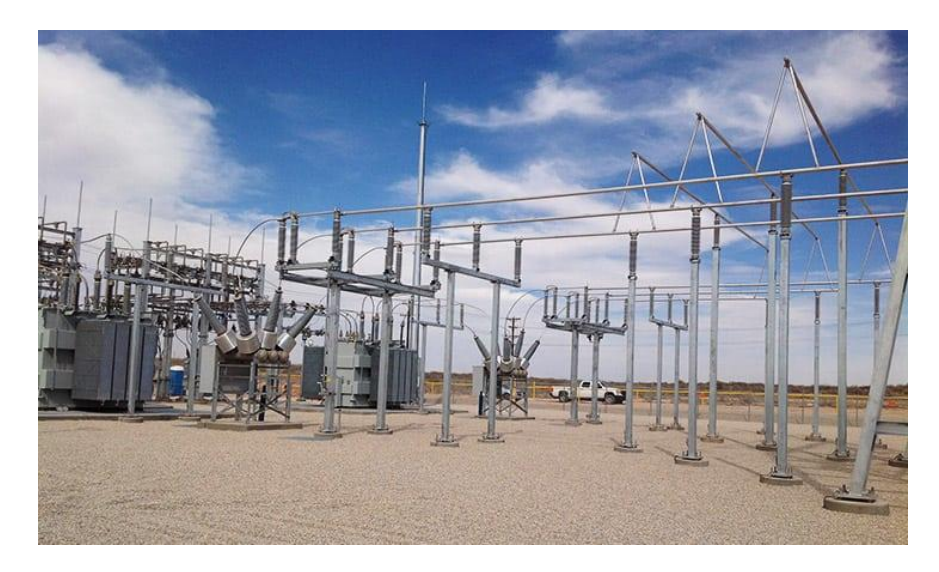

*Nota:* https://crushtymks.com/es/power-substation/1336-the-4-most-common-switchgear-basedsubstation-types.html

Subestación aislada en gas (GIS), emplean gases dieléctricos, como el SF6 (hexafluoruro de azufre), para mejorar el aislamiento y la seguridad.

## <span id="page-34-0"></span>**Figura 8**

*Subestación GIS*

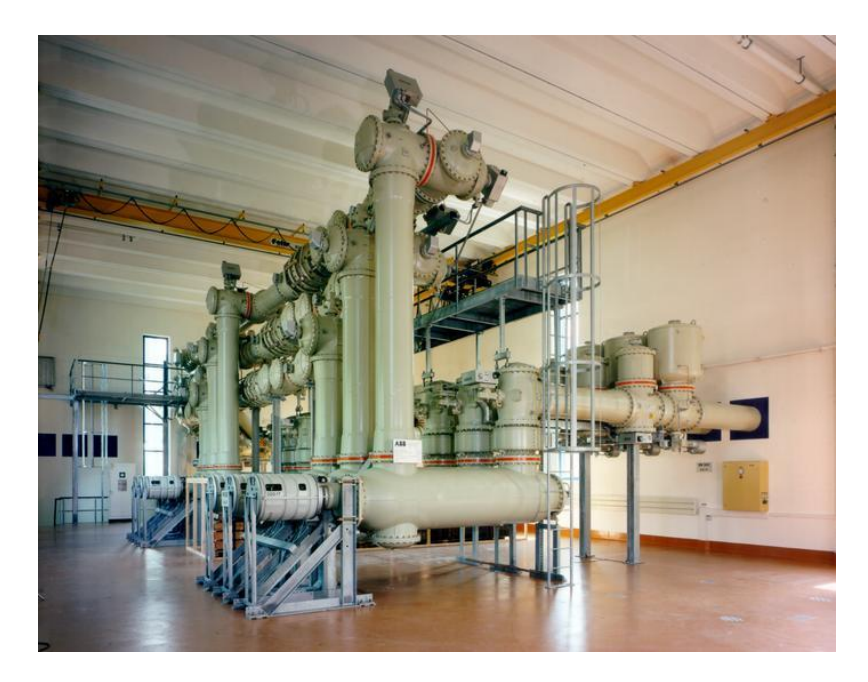

*Nota:* http://ingenieriaelectricaexplicada.blogspot.com/2009/11/introduccion-las-subestacionesaisladas.html

#### **2.1.2.4 Tensión**

Según el nivel de tensión las subestaciones eléctricas se clasifican en subestaciones de baja, media, alta tensión y muy alta tensión. En el Perú según la publicación realizada en el diario "El Peruano" el jueves 22 de diciembre del 2011 las subestaciones de baja tensión (BT) son aquellas que operan a un nivel de tensión nominal menor a 1kV, las de media tensión (MT) operan entre 1kV y 35kV, las de alta tensión (AT) operan con una tensión nominal entre 35kV y 230kV y las de muy alta tensión (MAT) en valores superiores a los 230kV.

## **2.1.2.5 Automatización y control**

Según su nivel de automatización y control, las subestaciones se clasifican en convencionales o automatizadas; las primeras operan con sistemas manuales controlados localmente, mientras que las automatizadas utilizan sistemas de monitoreo y control remoto para supervisar y operar los equipos de una manera más segura y eficiente.

#### <span id="page-35-0"></span>*2.1.3 Componentes de una subestación eléctrica*

Para que las subestaciones puedan cumplir su objetivo es necesario una serie de equipos, dispositivos y sistemas:

#### **2.1.3.1 Transformadores de potencia**

Son equipos que tienen como función elevar o reducir el nivel de tensión, y son ampliamente utilizados en el proceso de transmisión de la energía eléctrica, desde la generación hasta el consumidor.

## <span id="page-35-1"></span>**Figura 9**

*Transformador de potencia*

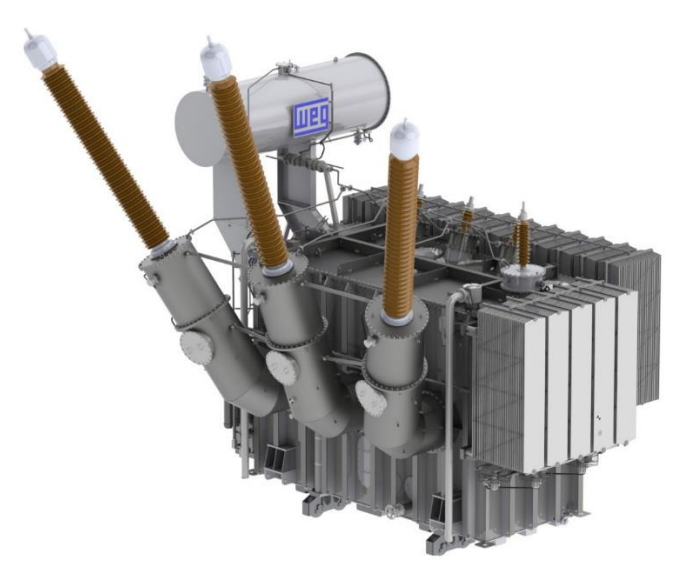

*Nota:* https://www.audax.com.pe/transformador-de-potencia/

#### **2.1.3.2 Autotransformadores de potencia**

"Es un transformador especial que consiste de un único devanado enrollado en torno a un núcleo magnético. Para poder efectuar su función de transformación el autotransformador debe poseer tres puntos de derivación, para crear los terminales de alta y baja tensión" (Núñez, 2019, pág. 236).

Como se puede apreciar en la figura 10, el "devanado común", hace las veces del lado de baja tensión del autotransformador. En cambio, el "devanado serie" se conjuga con el común para formar el lado de alta tensión del autotransformador. La corriente resultante que circula por el devanado común
resulta de la diferencia entre las corrientes i1 e i2, de ahí que dicho devanado

común requiera menor calibre de conductor que el de un transformador normal.

# **Figura 10**

*Diagrama de un autotransformador*

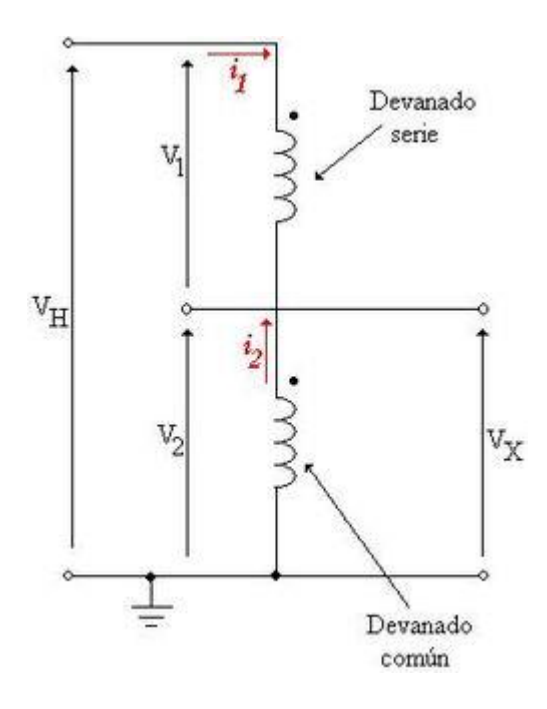

## **2.1.3.3 Sistema de juego de barras**

Son arreglos de circuitos eléctricos que se encuentran en las subestaciones eléctricas, el cual permite maniobrar las diferentes líneas de transmisión de entrada y salida, así como permitir el mantenimiento de algunos equipos. Entre las conexiones más empleadas tenemos: Juego de barra sencillo, juego de barra doble, juego de barra principal con transferencia, juego de barra triple, juego de barra en anillo y juego de barra doble con arreglo de disyuntor y medio.

▪ Juego de barra sencillo; es el más simple y económico de los sistemas de conexión, cuenta con una sola barra simple, que sirve como nodo para el resto de conexiones.

# **Figura 11**

*Juego de barras sencillo*

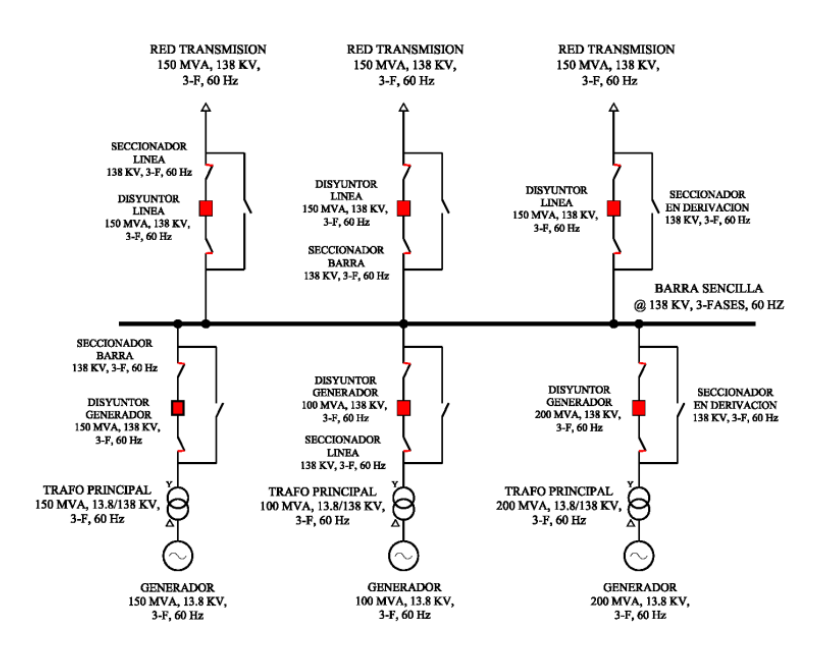

*Nota:* <https://core.ac.uk/download/225150793.pdf>

▪ Juego de barra doble; con este conexionado cada circuito puede alimentarse independientemente desde cada uno de los juegos de barras existentes.

# **Figura 12**

*Juego de barra doble*

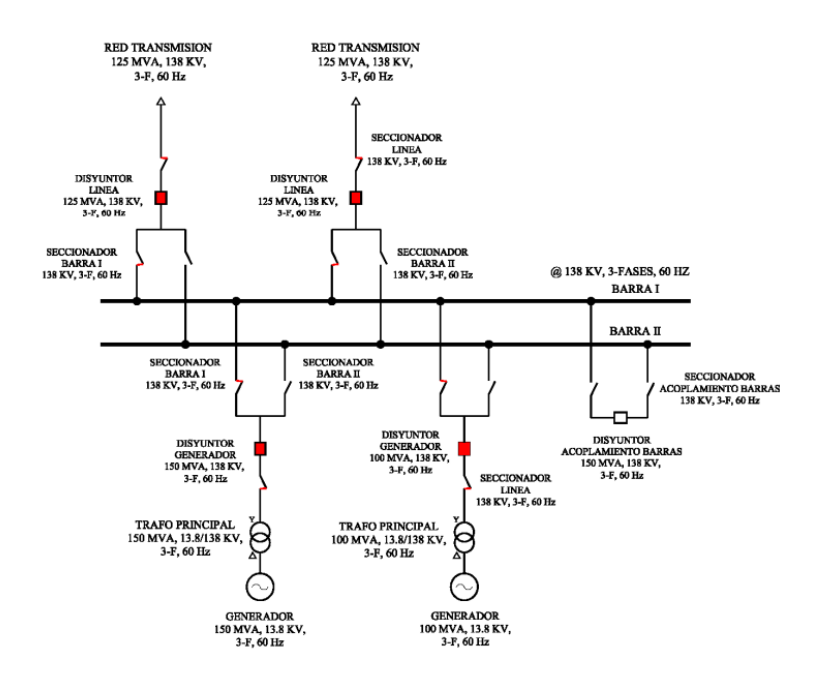

*Nota:* <https://core.ac.uk/download/225150793.pdf>

▪ Juego de barra principal con transferencia; es aquel en el que la barra principal se subdivide en dos secciones a través de un disyuntor.

# **Figura 13**

*Juego de barra con transferencia*

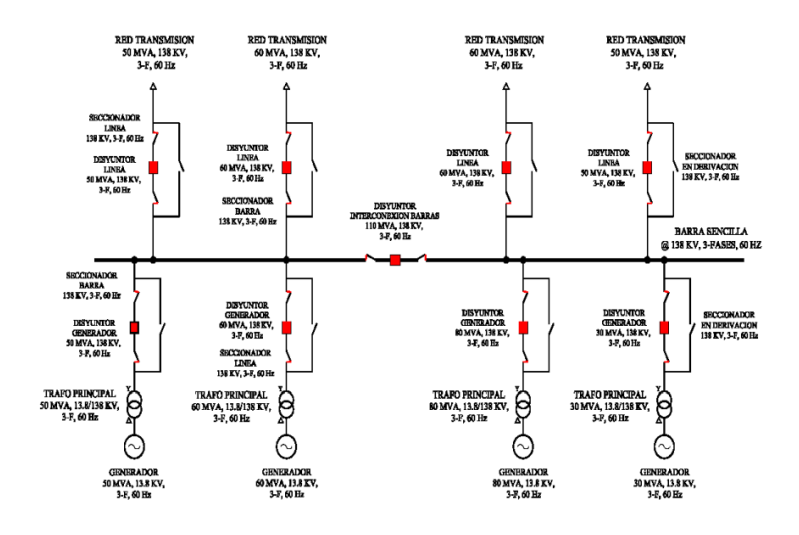

*Nota:* <https://core.ac.uk/download/225150793.pdf>

Juego de barra doble con disyuntor; es el sistema combinado del juego de barra doble y el juego de barra principal con transferencia.

# **Figura 14**

*Juego de barra doble con disyuntor*

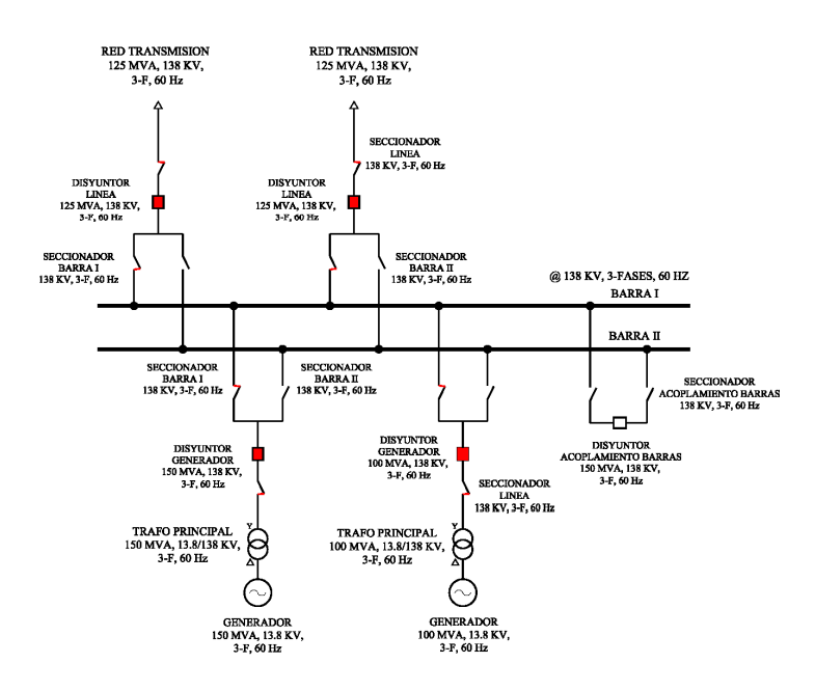

*Nota:* <https://core.ac.uk/download/225150793.pdf>

▪ Juego de barra triple; consta de dos juegos de barras principales y un juego de barra de transferencia.

# **Figura 15**

*Juego de barra triple*

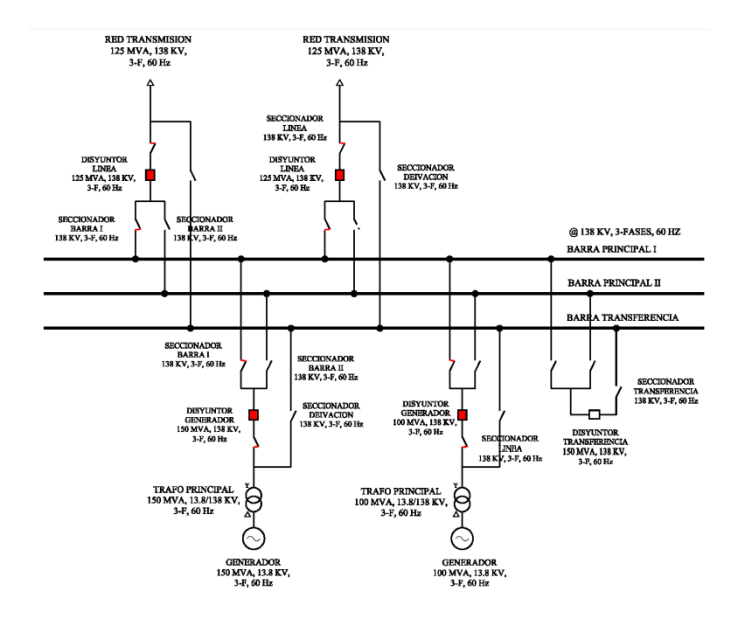

*Nota:* <https://core.ac.uk/download/225150793.pdf>

▪ Juego de barra en anillo; se considera un intermedio entre un juego de barra simple y uno doble.

# **Figura 16**

*Juego de barra en anillo*

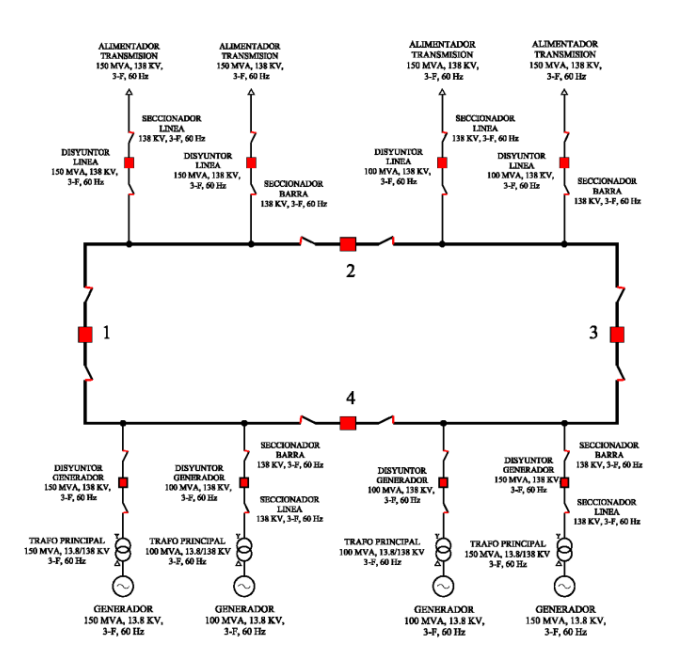

*Nota:* <https://core.ac.uk/download/225150793.pdf>

## **2.1.3.4 Interruptores**

son dispositivos que son capaces de cortar el flujo eléctrico, con el fin de proteger algún equipo en específico.

# **Figura 17**

*Interruptor*

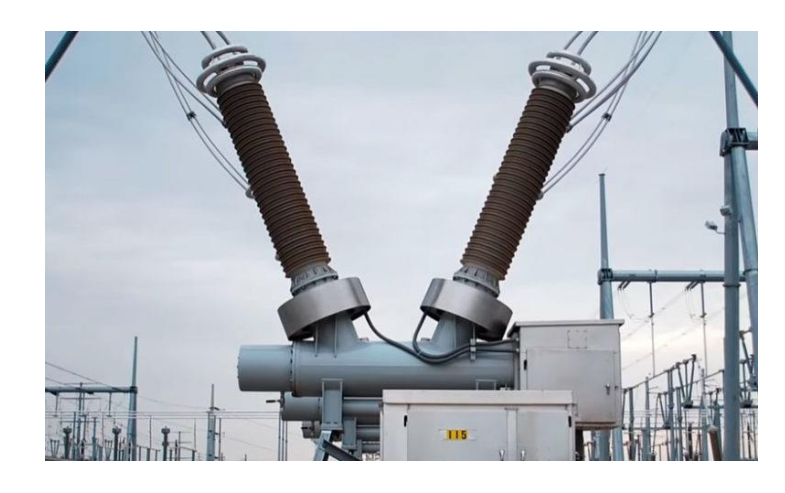

Nota: https://www.sectorelectricidad.com/29419/como-funciona-internamente-un-interruptor-depotencia/

## **2.1.3.5 Seccionadores**

Un seccionador de alto voltaje es un componente eléctrico que permite separar mecánicamente un circuito de una fuente de alimentación, de tal manera que proporcione una distancia de aislamiento eléctrico satisfactoria para garantizar la seguridad del personal para que pueda dar servicio a la parte aislada del circuito, ya sea por mantenimiento o falla.

.

# **Figura 18**

*Seccionadores*

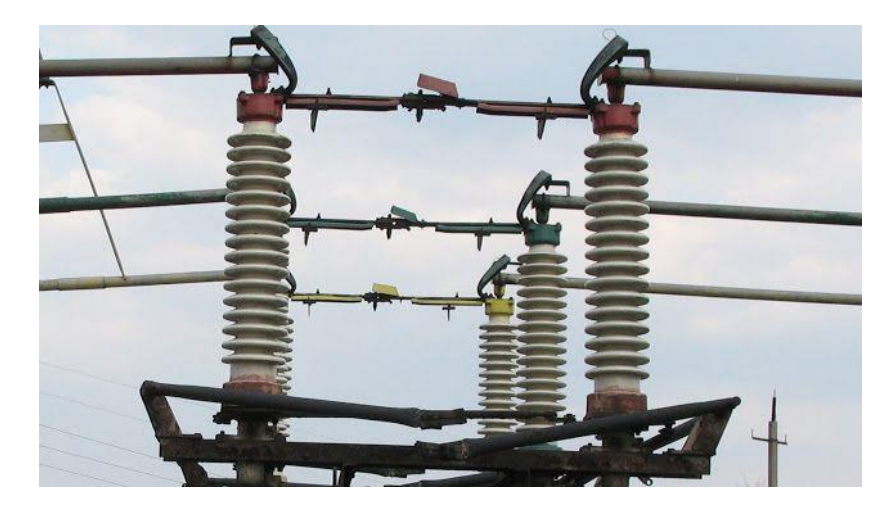

*Nota:* https://artchist.blogspot.com/2020/02/que-es-y-para-que-sirve-un-seccionador.html

## **2.1.3.6 Aisladores eléctricos**

Son dispositivos que tienen como principal función aislares los cables de alta tensión de la estructura que los sostiene.

# **Figura 19**

*Aisladores eléctricos*

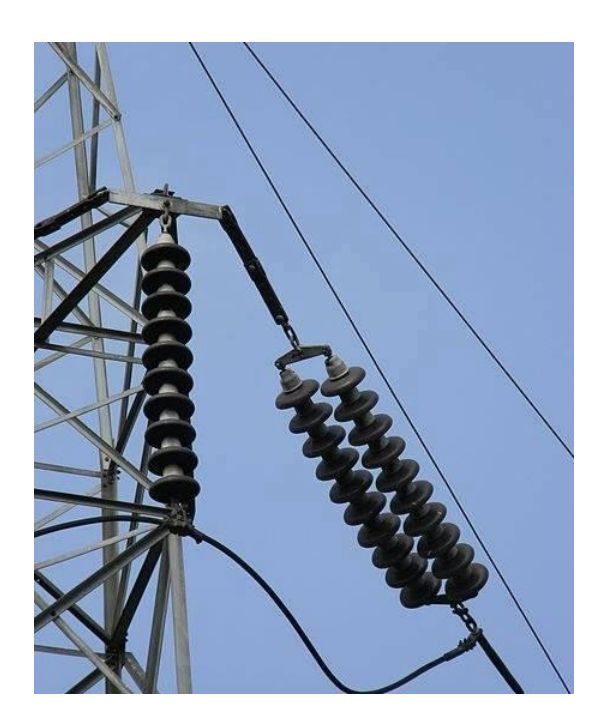

Nota: https://www.sectorelectricidad.com/11349/cuando-se-usa-una-cadena-simple-deaisladores-izquierda-y-cuando-una-cadena-doble-derecha/

## **2.1.3.7 Dispositivos de control y protección**

Son dispositivos que pueden detectar con precisión una falla en un sistema eléctrico y ejecutar la orden de apertura de un interruptor, con el fin de aislar el elemento que se encuentra en condición de falla.

## **Figura 20**

*Relé de protección*

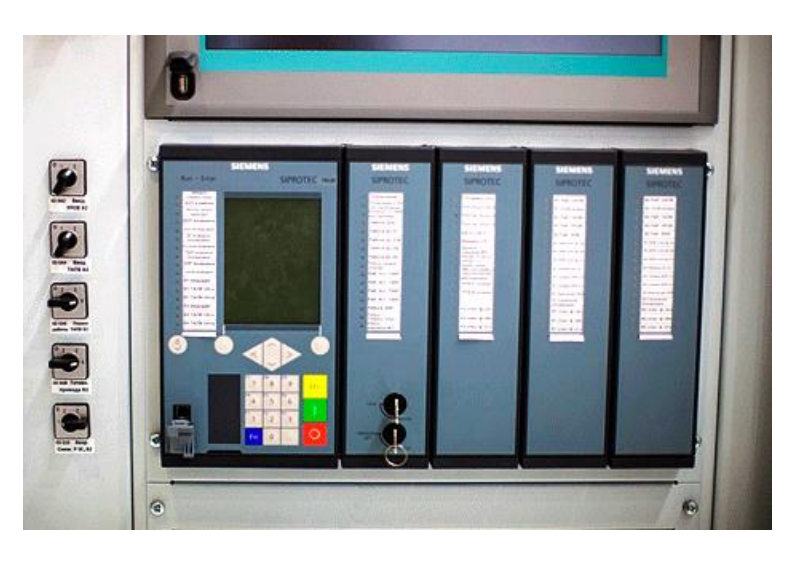

Nota: https://electricistas.cl/rele-de-proteccion-detectando-anormalidades-del-sistema/

#### *2.1.4 Automatización de subestaciones eléctricas*

La importancia de la automatización de las subestaciones eléctricas radica en la necesidad de poseer una correcta operación y garantizar el funcionamiento de los equipos, actualmente se requiere con mayor interés la automatización debido a que de manera general los equipos se ponen obsoletos, de esta manera se busca la integración con un sistema SCADA, para esto se utilizan un conjunto de protocolos que varían de acuerdo a la necesidad y capacidad de cada subestación, para lograr las mejoras y las transformaciones necesarias y garantizar la protección eléctrica, propias de cada Subestación Eléctricas, se diseñan equipos específicos para cada área.

Por su parte la automatización de Subestaciones Eléctricas va variando y evolucionando constantemente a medida que avanza la tecnología, buscando lograr una integración total entre todos los equipos y que estos puedan funcionar con otros sin importar marca o fabricante, y así las soluciones puedan ser realizadas en el menor tiempo posible y con la precisión necesaria.

#### *2.1.5 Sistema de control, protección y telecontrol*

Los sistemas de control, protección y telecontrol son sistemas que permiten el control local o remoto de una subestación eléctrica. Es el encargado de ejecutar comandos de apertura de interruptores o seccionadores, recolectar señales, enviar posibles alarmas y ver las mediciones en tiempo real. Además de controlar la subestación, también protege los equipos contra posibles daños o cortocircuitos en los elementos de la subestación y sus cables de conexión.

Dependiendo de las necesidades operativas de cada subestación, es posible dos niveles de control:

Control local, realizado a nivel de equipo

Control remoto, puede ser realizado desde el edificio de control, desde un gabinete de control en sitio, desde una unidad central en una subestación o desde el centro de control empresarial.

#### *2.1.6 Niveles de automatización de una subestación eléctrica*

En general, desde el punto de vista del control, las subestaciones se dividen en tres niveles según las necesidades operativas específicas:

Nivel 1, el primer nivel consta de equipos primarios o equipos de campo (interruptores, disyuntores y transformadores de corriente y tensión. El control a este nivel está bajo el control del propio interruptor automático o de la lógica de control implementada en el propio interruptor o en su gabinete de gestión. En esta capa también existen canales de comunicación que son los encargados de establecer el intercambio de datos y comandos entre el control digital y los equipos de alta tensión.

Nivel 2, el segundo nivel se denomina nivel de control. Es el formado por los tableros de control y protección, los cuales a su vez están compuestos por unidades de control digital, control convencional, selectores, pulsadores y relés auxiliares. Todos aquellos elementos encargados de las funciones de supervisión, enclavamientos,

regulación de tensión, protección y medida. Este nivel es el encargado de interactuar directamente con la aparamenta, recopilando datos mediante entradas y salidas analógicas y digitales.

Nivel 3, este compuesto por la unidad de control de la subestación. Desde esta unidad se realizan las tareas de supervisión, maniobra y control de manera global de toda la subestación. Todo se realiza a través de equipos HMI, utilizando un software SCADA local.

Para realizar el control de la subestación desde centros remotos, tales como el COES, se utiliza una interfaz de comunicación hacia estos niveles superiores. Esto permite el intercambio de estados, mediciones, comandos y archivos históricos desde el SCADA local.

## **Figura 21**

*Niveles de automatización de una SE*

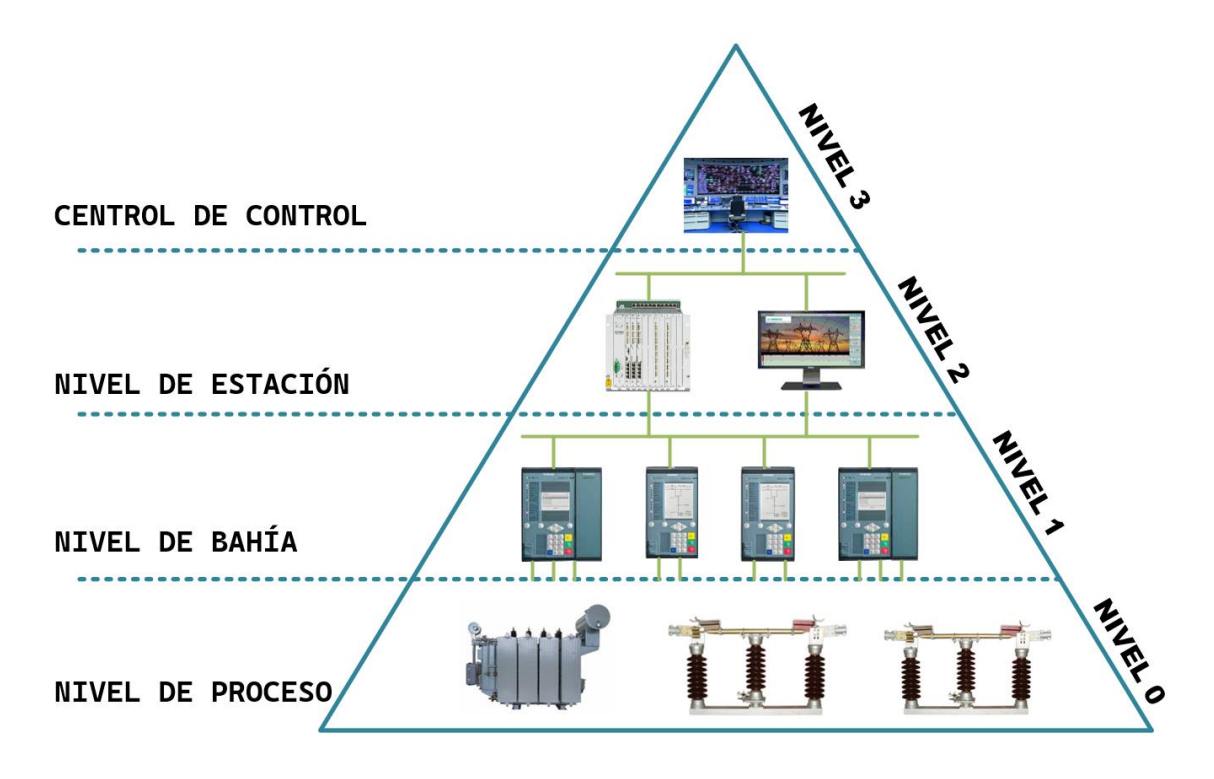

## *2.1.7 Estándar IEC 61850*

"El protocolo IEC 61850 es un estándar internacional que permite la automatización de equipos de Subestaciones Eléctricas de diferentes fabricantes" (SGRWIN, 2021).

Se considera el protocolo que ofrece una completa solución de comunicación para Subestaciones Eléctricas y la principal característica que ofrece es la interoperabilidad entre los equipos, incluyendo los dispositivos electrónicos inteligentes.

### **2.1.7.1 Principios del IEC 61850 (Objetivos, estructura, características)**

"Entre los objetivos principales del protocolo se tiene que permite unificar las comunicaciones entre los equipos y evita el uso de los protocolos propietarios, además genera poder operar entre diferentes fabricantes y tecnologías, garantiza que se gaste menos dinero, mejorando todos los procesos de funcionamiento, permite que los sistemas instalados evolucionen en el tiempo (SGRWIN, 2021).

Su principal estructura se divide en:

- Nivel de proceso: aquí se encuentran dispositivos como los equipos eléctricos de maniobra, como los disyuntores, interruptores, transformadores de corriente y de tensión.
- Nivel de bahía: en este nivel podemos encontrar dispositivos electrónicos inteligentes denominados IEDs. IEC 61850 define el proceso bus para permitir las comunicaciones entre los IED y los dispositivos del nivel de proceso.
- Nivel de estación: presenta sistemas SCADA y HMI utilizados para el control y la monitorización de las subestaciones. El nivel de estación emplea el proceso bus para poder comunicarse con los IED's ubicados en el nivel de bahía" (SGRWIN, 2021).

Su principal característica unificar todos los protocolos (propietarios y estándar), "además, las redes de misión crítica no solo necesitan proporcionar una comunicación fluida, sino que también necesitan mantener sus infraestructuras seguras. Otro aspecto clave de IEC 61850 es la interoperabilidad, que tiene por objetivo facilitar la comunicación y la integración de los sistemas de distintos fabricantes" (SGRWIN, 2021)

## **2.1.7.2 Modelado de datos**

IEC 61850 es un estándar con una estructura orientado a objetos. Cada dispositivo físico consta de dispositivos lógicos (LD), nodos lógicos (LN), objetos de datos (DO) y atributos de datos (DA), como se ilustra en la figura 22. El nombre de cada objeto de IEC 61850 está estandarizado.

## **Figura 22**

*Modelo orientado a objetos IEC61850*

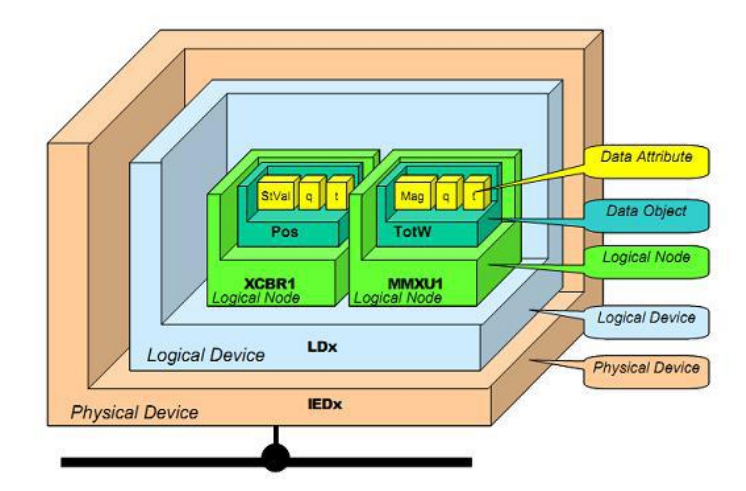

Nota: https://www.typhoon-hil.com/documentation/typhoon-hil-software-

manual/References/iec\_61850\_mms\_protocol.html

Cada dispositivo físico puede constar de uno o más dispositivos lógicos. El dispositivo lógico se compone de nodos lógicos, donde cada nodo lógico define una función del dispositivo IED. A su vez, cada nodo lógico consta de objetos de datos, y cada objeto tiene atributos de datos predefinidos. Los atributos de datos representan las hojas de esta estructura de árbol.

En la figura 23 se ilustra un ejemplo de configuración de IED, el cual tiene un dispositivo lógico (LD) llamado LD1. A su vez el IED posee varios nodos lógicos (LN). Por ejemplo, modelos de disyuntor XCBR, modelos CSWI, controlador de interruptor, interruptor de circuito modelos XSWI y medidas de modelos MMXU. El nodo XCBR tiene un objeto de datos Pos que representa la información de la posición del interruptor. Pos tiene stVal (valor de estado), q (calidad), t (marca de tiempo) y otros atributos de datos.

# **Figura 23**

*Configuración IED*

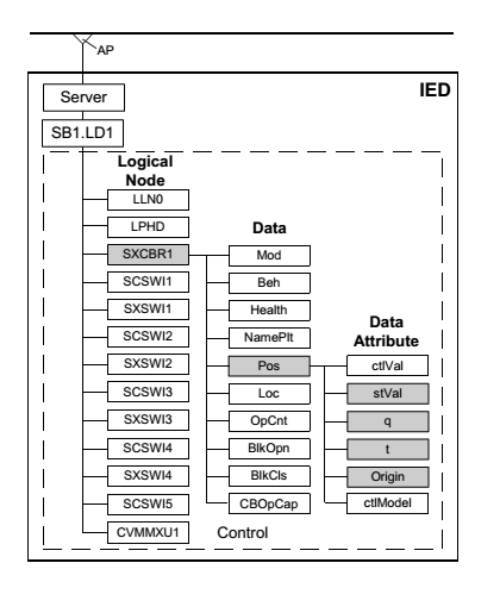

Nota: https://www.typhoon-hil.com/documentation/typhoon-hil-software-

manual/References/iec\_61850\_mms\_protocol.html

## **2.1.7.3 Modelos de comunicación (ASCII, GOOSE, MMS)**

- **EXTENCII:** es el encargado representar los caracteres en cualquier equipo electrónico, presentando una única codificación que se asigna de manera fija a caracteres imprimibles como letras, números y signos de puntuación y a caracteres de control no imprimibles un código concreto
- GOOSE se usa para transmitir en tiempo real los eventos críticos y trabaja de la misma manera que Sampled Measured Values, a través de mensajes multicast de Ethernet
- (Capa 2 OSI). El modelo de funcionamiento de GOOSE también sigue la estructura emisor – suscriptor.
- "MMS es la base de las comunicaciones de datos de aplicación en el estándar IEC 61850. El protocolo envía sus mensajes a través de conexiones TCP (Capa 4 OSI) y es utilizado para las comunicaciones cliente/servidor. Así, es utilizado

para el intercambio de datos de la aplicación, así como parámetros de configuración de los dispositivos o datos de monitorización" (INCIBE, 2019).

## *2.1.8 Red LAN*

Para Larry L. Peterson y Bruce S. Davie (2021) definen una LAN como una red de computadoras que conecta dispositivos en un área geográfica limitada, como un edificio o un campus, utilizando medios de transmisión comunes y protocolos de comunicación compartidos.

En cuanto a la velocidad de comunicación ofrecen una alta transmisión de datos, lo que permite una rápida transferencia de información entre los dispositivos conectados.

- **•** Propósito compartido: Las redes LAN se utilizan para compartir recursos y facilitar la colaboración entre los dispositivos conectados. Esto puede incluir compartir archivos, impresoras, conexiones a Internet y otros servicios.
- Topología: Las redes LAN pueden tener diferentes topologías físicas, como estrella, bus o anillo, dependiendo de cómo se conecten los dispositivos.
- Protocolos: Las redes LAN suelen operar utilizando protocolos de comunicación estándar, como Ethernet, Wi-Fi (para redes inalámbricas) o Token Ring.

#### *2.1.9 Sistemas SCADA*

El sistema SCADA corresponde a un equipo electrónico con aplicaciones de software que permite la adquisición, control y monitoreo de datos, utilizando para tal fin unidades terminales remotas (o RTU por sus siglas en inglés) y esta es transferida a un controlador central que la procesa y analiza para ser mostrada en una pantalla a un operador que pueda tomar acciones de control requeridas, o de manera automatizada ser tomada estas acciones.

Los sistemas SCADA funcionan sobre computadoras en el control de producción, proporcionando comunicación con los dispositivos de campo permitiendo controlar el proceso de forma automática desde una computadora. También la información que es obtenida por el sistema es enviada a todos los usuarios que se configuren, estos pueden ser los operadores del sistema o jefes de estos dentro de la empresa, es decir, que pueden obtener la información también otras áreas. (Sánchez Briceño, Custodio Ruiz, & Zerpa, 2010)

Los sistemas SCADA son fundamentales en los lugares donde hay un sistema de control. De esta manera se tiene que son muy utilizados en el control de procesos industriales tales como; industrias químicas, refinerías, manufactura, minería, generación y transporte de energía, entre otros. Estos generan o visualizan los datos en este caso de lo que corresponde a la energía eléctrica en tiempo real, por lo que es completamente necesario contar con este sistema permitiendo un control más eficiente, mejorar la seguridad de las plantas y reducir los costos de operación.

Los sistemas SCADA trabajan junto a otros dispositivos electrónicos, como lo son los "controladores lógicos programables" (o PLC por sus siglas en inglés). Actualmente son los dispositivos de control más utilizados en la industria. Al aumentar las necesidades de monitoreo y control de varios dispositivos en la planta, los PLC's han modernizado su uso, mejorando su tamaño e incrementando sus capacidades, también trabajan junto a "dispositivos electrónicos inteligentes" (o IED por sus siglas en inglés). Estos son sensores que permiten indicar una variación en diferentes puntos del sistema y esto indicárselo de manera inmediata al sistema SCADA, también pueden adquirir datos, comunicarse con otros dispositivos y ejecutar pequeñas rutinas de programación. Los dispositivos IED presentan entradas y salidas con comportamiento analógicos, también tienen entradas y salidas digitales, poseen un procesador y su correspondiente memoria, y lo que corresponde al sistema de comunicación y control.

## *2.1.10 Funciones principales de un sistema SCADA*

- Entre las funciones principales del sistema SCADA se pueden destacar:
- La función de supervisión: es el área que permite a ver a través de un monitor todo lo que ocurre en cada punto de medida que se determinó y así conocer los cambios que están ocurriendo y de esta manera poder tomar las acciones correspondientes.

32

- La función de control: Corresponde a la toma de acción como tal, puesto que es en este punto donde se ejecuta la corrección necesaria al equipo si existe una alteración.
- Proceso de adquisición de datos: En esta parte es donde se obtienen los datos arrojados por cada parte del sistema, y además de recoger datos también se procesa la información, y esta es almacenada y puede ser visualizada en cualquier momento.
- Proceso de generación de reportes: En el momento que se adquieran los datos se genera un historial que permite estimar los momentos en que se producen las fallas y las ubicaciones de estas.
- Sensor de Alamas: En el momento de ocurrir algún evento se generan señales que pueden ser visuales como sonoras indicando que existe una variación en algún punto del sistema.

#### *2.1.11 Componentes de un sistema SCADA*

En un sistema SCADA existen muchos componentes acá se mencionan los principales, estos son diferentes de acuerdo a la configuración que se le dé, variando con respecto a la estructura del sistema, debido a que estos se adecuan a las necesidades propias de cada necesidad.

Estos programas o de softwares del sistema SCADA se encuentran alojados en la MTU.

Sistema operativo, es el software principal que actúa de interfaz entre el hardware y los demás softwares de la MTU. Es el principal y encargado de gestionar y coordinar los recursos de hardware para que se ejecuten las aplicaciones. El sistema operativo debe ser estable y confiable que asegure el mejor desempeño y cumplimiento de los requerimientos funcionales de la plataforma. (Escalona & Ochoa, 2012, pág. 67)

Software control, también denominado "Core del SCADA", corresponde a un paquete de software que es configurado para cada sistema particular, este software es desarrollado por los fabricantes para comunicarse con sus propios dispositivos de control, y utilizan protocolos de comunicación propietarios que no son compatibles con los desarrollados por otras compañías. Actualmente existen "Core SCADA" de código abierto capaces de interoperar con dispositivos de distintos fabricantes. Estos dan la facilidad de unir sistemas privados con sistemas abiertos y por lo tanto de diferentes fabricantes. (Escalona & Ochoa, 2012, pág. 67)

Unidad terminal maestra (MTU), corresponde a la unidad central esta presenta los datos al operador a través del software, y es donde se guarda la información de las unidades remotas, y la envía desde el punto de control a los lugares en distintas ubicaciones. La transmisión de datos entre la MTU y las diferentes ubicaciones no es continua, y con poca velocidad y con ruido por lo que los sistemas de control son de lazo abierto.

Operador, es la persona que monitorea de forma remota la operación de una planta y ejecuta funciones de control supervisor.

Medios de transmisión, son el canal de comunicación entre la MTU y los dispositivos remotos. Los medios de transmisión pueden implementarse sobre redes cableadas, de fibra óptica, a través de comunicaciones inalámbricas, líneas cableadas, señales de radio y microondas, transmisiones satelitales e internet.

Unidad terminal remota (RTU), envía señales de control a los actuadores y recibe señales de los sensores. De igual manera, se reúne la información de cada dispositivo y envía la información a la MTU.

Sistema de control supervisorio, este se encarga de realizar una comparación de la información recibida y así poder ejecutar la acción conveniente.

## *2.1.12 Alarmas y eventos SCADA*

Un sistema SCADA es el encargado de controlar controla y supervisar un sistema, esta muestra en tiempo real los eventos que se presentan en el sistema, tanto las variables como toda información que se considere importante, al ocurrir una acción o evento, se genera un aviso o alarma que indica que el sistema se encuentra fuera de

34

los parámetros establecidos como normales, esta información queda guardada y registrada en el sistema

#### *2.1.13 Históricos SCADA*

Los históricos corresponden a toda la información almacenada en el sistema SCADA, de todos los eventos que ocurrieron e incluso de las alarmas que se activaron, permitiendo que en un futuro se pueda revisar que ha ocurrido en el sistema y como evitar cualquier error, estos quedan guardados en su correspondiente registros o reportes, todo disponible para ser descargado en una hoja de cálculo.

## *2.1.14 Tendencias SCADA*

Corresponde a la tendencia del nivel de controlador local como el incremento de la potencia de cálculo en este mismo permitiendo disponer de lenguajes de alto nivel como herramientas de programación.

#### *2.1.15 Medios de comunicación SCADA*

Los medios de comunicación son aquellos medios que nos permiten conectar y por los cuales se transmite la información entre un componente y otro, por lo que es de suma importancia conocer la necesidad del Sistema SCADA, conocer el ancho de banda necesario, las características de la zona en la cual está ubicada la Subestación, las tecnologías que se amoldan mejor a la integración, entre los medios de comunicación se encuentran Fibra Óptica (monomodo o multimodo, dependiendo de la distancia) - Enlaces de Radio UHF. - Enlaces UTP/STP - Internet ADSL - Tecnología GPRS - Onda Portadora

#### *2.1.16 Protocolos de comunicación SCADA*

El protocolo IEC 61850 presenta la funcionalidad de comunicación maestro esclavo, 61850 es considerado el estándar para la automatización de equipos de Subestaciones Eléctricas de diversos fabricantes "y permite lograr enviar los datos hacia el ente regulador, de tal forma que pueda obtener la información de las incidencias y eventos sucedidos en la Subestación Eléctrica, teniendo la mayor precisión de la incidencia y el menor tiempo de retardo de la data" (Toscano Palacios, 2010).

Protocolos propietarios:

Son aquellos diseñados exclusivamente para operar con determinadas marcas de equipos, por ejemplo, tenemos el caso de protocolos propietarios de las marcas: SIEMENS, ABB, GE, Allen Bradley, etc. La desventaja de los protocolos propietarios es que se obliga a los usuarios a utilizar una misma marca en los diferentes equipos eléctricos que se vayan a usar en el proyecto.

Protocolos abiertos:

Los protocolos: Modbus, DNP 3.0, OPC, ICCP, IEC61850, etc. Existen diversas variaciones de un mismo protocolo abierto que los fabricantes de equipos pueden realizar en cada uno de sus productos, a pesar de ello, estos protocolos son los de mayor uso en la actualidad, debido a que permite desarrollar proyectos multimarca.

#### *2.1.17 ANSI/ISA-101*

La interfaz hombre-máquina (HMI) es el enlace principal entre el operador y el sistema de control automatizado y es responsable de proporcionar información sobre los procesos a monitorear. Una HMI bien diseñada cuenta con una fácil navegación, opciones claramente accesibles, mayor productividad y confiabilidad de la parte operativa. El Comité ISA se estableció para desarrollar estándares, prácticas recomendadas e informes técnicos relacionados con HMI en aplicaciones de procesos industriales y de fabricación, por lo cual, en junio del 2010, el comité HMI ISA 101 público el primer borrador real del estándar ANSI/ISA-101.01-2015.

"El propósito de este estándar es abordar la filosofía, el diseño, la implementación, la operación y el mantenimiento de la interfaz hombre-máquina (HMI) para la automatización de procesos, sistemas, incluidos múltiples procesos de trabajo a lo largo del ciclo de vida de la HMI. También pretende ayudar a los usuarios a comprender los conceptos básicos como una forma de aceptar mejor y más fácilmente el estilo de HMI que recomiendan los estándares. (ANSI/ISA-101.01, 2015, Pág. 9).

36

## *2.1.18 ISA 18.1*

Es un estándar desarrollado en 2003 por ISA, terminado de desarrollar en 2009, se publicó como el estándar para el manejo de Sistemas de alarmas en procesos industriales. Nos proporciona el 'que hacer' no el cómo hacerlo. Durante la implementación no existían pautas o guías consistentes para la creación de alarmas, y tanto en las plantas donde sustituían a los antiguos Sistemas de Control, como en las nuevas plantas que ya los incorporaban, el resultado era una masiva configuración de alarmas. Tiene una serie de requerimientos y recomendaciones para conseguir una gestión efectiva de las alarmas en industrias de procesos. Además, está reconocida y aceptada como una buena práctica por la mayoría de entidades reguladoras e industrias, complementando a menudo sus propios estándares o normas.

## **2.2 Marco conceptual**

#### *2.2.1 Disponibilidad*

Para Riba (2002), deja claro el concepto de disponibilidad y menciona que va más allá de la confiabilidad y mantenibilidad, enfatizando que:

"La disponibilidad es la aptitud de un producto, máquina o sistema para cumplir su función, o estar en condiciones de hacerlo en un momento dado cualquiera" (p.199).

Según el Estándar ISO/DIS 14224 – 2004, la disponibilidad es la capacidad de un activo o componente para estar en un estado (arriba) para realizar una función requerida bajo condiciones dadas en un instante dado de tiempo o durante un determinado intervalo de tiempo, asumiendo que los recursos externos necesarios se han proporcionado.

## *2.2.2 Índices de disponibilidad*

Para García (2003) los Índices de disponibilidad son: la disponibilidad total, disponibilidad por averías, tiempo medio entre fallos y tiempo medio entre reparación los cuales se detallan a continuación:

Disponibilidad total, es la relación que existe entre las horas que una máquina o equipo ha estado disponible para el trabajo y las horas totales en un periodo o turno de trabajo, su fórmula es:

$$
Disponibilidad_{total} = \frac{H_{trabajo} - H_{mantenimiento}}{H_{trabajo}}
$$

 $H_{\text{trabajo}} =$  Horas totales de trabajo

 $H_{\text{mantenimiento}} =$  Horas detenidas por mantenimiento

Disponibilidad por averías, en este caso el cálculo es similar a la disponibilidad total, la diferencia está en que las horas de parada por mantenimiento deben ser solo aquellas horas de parada, pero por fallas, su fórmula seria:

$$
Disponibilidad_{averias} = \frac{H_{trabajo} - H_{averias}}{H_{trabajo}}
$$

 $H_{\text{trabalo}} =$  Horas totales de trabajo

 $H_{\text{averías}} =$  Horas detenidas por averías o fallas

Tiempo medio entre fallas o MTBF en su sigla en inglés, nos indica el número de veces o con qué frecuencia ocurren las averías, su fórmula de cálculo es:

$$
MTBF = \frac{Número de horas totales del tiempo analizado}{Número de averías}
$$

Para el caso del presente trabajo, cuando se mencione la palabra disponibilidad de las subestaciones eléctricas, se hará uso de la definición disponibilidad por avería o falla. Debido a que se considera que una subestación a interrumpido el fluido eléctrico a causa de un disparo por protección eléctrica.

## *2.2.3 Automatización*

Para Montero J. (2019) la automatización es un concepto vinculado a un flujo de trabajo, en el cual la información o la tarea (acción concreta) pasa de un punto al siguiente de acuerdo con el procedimiento establecido y controlado por un sistema de información.

Por otro lado, para Ogata, K. (2010) "La automatización es una tecnología en la cual un proceso o procedimiento se lleva a cabo sin la intervención directa de seres humanos para llevar a cabo ciertas tareas mediante el uso de sistemas automáticos, sistemas de control y equipos de medición y observación."

Esta definición de automatización se centra en la aplicación de sistemas de control automáticos para realizar tareas específicas en un proceso o sistema, reduciendo al mínimo la intervención humana. Ogata enfatiza la importancia de la tecnología de control en la automatización, ya que los sistemas de control son esenciales para garantizar que las tareas se realicen de manera precisa y eficiente.

En la industrialización, la automatización es un paso más allá de la mecanización. La mecanización proporciona a los operadores humanos equipos que les ayudan a satisfacer las demandas físicas del trabajo, mientras que la automatización reduce las demandas sobre los sentidos y la mente. Los procesos y sistemas también se pueden automatizar, tal es el caso de las subestaciones eléctricas.

#### *2.2.4 Automatización de subestaciones eléctricas*

La automatización en subestaciones eléctricas se ha convertido en un requisito básico para asegurar el buen funcionamiento del sistema eléctrico.

Zhiyu (2022) menciona que la automatización es ampliamente utilizada en la subestación eléctrica principalmente para llevar a cabo una serie de trabajos de gestión en el que los computadores reemplazan la operación manual en la subestación, bajo la aplicación común de tecnologías de la comunicación y soporte del computador.

Mejia Villegas (2003) lo define como un "conjunto formado por dispositivos o funciones de medida, indicación, registro, señalización, regulación, control manual y automático de los equipos y los relés de protección, los cuales verifican, protegen y ayudan a gobernar un sistema de potencia" (p. 405)

Para el presente proyecto se considera que la automatización de subestaciones eléctricas es un sistema completo formado por hardware y software encargado del control, protección, medición y comunicación con el SCADA. El cual tiene como fin garantizar la confiabilidad del suministro eléctrico, reducir los tiempos de operación y mantenimiento, detectar posibles errores y responder a ellos restableciendo el servicio en el menor tiempo posible, y dejar la información a personal calificado para su posterior análisis.

#### *2.2.5 Refinería*

Meyers, R. A. (2016). Define una refinería como una instalación de procesamiento de petróleo crudo que emplea una variedad de procesos físicos y químicos para convertir el petróleo crudo en productos refinados que son esenciales para la sociedad moderna.

Por otro lado, Fanchi, J. R., & Christiansen, R. L. (2016) menciona que es una planta industrial especializada en la separación, conversión y purificación del petróleo crudo en productos finales útiles y comercializables.

A continuación, se describen algunos de los procesos clave que generalmente se encuentran en una refinería:

La destilación es el proceso inicial en una refinería donde el petróleo crudo se calienta y se separa en diferentes fracciones según sus puntos de ebullición. Esto produce productos como gasolina, diésel, queroseno y gasóleo.

La desulfuración es un proceso que reduce el contenido de azufre en los productos refinados, ya que el azufre es perjudicial para el medio ambiente y puede afectar la calidad del combustible.

El Hidrotratamiento es un proceso que utiliza catalizadores y el hidrógeno para eliminar impurezas y mejorar la calidad de los productos refinados, como la eliminación de azufre y la saturación de hidrocarburos.

El cracking es la ruptura de moléculas de hidrocarburos más grandes en moléculas más pequeñas y valiosas, como la conversión de productos pesados en gasolina y diésel.

El reformado es un proceso para mejorar la calidad de la gasolina mediante la reorganización de las moléculas y la eliminación de impurezas.

40

La isomerización es la conversión de hidrocarburos lineales en formas ramificadas para mejorar las propiedades de los productos finales, como la gasolina.

Hidrodesulfuración (HDS) de nafta es un proceso específico para reducir el contenido de azufre en la nafta (un componente de la gasolina).

Hidrotratamiento de diésel: Un proceso similar al HDS, pero aplicado al diésel para eliminar el azufre y otras impurezas.

Craqueo catalítico fluidizado (FCC): Un proceso de conversión en el que las fracciones más pesadas se convierten en productos más ligeros y valiosos, como la gasolina.

Tratamiento de efluentes es el proceso para gestionar los residuos y subproductos generados durante las operaciones de refinería, incluida la gestión de aguas residuales y la reducción de emisiones atmosféricas.

Estos son algunos de los procesos comunes en una refinería, los cuales no son indiferentes para la unidad de análisis, cada uno de estos procesos son alimentados desde una subestación eléctrica y administrados desde un sistema de control y monitoreo. El presente trabajo se centra en el diseño e implementación de dicho sistema.

## *2.2.6 Sistema de monitoreo y control*

Montgomery, D. C., & García, R. P. (2004) define que un sistema de monitoreo y control se refiere al proceso de observar y regular un sistema o proceso para asegurarse de que cumple con los estándares de calidad o rendimiento establecidos.

Richard C. Dorf y Robert H. Bishop (2005) menciona que un sistema de monitoreo y control es un conjunto de dispositivos físicos relacionados entre sí de manera que el valor de una variable en particular, llamada variable controlada, pueda mantenerse ajustado o regulado a un valor predeterminado o seguir una trayectoria particular a lo largo del tiempo.

Según John N. Warfield (2006), un sistema de monitoreo y control es un conjunto de procedimientos, dispositivos y herramientas diseñados para supervisar el rendimiento de un sistema y tomar medidas correctivas cuando sea necesario para mantenerlo en funcionamiento dentro de los límites deseados.

Para el presente trabajo, el sistema a supervisar para mantener un correcto funcionamiento es el sistema de energía eléctrica de la refinería. Por lo tanto, de ahora en adelante cuando se mencione el sistema de monitoreo y control, se refiere a todos los dispositivos que hacen posible monitorear y controlar las diferentes variables eléctricas de las subestaciones eléctricas de la refinería.

#### **2.3 Hipótesis y operacionalización de variables**

## *2.3.1 Hipótesis general*

▪ El diseño e implementación de un sistema de control mejorará la disponibilidad de las subestaciones eléctricas de una refinería.

#### *2.3.2 Hipótesis especificas*

- La definición del hardware y software necesario, permitirá la implementación del sistema monitoreo y control de las subestaciones eléctricas.
- La elaboración de la arquitectura de control de integración, permitirá la adquisición de datos y monitoreo de las variables de carácter eléctrico.
- El diseño de la interfaz gráfica basado en los estándares internacionales ISA 101, ISA 18.1 permitirá monitorear en tiempo real las medidas, eventos y alarmas del sistema eléctrico; brindará comodidad y eficiencia al operador, dado que podrá navegar rápidamente entre las diferentes subestaciones eléctricas.
- El diseño e implementación del sistema de monitoreo y control en las subestaciones eléctricas de la refinería reducirá el número de paradas no programadas de la planta y mejorara el tiempo de respuesta, debido a que alertará al personal de mantenimiento de posibles problemas en los equipos eléctricos, antes de que se produzcan las fallas.

## *2.3.3 Definición de las variables*

De acuerdo con las hipótesis planteadas en este trabajo, se determina la relación

entre las variables de investigación, tanto dependiente como independiente.

#### *2.3.4 Variable independiente*

Variable X = Diseño de un sistema de monitoreo y control

## **Dimensiones**

- X1 = Elección de hardware y software.
- X2= Rendimiento y escalabilidad
- X3 = Interfaz gráfica estandarizada.

#### *2.3.5 Variable dependiente*

Variable Y = Disponibilidad de las subestaciones eléctricas.

## *2.3.6 Operacionalización de las variables*

## **Tabla 1**

## *Operacionalización de variables*

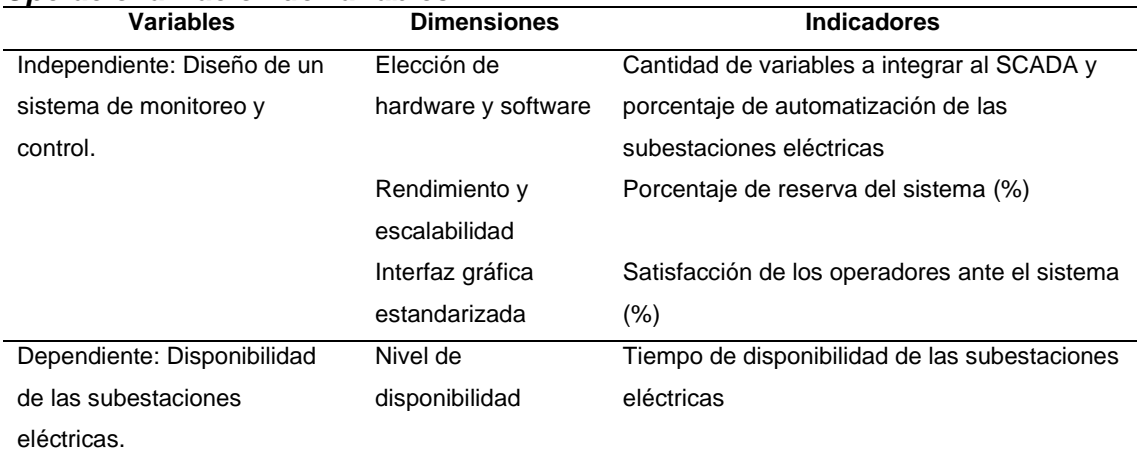

## **2.4 Metodología y tipo de investigación**

## *2.4.1 Tipo y diseño de investigación*

Según Hernández R. (2014) La presente investigación fue de tipo cuantitativo debido a que sus datos fueron medidos de forma numérica y tuvo un análisis estadístico para el resultado esperado, método descriptivo debido a que se buscó identificar las propiedades importantes y eficientes del sistema de monitoreo y control, con el propósito de indagar la magnitud de beneficio en la unidad de análisis.

De nivel aplicativo ya que buscó perfeccionar recursos y conocimientos obtenidos a través del sistema de monitoreo y control previamente diseñado buscando su utilidad.

El diseño de la presente investigación fue no experimental, debido a que se buscó describir sin manipulación ni intervención del autor en las variables, observando las mejoras en la disponibilidad de las subestaciones eléctricas. Por el periodo y secuencia del estudio, debido a que la información se obtuvo en 2 oportunidades, previo y posterior a la implementación del sistema, en un tiempo de 3 meses cada uno; fue de corte longitudinal.

## *2.4.2 Unidad de análisis*

La investigación centra su análisis en la modernización de las subestaciones eléctricas de una refinería. El sujeto de estudio es la refinería Talara, perteneciente a la empresa Petroperú. Esta refinería se ubica en Talara, región Piura y tiene como objetivo producir 95 000 barriles por día, a través de sus 16 unidades de proceso.

Las unidades de proceso son alimentadas por diferentes subestaciones eléctricas de distribución, son subestaciones que por su ubicación son de tipo interior; respecto al sistema de juego de barras cuenta con una barra principal con transferencia por cada nivel de tensión, excepto por las subestaciones más grandes, que cuentan con más de una barra principal en las celdas de baja tensión. A continuación se muestra las principales características de cada una de las subestaciones.

La SE1 es una subestación de 33kV/13.8kV/4.16kV/0.48kV, cuenta 4 líneas de alimentación, 2 transformadores de 33kV/4.16kV de 20MVA de potencia, 2 transformadores de 33kV/13.8kV de 15MVA, 4 transformadores de 4.16kV/0.48kV de 2500kVA y alimenta a las unidades de HTD (hidrotratamiento de diésel), NIS (Planta de nitrógeno), WSA (Planta de ácido sulfúrico), TKS (almacenamiento de crudo) y la SE SO5.

La SE2 es una subestación de 33kV/13.8kV/4.16kV/0.48kV, cuenta con 3 líneas de alimentación, 2 transformadores de 33kV/4.16kV de 20MVA, 1 transformador de

44

33kV/13.8kV de 12MVA, 10 transformadores de 4.16kV/0.48kV de 2500kVA y alimenta a las unidades FCK (Flexicoque), HTN (hidrotratamiento de nafta), RCA (reformación catalítica de nafta) y TGL (Tratamiento de LPG).

La SE3 es una subestación de 33kV/4.16kV/0.48kV, cuenta con 2 líneas de alimentación, 2 transformadores de 33kV/4.16kV de 20MVA, 6 transformadores de 4.16kV/0.48kV de 2500KVA y alimenta a las unidades DV3 (Destilación al vacío), FCC (Craqueo catalítico), HTF (Hidrotratamiento de nafta), TKS (Almacenamiento-bombas) y DP1 (Destilación primaria).

La SE4 es una subestación de 33kV/4.16kV/0.48kV, cuenta con 2 líneas de alimentación de 33kV, 2 transformadores de 33kV/4.16kV de 15MVA, 4 transformadores de 4.16kV/0.48kV de 2500 MVA y alimenta a las unidades CAF (Unidad de sosa caustica), DP1 (Destilación primaria), RCO (Sistema de recuperación de condensado), RG2 (Recuperación de Gases II) y la planta de Osmosis.

La SO1 es una subestación de 33kV/4.16kV/0.48kV, cuenta con 2 líneas de alimentación de 33kV, 2 transformadores de 33kV/4.16kV de 15MVA, 4 transformadores de 4.16kV/0.48kV de 2000kVA y alimenta a las unidades AM2(Sistema tratamiento con aminas), TKS (Almacenamiento/bombas), GLP (gas licuado), WS2 (Despojador de aguas amargas) y las SE SO4, SO6 y SO7.

La SO3 es una subestación de 4.16kV/0.48kV, cuenta con 2 líneas de alimentación de 4.16kV, 4 transformadores de 4.16kV/0.48kV y alimenta a las unidades FWS (sistema de agua contra incendios) y STA (Sistema de tratamiento de aguas).

La SO5 es una subestación de 4.16kV/0.48kV, cuenta con 2 líneas de alimentación de 4.16kV, 2 transformadores de 4.16kV/0.48kV de 500kVA y alimenta las unidades MU2 (Nuevo muelle hibrido) y SA2 (Bombeo de aguas sanitarias).

La SO6 es una subestación de 4.16kV/0.48kV, cuenta con 2 líneas de alimentación de 4.16kV, 2 transformadores 4.16kV/0.48kV de 1250kVA y alimenta a las unidades GLP (Gas licuado) y TKS (Almacenamiento/bombas).

45

La SO9 es una subestación de 4.16kV/0.48kV, cuenta con 2 líneas de alimentación de 4.16kV, 2 transformadores de 4.16kV/0.48kV de 500kVA y alimenta a las unidades MU1 (Muelle de carga líquida) y SA2 (bombeo de aguas sanitarias).

La SEP es una subestación de 66kV/33kV/13.8kV/4.16kV/0.48kV, cuenta con 4 líneas de alimentación; dos de ellas a 66kV, las cuales son alimentadas desde el SEIN, y las otras dos de 33kV, las cuales son alimentadas desde el sistema de cogeneración de la misma planta. Posee dos transformadores de 66kV/33kV de 50MVA, dos transformadores de 33kV/13.8kV de 30MVA, dos de 33kV/4.16kV de 20MVA, cuatro de 4.16kV/0.48kV de 2000kVA y es la encargada de distribuir la energía al resto de subestaciones eléctricas de la refinería.

# *2.4.3 Matriz de consistencia*

## **Tabla 2** *Matriz de consistencia*

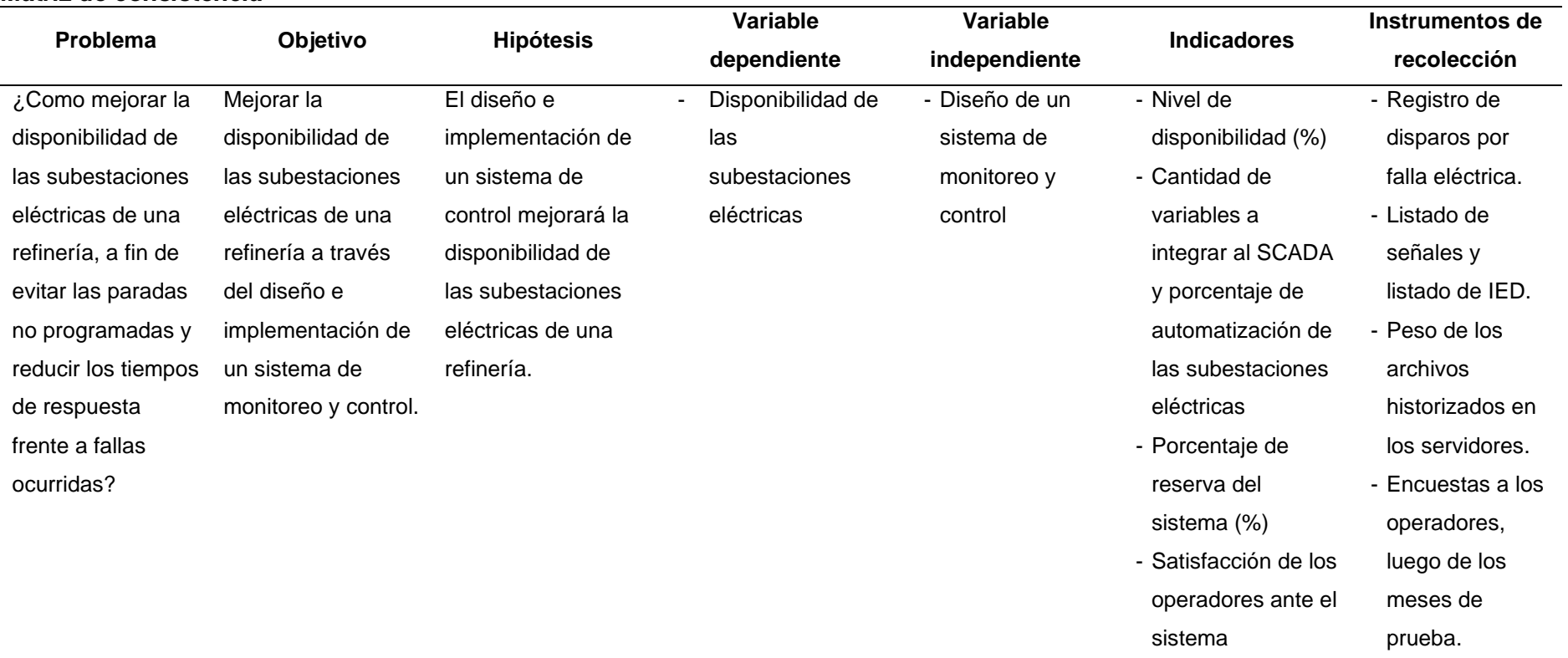

# **Capitulo III. Desarrollo del trabajo de investigación**

Para el desarrollo de la presente tesis, se ha utilizado estándares y las buenas prácticas de trabajos pasados, así como los requerimientos del cliente. El estándar ANSI/ISA-101 propone algunas pautas para guiarnos en el proceso de desarrollar un proyecto SCADA. En base a esto se ha dividido el trabajo en lo siguiente:

En la primera etapa se define la funcionalidad y alcance del sistema ESS, se recopila información respecto a los equipos de nivel de bahía, cantidad de señales en los relés, señales de los servicios auxiliares y los grupos de celdas existentes. Para alcanzar dicho fin, se hace uso de los diagramas unifilares y el estudio de protecciones previamente solicitados al cliente.

En la segunda etapa se detalla el proceso de funcionamiento del sistema, se especifica la funcionalidad y el flujo de datos dentro de los elementos del SCADA. Se realiza la selección de los equipos comunicación, así mismo, se procede con la configuración del concentrador de datos (RTU/PLC).

Por último, en la tercera etapa es donde la norma toma mayor relevancia, pues aquí se muestra el desarrollo propiamente del sistema SCADA. Para ello se hará uso de las cuatro fases del ciclo de vida que especifica la norma al momento de desarrollar e implementar la IHM.

## **Figura 24**

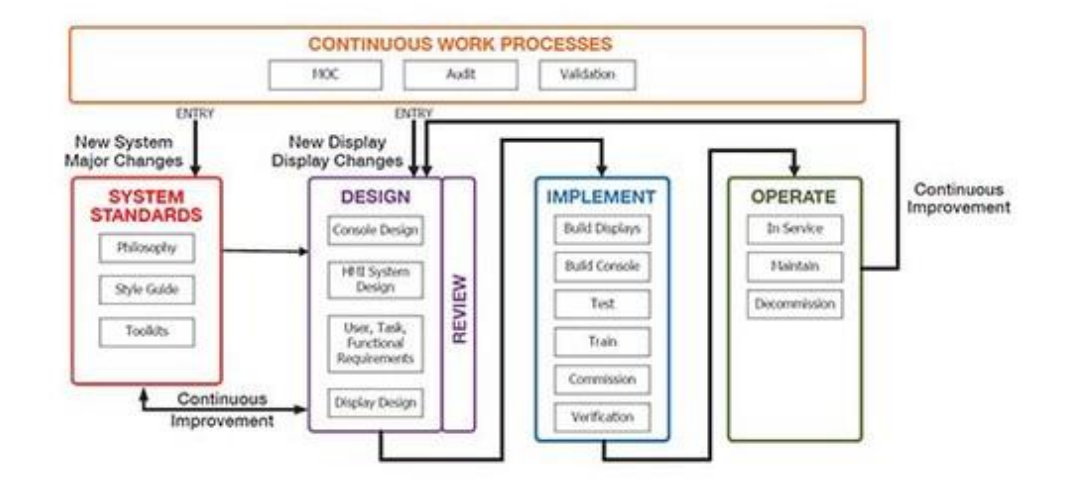

*Flujo de desarrollo del SCADA según norma ANSI/ISA 101*

En la primera fase correspondiente a los estándares, se usa la información de las etapas previas para esquematizar la arquitectura de comunicaciones, filosofía de control de sistema, guía de estilo y kit herramientas. En la segunda fase se procede propiamente al diseño, se determina la cantidad de pestañas, los usuarios, las funciones, pantallas, tendencias y alarmas; para el caso de las alarmas se hará uso de la norma ISA 18.1. La tercera fase corresponde a la implementación propiamente en el software, en esta parte se analiza y se verifica que cumpla con los requerimientos previamente acordados. Por último, la etapa de operación es donde se realizará las pruebas SAT del sistema SCADA, para ser aprobado por el cliente y los operarios responsables.

Para la mejor interpretación de cada uno de los pasos a continuación se muestra el flujograma del desarrollo del presente trabajo, ver figura 25.

*Nota*:<https://www.isa.org/products/ansi-isa-101-01-2015-human-machine-interfaces-for> (ANSI/ISA-101.01- 2015, Human Machine Interfaces for Process Automation Systems).

# **Figura 25**

*Flujograma de desarrollo del trabajo*

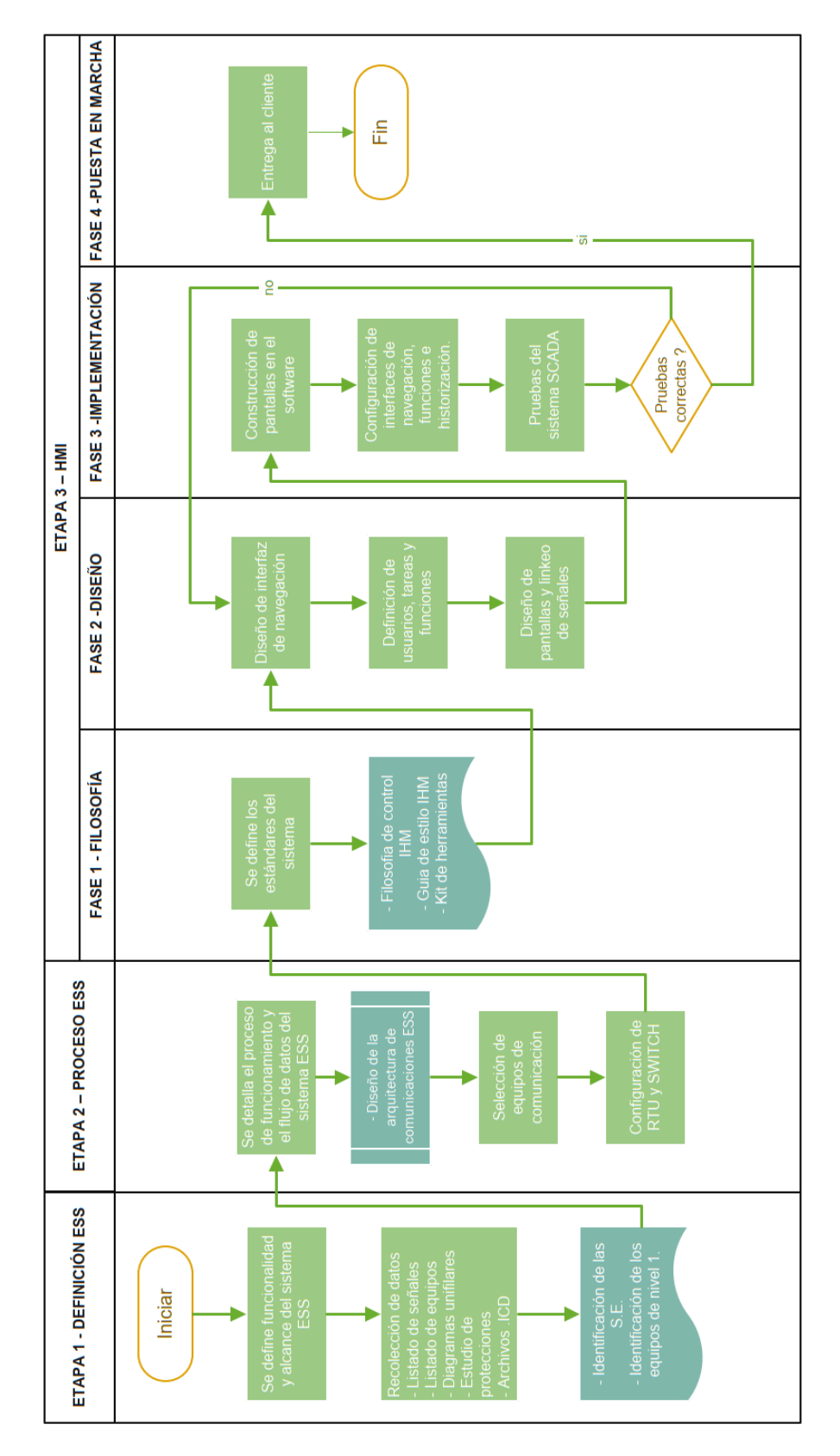

*Nota:* elaboración propia

## **3.1 Funcionalidad y alcance del ESS**

Las subestaciones eléctricas están dispuestas de la siguiente manera: El punto de partida de alimentación es la Subestación Eléctrica Principal designada como SEP, la cual es alimentada desde el SEIN y una Planta de Cogeneración, por cuatro circuitos, dos con una tensión de 66kV y dos a 33 kV respectivamente. Desde esta subestación principal se alimenta ocho subestaciones eléctricas: SE1, SE2, SE3, SE4, SE5, SO1, SO3, SO9. Adicionalmente, otras cinco nuevas subestaciones designadas como SO2, SO4, SO6, SO7 y SO5, son subalimentadas desde las subestaciones SE4, SO1 y SE1, como se muestra a continuación en los esquemas.

## **Figura 26**

*Esquema de alimentación de las SE*

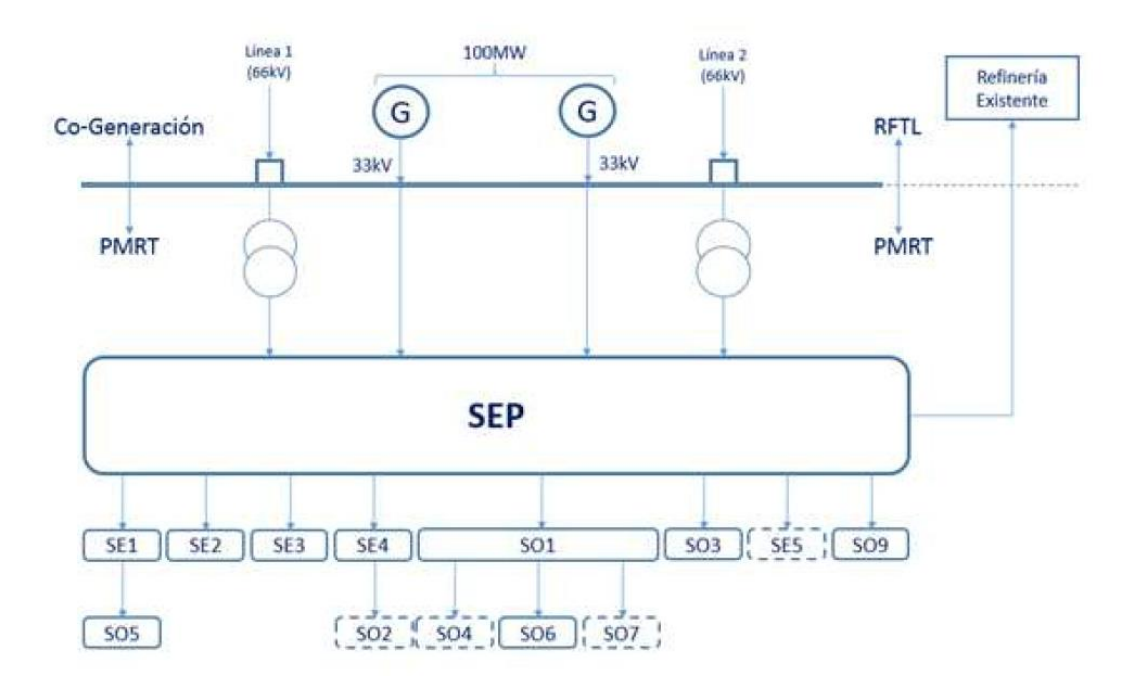

#### *Nota:* adaptado del proyecto en desarrollo

El sistema SCADA eléctrico (ESS) tiene funciones de monitoreo, medición y control. El control solo se realiza sobre los disyuntores de entrada a los grupos de celdas y sobre los acoples de barras, los cuales pueden operar a 33, 13.8, 4.16 o 0.48 kV.

El ESS no realiza funciones de control sobre alimentadores de salida o cargas. Todas las funciones de control sobre las cargas del sistema de proceso (motores, calentadores, bombas) se realiza desde el DCS, ello con el objetivo de limitar al ESS solo al campo de monitoreo y control eléctrico.

Se considera que el sistema principal de procesamiento y almacenamiento de data se ubique en la subestación principal (SEP), debido a que es la más grande y desde donde parte la alimentación al resto de subestaciones. Por otro lado, cada una de las subestaciones de proceso serán configuradas para adquirir datos de IED's en cada grupo de celda designado y otros dispositivos en las subestaciones para monitorear los parámetros del sistema eléctrico en cada uno de ellos.

En cuanto al monitoreo y control de la red eléctrica, todos los datos requeridos serán recopilados por los Relés Multifuncionales y centralizados por las RTU (Controladores)

Cada subestación del PMRT contará con una HMI tipo PC táctil, a excepción de la SEP, que contará con una HMI de 65" y el edificio de control CCB que contará con dos estaciones de trabajo (Workstation). Ello debido a que dichas en dichas subestaciones también se monitoreará otros servicios y se encontraran la mayor cantidad de operadores de turno.

El software HMI estará diseñado para mostrar información como diagramas unifilares, estados, alarmas, tendencias y eventos en tiempo real. La subestación SEP y estaciones de trabajo del CCB, podrán acceder y leer toda la información completa de las diferentes subestaciones de la planta. A diferencia de las subestaciones de Proceso (SE1, SE2, SE3, SE4 SO1, SO3, SO4, SO5, SO6 y SO9, las cuales se limitarán a leer la información de sus propios equipos.

En el diagrama se indica en color verde la sala CCB, donde se encuentra la sala de control, y la sala SEP donde se encuentra los servidores, los discos históricos y los GPS.

52

## **Figura 27**

*Arquitectura de comunicación de SE*

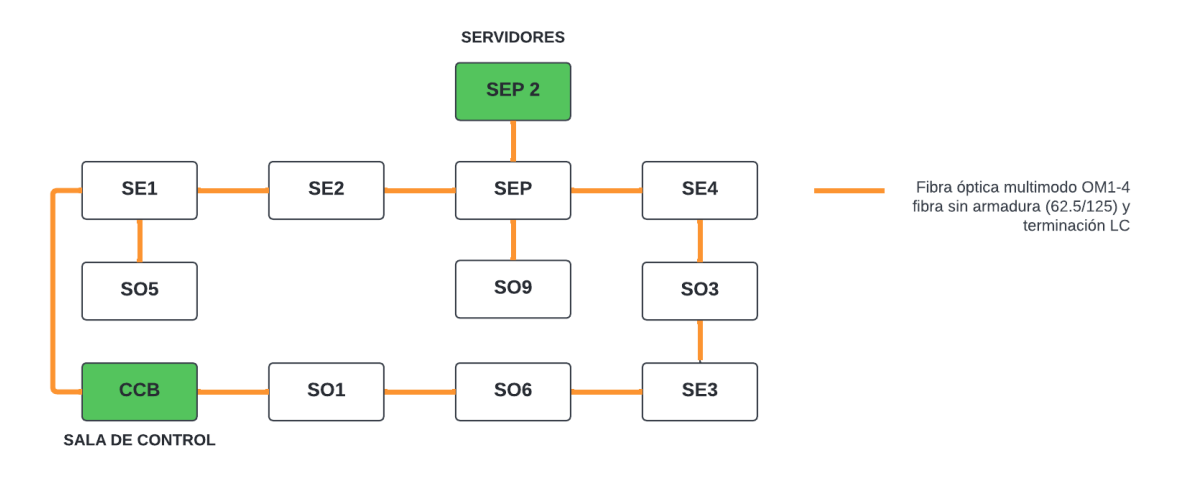

*Nota:* Elaboración propia.

#### **3.2 Distribución de equipos por subestación eléctrica**

#### *3.2.1 Típicos de configuración de los IED.*

Puesto que los tipos de carga y elementos eléctricos se repiten en las diferentes sub estaciones eléctricas, es necesario crear típicos de configuración para los relés (IED), con la finalidad de facilitar el diseño y configuración del sistema de control y protección. Cada uno de los típicos de configuración se determina en función de la carga a salvaguardar, las protecciones asignadas, la tensión, las señales a monitorear y el elemento eléctrico.

Cada configuración típica tiene tipos de señales que serán monitoreadas y controladas por los relés; entre ellas tenemos señales de comando; utilizada para la apertura y cierre de interruptores o contactores; señales de estado, para el correcto monitoreo del estado de los diversos elementos de corte (interruptores, seccionadores, carros); señales internas, recogen el estado de alarmas y eventos desde los periféricos del relé, normalmente son señales cableadas directamente al equipo o señales propias del relé para el monitoreo de su correcto funcionamiento; señales de protección, son aquellas que muestran el estado de las señales de protección eléctrica, por último, señales de medida, son aquellas que recogen información de los niveles de tensión, corriente, frecuencia, potencia, factor de potencia y energía consumida.

En la tabla 3 se muestra la cantidad de señales con la que cuenta cada típico de configuración y los tipos de señales que lo componen. Además, para mayor facilidad se asignó un nombre código a cada uno; para mayor detalle revisar ANEXO 1.

| <b>Tensión</b> | <b>Típico</b>  | <b>Comandos</b> | <b>Estados</b>            | Protección              | <b>Internas</b>         | <b>Medidas</b> | <b>Total</b> |
|----------------|----------------|-----------------|---------------------------|-------------------------|-------------------------|----------------|--------------|
| 33 kV          | 52INC1_33kV    | 1               | $\overline{3}$            | $\overline{29}$         | $\overline{18}$         | 16             | 67           |
| 33kV           | 52INC2_33kV    | 1               | $\ensuremath{\mathsf{3}}$ | 30                      | 19                      | 16             | 69           |
| 33kV           | S <sub>8</sub> | $\mathbf 0$     | $\ensuremath{\mathsf{3}}$ | 22                      | 12                      | 11             | 48           |
| 33kV           | <b>TIE</b>     | 1               | 3                         | 30                      | 18                      | 16             | 68           |
| 13.8 kV        | 52INC1_13.8kV  | 1               | $\ensuremath{\mathsf{3}}$ | 17                      | 18                      | 15             | 54           |
| 13.8 kV        | 52INC2_13.8kV  | 1               | $\ensuremath{\mathsf{3}}$ | 10                      | 13                      | 15             | 42           |
| 13.8 kV        | M7             | 0               | $\ensuremath{\mathsf{3}}$ | 23                      | $\boldsymbol{9}$        | 11             | 46           |
| 13.8 kV        | S7             | 0               | $\ensuremath{\mathsf{3}}$ | 8                       | 9                       | 11             | 31           |
| 13.8 kV        | S7.CON         | 0               | $\ensuremath{\mathsf{3}}$ | 22                      | 9                       | 10             | 44           |
| 13.8 kV        | TIE            | 1               | $\ensuremath{\mathsf{3}}$ | 18                      | 24                      | 16             | 62           |
| 4.16 kV        | 52INC1_4.16kV  | 1               | $\ensuremath{\mathsf{3}}$ | 16                      | 20                      | 15             | 55           |
| 4.16 kV        | M <sub>6</sub> | 0               | $\ensuremath{\mathsf{3}}$ | 24                      | 9                       | 11             | 47           |
| 4.16 kV        | $M5_1$         | $\mathbf 0$     | 3                         | 25                      | 9                       | 11             | 48           |
| 4.16 kV        | $M5_2$         | 0               | $\ensuremath{\mathsf{3}}$ | 23                      | 10                      | 11             | 47           |
| 4.16 kV        | M4             | $\mathbf 0$     | $\ensuremath{\mathsf{3}}$ | 22                      | 10                      | 11             | 46           |
| 4.16 kV        | S5.CON         | 0               | $\ensuremath{\mathsf{3}}$ | 22                      | 9                       | 10             | 44           |
| 4.16 kV        | S <sub>5</sub> | 0               | $\overline{c}$            | 12                      | 10                      | 10             | 34           |
| 4.16 kV        | <b>S5.T</b>    | $\mathsf 0$     | $\overline{c}$            | 12                      | 11                      | 10             | 35           |
| 4.16 kV        | <b>TIE</b>     | 1               | $\overline{c}$            | 17                      | 21                      | 16             | 57           |
| 0.48 kV        | 52INC1_0.48kV  | 1               | $\overline{c}$            | 22                      | $\overline{\mathbf{4}}$ | 15             | 44           |
| 0.48 kV        | 52INC2_0.48kV  | 1               | $\overline{c}$            | 10                      | $\overline{7}$          | 15             | 35           |
| 0.48 kV        | <b>TIE</b>     | 1               | $\overline{c}$            | 12                      | $\boldsymbol{9}$        | 16             | 40           |
| 0.48 kV        | S3.CON         | 0               | $\mathbf{1}$              | 12                      | 3                       | 11             | 27           |
| 0.48 kV        | M <sub>3</sub> | 0               | $\mathbf{1}$              | 15                      | 3                       | 11             | 30           |
| 0.48 kV        | S <sub>3</sub> | $\mathbf 0$     | 1                         | 12                      | 3                       | 11             | 27           |
| 0.48 kV        | 52INC53_0.48kV | 1               | $\overline{c}$            | $\overline{\mathbf{4}}$ | 1                       | 13             | 21           |

**Tabla 3** *Típicos de configuración*

A continuación, se presente dos tablas por cada subestación, en la primera se detalla la cantidad de relés que existen, el tipo de relé, el típico de configuración asignado al mismo, el elemento eléctrico a monitorear y la cantidad de señales en protocolo IEC61850, según su grupo de celda y nivel de tensión.
Por otro lado, en la segunda tabla se detalla la cantidad de señales a monitorear que serán enviados desde los equipos auxiliares hacia la RTU/PLC (Controladores), a través de protocolo de comunicación MODBUS.

## *3.2.2 Sub estación eléctrica principal (SEP)*

#### **Tabla 4** *Típicos de configuración MMS SEP*

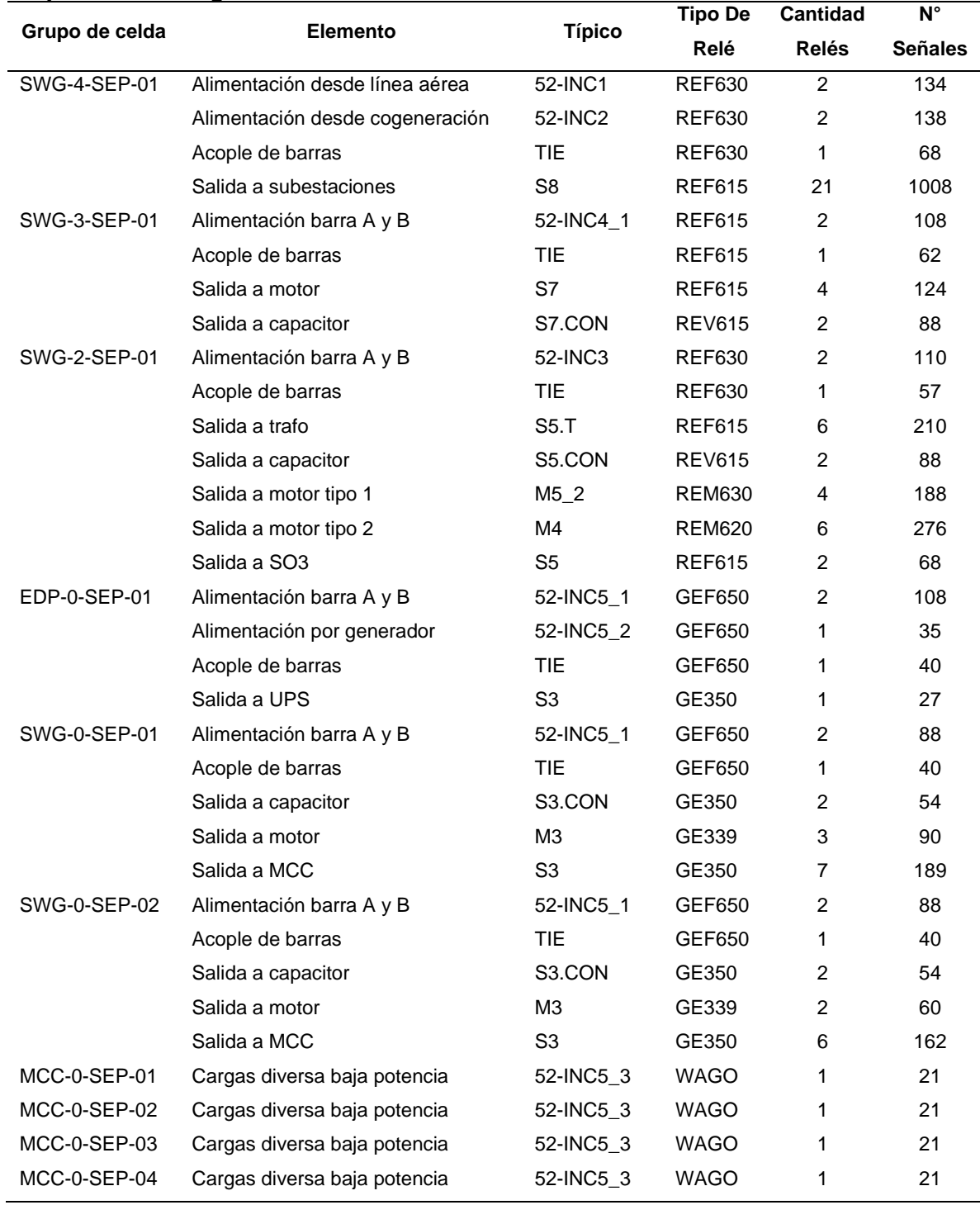

## **Tabla 5 Típicos de configuración MODBUS SEP**

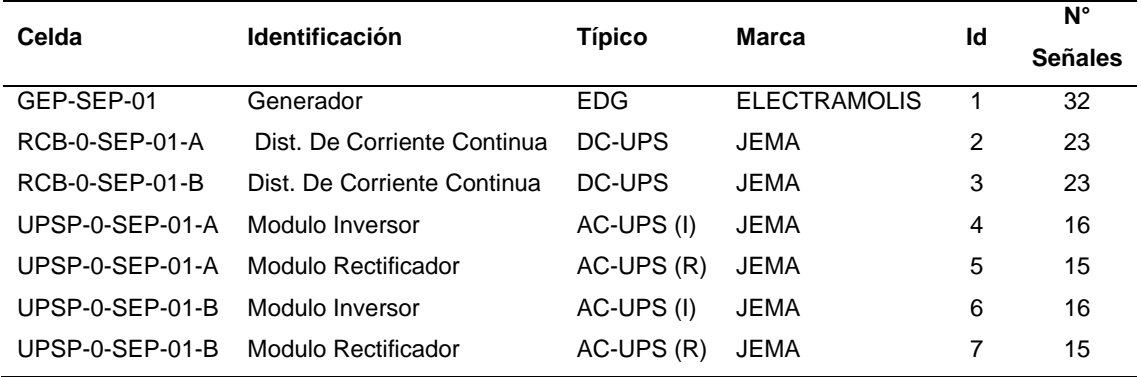

# *3.2.3 Sub estación eléctrica 1 (SE1)*

#### **Tabla 6**

# *Típicos de configuración MMS SE1*

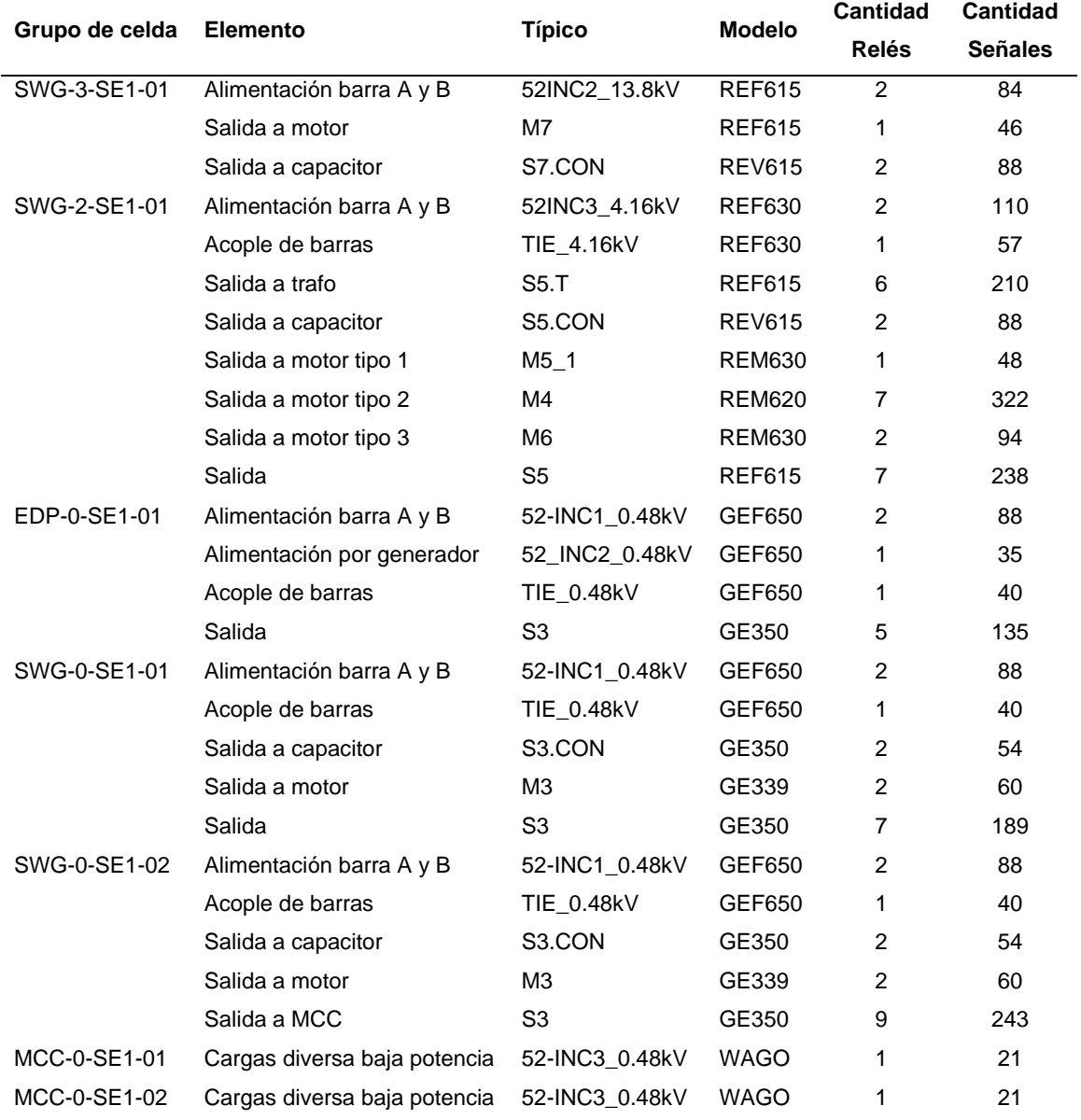

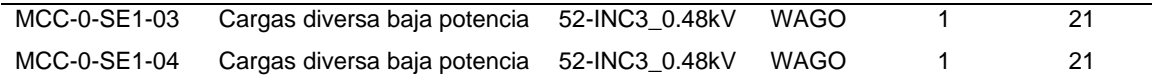

## **Tabla 7 Típicos de configuración MODBUS SE1**

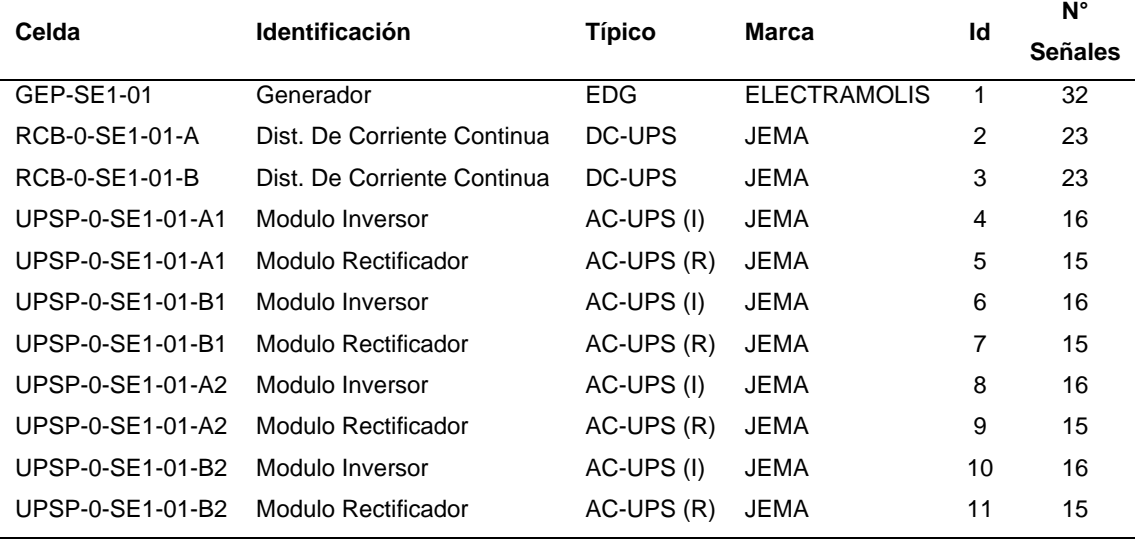

# *3.2.4 Sub estación eléctrica 2 (SE2)*

#### **Tabla 8**

# *Típicos de configuración MMS SE2*

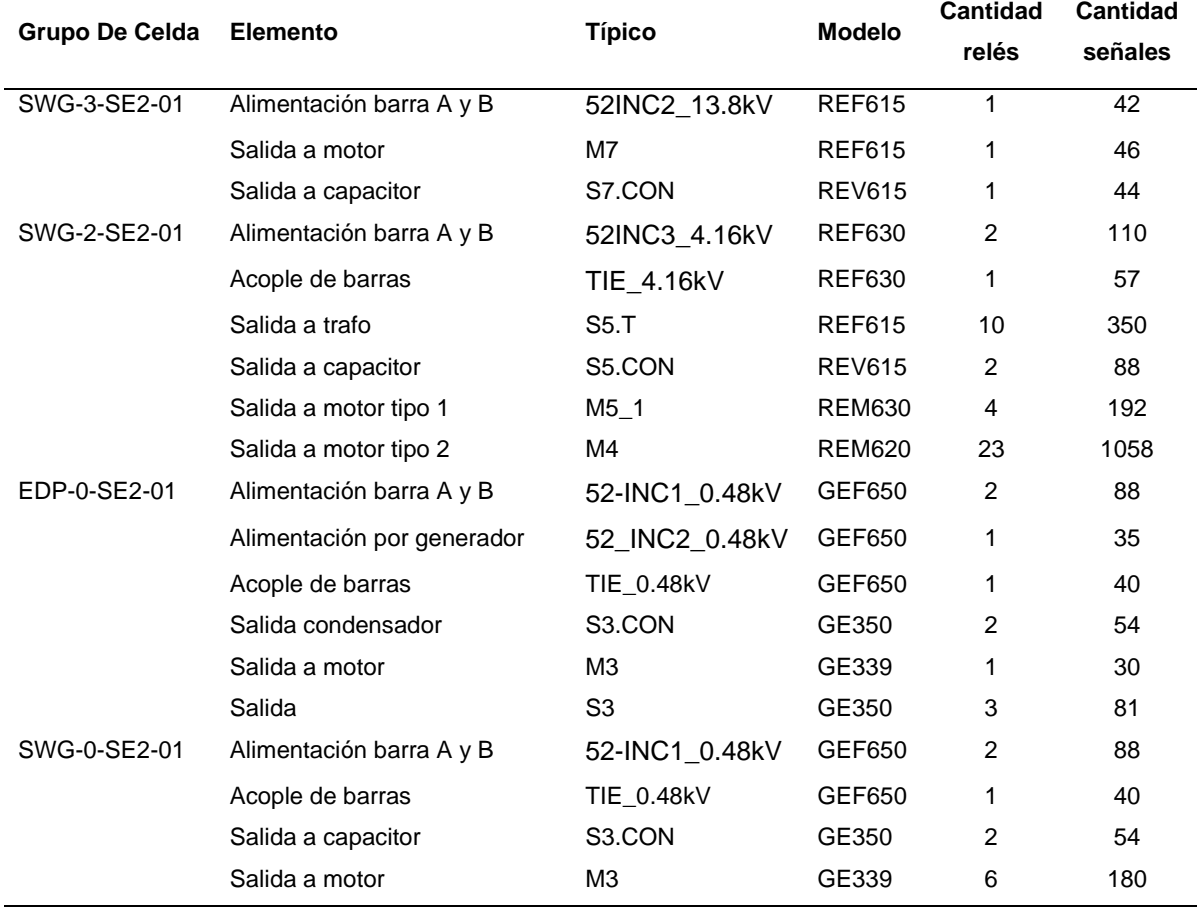

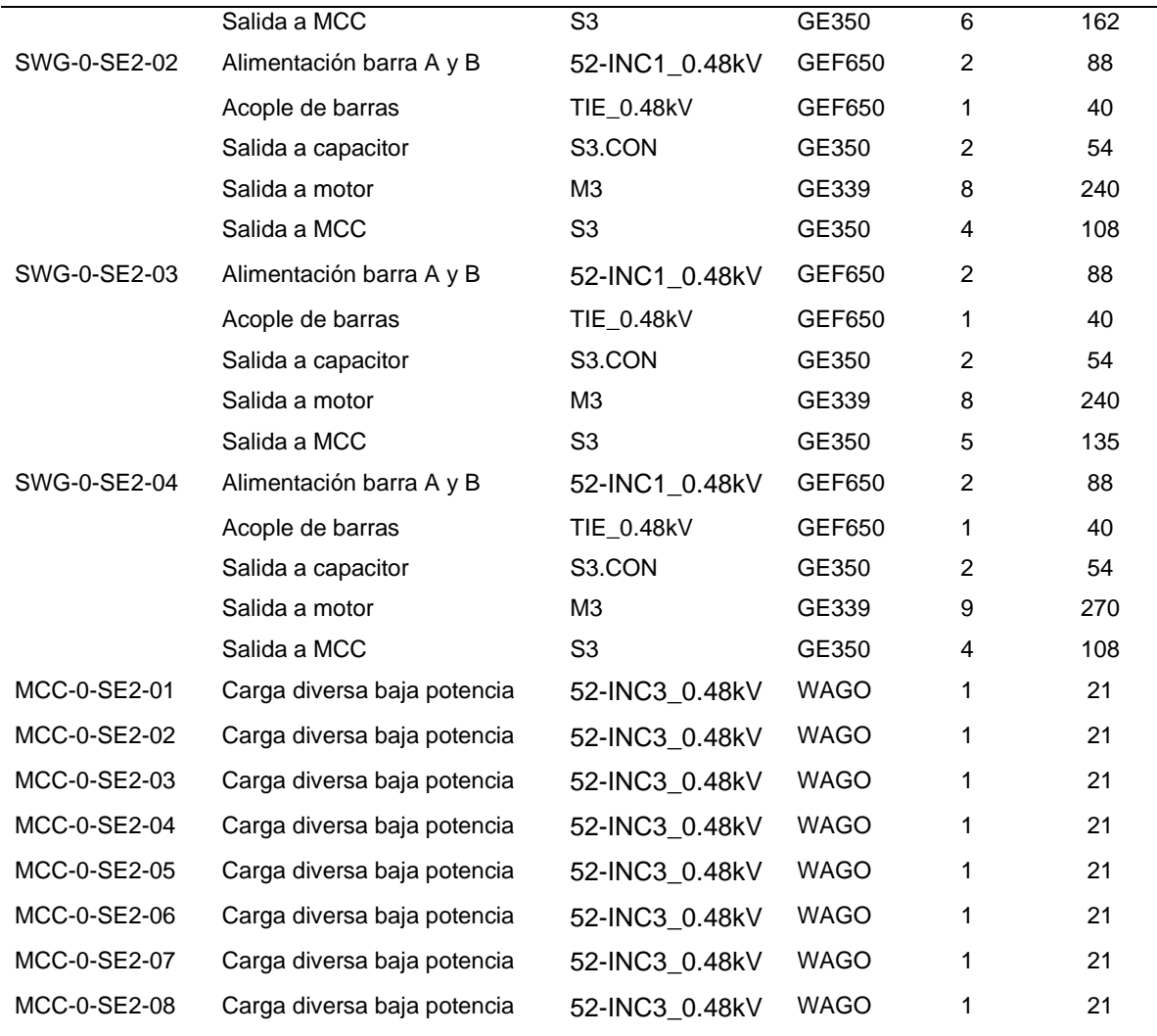

## **Tabla 9**

# **Típicos de configuración MODBUS SE2**

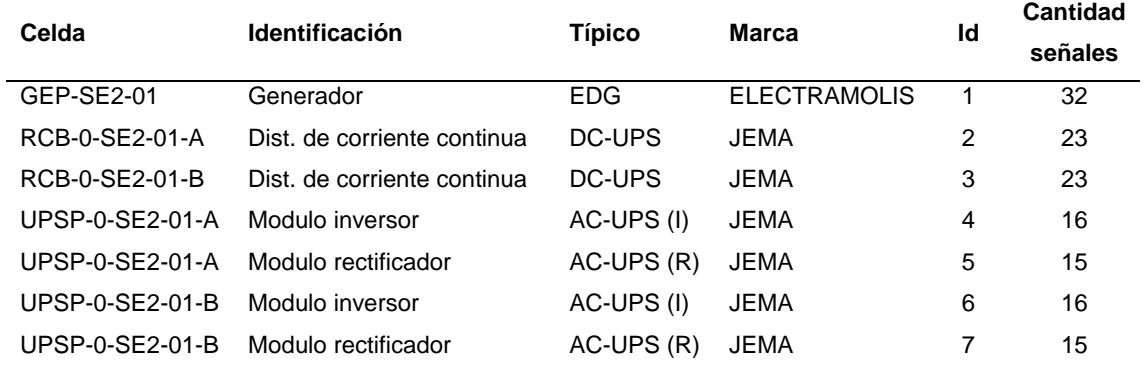

# *3.2.5 Sub estación eléctrica 3 (SE3)*

## **Tabla 10**

# *Típicos de configuración MMS SE3*

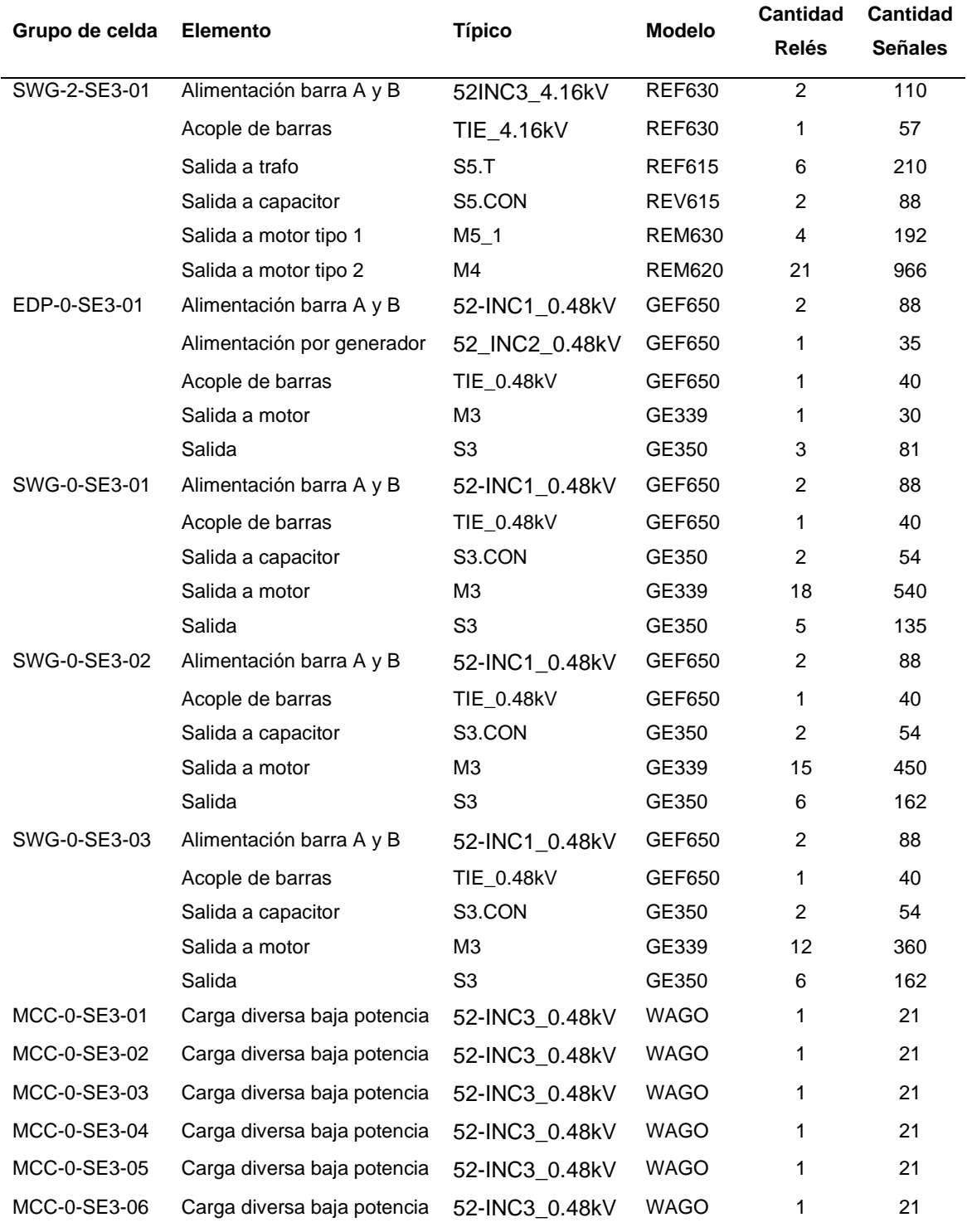

## **Tabla 11 Típicos de configuración MODBUS SE3**

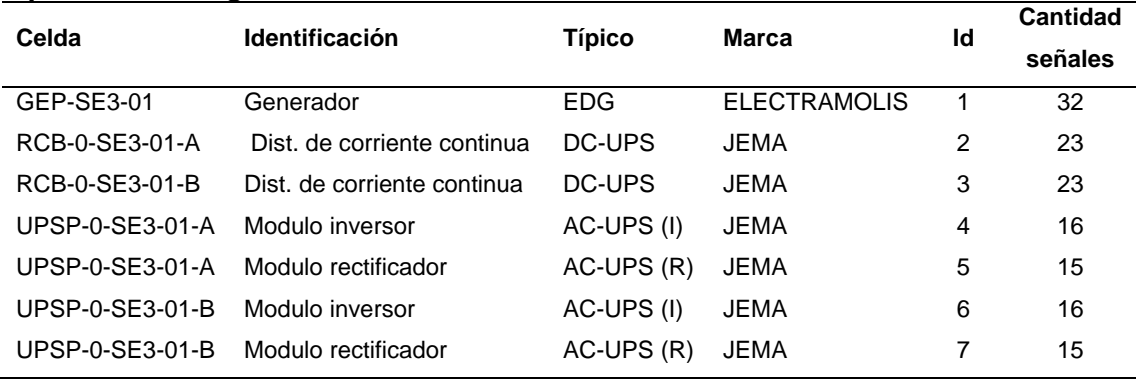

# *3.2.6 Sub estación eléctrica 4 (SE4)*

#### **Tabla 12**

# *Típicos de configuración MMS SE4*

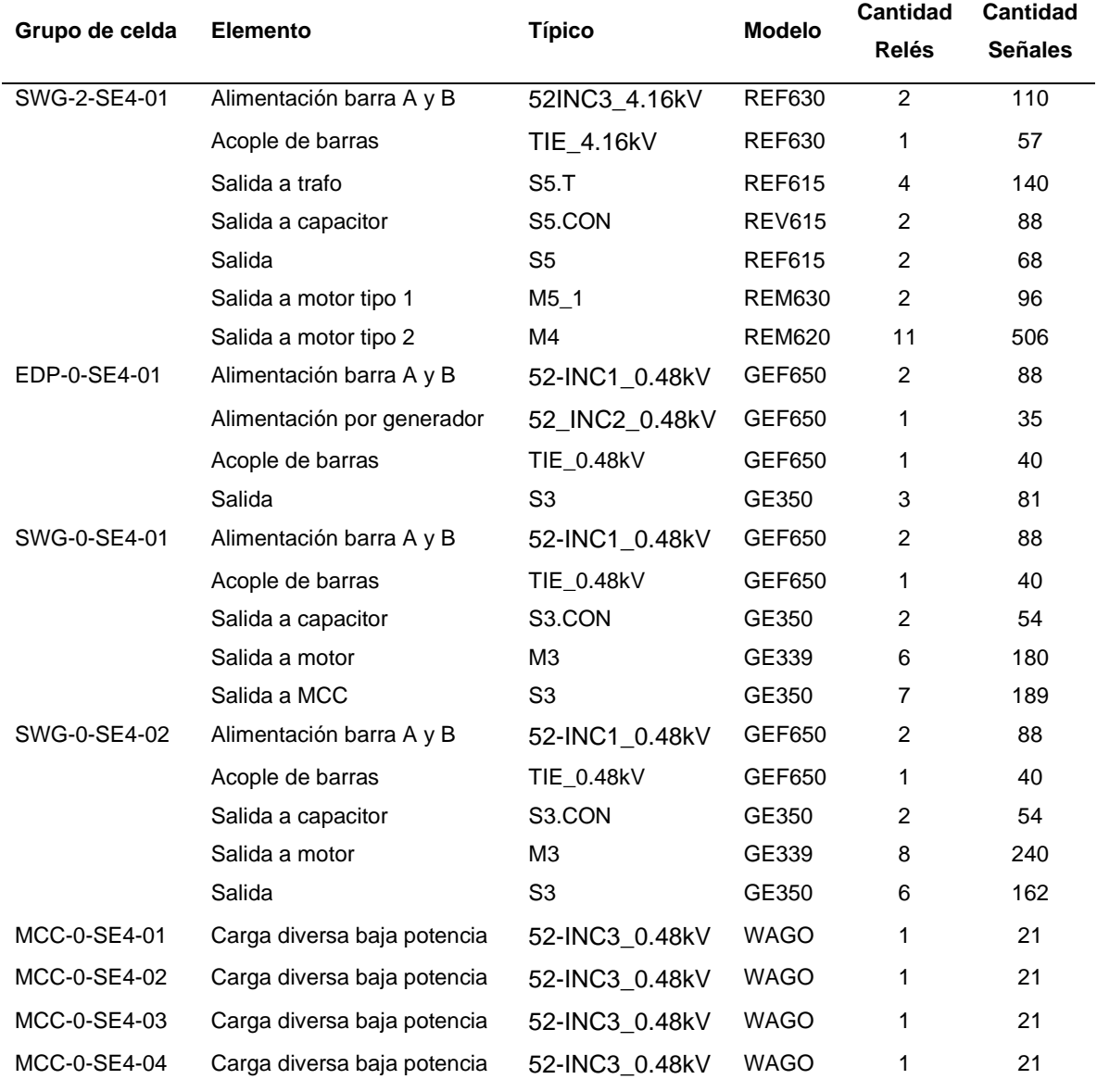

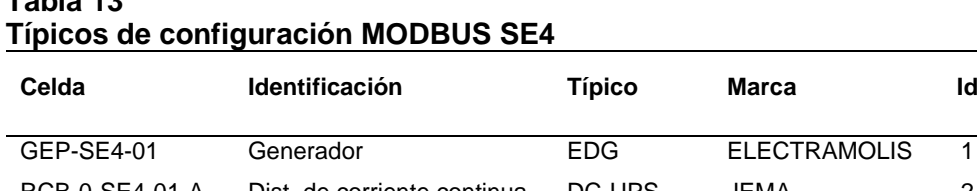

# **Tabla 13**

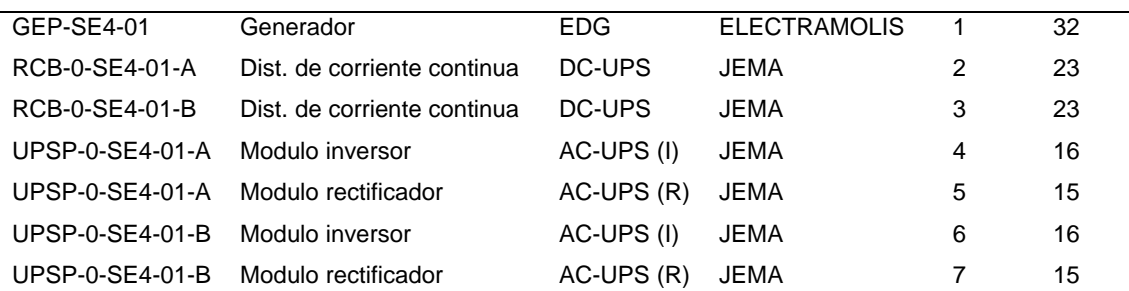

# *3.2.7 Sub estación eléctrica externa 1 (SO1)*

#### **Tabla 14**

# *Típicos de configuración MMS SO1*

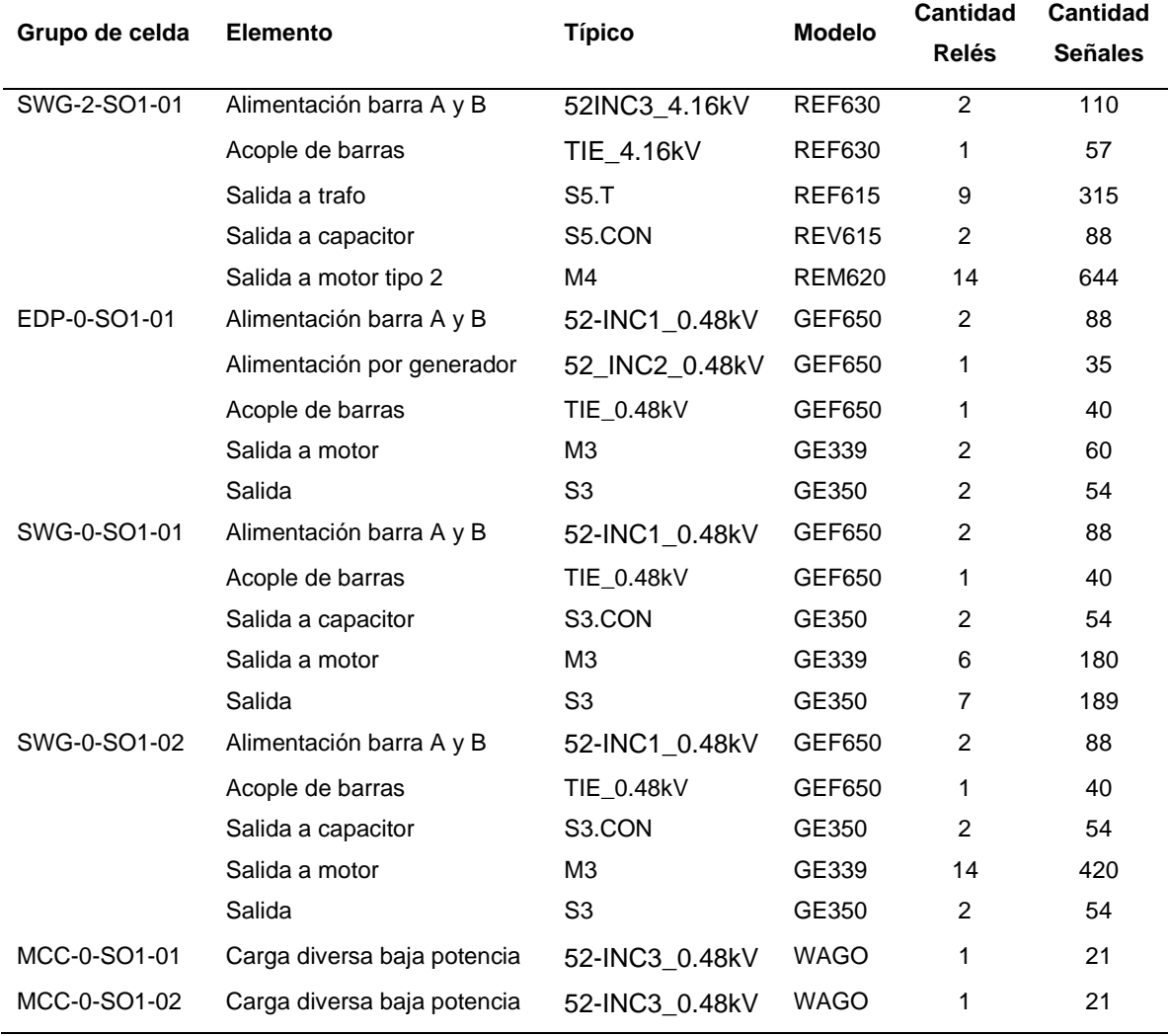

**Cantidad señales**

## **Tabla 15 Típicos de configuración MODBUS SO1**

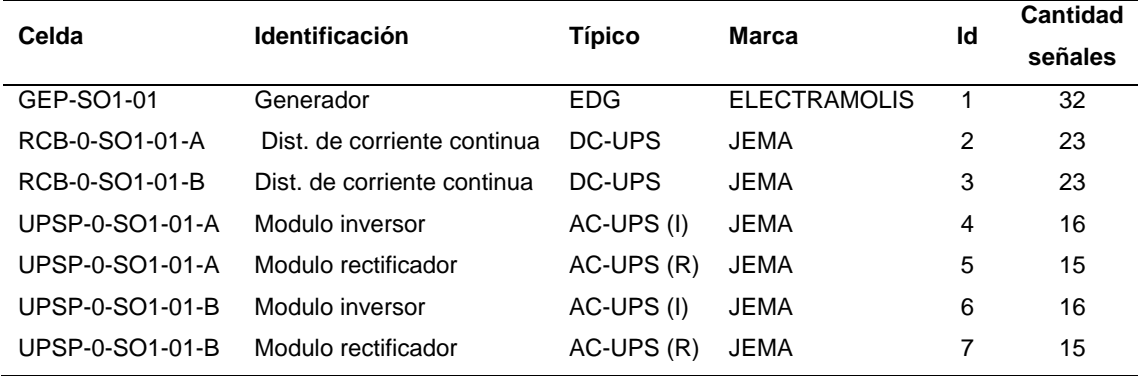

## *3.2.8 Sub estación eléctrica externa 3 (SO3)*

# **Tabla 16**

# *Típicos de configuración MMS SO3*

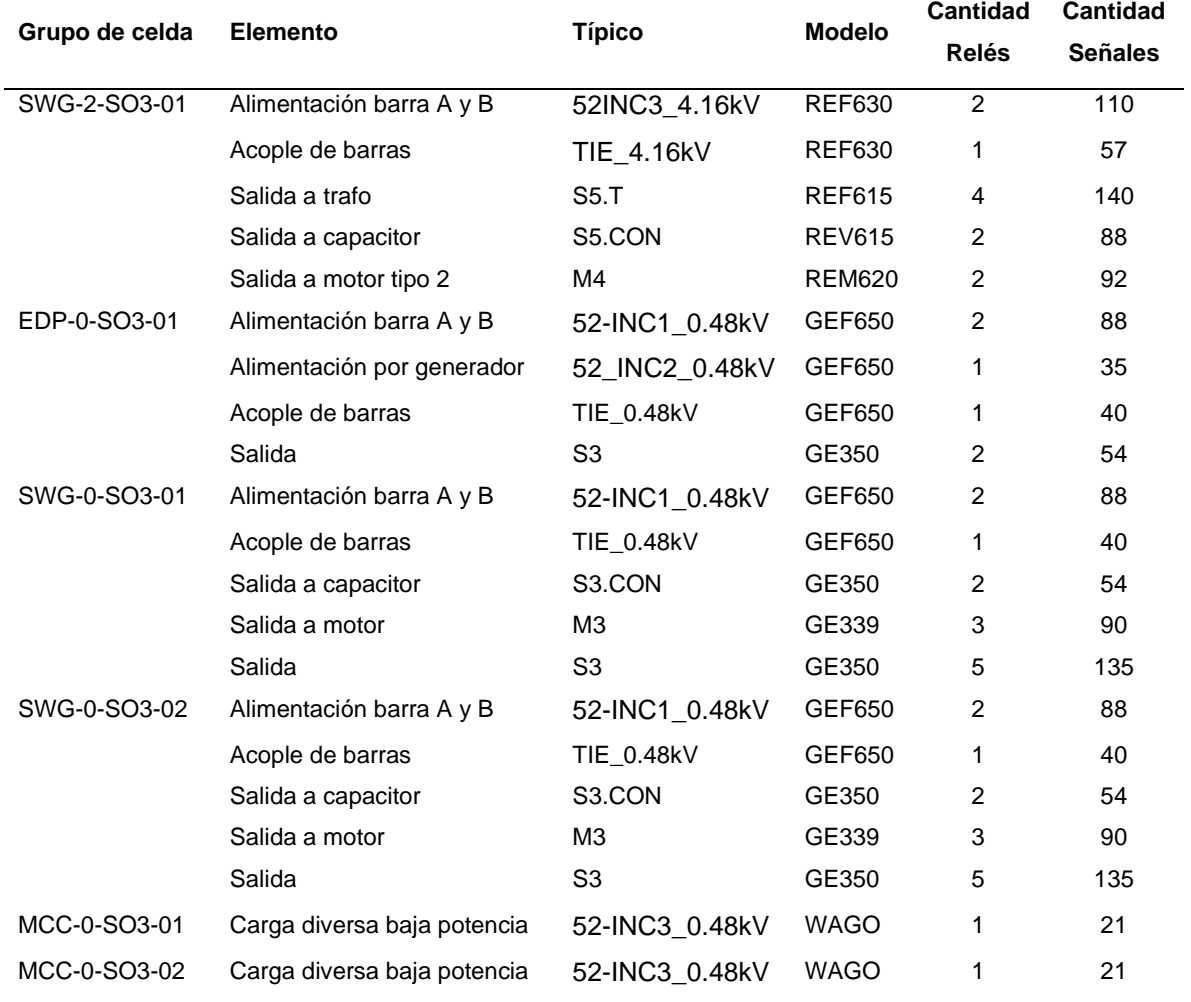

### **Tabla 17 Típicos de configuración MODBUS SO3**

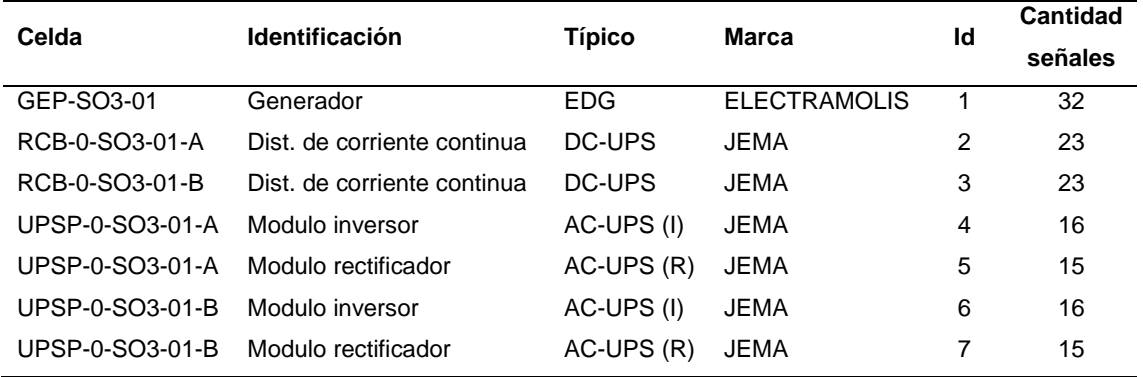

## *3.2.9 Sub estación eléctrica externa 5 (SO5)*

## **Tabla 18**

# *Típicos de configuración MMS SO5*

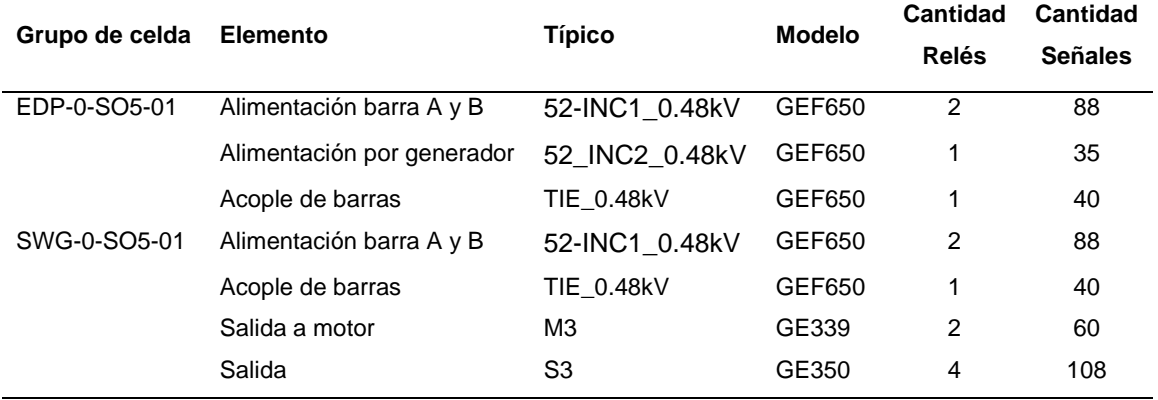

#### **Tabla 19**

## **Típicos de configuración MODBUS SO5**

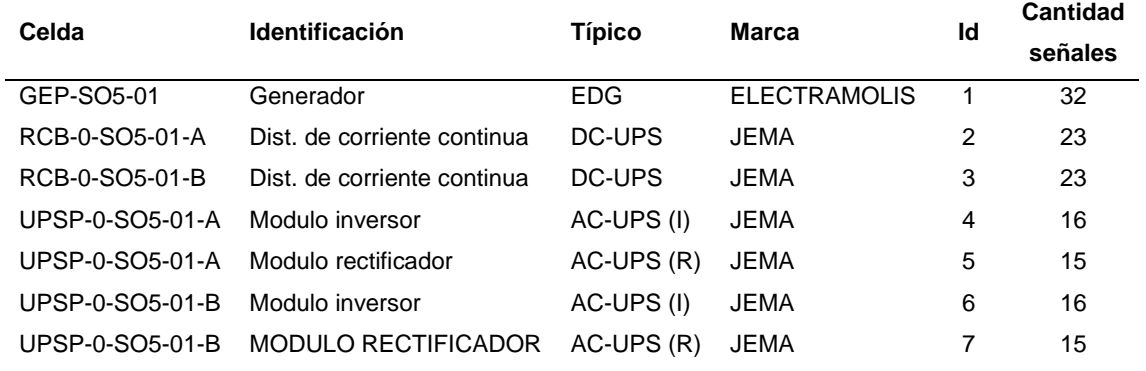

# *3.2.10 Sub estación eléctrica externa 6 (SO6)*

#### **Tabla 20**

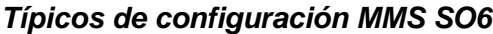

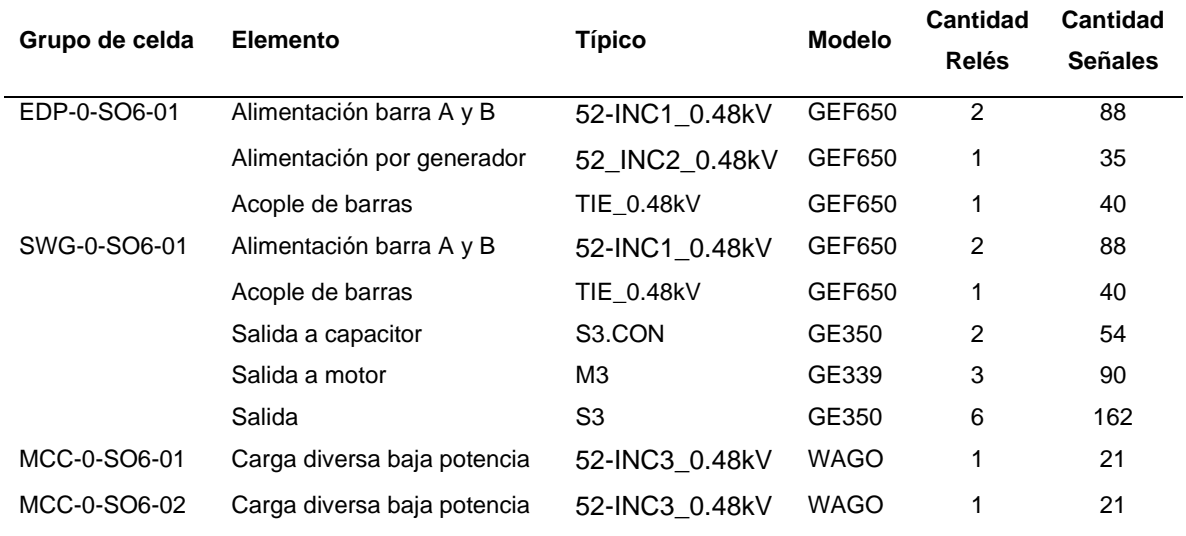

## **Tabla 21**

# **Típicos de configuración MODBUS SO6**

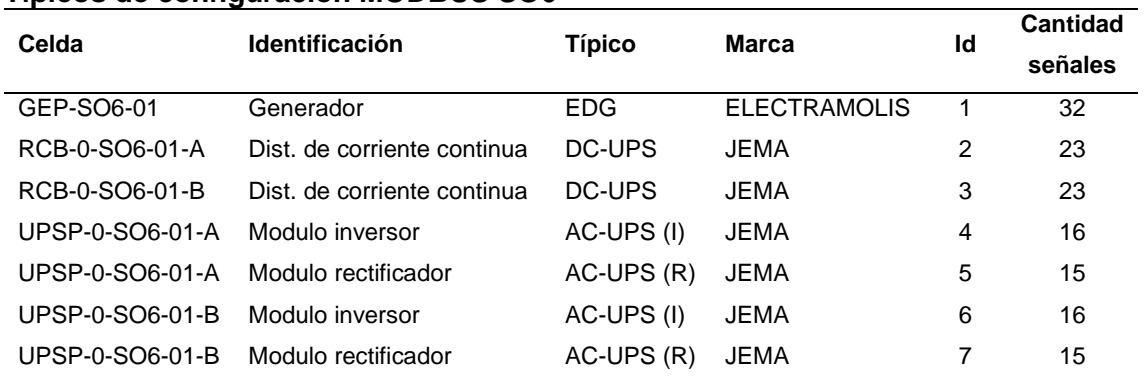

# *3.2.11 Sub estación eléctrica externa 9 (SO9)*

### **Tabla 22** *Típicos de configuración MMS SO9*

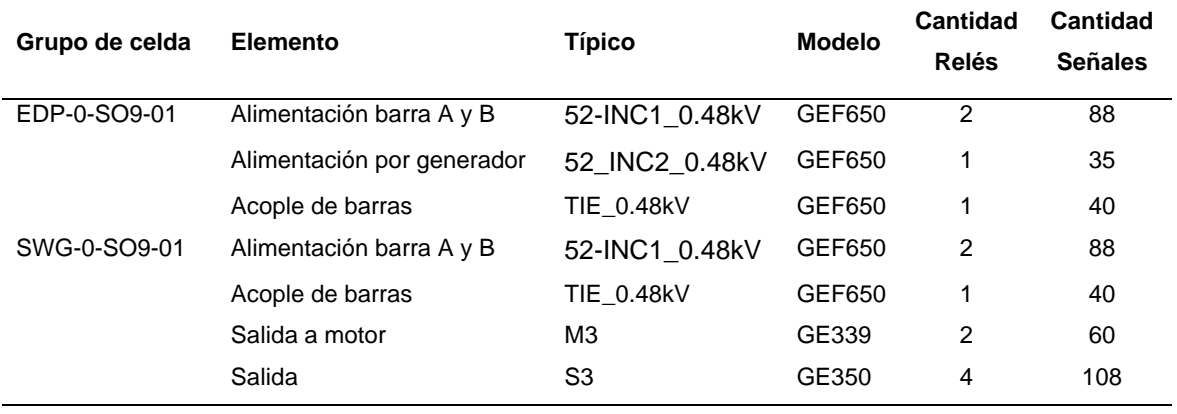

#### **Tabla 23 Típicos de configuración MODBUS SO9**

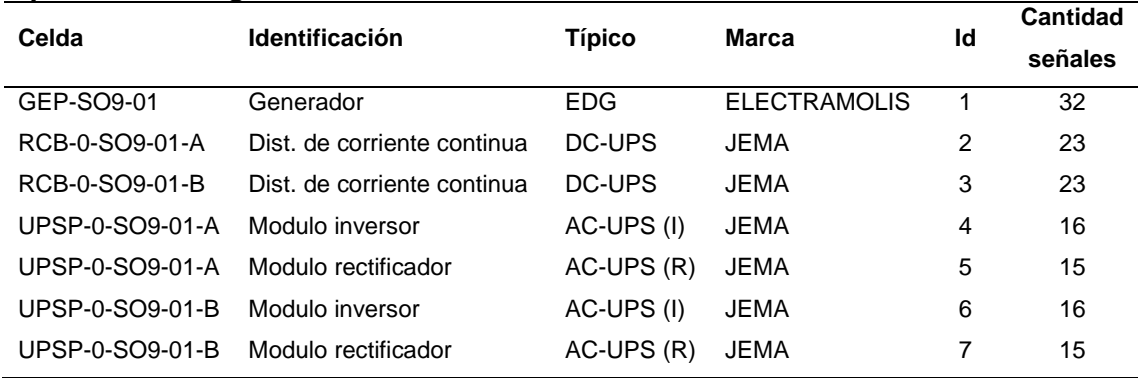

## *3.2.12 Sub estación eléctrica CCB*

## **Tabla 24** *Típicos de configuración MMS CCB* **Celda Identificación Típico Marca Id Cantidad señales** RCB-0-CCB-01-A Dist. de corriente continua DC-UPS JEMA 2 23 RCB-0-CCB-01-B Dist. de corriente continua DC-UPS JEMA 3 23 UPSP-0-CCB-01-A Modulo inversor AC-UPS (I) JEMA 4 16 UPSP-0-CCB-01-A Modulo rectificador AC-UPS (R) JEMA 5 15 UPSP-0-CCB-01-B Modulo inversor AC-UPS (I) JEMA 6 16 UPSP-0-CCB-01-B Modulo rectificador AC-UPS (R) JEMA 7 15

#### **3.3 Arquitectura de comunicaciones**

Cada una de las subestaciones eléctricas cuentan con una arquitectura similar, por lo tanto, para poder explicar a mayor detalle, se tomará una de ellas como modelo.

#### *3.3.1 Arquitectura de subestación*

La arquitectura de subestación considera todos los equipos aguas abajo de los controladores, los cuales se encuentran en la parte superior de jerarquía dentro de una subestación, para el presente caso la subestación modelo a exponer es la SO3 debido a que es una de las más completas en cuanto a los típicos de comunicación y número de equipos.

El diseño de la arquitectura de comunicaciones para la SO3 está basado en la norma para el diseño de subestaciones digitales IEC 61850 (Ver figura 28). En el nivel de bahía se encuentran los diferentes grupos de celda: SWG-2-SO3-01, SWG-0-SO301, SWG-0-SO3-02 y EDP-0-SO3-0, los que a su vez se encuentran conformados por diferentes relés multifuncionales. El bus de estación esta dado por los diferentes SWITCH y medios físicos de comunicación, el nivel de estación conformado por los controladores e IHM local y por último, el centro de control SCADA conformado por los servidores y Workstation ubicados en las salas de control.

Para la comunicación entre los relés y los controladores se hace uso del protocolo IEC 61850 Ed2, según estándares, el cual trabaja sobre TCP/IP, lo que facilita la comunicación entre equipos multimarca.

Se considera una topología de diseño tipo estrella dentro de los grupos de celda, debido a que los modelos de los relés de general electric, cuentan con un solo puerto ethernet, lo que hace imposible implantar un tipo de topología redundante.

Debido a que la velocidad de transmisión de los relés es 100 Mbps y la longitud máxima de cableado entre un relé y su SWITCH de celda no supera los 30m, se opta por un cable ethernet CAT 5 con terminales RJ 45. Por otro lado, se considera un cableado en fibra óptica entre los SWITCH de celda y los SWITCH -B100 y -B200 ubicados en la celda ESSP-SO3-01, debido a que la celda de los controladores se encuentra en otra sala, pudiendo originar perdida de paquetes de información debido a la distancia.

A diferencia de los relés que se comunican sobre TCP/IP, los equipos de servicios auxiliares, solo cuentan con la capacidad de enviar información a través del protocolo de comunicación MODBUS serial.

En caso de la comunicación MODBUS serial se tiene que tener ciertos aspectos en cuenta, tales como la velocidad de transmisión, el ID del equipo y la distancia de entre los mismos. A diferencia del resto de equipos auxiliares, el equipo EDG-GEP-SO3- 01 solo se puede configurar a una velocidad de transmisión de 19200 baudios/s, por lo tanto, es la velocidad elegida para la transmisión entre todos los equipos. Los parámetros de comunicación quedarían de la siguiente manera.

66

| <b>Detalle</b>               | ID | <b>Velocidad (baudios/s)</b> |
|------------------------------|----|------------------------------|
| Generador de respaldo        |    | 19200                        |
| Generador DC A               | 2  | 19200                        |
| Generador DC B               | 3  | 19200                        |
| Rectificador para baterías A | 4  | 19200                        |
| Inversor A                   | 5  | 19200                        |
| Rectificador para baterías B | 6  | 19200                        |
| Inversor B                   |    | 19200                        |
|                              |    |                              |

**Tabla 25** *Parámetros de comunicación MODBUS*

Se considera una topología de red tipo bus para los equipos auxiliares, para ello utiliza un cocido de 3 cables basado en una interfaz de comunicación RS485, sin embargo, para comunicar los equipos con los controladores, es necesario cambiar de medio físico a fibra óptica debido a la distancia, por ende, se requiere el uso de conversores de medio; el primero de RS485/FO (-G003); de este último se extienden dos fibras ópticas, uno para cada controlador. Previo a cada controlador es necesario un nuevo conversor de FO/RS232(-G001,-G002), para la correcta lectura de señales por parte de la RTU.

*Arquitectura de comunicación SO3*

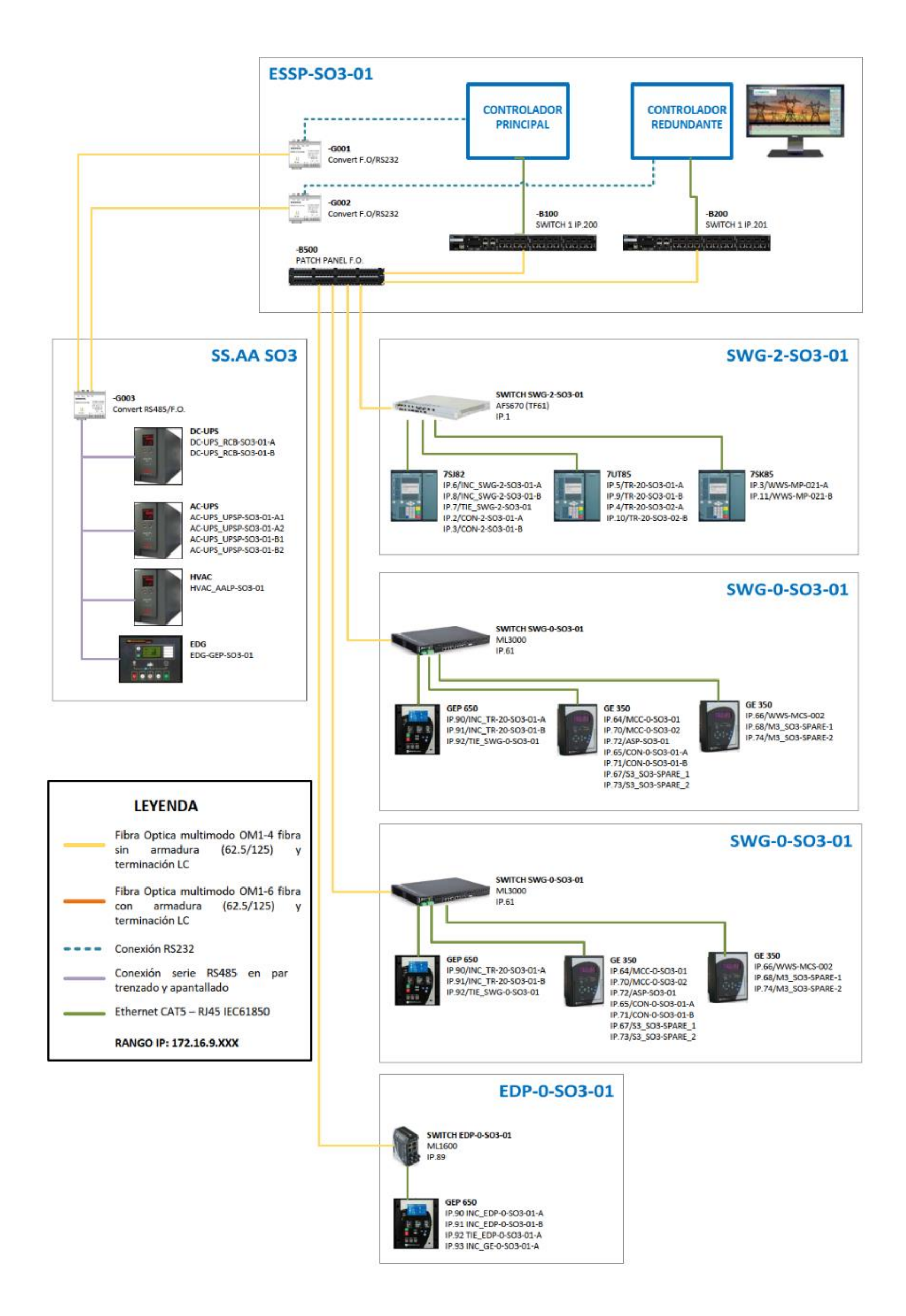

*Nota:* Adaptado del proyecto en desarrollo

*Arquitectura de comunicación del SCADA*

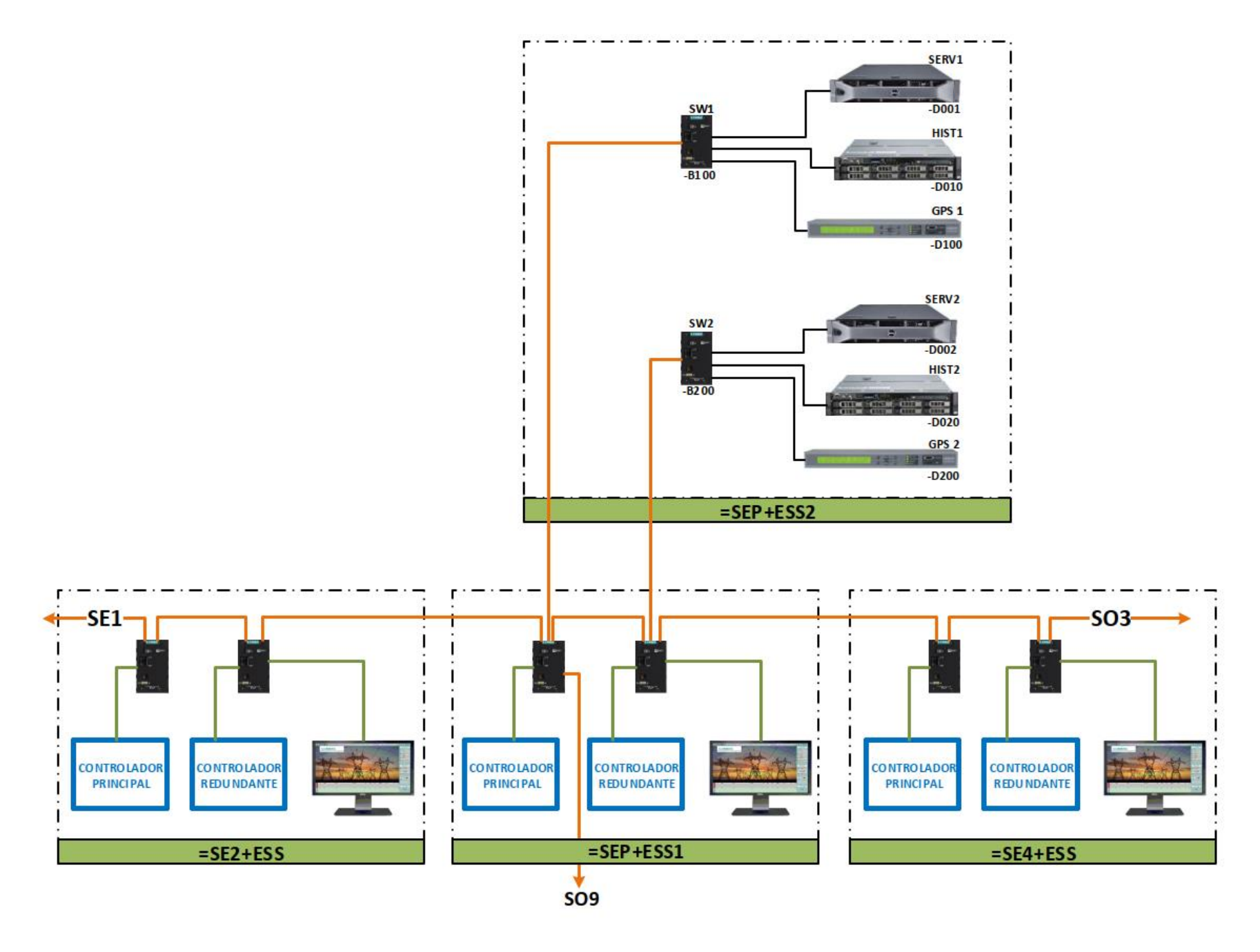

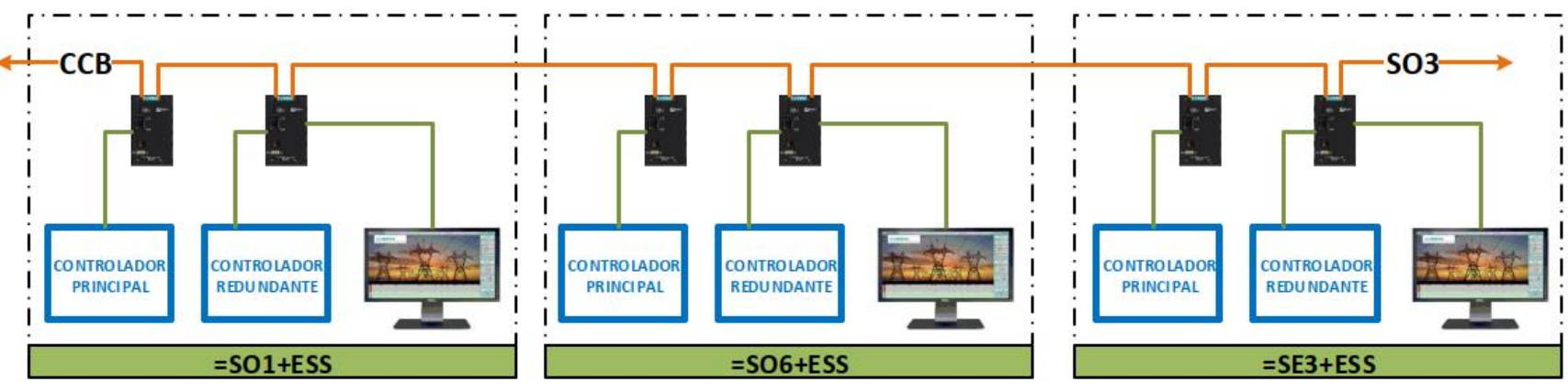

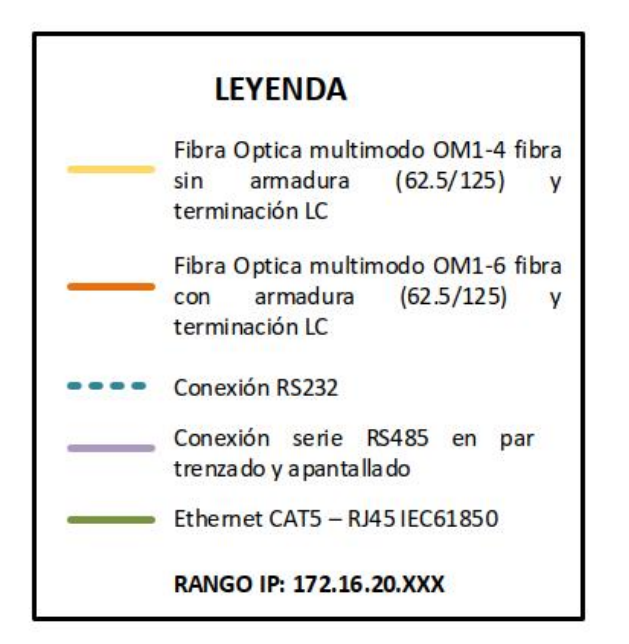

*Nota:* adaptado del proyecto en desarrollo

#### *3.3.2 Arquitectura del SCADA*

La arquitectura del sistema SCADA involucra los equipos y medios de comunicaciones que permiten el control y monitoreo de las diferentes subestaciones eléctricas del proyecto, para ello se considera la siguiente arquitectura, ver figura 29.

#### **3.3.2.1 Red Ethernet**

Para la arquitectura de comunicación del sistema SCADA, se considera un anillo de fibra óptica que interconecta a cada una de las subestaciones. En caso de falla de comunicación entre dos convertidores ópticos en el anillo, el flujo de datos se dirigirá automáticamente al otro lado para continuar con la comunicación. Los dispositivos interconectados en la misma red, se encuentran bajo la misma dirección de dominio.

#### **3.3.2.2 Transmisión horaria**

En cuanto a la sincronización se considera que todos los equipos SCADA (HMI's, Servidores, RTU's y relojes) compartan la misma referencia horaria. Esta referencia proviene desde el GPS maestro (=SEP+ESS2) ubicado en la subestación principal. Además, el diseño contempla un GPS redundante definido como una fuente de referencia de tiempo secundaria, el cual proporcionará la sincronización en caso se lleve a cabo una falla o ausencia de la fuente primaria. Los GPS logran establecer la fecha y la hora en los equipos SCADA a través del anillo óptico de Ethernet.

#### **3.3.2.3 Redundancia del servidor**

Se considera dos servidores, los cuales trabajaran en modo Hot/Stand-by. El servidor que trabaja en modo hot (-D001) adquirirá información digital y analógica desde los controladores de cada subestación. En cambio, el Servidor Stand-by (-D002) se considera como un cliente y solo consumirá los datos producidos por el Servidor en modo hot, el servidor stand by ingresará automáticamente en modo hot, si solo si, el servidor principal sufra una falla o apagado.

#### **3.3.2.4 Redundancia del servidor histórico**

Se contempla dos servidores históricos ubicados en la SEP (=SEP+ESS2). Uno para cada servidor de proceso. Todos los servidores históricos (-D010,-D020)

70

recuperarán información de los servidores de procesos (-D001,-D002) y la registran en su base de datos de forma independiente. La evacuación de datos desde los servidores de procesos se realizará mensualmente, para no saturar al sistema con la cantidad de datos.

#### **3.3.2.5 Redundancia de los controladores**

Se considera un sistema Hot Stand-by con la finalidad de tener una alta disponibilidad de funcionamiento del sistema de control, para ello se hace uso de dos controladores con hardware y software idénticos. Uno de ellos actuará como controlador principal. El cual continuamente está leyendo sus IO o IO remotas, ejecutando la lógica y la configuración del programa. Por otro lado, el otro controlador actuará en modo Stand-by, el cual estará listo para asumir el control del primario en caso de alguna falla; sin la necesidad de perturbar el proceso de funcionamiento.

#### **3.4 Selección de equipos de comunicación**

A continuación, se realizará una selección de equipos para la SO3, la cual se ha tomado como referencia; para el resto de subestaciones se aplicará la misma metodología de selección.

Debido a temas de garantía y contratos internos de empresa, la marca a suministrar los equipos de comunicación es la empresa SIEMENS, luego, de la figura 28 se requiere 2 switches (-B100, -B200) para la comunicación entre los controladores y los relés de protección, 3 equipos converter FO/RS485 (-G001,-G002,-G003). Por último, de la figura 29 se requiere 2 switches (-B300,-B400) para la comunicación de la subestación con los servidores de la SEP.

#### *3.4.1 Switch*

SIEMENS trabaja con los switches de marca RUGGEDCOM, la misma que se usará para el proyecto, en cuanto a la selección del modelo, se hace uso de su herramienta web RUGGEDCOM SELECTOR, en donde se requiere ingresar ciertas características previo a obtener el modelo específico.

Para los equipos -B100 y -B200, debido a que solo van a proporcionar una transferencia directa de datos entre los dispositivos de nivel 1 y el controlador bajo una misma red LAN, se opta por un SWITCH de capa 2, dentro del catálogo de RUGGEDCOM el modelo RST2228 se adecua más a lo requerido. A continuación, se muestra otras características por definir:

- Opción de montaje, el switch ira montado sobre el panel rack del tablero SCADA (ESSP+SO3-01) de 19''.
- La alimentación es de una fuente AC de 120 V.
- Posición de los LED en la parte frontal del equipo
- Cantidad de puertos:

#### **Tabla 26**

*Asignación de puertos switch B100*

| ັ<br>$N^{\circ}$ | Origen       | <b>Equipo</b> | <b>Slot/Puerto</b> | <b>Tipo</b> |
|------------------|--------------|---------------|--------------------|-------------|
| 01               | SWG-2-SO3-01 | <b>AFS670</b> | LM3/1              | F.O.        |
| 02               | SWG-0-SO3-01 | ML3000        | LM3/2              | F.O.        |
| 03               | SWG-0-SO3-02 | ML3000        | LM3/3              | F.O.        |
| 04               | EDP-0-SO3-01 | ML1600        | LM3/4              | F.O.        |
| 05               | MCC-0-SO3-01 | <b>ML800</b>  | LM4/1              | F.O.        |
| 06               | MCC-0-SO3-02 | <b>ML800</b>  | LM4/2              | F.O.        |
| 07               | ESSP-SO3-01  | $-D001$       | LM1/1              | <b>RJ45</b> |
| 08               | ESSP-SO3-01  | $-D001$       | LM1/2              | <b>RJ45</b> |
| 09               | ESSP-SO3-01  | $-D002$       | LM1/3              | <b>RJ45</b> |
| 10               | ESSP-SO3-01  | $-D002$       | LM1/4              | <b>RJ45</b> |
| 11               | ESSP-SO3-01  | $-B200$       | LM2/1              | <b>RJ45</b> |

De la tabla 26 se requiere 2 slot con conectores RJ45 y 2 slot con conectores en fibra óptica, cada slot contiene 4 puertos. Para el caso del B200 es la misma cantidad de puertos debido a que son redundantes.

Por lo tanto, en la herramienta de RUGGEDCOM quedaría de la siguiente manera:

*Selector de equipos Ruggedcom*

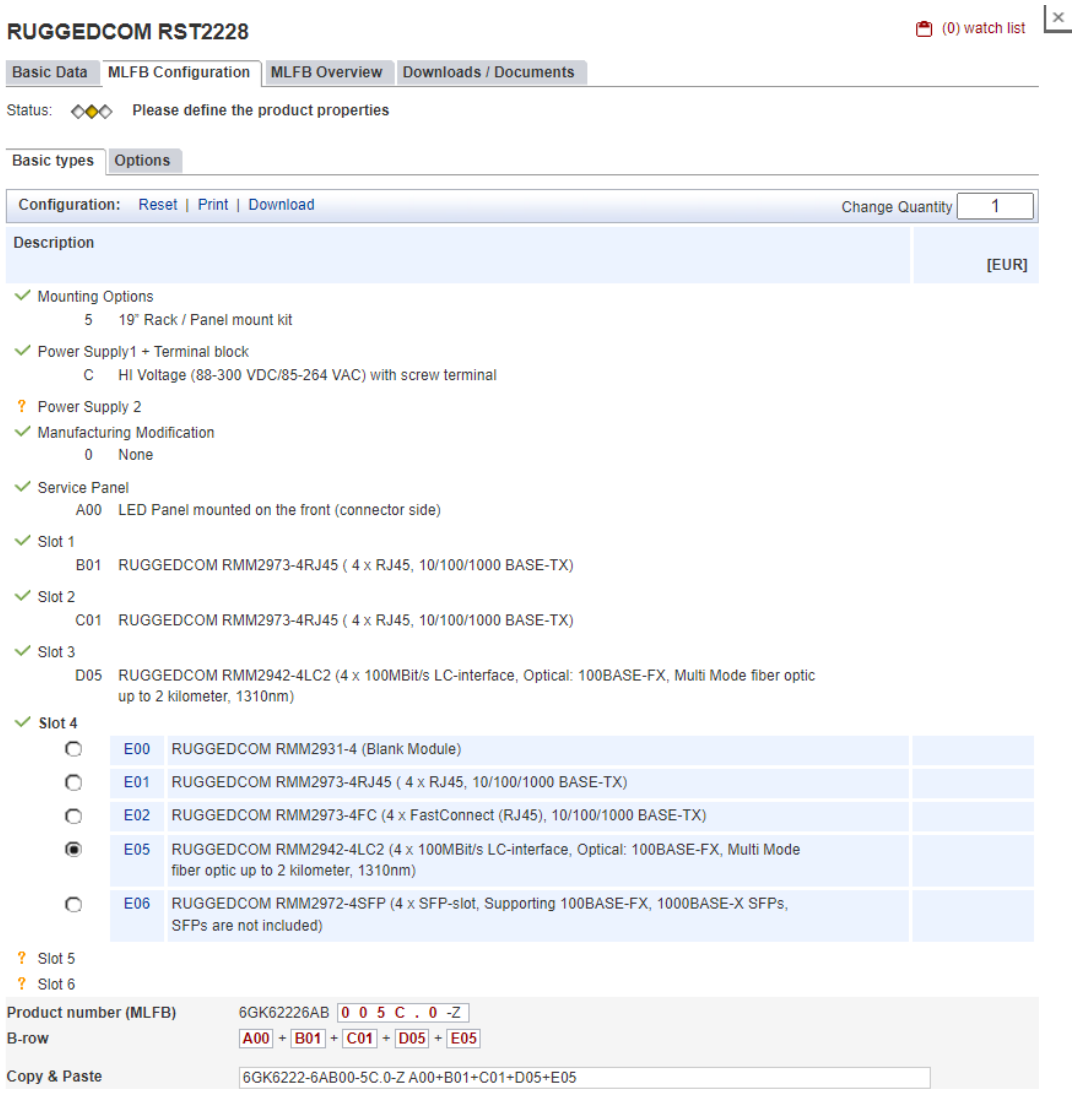

*Nota:* adaptado del proyecto en desarrollo.

#### *Resumen equipo seleccionado Ruggedcom*

Basic Data MLFB Configuration MLFB Overview Downloads / Documents

#### **RUGGEDCOM RST2228**

 $\bigcirc$  (0) watch list  $\Box$ 

| <b>Ident.</b> in Property | <b>Description</b>                                                                                                    |                                                                                                    | <b>Quantity/Unit</b> | <b>EUR</b> |
|---------------------------|----------------------------------------------------------------------------------------------------|----------------------------------------------------------------------------------------------------|----------------------|------------|
|                           | 6GK62226ABRUGGEDCOM RST2228 is a field modular, fully managed Layer 2 Ethernet switch with 4 1 PC<br>x 1/10 GBit/s and 24 x 100/1000 MBit/s non-blocking ethernet ports. Support for up to six<br>4-port media modules with RJ45, SFP or LC interfaces; -40+85°C operating<br>temperature (fanless); 128-bit encyption. |                                                                                                    |                      |            |
| 0                         | fix value                                                                                                    |                                                                                                    | 1 PC                 |            |
| $\bf{0}$                  | fix value                                                                                                    |                                                                                                    | 1 PC                 |            |
| 5                         | <b>Mounting Options</b>                                                                                                    | 19" Rack / Panel mount kit                                                                                                    | 1 <sub>PC</sub>      |            |
| $\mathsf{C}$              | Power Supply1 + Terminal block                                                                                                    | HI Voltage (88-300 VDC/85-264 VAC) with<br>screw terminal                                                                            | 1PC                  |            |
| $\bf{0}$                  | <b>Manufacturing Modification</b>                                                                                                    | None                                                                                                    | 1 PC                 |            |
| A00                       | Service Panel                                                                                                    | LED Panel mounted on the front (connector 1 PC<br>side)                                                                              |                      |            |
| <b>B01</b>                | Slot 1                                                                                                    | RUGGEDCOM RMM2973-4RJ45 (4 x<br>RJ45, 10/100/1000 BASE-TX)                                                                           | 1 PC                 |            |
| C <sub>01</sub>           | Slot 2                                                                                                    | RUGGEDCOM RMM2973-4RJ45 (4 x<br>RJ45, 10/100/1000 BASE-TX)                                                                           | 1 PC                 |            |
| <b>D05</b>                | Slot 3                                                                                                    | RUGGEDCOM RMM2942-4LC2 (4 x<br>100MBit/s LC-interface, Optical: 100BASE-<br>FX, Multi Mode fiber optic up to 2 kilometer,<br>1310nm) | 1 PC                 |            |
| <b>E05</b>                | Slot 4                                                                                                    | RUGGEDCOM RMM2942-4LC2 (4 x<br>100MBit/s LC-interface, Optical: 100BASE-<br>FX. Multi Mode fiber optic up to 2 kilometer,<br>1310nm) | 1 PC                 |            |

*Nota:* Adaptado del proyecto en desarrollo.

Donde el código del equipo para la respectiva solicitud de compra es el siguiente:

## *6GK6222-6AB00-5C.0-Z A00+B01+C01+D05+E05*

#### *3.4.2 Conversores*

Para el caso del módulo -G003 se requiere un módulo de conversión RS485/F.O. con capacidad hasta 20 equipos (para las subestaciones más grades), con una velocidad de comunicación de 19200 baudios y fuente de alimentación de 120 VAC.

Dentro de la gama de convertidores de medio de la marca SIEMENS; encontramos al equipo 7XV5650-0xA00, el cual se ajusta a lo requerido, dentro de sus características tenemos:

- Comunicación hasta con 32 equipos (incluido el equipo maestro)
- Baudrate: 9600 115200 bauds
- Interfaz óptica: 2 conectores tx-rx de tipo BOFC (ST) (1 conector para cada controlador)
- Interfaz RS485: 9-pol. SUB-D macho
- Alimentación: 24 V 230 V AC  $\pm$  20 % / 45-65 Hz

Para el caso de los módulos -G001 y -G002 se requiere dos módulos de conversión F.O./RS232, con velocidad de transmisión de 19200 baudios y fuente de alimentación de 120 VAC.

Dentro de la gama de convertidores de medio de la marca SIEMENS; encontramos al equipo 7XV5652-0xA00, el cual se ajusta a lo requerido, dentro de sus características tenemos:

- Baudrate: 9600 115200 bauds
- Interfaz óptica: 1 conector tx-rx de tipo BOFC (ST)
- Alimentación: 24 V 230 V AC  $\pm$  20 % / 45-65 Hz
- Interfaz RS232: Conector sub-D macho RS232 especial con 9 pines

#### *3.4.3 Unidad de terminal remota (RTU)*

Dentro de las soluciones que ofrece SIEMENS, tenemos las siguientes: SICAM AK3 SERIES, SICAM A8000, SICAM PAS.

SICAM AK3, cuenta con funciones de automatización, telecontrol y comunicación en total conformidad a la normal IEC 61850. Además, posee un diseño mecánico resistente, tarjetas modulares, lo que ayuda al fácil mantenimiento, una fuente de alimentación y procesador de configuración redundante. Esto último esencial debido a que el sistema SCADA contempla controladores redundantes (-D001,-D002)

SICAM A8000, la cual es una versión mejorada del SICAM AK3, debido a que cuenta con mayores interfaces de comunicación y módulo GPRS, Chip criptográfico integrado y encriptación IPSec para cumplir con los altos requisitos de seguridad cibernética y herramienta de parametrización web integrada para una ingeniería sencilla.

SICAM PAS, a diferencia de las soluciones anteriores, este es un software, el cual es instalado y configurado sobre una Workstation, posee características muy parecidas si hablamos de protocolos de comunicación, sin embargo, tiene algunas limitaciones físicas en cuanto a la cantidad y tipos de puertos de comunicación, debido a que depende de las características de la computadora.

El proyecto en desarrollo contempla diferentes tipos e interfaces de comunicación, a través de diferentes medios (ópticos, TCP/IP, serial), así pues, la solución del SICAM PAS queda descartada.

El sistema SCADA funcionará dentro de una misma red LAN, de modo que, la ciberseguridad, no es un punto crítico, a diferencia de otros sistemas que se encuentran conectados a la nube o reportan a sistemas terceros. Tampoco se hará uso de comunicaciones inalámbricas, en consecuencia, se descarta el uso de módulos GPRS.

Por lo tanto, y debido también al menor precio de la solución se opta por los controladores SICAM AK3.

#### **3.5 Configuración de la RTU**

Se tiene contemplado un armario de control por cada subestación, al mismo tiempo, cada armario de control estará compuesto por una unidad de HMI, dos AK3 redundantes (-D001, -D002), 4 SWITCH (-B100, -B200, -B300, -B400) y 3 convertidores de medio MODBUS (-G001,-G002, -G003).

A grandes rasgos todas las subestaciones son similares, no obstante, la cantidad de cargas que maneja, hace que varíe la configuración de los controladores, así como la cantidad de puertos de comunicación, por lo tanto, para un mejor entendimiento, se realizará la explicación en base a una configuración genérica (Ver figura 32), para luego, explicar de manera particular cada subestación. Dicha explicación será divida en dos partes, en la primera parte se analiza el hardware, seguido del software.

76

*Topología genérica del tablero de control*

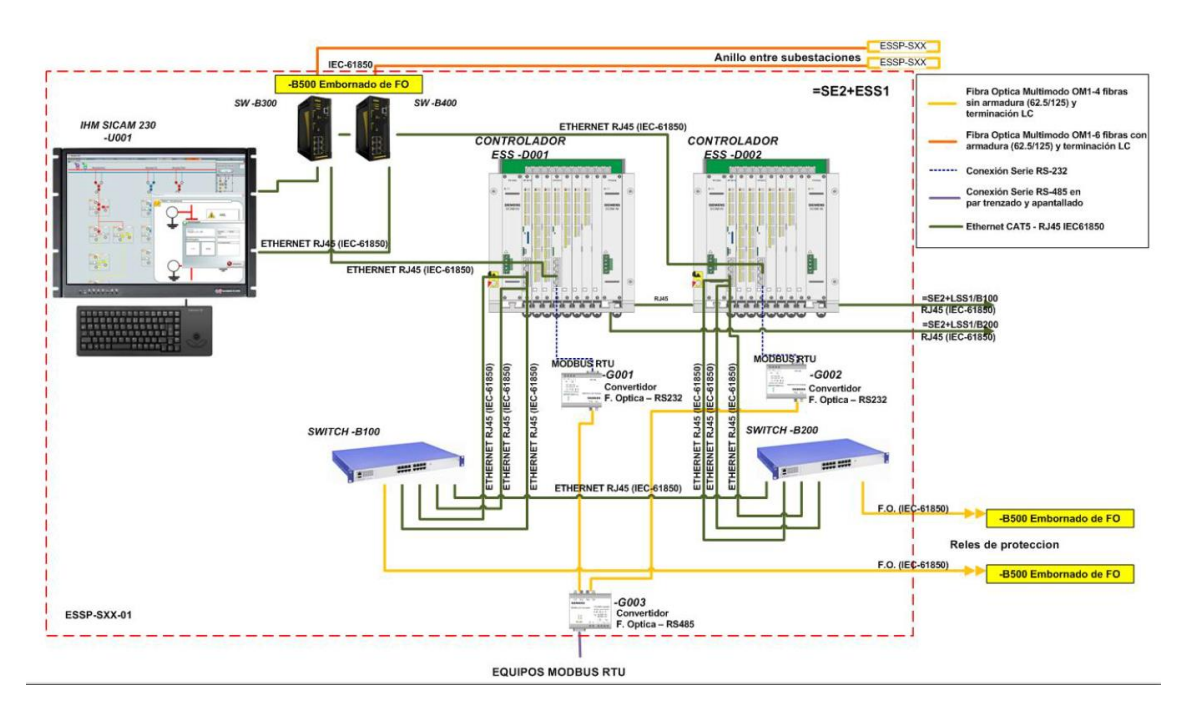

*Nota:* Adaptado del proyecto en desarrollo.

#### *3.5.1 Configuración del hardware*

Cada tablero de control dispone de dos AK3 redundantes por subestación, estos elementos están encargados de recoger las señales de los "equipos de campo" (Relés mediante IEC-61850 y equipos Modbus) y enviarlos a los sistemas de visualización mediante IEC-61850.

Por otro lado, El SICAM AK3 consiste en un rack con espacios para asentar los módulos y las fuentes de alimentación. En él se instalarán los módulos necesarios para nuestro sistema.

*Partes del controlador AK3*

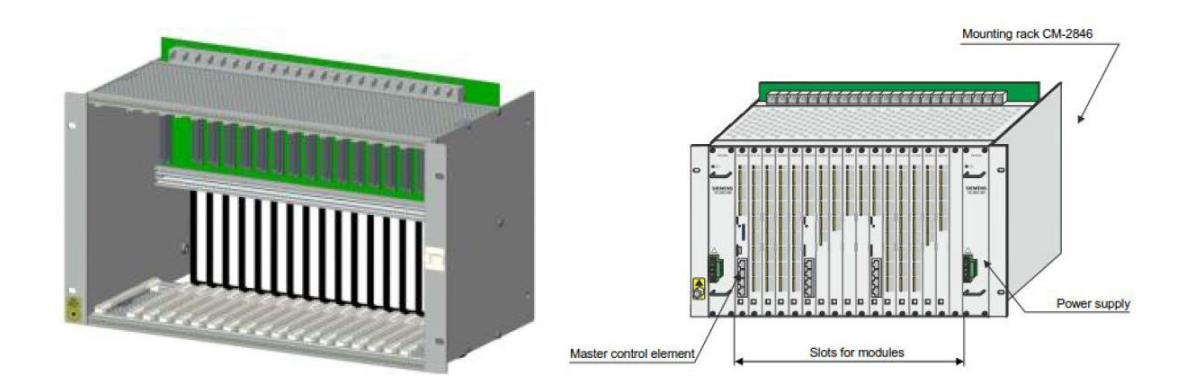

*Nota:* [https://support.industry.siemens.com/cs/attachments/109757722/BHB\\_SICAM\\_AK\\_3\\_ENG.pdf](https://support.industry.siemens.com/cs/attachments/109757722/BHB_SICAM_AK_3_ENG.pdf) (Manual de usuario SICAM AK3)

Cada AK3 está conformada por algunos de los siguientes elementos:

- BSE (Basic System Element): corresponde a todos los elementos conectados al bus principal de comunicación y alimentación interno de la AK, por ejemplo, CP2016 y CP2019
- SSE (Supplementary System Element): Todos los componentes conectados a los BSE como son PRE y PE.
- PRE (Protocol Element): Corresponde a las interfaces de comunicación serial o ETH.
- PE (Peripheral Element): Son los módulos de entradas o salidas de la AK. Para el controlador se considera los siguientes módulos:
- Módulo CP2016 (BSE), es la unidad de procesamiento principal, se encarga de gestionar el resto de módulos, de la redundancia y de recibir datos de los relés, sobre ella va montada una tarjeta 2558 (SSE) para gestionar el envío de datos al sistema de visualización y un módulo 0551 (SSE), para la redundancia.
- Módulo CP2019 (BSE), es una unidad de procesamiento secundaria, se encarga de recibir datos de los relés y gestionar las tarjetas instaladas en ella, sobre este módulo van instaladas una tarjeta 2558 (SSE), encargada del envío de datos al

sistema de visualización y un módulo 0551 (SSE), para la comunicación modbus

con los equipos de campo.

#### **Figura 34**

*Procesador y módulo de comunicación del AK3*

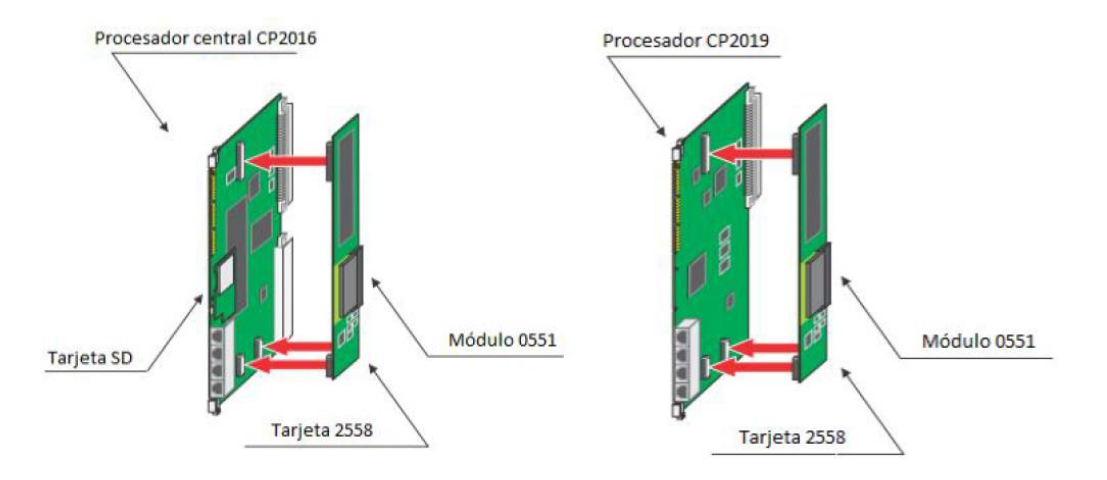

*Nota:* [https://support.industry.siemens.com/cs/attachments/109757722/BHB\\_SICAM\\_AK\\_3\\_ENG.pdf](https://support.industry.siemens.com/cs/attachments/109757722/BHB_SICAM_AK_3_ENG.pdf) (Manual de usuario SICAM AK3)

Toda la información necesaria para el funcionamiento del sistema se almacena en una tarjeta SD FLASH, de donde cada vez que el sistema es inicializado lee el firmware y los parámetros.

Para hacer posible la topología mostrada en la figura 32 es necesario seleccionar adecuadamente los elementos de hardware. A continuación, se explicará en base a dicha configuración, siendo el resto de subestaciones una variación de esta, modificando o quitando algún elemento.

Cada unidad de procesamiento, ya sea la principal (CP-2016) o la secundaria (CP-2019), consta de cuatro puertos, los cuales pueden ser configurados para comunicar en distintos protocolos. Según el firmware y el hardware que se configuran en la tarjeta.

Al disponer de tres tarjetas la posibilidad de conexión se amplía a doce puertos, dichos puertos están denominados según la figura 35. A cada puerto, se le asignará una interface de comunicación, PRE0, PRE1… asignada a un firmware que nos permitirá comunicar por el protocolo elegido.

*Diagrama de puertos del AK3*

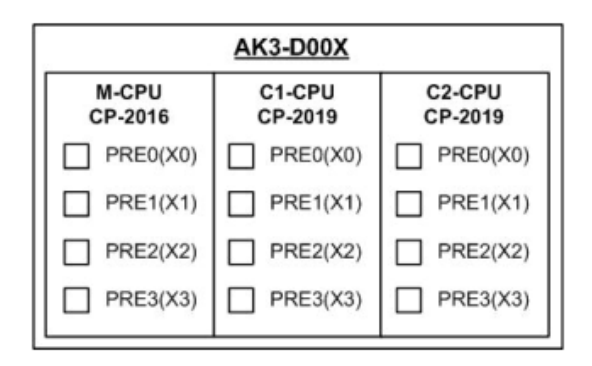

*Nota:* Adaptado del proyecto en desarrollo.

A continuación, se puede ver un esquema de dichas conexiones y el firmware

asignado (ET25, ETA5, BPPA0…)

#### **Figura 36**

*Conexionado de puertos y firmware AK3*

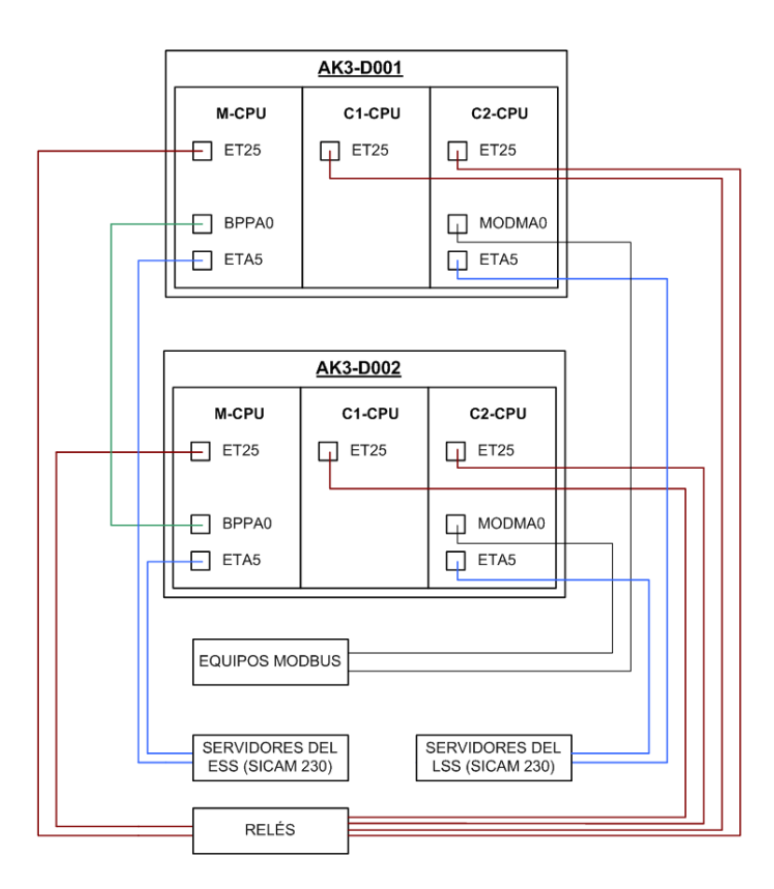

*Nota:* Adaptado del proyecto en desarrollo.

Los puertos que no aparecen, no se están empleando. Los nombres a la derecha de cada boca son el firmware asignado a cada puerto y sus funciones son las siguientes:

- ET25: Es el firmware encargado de la comunicación tipo cliente (AK) servidor (relés) por medio de IEC-61850. Cada tarjeta soporta un máximo de 50 equipos, sin embargo, la recomendación del fabricante para mantener un sistema estable es de 40 relés por tarjeta. Por lo tanto, basados en el ejemplo, el cual cuenta con 3 tarjetas (M-CPU, C1-CPU, C2-CPU), sería un total de 120 equipos.
- BPPA0: Corresponde con el estándar de comunicación IEC 60870-5-101, esta conexión es la encargada de gestionar la redundancia entre las AK, se encuentra en el PRE2 de la M-CPU
- MODMA0: Es el firmware encargado de la comunicación MODBUS con los equipos que se comunican por este protocolo, se encuentra en el PRE2 de la C2-CPU. La tarjeta soporta un máximo de 32 equipos.
- ETA5: Este firmware es necesario para la creación de una conexión cliente (SICAM 230). La RTU es un servidor hacia el sistema de visualización y control. Dicha RTU dispone de dos conexiones una el sistema del ESS alojada en el PRE3 del M-CPU y la otra para el sistema LSS alojada en el PRE3 del C2-CPU.

Cada subestación tiene sus particularidades, dependiendo de la cantidad y tipos de equipos a conectar. A partir de las tablas expuestas en el capítulo de distribución de equipos por subestación, podemos definir la cantidad y tipos de protocolos por subestación que serán necesarios agregar o eliminar, a partir de la configuración generalizada mostrada anteriormente.

SE1: Debido al número de relés a controlar, se mantiene configuración general

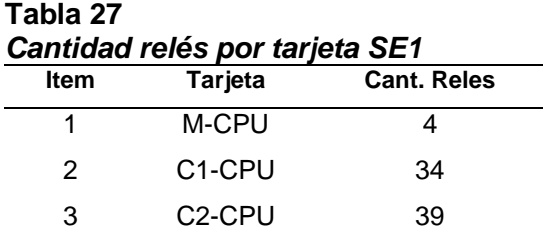

SE2: Debido al número de relés a controlar, se agrega dos tarjetas C3 y C4.

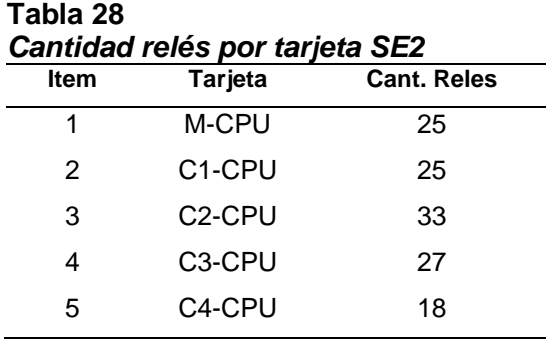

SE3: Debido al número de relés a controlar, se agrega una tarjeta C3.

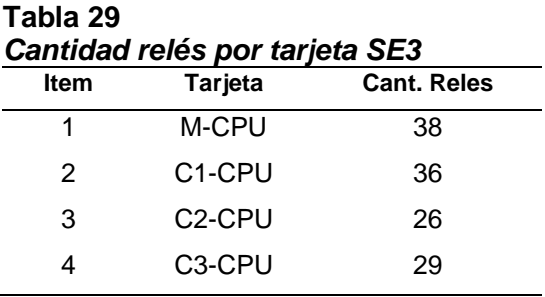

SE4: Debido al número de relés a controlar, se elimina la tarjeta C1.

#### **Tabla 30** *Cantidad relés por tarjeta SE4*

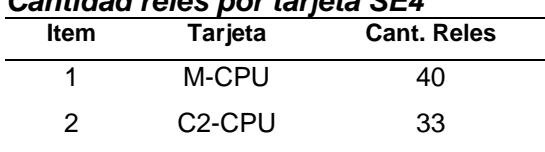

SO1: Debido al número de relés a controlar, se elimina la tarjeta C1.

#### **Tabla 31**

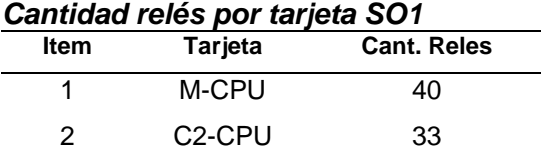

SO3: Debido al número de relés a controlar y a los equipos adicionales

MODBUS, se agrega la tarjeta C1-CPU/MODMA0

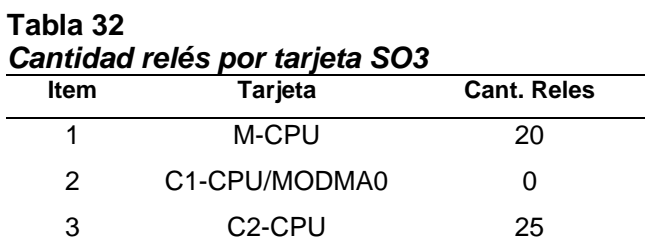

SO5: Debido al número de relés a controlar, se elimina la tarjeta C1 y C3

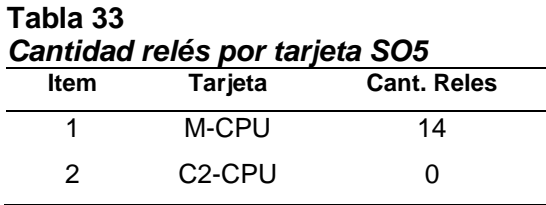

SO6: Debido al número de relés a controlar, se elimina la tarjeta C1 y C3

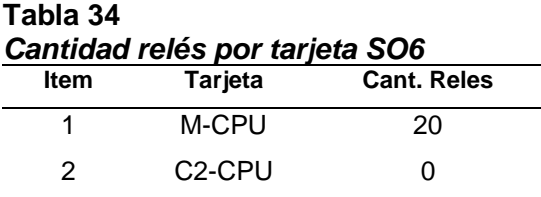

SO9: Debido al número de relés a controlar, se elimina la tarjeta C1 y C3

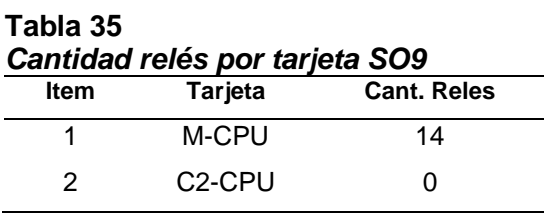

CCB: La configuración del cuarto de control central de la refinería es diferente al resto, debido a que no hay relés a controlar y solo se comunica con el sistema de visualización y control del ESS. Al ser distinto a las subestaciones, no son necesarias las dos CP-2019 (C1 y C2) y por ello este edificio sólo cuenta con una CP-2016, cuya configuración es la siguiente:

*Conexionado puertos SE CCB*

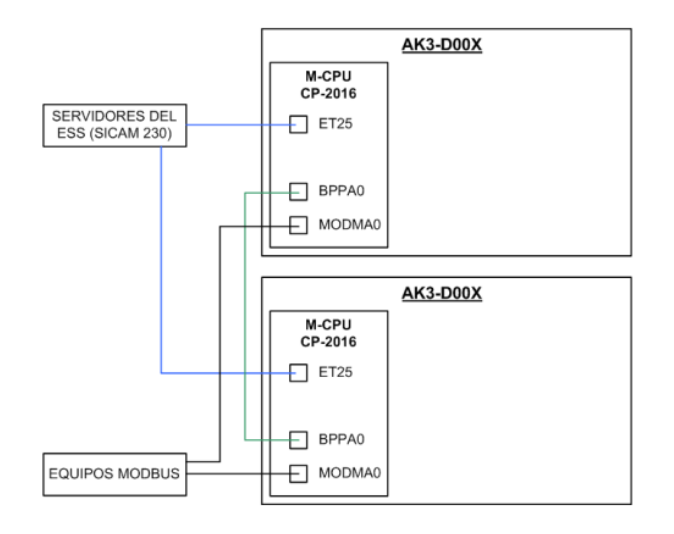

*Nota:* Adaptado del proyecto en desarrollo.

#### *3.5.2 Configuración del software*

SICAM TOOLBOX 6 es la herramienta para configurar los controladores AK3;

dicho software permite realizar las siguientes tareas:

- Configuración de señales.
- Configuración del hardware.
- Actualización del firmware.
- Diagnóstico del equipo.
- Seguimiento de la información.
- Simulación de señales.

Además, el software cuenta con aplicaciones para facilitar la configuración. Una de ellas es el OPM, la aplicación se encarga de la programación y configuración de los elementos del sistema, tanto hardware como software.

Para ingresar a la aplicación se sigue la siguiente ruta a través del menú Inicio de Windows: Inicio → Todos los programas → Siemens Energy →Toolbox II→ OPM

Al iniciar el programa aparece una imagen de bienvenida y luego la ventana para registro del usuario que va a trabajar con la aplicación.

Los usuarios válidos para ingresar a la aplicación son los siguientes:

84

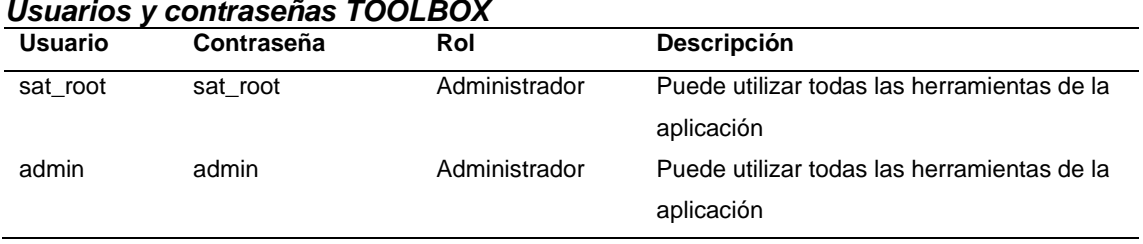

# **Tabla 36** *Usuarios y contraseñas TOOLBOX*

Con la herramienta OPM II se puede realizar la configuración de las señales del sistema en la ventana *Images* que corresponde al *Process Technique* y del hardware en la ventana *System Technique*. La modificación incorrecta de parámetros con esta herramienta puede causar mal funcionamiento del sistema.

## **3.5.2.1 Creación de proyecto**

Se trabajará bajo una configuración centralizada, es decir se manejará un solo archivo de configuración, en el cual estarán declarados todos los controladores del proyecto. A continuación, se define el nombre del proyecto.

## **Figura 38**

*Definición del proyecto TOOLBOX*

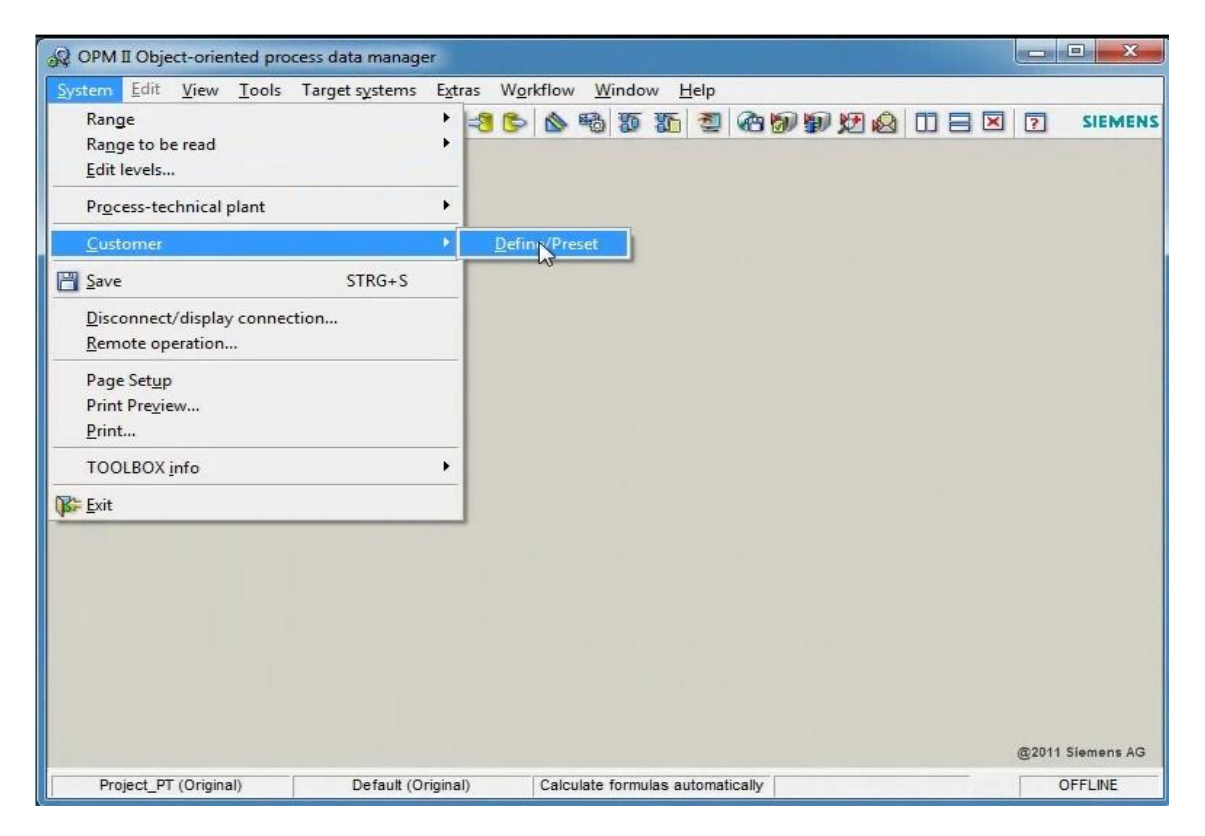

*Nota:* Adaptado del proyecto en desarrollo.

Se define el país donde se llevara a cabo el proyecto, asi como un numero para diferenciar, en caso se maneje mas de un proyecto.

## **Figura 39**

*Designación del nombre del proyecto*

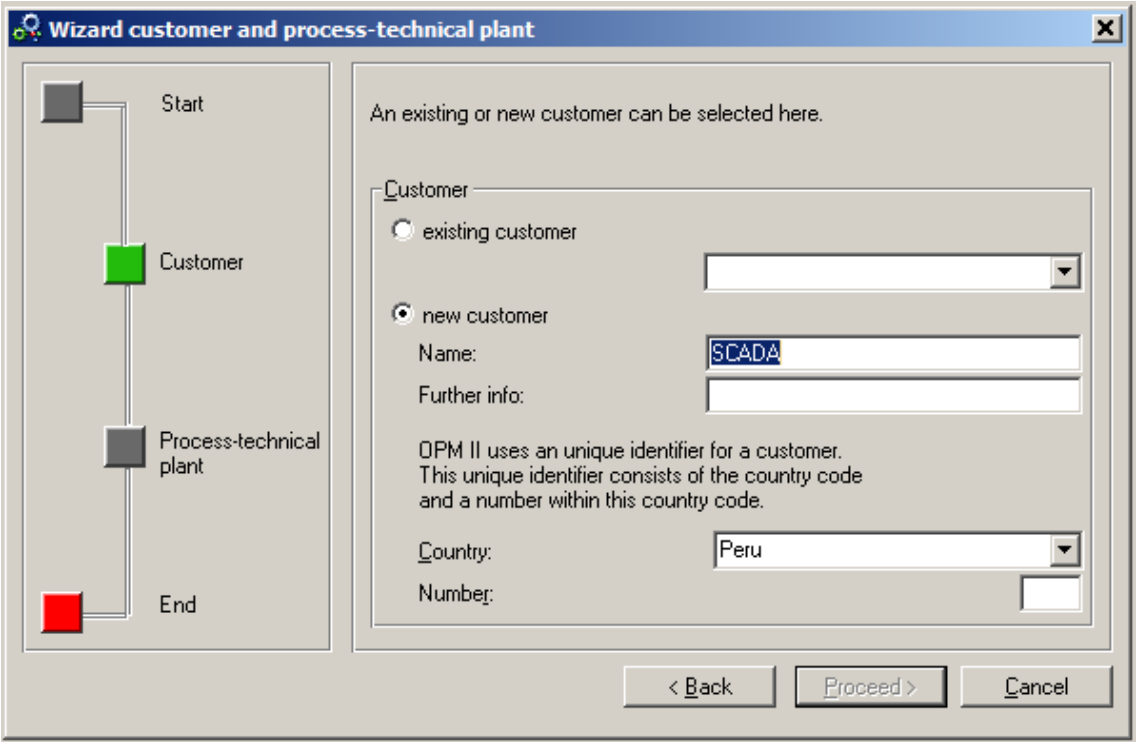

*Nota:* Adaptado del proyecto en desarrollo.

Se define el nombre de la planta, para nuestro caso consideramos "REFINERIA"

*Designación del nombre de planta*

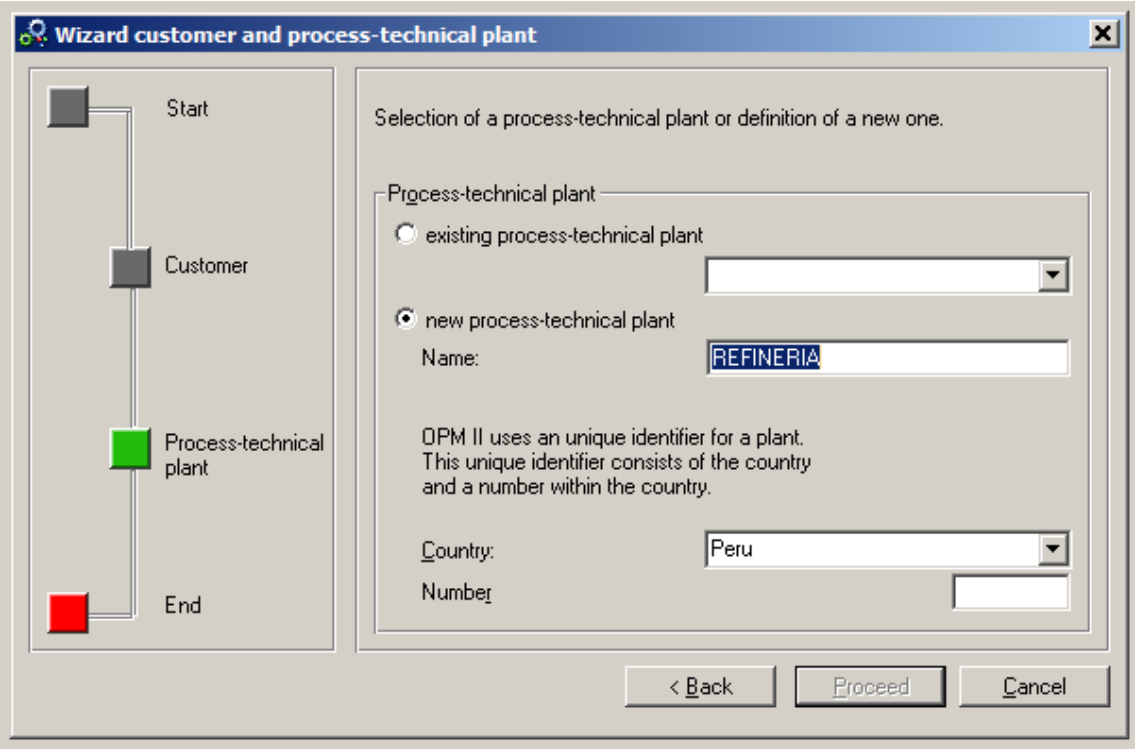

*Nota:* Adaptado del proyecto en desarrollo.

Se define las regiones de la planta, para el presente caso, sería cada una de las

subestaciones, se procede a crear cada una de ellas.

*Designación rango de planta*

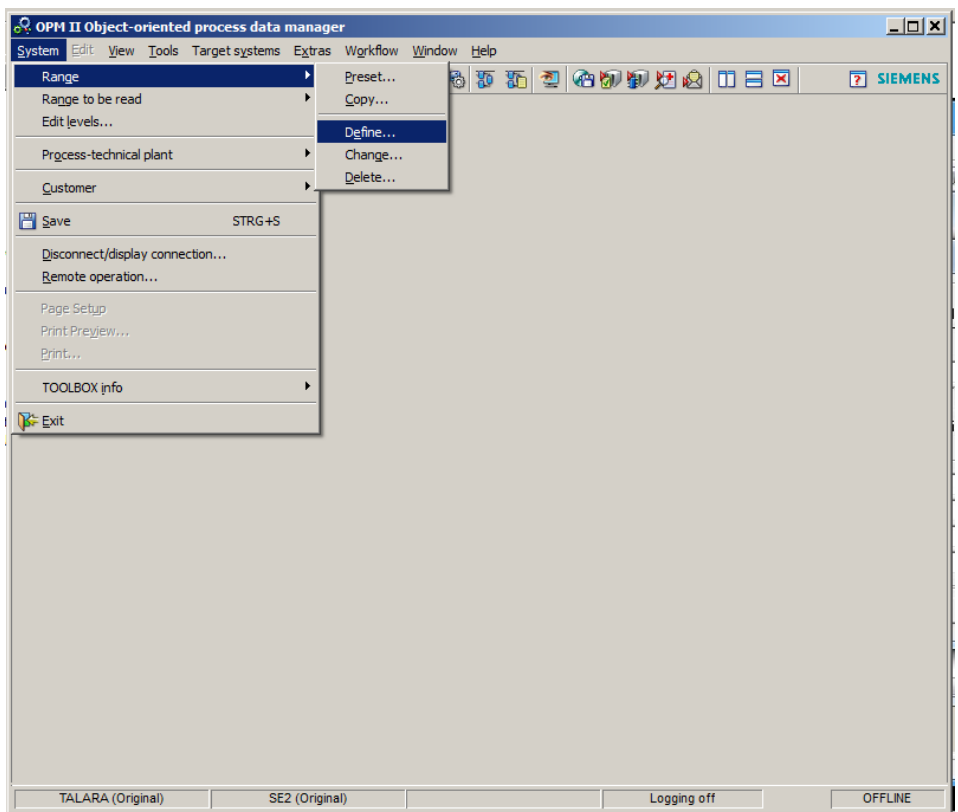

*Nota:* Adaptado del proyecto en desarrollo.

## **Figura 42**

*Definición número de rango por SE*

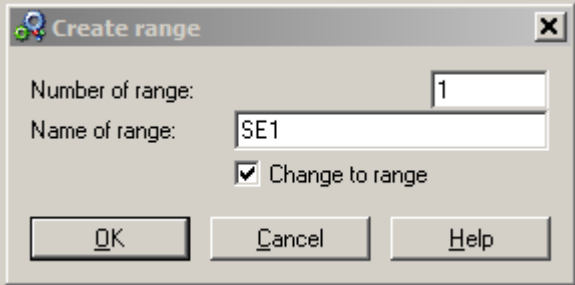

*Nota:* Adaptado del proyecto en desarrollo.

#### **3.5.2.2 Configuración process technique**

Luego de la creación del proyecto y las respectivas subestaciones, se procede con configuración de cada subestación de manera individual. Todas las señales se encuentran declaradas en este apartado, sus tipos, direcciones, protocolos.

El sistema está estructurado en forma de árbol, del que se parte de una cabecera y se va ramificando hacia abajo.

- Level Plant. Nombre de la planta, para el caso del presente proyecto, hace referencia a la subestación.
- Level Voltage Level. Corresponde a los niveles de voltaje de la subestación, revisar capítulo 3.1
- Level Branch. Corresponde a los nombres asignados a cada grupo de celda, revisar capítulo 3.1
- Level Device. Corresponde al nombre de la celda, donde se encuentra cada relé
- Level Signal. Corresponde a las señales del relé, las cuales se encuentran declaradas en el listado de señales del proyecto y deben respetar la norma IEC 61850.
- Level Link. Corresponde a las características de la señal. Donde se pueden diferenciar varios elementos de configuración (LNK\_ADR, LNK\_230\_ANA…), dependiendo del tipo de señal, a donde se envié y de donde se reciba se establecerá una configuración u otra.

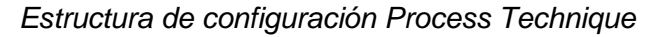

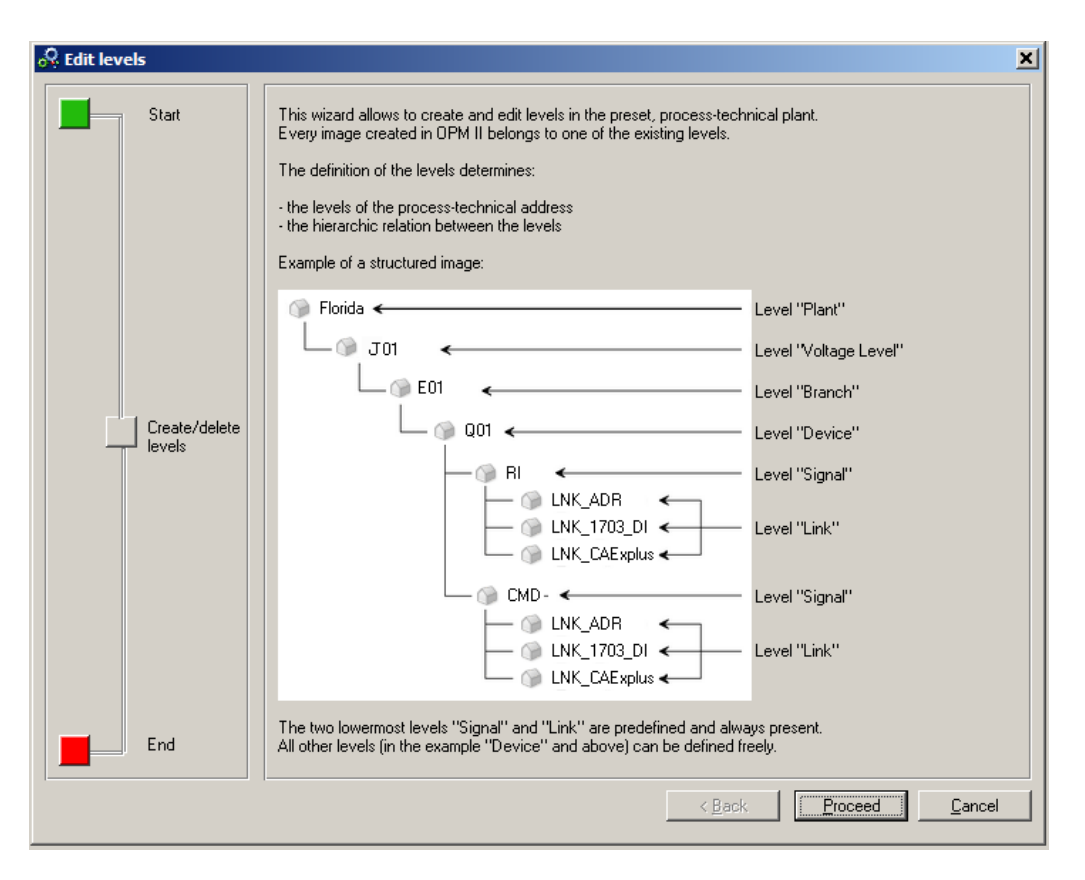

*Nota:* Adaptado del proyecto en desarrollo.
*Estructura Process Technique SE1*

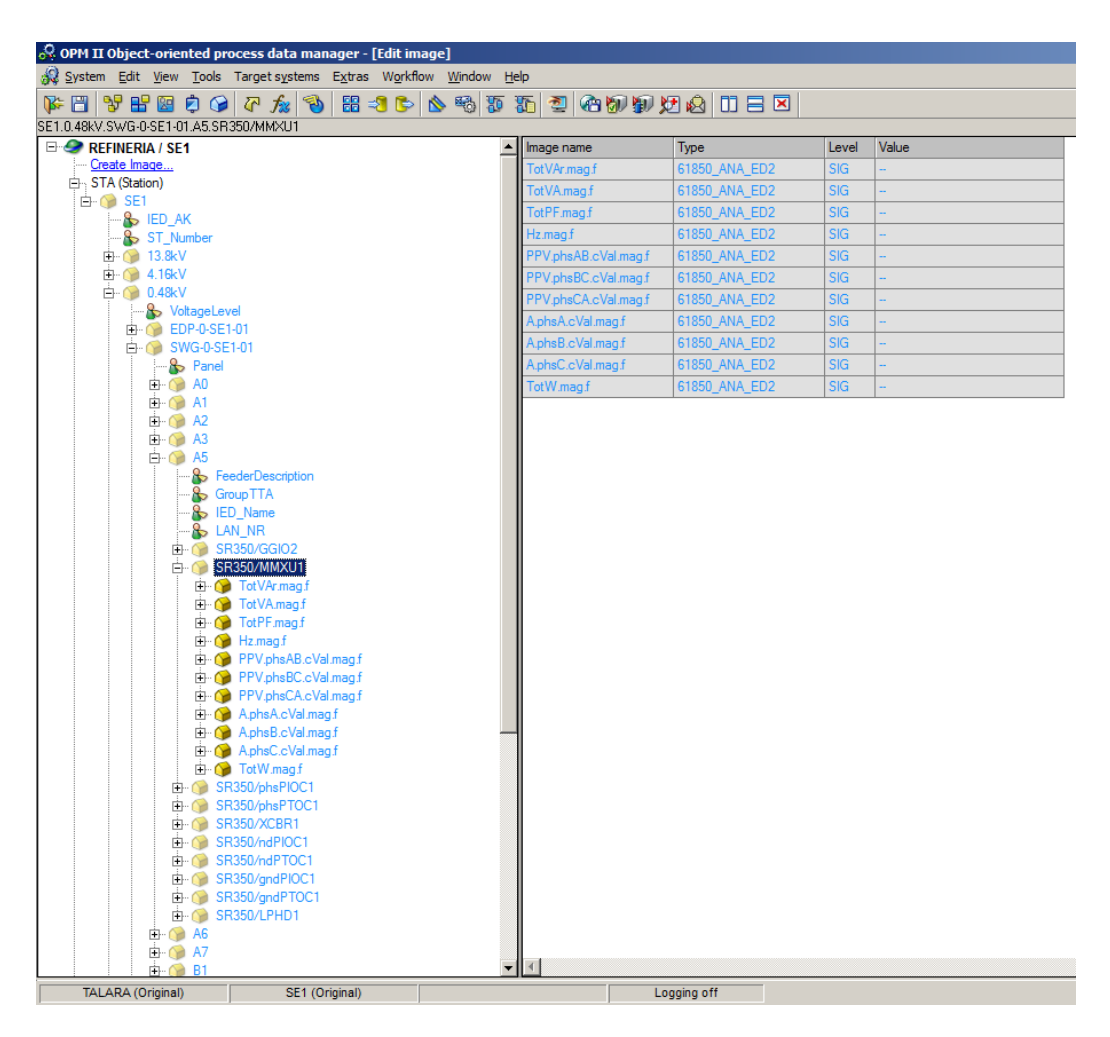

*Nota:* Adaptado del proyecto en desarrollo.

## **3.5.2.3 Configuración system technique**

En este apartado se configura todo el hardware instalado y todas las conexiones existentes con el sistema, a diferencia del process technique, aquí todas las configuraciones del sistema nos aparecen juntas.

*Estructura System technique*

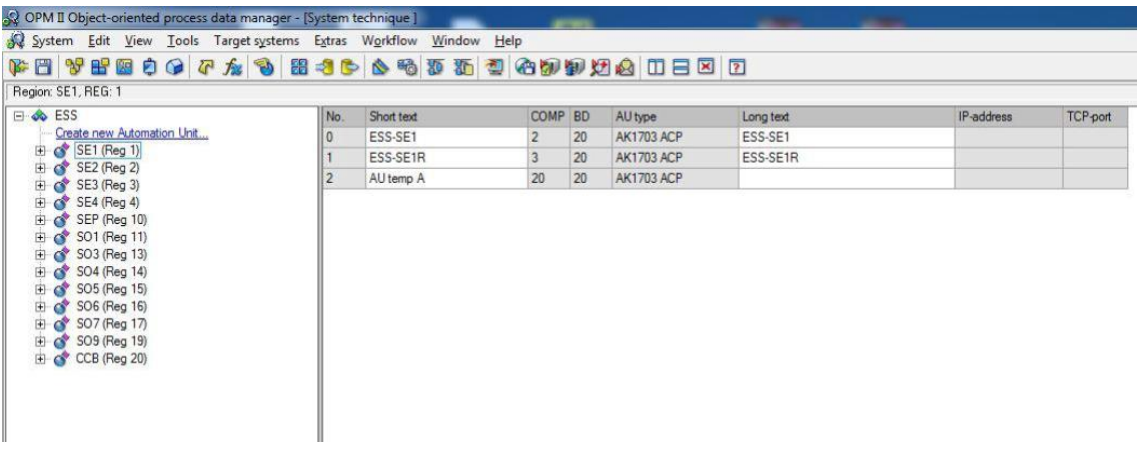

*Nota:* Adaptado del proyecto en desarrollo.

Es necesario definir todos los elementos instalados en el hardware, revisar

capítulo 3.5.1 Configuración de Hardware, para ello se siguen los siguientes pasos.

- Se selecciona el template overview en la barra de tareas del OPM

### **Figura 46**

*Barra de herramientas TOOLBOX*

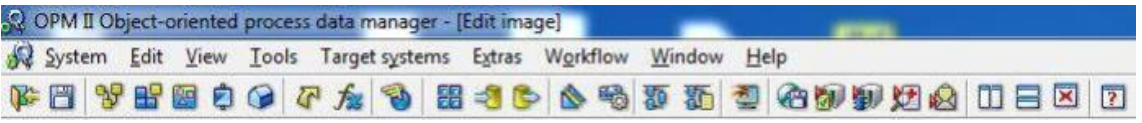

*Nota:* Adaptado del proyecto en desarrollo.

- Indicación de despliegue de la siguiente ventana

*Opciones Template Overview TOOLBOX*

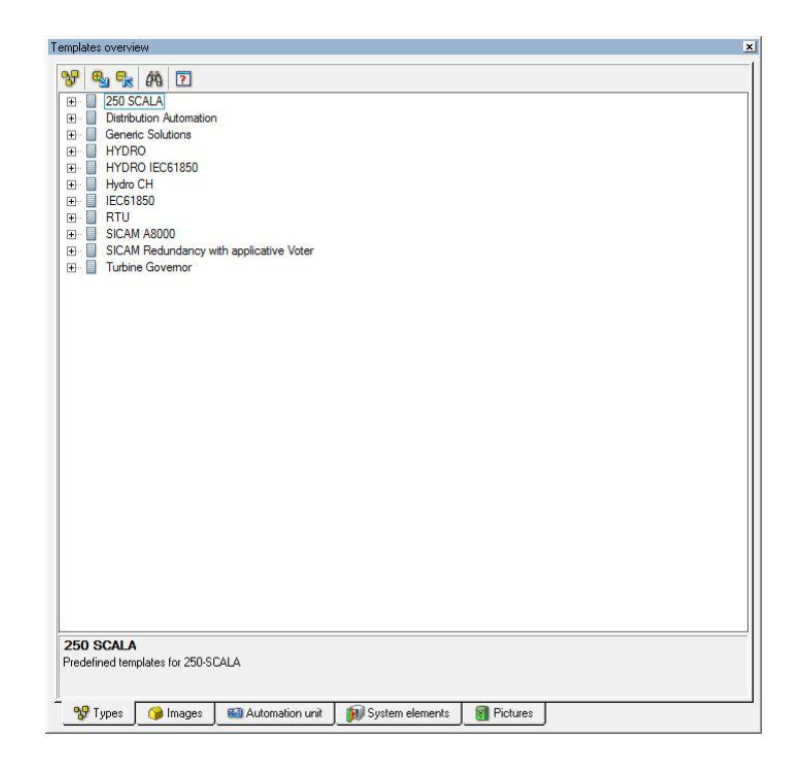

*Nota:* Adaptado del proyecto en desarrollo.

- En la ventana mostrada arriba se seleccionan las librerías con los elementos básicos de los que dispone el sistema. Es necesario buscar el elemento a añadir a la composición de hardware del proyecto, seleccionarlo y arrástralo.
- A partir de la configuración del hardware definido en el capítulo 3.5.1, se procede con la creación de cada tarjeta de control de acuerdo a cada subestación, para ello solo se hace uso de la herramienta drag&drop desde las respectivas librerías del software.

*Declaración hardware AK3*

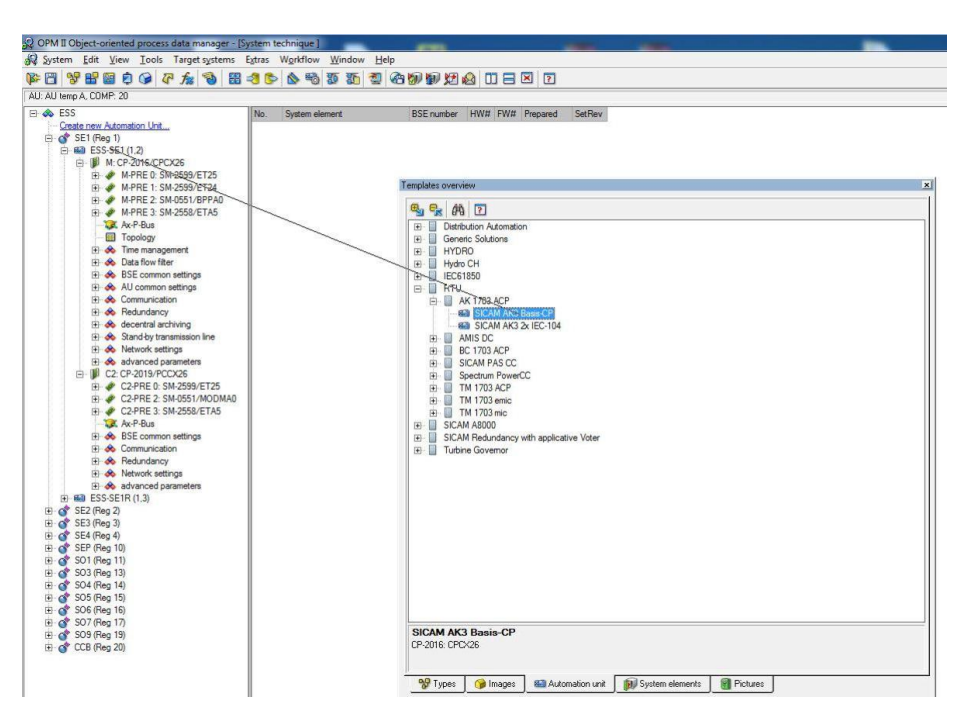

*Nota:* Adaptado del proyecto en desarrollo.

Para definir una tarjeta en la AK3 por ejemplo la SM-2558/ETA5, se arrastra la tarjeta.

### **Figura 49**

*Declaración tarjetas de comunicación AK3*

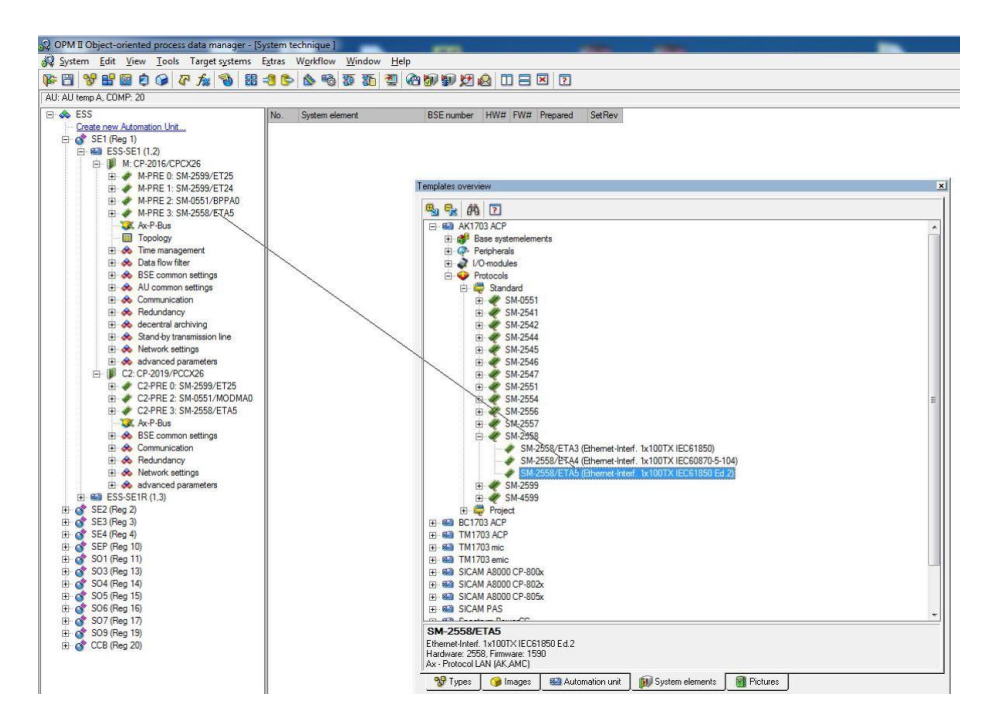

*Nota:* Adaptado del proyecto en desarrollo.

- Una vez declarados todos los elementos y sus firmwares se configuran todas las conexiones de cada uno. Se definen los equipos a los que están conectados junto con su IP, esto se implementa en el apartado *conection definition* de cada tarjeta. Revisar el capítulo 3.5.1 Configuración del hardware, donde se definió la cantidad de relés por tarjeta.

## **Figura 50**

*Definición de equipos a conectar*

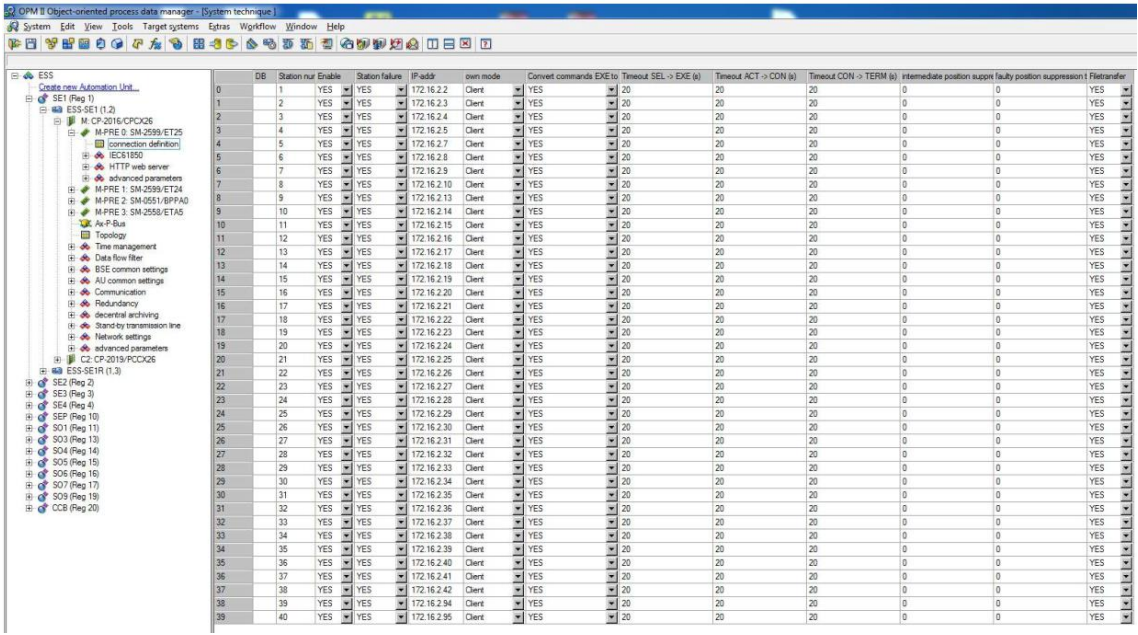

*Nota:* Adaptado del proyecto en desarrollo.

- Todas las conexiones de cada AK, independientemente del elemento al que pertenezcan han de ser declaradas en el apartado topology. De esta manera se habilita la comunicación entre el Relé y la tarjeta de control asignada del AK3.

*Definición topología de equipos*

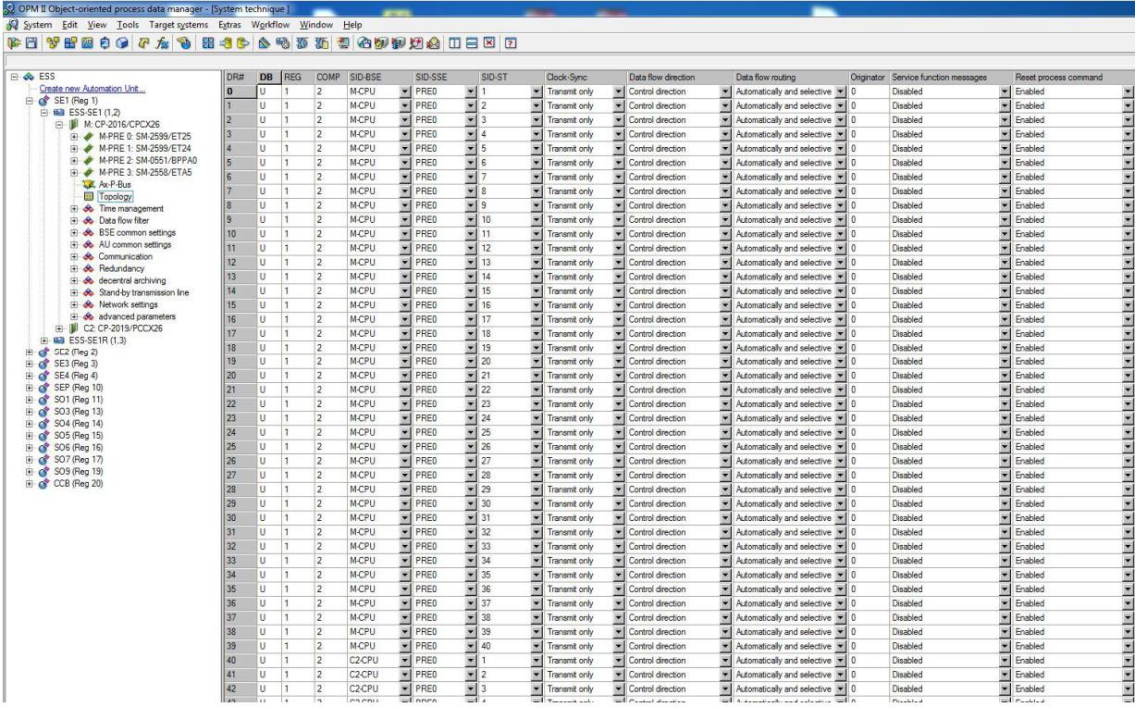

*Nota:* Adaptado del proyecto en desarrollo.

### **3.5.2.4 Compilación y carga**

Luego de la configuración del process technique y el system technique se procede con la carga a los equipos, dicha operación se puede realizar a través de la red ethernet en la cual se encuentra inmerso los controladores, o directamente entre un computador y el controlador AK3, a través de cable serial.

Desde el software se debe seguir los siguientes pasos:

- Ingresar a la aplicación, Inicio →Todos los programas → Siemens Energy → ToolBox II → Service Programs → Load Parameter
- Ingresar al sistema con un usuario valido
- Seleccionar el controlador AK3 en el cual se actualizará los parámetros

## **Figura 52**

*Selección de SE para carga de parámetros*

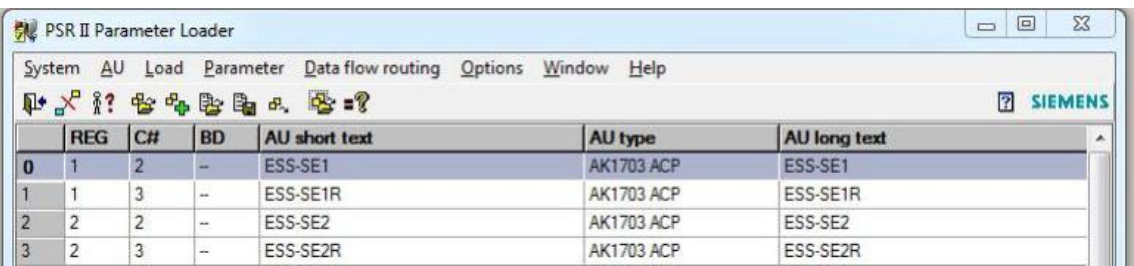

*Nota:* Adaptado del proyecto en desarrollo.

- Hacer click en el componente del hardware, donde se tiene disponible M-CPU,

C1-CPU, C2-CPU, etc

*Carga de parámetros configurados*

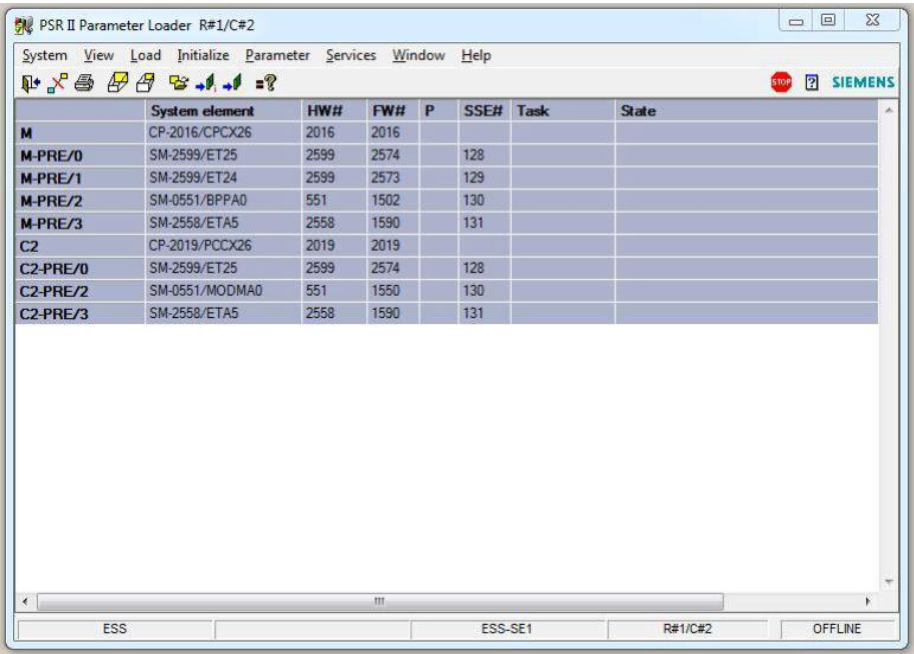

*Nota:* Adaptado del proyecto en desarrollo.

- Por último, elegir la opción de *Load*, seguido de *Total AU*.

#### **3.6 Configuración de la IHM**

#### *3.6.1 Definición de estándares*

#### **3.6.1.1 Filosofía de control de la IHM**

La función eventos registrará los cambios significativos que afecten a los equipos

eléctricos incluidos en el sistema SCADA:

- Cambio de estado de interruptor o seccionador (Abierto/Cerrado).
- Cambio de estado de alarma.
- Inicio de sesión y cierre de sesión del operador.
- Acciones del operador: reconocimiento de alarmas.

El sistema debe ser capaz de construir una secuencia de eventos a partir de la fecha capturada. La estampa de tiempo debe ser capaz de discriminar entre eventos transitorios de alta velocidad. Los mensajes de alarma y eventos deben poder clasificarse instantáneamente por secuencia de eventos/alarmas, tipo de fuente, nombre

de fuente, fecha, estampa de tiempo en microsegundos, tipo de dispositivo o tipo de alarma.

Los Relés Multifuncionales generarán cambios de estado que ocurren en el sitio (apariencia, desaparición, umbral de disparo, cambio de estado del equipo, etc.). Un evento corresponde a un cambio de estado digital asociado al momento de ocurrencia.

Los servidores SCADA registrarán los eventos para actualizar la base de datos; la HMI mostrará cada uno de los cambios a través de los respectivos despliegues. Antes de que se registren y muestren, los eventos se clasificarán en orden cronológico.

Los eventos deben ser capaces de filtrarse en el registro de eventos por:

- Fecha y hora.
- Nombre de la subestación eléctrica o área.
- Nombre del Relé Multifuncional.

La función alarma se activa cuando un parámetro excede los límites predeterminados configurados en el SCADA. Además, se imprimirá un mensaje que indica la fecha, la hora y la ubicación de la alarma y se registrará en un registro de alarmas del sistema. El registro del sistema debe proporcionar un historial de todos los eventos de alarma y perturbación. Todos los eventos se marcarán con fecha y hora en el dispositivo de envío y se propagarán al sistema SCADA.

Cuando un evento se define como una "Alarma", se activará tanto en el despliegue de eventos como en el de alarmas. Luego el operador tiene la opción de reconocer la alarma, este nuevo estado de la alarma genera un evento (alarma reconocida). Sin embargo, la alarma permanecerá activa hasta que desaparezca su causa.

Proporcionar a demanda del operador y/o periódicamente una visualización en pantalla, punto por punto, de las alarmas del sistema. Los puntos de alarma se identificarán mediante un número de identificación. El valor de la condición de alarma, el valor en tiempo real y una descripción del punto de alarma también se mostrarán en la pantalla. El SCADA deberá proporcionar a pedido del operador y/o periódicamente,

99

un registro en papel de las ocurrencias anormales del circuito eléctrico y las condiciones de alarma.

La designación de la secuencia de alarma debe ser F3A según ISA 18.1 y debe estar equipada con funciones de primera activación y reinicio.

SCADA propondrá una serie de imitaciones de listas de alarmas al operador:

- Alarmas actuales (ya sean reconocidas o no).
- Alarmas no reconocidas (actuales o desaparecidas en el proceso).
- Todas las alarmas.

Cuando la alarma haya sido reconocida y su causa desaparezca en el proceso, el mensaje de alarma se eliminará de la lista de alarmas sinóptica.

Para realizar una diferenciación entre alarmas, se gestionarán dos (2) niveles:

- Nivel Bajo: alarmas que no provocan corte en el suministro eléctrico de la red eléctrica.
- Nivel Alto: alarmas que indican un fallo grave. Por ejemplo, cuando un disyuntor salta provocando una interrupción del suministro de energía a un dispositivo o una parte de la red eléctrica.

La función tendencias se genera luego de que los relés multifuncionales muestrean los cambios en los valores analógicos, el servidor principal leerá estos valores de los dispositivos para actualizar su base de datos, las cuales se actualizará posteriormente en los despliegues de la HMI.

Los valores analógicos serán fechados por el Servidor Principal que los adquiere y guardados en el Servidor de Datos Históricos.

Todas las medidas analógicas enumeradas en el listado de señales se registrarán, sin embargo, solo las medidas correspondientes a las cargas principales como motores o incoming de grupos de celdas estarán disponibles en formato de tendencia.

Los datos mostrados no se podrán modificar y estarán vinculados a los valores enviados por los relés en tiempo real.

El sistema ofrecerá una vista de tendencia personalizable que le permite al operador elegir hasta ocho datos diferentes que podrían mostrarse en la misma vista. Esta función se utilizará para comparar cambios en los niveles de corriente, voltaje y potencia (I, V, P, FP y Q) en diferentes dispositivos.

La función gestión de archivos recopila el registro de eventos y a la curva de tendencias serán almacenados en un servidor con el Sistema de Datos Históricos (HDS). Este servicio será el enlace entre la aplicación SCADA y el Servidor Histórico.

El HDS gestionará todas las solicitudes correspondientes a diferentes acciones realizadas en la base de datos del Servidor como lectura de datos, escritura de datos y borrado de datos. Debido a los diferentes tipos y usos de los datos, se utilizarán tres (3) bases de datos:

- La "base corta". Se utilizará para registrar datos de tendencia con la mayor precisión, se considera un minuto de muestreo. Todos los cambios de valores analógicos se almacenarán en la "Base corta". El plazo de la base de datos será de 3 meses.
- La "base larga". Se utilizará para registrar tendencias con menos precisión, pero en un período de tiempo más prolongado, se considera 1 hora de muestreo. El plazo de la base de datos será de 6 meses.
- La "base de registro". Se utilizará para registrar todos los eventos y alarmas que aparezcan en el sistema. El período de tiempo de registro no será fijo y dependerá del flujo del evento. Por ejemplo, si hubiera 25.000 cambios de estado por día (que es enorme), podría almacenar un (1) año de eventos.

La base de datos debe tener una rutina de mantenimiento. El objetivo del mantenimiento será evitar que la base de datos crezca sin límite. La capacidad de registro de almacenamiento estará limitada por el tamaño del Disco Duro y el valor teórico que garantizan desempeños eficientes de lectura, escritura y borrado de datos en la base de datos.

Según un flujo de entrada de datos resultante de la configuración del sistema (número de variables a archivar, número de relés multifuncionales, período de tiempo de registro, etc.), el tamaño de la base de datos estará directamente relacionado con el tiempo de muestreo de datos que el usuario quiere mantener en la base de datos.

Los archivos de tendencias se administrarán como una lista de "primero en entrar, primero en salir" (FIFO) con una purga automática programada predefinida.

Cada hora se enviará una acción de borrado de datos al Sistema de Datos Históricos (HDS) para eliminar los datos más antiguos de la base de datos del Servidor. Los archivos de registro también se administrarán como FIFO, pero los datos más antiguos se eliminarán cuando se alcance el 80 % del tamaño máximo de los datos.

La función usuarios limita el acceso a los comandos (parámetros) y ventanas que serán accesibles a los operadores en función a sus derechos

Todos los usuarios podrán tener acceso a las vistas de una sola línea y detalles del dispositivo, una lista de alarmas y eventos, así como la vista del sistema. Se considera acceso a la visualización incluso si ningún usuario ha iniciado sesión en el sistema (nivel 0).

Los perfiles de usuario típicos se definen en tres (3) niveles jerárquicos. Un nivel superior, el cual hereda los derechos de acceso del nivel inferior.

Los perfiles en orden jerárquico son:

- Operador electricista: obtendrá acceso a los mensajes del operador de primer nivel y acceso a las funciones de registro de perturbaciones, solo para visualización (nivel 1).
- Ingeniero eléctrico: podría reconocer alarmas, registrar informes, cambiar curvas de tendencia configurables. Podría ver y modificar la configuración de protección del equipo, recuperar y usar las funciones de registro de perturbaciones (nivel 2).
- Administrador del sistema: podría crear un nuevo operador y asignar derechos de acceso (nivel 0 a 3) a los operadores. Inicie las aplicaciones de Windows,

102

cambie la configuración de algunos parámetros del sistema y salga del sistema (nivel 3).

- Cada operador con permiso para utilizar el sistema tendrá su propia contraseña y uno de los niveles de usuario (perfil) definidos por el administrador del Sitio. Al conectarse al sistema, el operador debe ingresar su nombre de usuario y contraseña.

## **3.6.1.2 Guía de estilo de la IHM**

La pantalla del panel HMI estará compuesta principalmente por el diagrama unifilar eléctrico y el listado de eventos y alarmas.

El mímico es un diagrama eléctrico basado en una gráfica tipo mosaico, la cual se muestra en la pantalla inicial, donde se aprecia el estado en tiempo real de las barras de tensión, alimentadores, salidas y cargas principales.

En la tabla 37 se aprecia los gráficos y colores que se usaran para su representación.

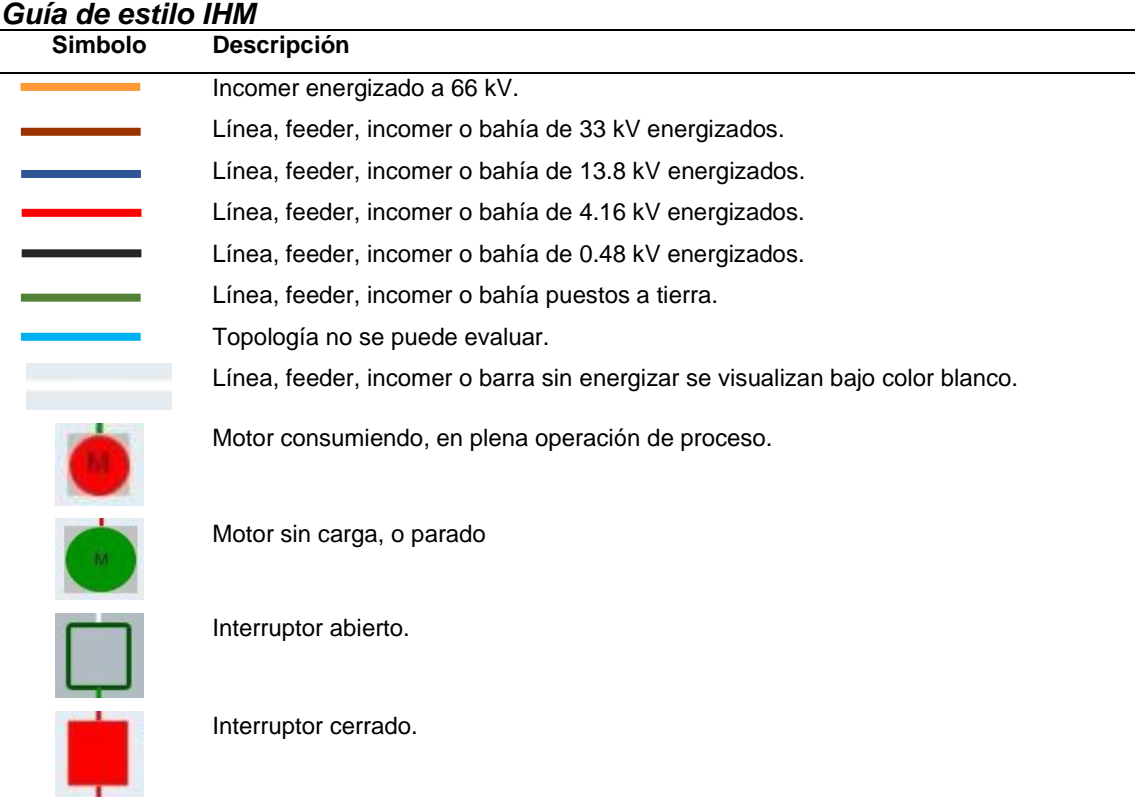

# **Tabla 37**

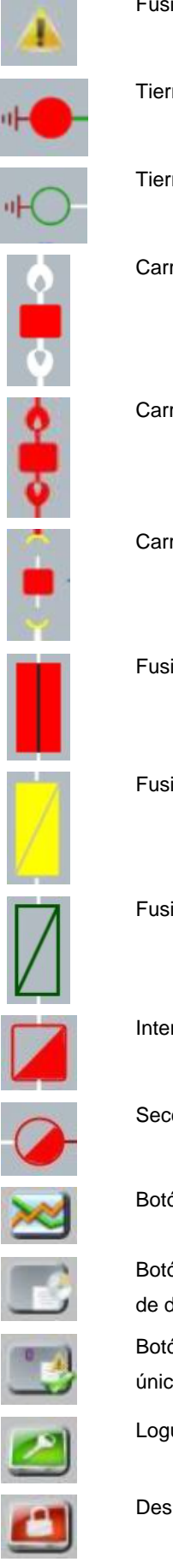

Fusible fundido.

Tierra cerrada.

Tierra abierta.

Carro insertado, interruptor cerrado, celda sin energizar.

Carro insertado, interruptor cerrado, celda energizada.

Carro extraído, interruptor cerrado.

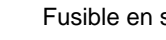

Fusible en servicio.

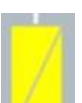

Fusible sin posición, indeterminada o fuera de rastreo.

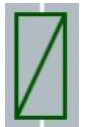

Fusible en posición de Test o abierto.

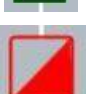

Interruptor sin posición, indeterminada o fuera de rastreo.

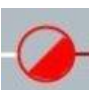

Seccionador sin posición, indeterminada o fuera de rastreo.

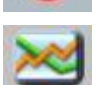

Botón de llamada a pantallas de tendencias.

Botón de llamada al Listado General de Eventos en pantalla principal. En cada bahía de detalle, llama al listado filtrado para esa posición.

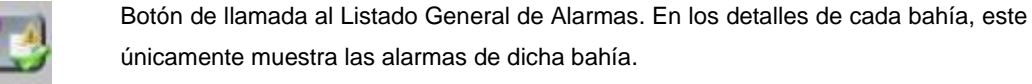

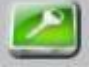

Logueo del usuario.

Deslogueo de cada usuario.

Gestión de usuarios, permisos y contraseñas.

Activar o silenciar alarma sonora.

Leyenda de símbolos.

Herramienta de simulación. Empleada para simular el valor de las variables y posiciones de los elementos. No afecta al proceso, es solo para pantalla.

En cuanto a las alarmas y eventos

Los paneles de alarma, divididos por Switchgear, se incluirán en la sección de alarma. También se incluirá la alarma sonora. Además, las alarmas se agruparán por subsistemas (es decir, sistema de control de alimentadores, generadores, aparamenta de MT/BT, etc.)

#### **3.6.1.3 Kit de herramientas**

En cuanto a las soluciones de visualización para la HMI, se tiene como opciones al software SICAM 230 Y SICAM SCC, ambos softwares de la marca SIEMENS, debido a contratos internos del proyecto. Además, las bases del proyecto indican que el software seleccionado debe tener una capacidad de reserva de señales no menor al 25%.

El sistema de proceso y visualización SICAM SCC es un elemento central de las soluciones de automatización energética. El sistema es independiente de la tecnología de la subestación instalada. SICAM SCC es compatible con cualquier controlador de subestación que soporte la norma de comunicación IEC 61850. Como resultado, puede utilizarse como un sistema HMI global para dispositivos. El sistema SICAM SCC, trabaja sobre el software industrial SIMATIC WinCC, por tanto, se encuentra limitado a la cantidad de tags que el software WinCC tenga licenciado. El fabricante ofrece diferentes tipos de licencia, entre ellas tenemos las de 2048, 8192 y 65536 tags

Por otro lado, el SICAM230 es un SCADA multi jerárquico, pues permite diferentes niveles de control anidados, así como el uso de diferentes protocolos, y la posibilidad de tener un maestro concentrador. En el presente proyecto la jerarquía es sencilla, y está basada en una solución IEC61850. Al igual que el SICAM SCC la cantidad de tags está limitado a la licencia adquirida, siento la licencia de 70 000 tags la más extensa.

Antes de decidir el software de visualización a escoger, se procede con el cálculo de tags, ver tabla 38.

| Item           | S.E.            | <b>Señales</b> | <b>Señales SSAA</b> | <b>Señales</b> | <b>Total</b> |
|----------------|-----------------|----------------|---------------------|----------------|--------------|
|                |                 | relé           |                     | internas       |              |
| $\mathbf{1}$   | <b>SEP</b>      | 3886           | 140                 | 106            | 4132         |
| $\overline{2}$ | SE <sub>1</sub> | 2683           | 202                 | 91             | 2976         |
| 3              | SE <sub>2</sub> | 4654           | 140                 | 144            | 4938         |
| 4              | SE <sub>3</sub> | 4378           | 140                 | 138            | 4656         |
| 5              | SE4             | 2528           | 140                 | 83             | 2751         |
| 6              | SO <sub>1</sub> | 2740           | 140                 | 88             | 2968         |
| 7              | SO <sub>3</sub> | 1560           | 140                 | 56             | 1756         |
| 8              | SO <sub>5</sub> | 459            | 140                 | 24             | 623          |
| 9              | SO <sub>6</sub> | 639            | 140                 | 31             | 810          |
| 10             | SO <sub>9</sub> | 459            | 140                 | 24             | 623          |
| 11             | CCB             | 0              | 108                 | 10             | 118          |
|                |                 |                | Total               |                | 26351        |

**Tabla 38 Número total de señales a monitorear**

A futuro el cliente planea interconectar nuevas subestaciones y equipos al SCADA eléctrico, se estima que el total de tags podría llegar hasta los 50000. Por lo tanto, para evitar cualquier inconveniente se opta por escoger la herramienta de visualización SICAM 230 debido a su mayor capacidad. Además, el precio de ambas tecnologías no difiere mucho en su versión full.

#### *3.6.2 Diseño*

El sistema arrancará mostrando el menú de navegación en la parte superior (1), el unifilar general en la parte central (2), el navegar para el propio unifilar en la parte izquierda (3), la opción de loggin en la parte inferior izquierda (4), barra de estado de los servidores en la parte inferior (5), ver figura 54

*Estructura general del despliegue inicial*

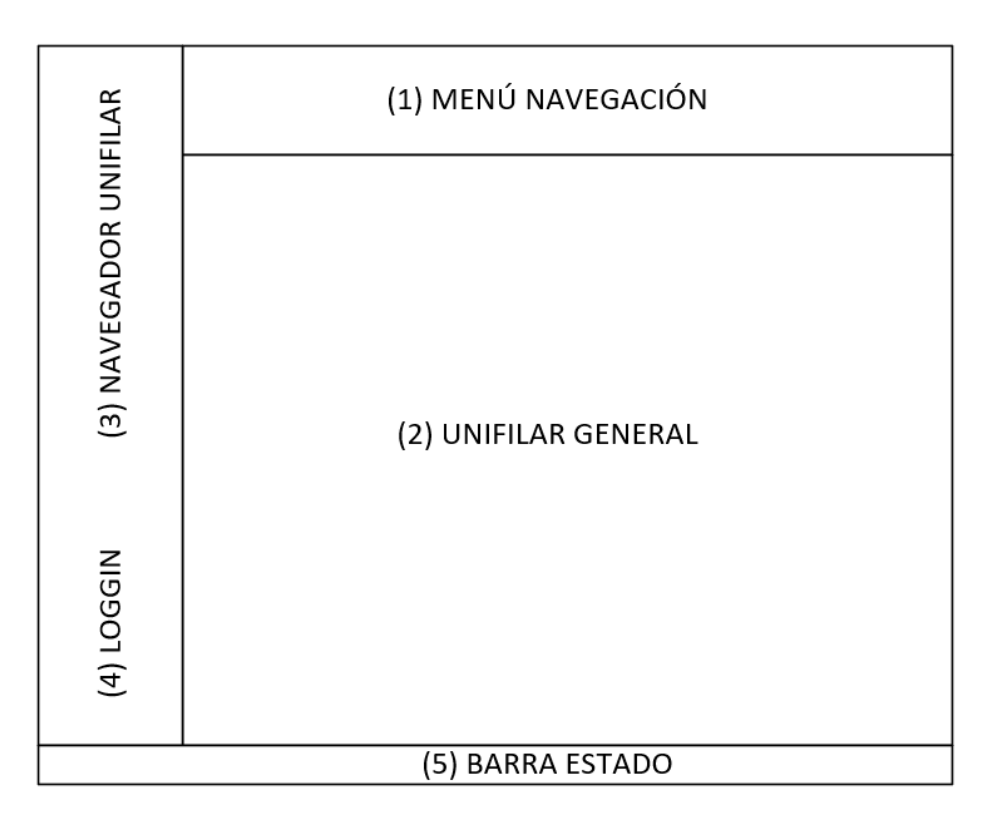

*Nota:* elaboración propia.

### **3.6.2.1 Menú navegación**

A continuación, se muestra el diseño para el menú de navegación, todas las subestaciones contarán con el mismo menú (Ver figura 55), a excepción de la sala de control (CCB). La cual tendrá habilitado una opción adicional para poder cambiar de visualización de una subestación a otra (botón verde), y de esta manera mantener un control total del sistema eléctrico de la refinería, ver figura 56

### **Figura 55**

*Botones del menú navegación*

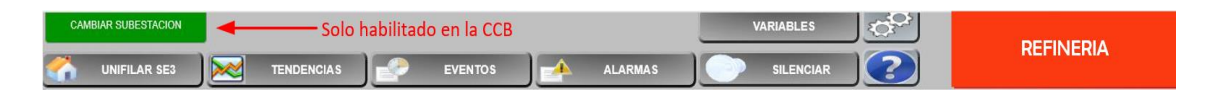

*Nota:* Adaptado del proyecto en desarrollo.

*Botones para selección de subestación*

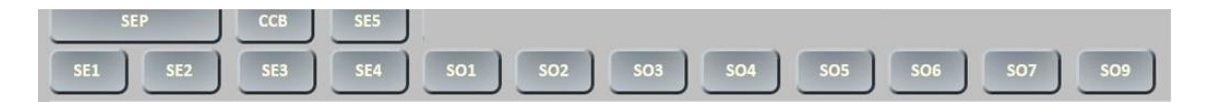

*Nota:* Adaptado del proyecto en desarrollo.

### **3.6.2.2 Unifilar general**

Es la representación del diagrama unifilar eléctrico correspondiente a la subestación elegida (figura 57), en dicho diagrama se muestran los diferentes grupos de celdas con sus respectivas cargas. Al seleccionar una celda esta genera un nuevo despliegue donde se puede apreciar los parámetros de manera específica asociados a dicha carga (eventos, alarmas, medidas, estados)

#### **Figura 57**

*Despliegue unifilar general*

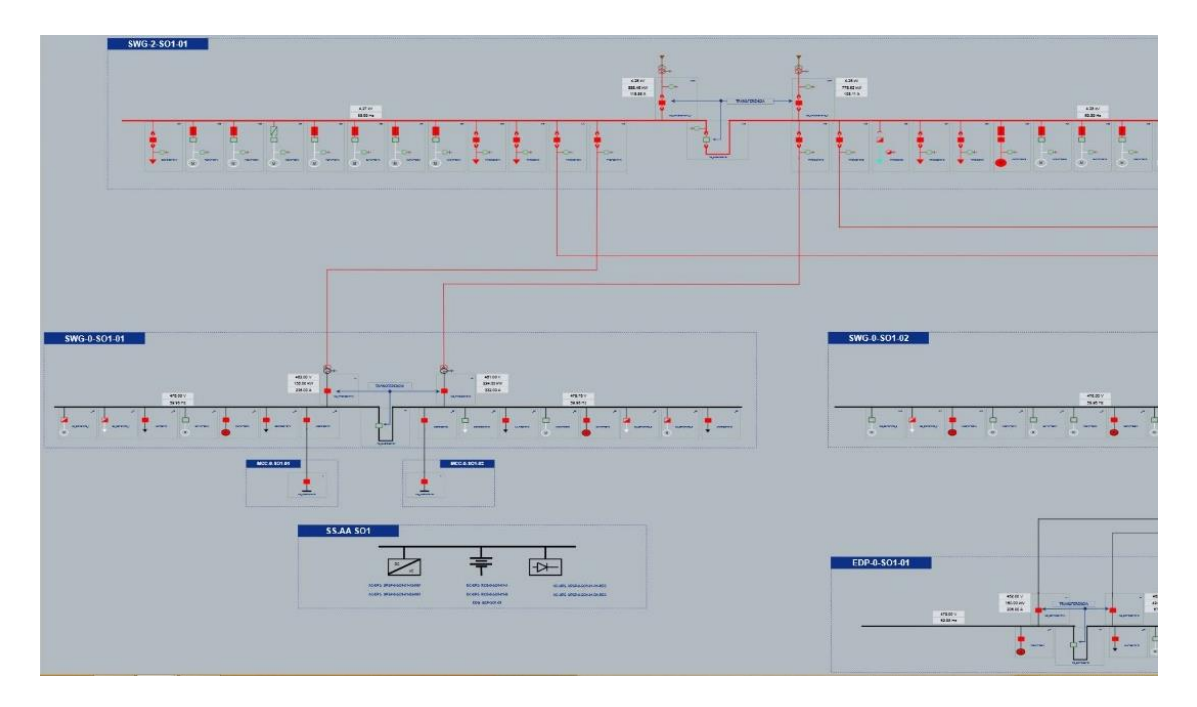

*Nota:* Adaptado del proyecto en desarrollo.

Además, las celdas cuentan con ciertas características visuales, para el caso en que un relé deje de reportar información hacia el SCADA, la celda comenzará a iluminarse de color amarillo de manera intermitente, alertando de la situación.

*Celda sin conexión al SCADA*

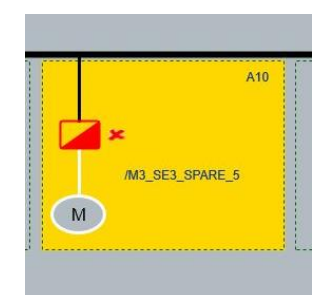

*Nota:* Adaptado del proyecto en desarrollo.

Para el caso en que una carga dispare por alguna protección, la celda comenzará a iluminarse de color rojo de manera intermitente, alertando al operador, además de la señal sonora que se activará.

### **Figura 59**

*Celda con alarma de disparo*

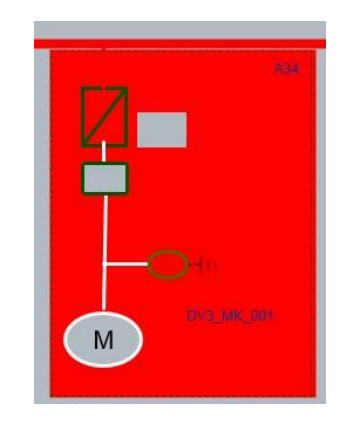

*Nota:* Adaptado del proyecto en desarrollo.

Por último, el diagrama unifilar cuenta con algunas etiquetas en las celdas principales (incoming y barras) donde se puede apreciar rápidamente algunas medidas analógicas, tales como potencia, corriente y frecuencia.

*Indicadores de medidas*

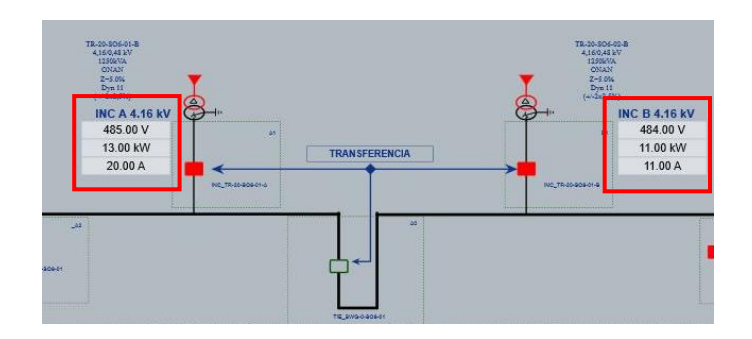

*Nota:* Adaptado del proyecto en desarrollo.

#### **3.6.2.3 Navegación unifilar**

La navegación unifilar se compone de 3 partes

WorldNavigator, en el que de forma minimizada se muestra el unifilar de la subestación, con un encuadre que el usuario puede variar de tamaño. Acorde al tamaño de dicho encuadre, el Zoom será el mínimo o el máximo (también mostrado en la barra de zoom), y pudiendo enfocar en la zona del unifilar deseado.

### **Figura 61**

*Navegador de diagrama unifilar*

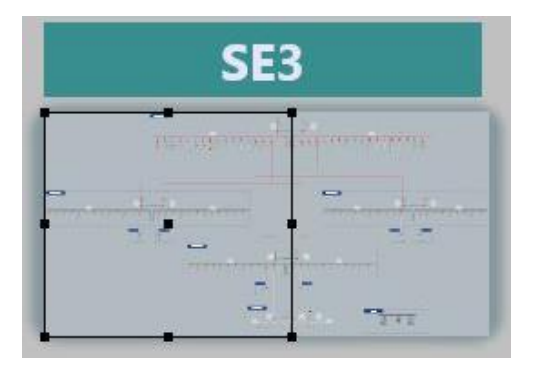

*Nota:* Adaptado del proyecto en desarrollo.

Menú Zoom. Este se compone de una barra, que se puede desplazar con el ratón, además de los botones que acompañan a la misma. Los "+" y "-" permiten incrementar y decrementar el nivel de ZOOM. Adicionalmente existen dos botones a mayores, llamados Zoom max. y Zoom min. que permiten de un solo click, llevar a la máxima o mínima resolución la pantalla del unifilar.

*Botones de zoom*

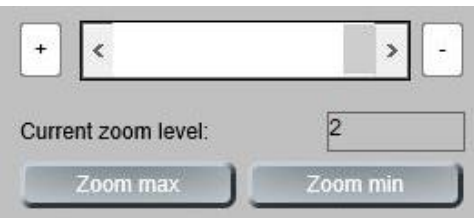

*Nota:* Adaptado del proyecto en desarrollo.

WORLD OVERVIEW, es la parte del navegador en la que aparecen los distintos conjuntos de celdas contemplados por cada subestación del proyecto. Si se pulsa sobre cualquiera de las SWG, EDP, MCC y UPS, la ventana de zoom, se posiciona directamente sobre esa parte del unifilar. En el interior del world overview no se despliega ningún tipo de submenú.

## **Figura 63**

*Grupo de celda por SE*

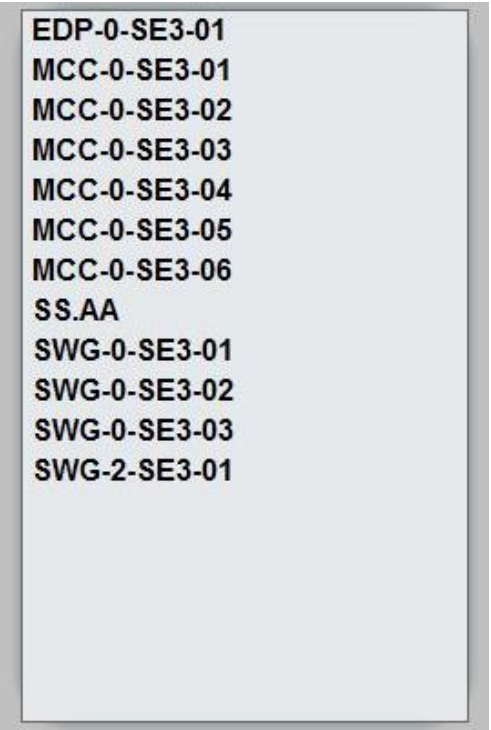

*Nota:* Adaptado del proyecto en desarrollo.

#### **3.6.2.4 Loggin y usuarios**

Es el apartado, que permite identificarse, para poder tener acceso a las herramientas de la IHM según el tipo de usuario. Todas las subestaciones cuentan con las mismas opciones de *login*, *logout* y *user manager*. Sin embargo, solo se puede acceder a la última opción desde la sala de control con el usuario de administrador.

#### **Figura 64**

*Identificador de usuario*

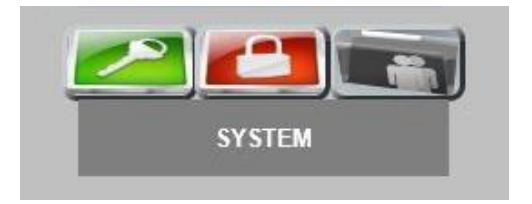

*Nota:* Adaptado del proyecto en desarrollo.

En cuanto a los permisos de los usuarios, todos podrán tener acceso a las vistas generales del diagrama unifilar, lista de alarmas y eventos, así como la vista general de tendencias.

Los perfiles de usuario se definen en tres (3) niveles ierárquicos. Un nivel superior, el cual hereda los derechos de acceso del nivel inferior.

Los perfiles en orden jerárquico son:

- Operador electricista: obtendrá acceso a los mensajes del operador de primer nivel y acceso a las funciones de registro de perturbaciones, solo para visualización (nivel 1).
- Ingeniero eléctrico: podría reconocer alarmas, registrar informes, cambiar curvas de tendencia configurables. Podría ver y modificar la configuración de protección del equipo, recuperar y usar las funciones de registro de perturbaciones (nivel 2).
- Administrador del sistema: podría crear un nuevo operador y asignar derechos de acceso (nivel 1 a 3) a los operadores. Inicie las aplicaciones de Windows, cambie la configuración de algunos parámetros del sistema y salga del sistema (nivel 3).

Cada operador con permiso para utilizar el sistema tendrá su propia contraseña y uno de los niveles de usuario (perfil) definidos por el administrador del Sitio. Al conectarse al sistema, el operador debe ingresar su nombre de usuario y contraseña.

#### **3.6.2.5 Barra de estado**

En la parte inferior de todas las pantallas aparece la BARRA DE ESTADO, en la que se presenta un breve diagnóstico del ordenador, indicando el estado de conexión con los servidores, si estos están conectados aparece el nombre de dicho servidor, si los servidores están encendidos o no, si ambos servidores están con el RUNTIME operando, tanto en "Server hot" como "Server Standb." Se muestran los nombres de las máquinas, con una distinción de color, en verde para el "Sever hot" y amarillo para el "Server Standb". En caso de que un único servidor se encuentre con el RUNTIME operativo, únicamente se muestra en "Server" el equipo con el Runtime operando.

## **Figura 65**

*Estado de los servidores*

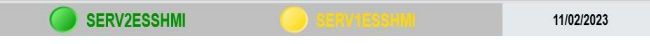

#### *Nota:* Adaptado del proyecto en desarrollo.

Adicional al estado de los servidores, se encuentra en la parte izquierda de la pantalla un indicador de estado para los controladores AK3 (color verde para el equipo en modo activo, color amarillo para el equipo en modo espera).

## **Figura 66**

*Estado de los controladores*

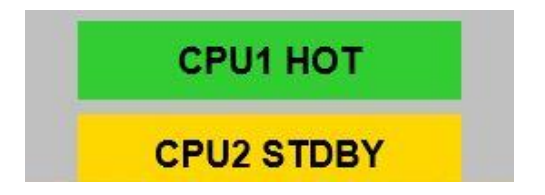

*Nota:* Adaptado del proyecto en desarrollo.

16:15:02

#### **3.6.2.6 Despliegue de alarmas**

Además de una pantalla resumen particularizada a cada elemento, el sistema posee pantallas generales, en las que el operador puede visualizar alarmas, exportarlas, filtrarlas, reconocerlas. Una serie de botones permiten hacer esta labor. Adicionalmente, en la pantalla de Alarmas general, se puede filtrar por bahía, nivel de tensión, etc.

#### **Figura 67**

*Despliegue de alarmas*

| Filtrar<br>["]-["]-[T,Rel:365d,0h,0m,0s] |                               | Filtrar                   | Total<br>No reconocidas                           | <b>Imprimir</b>                                             |                                        |
|------------------------------------------|-------------------------------|---------------------------|---------------------------------------------------|-------------------------------------------------------------|----------------------------------------|
|                                          |                               |                           | 68<br>66                                          |                                                             | OPCIONES PARA VISUALIZACIÓN DE ALARMAS |
| Perfiles para fitros                     |                               |                           |                                                   |                                                             |                                        |
|                                          |                               | Guardan                   | Exportar<br>Importan                              | Reconouer<br>Reconocer Todo                                 |                                        |
| <b>Recibido</b>                          | <b>Normalizado</b>            | Reconocido                | Equipo                                            | <b>Identificacion</b>                                       |                                        |
| >>09/02/2023 17:07:49.086                | <<09/02/2023 17:07:52.730     |                           | SE1/4.16kV/SWG-2-SE1-01/A19/TR-20-SE1-02-B        | Alarma resorte descargado                                   |                                        |
| >>09/02/2023 18:20:20.540                | $< 09/02/2023$ 18 20 27 688   |                           | SE1/13 8kV/SWG-3-SE1-02/A04/HTD-MK-002-B          | Alarma resorte descargado                                   |                                        |
| >>09/02/2023 18:20:20.695                | << 09/02/2023 18:20:24 125    |                           | SE1/13.8kV/SWG-3-SE1-02/A02F/INC_TR-43-SE1-02_F   | 61P Alarma etapa 1 - Sobrecomente de fase                   |                                        |
| >>09/02/2023 18:20:45.020                | <<09/02/2023 18:50:45.157     |                           | SE1/13 8kV/SWG-3-SE1-02/A04/HTD-MK-002-B          | 48/66/14/51LR Alarma - Arrangues Consecutivos Motor         |                                        |
| >>10/02/2023 08:09:32.740                | << 10/02/2023 09:52:37.785    |                           | SE1/0.48kV/SWG-0-SE1-02/B1/INC_TR-20-SE1-02-B     | Disparo aguas amba MV tnp                                   |                                        |
| >>10/02/2023 09:53:51.170                | <<10/02/2023 17:50:35.581     |                           | SE1/0.48kV/SWG-0-SE1-02/B1/INC_TR-20-SE1-02-B     | Disparo aguas amba MV trip                                  |                                        |
| >>10/02/2023 09:53:52.224                |                               | $-11/02/2023$ 16 19:08    | SE1/13.8kV/SWG-3-SE1-02/A04/HTD-MK-002-B          | Alarma MCB Voltmetric abierto                               |                                        |
| >>18/02/2023 09:53:56.421                |                               | $-11/02/2023$ 16:19:12    | SE1/4.16kV/SWG-2-SE1-01/A05/WSA-HE-001            | Alarma resorte descargado                                   |                                        |
| >>10/02/2023 09:53:56.750                | <<10/02/2023 09:58:05.870     |                           | SE1/SSAA/AC-UPS UPSP-0-SE1-02-A2-INV              | Disparo Subtension Salida CA - Unidad A                     |                                        |
| >>10/02/2023 09:53:56.750                |                               |                           | SE1/SSAA/AC-UPS UPSP-0-SE1-02-A2-INV              | Disparo Subtension Salida CA - Unidad A                     |                                        |
| 5>10/02/2023 09:53:56:790                |                               |                           | SE1/SSAA/AC-UPS UPSP-0-SE1-02-B2-INV              | Disparo Subtension Salida CA - Unidad A.                    |                                        |
| >>10/02/2023 09:54:03.743                | <<10/02/2023 09:55:27.991     | <b>VENTANA DE ALARMAS</b> | SE1/4.16kV/SWG-2-SE1-01/A13F/INC_TR-42-SE1-01-A_F | Alarma ith limiters en falla                                |                                        |
| >>10/02/2023 09:54:03.743                | <<10/02/2023 09:55:28.151     |                           | SE1/4.16kV/SWG-2-SE1-01/A13F/INC_TR-42-SE1-01-A_F | Alarma supervisión MCB Voltmetric en falla                  |                                        |
| >>10/02/2023 09:54 03:743                |                               |                           | SE1/4 16kV/SWG-2-SE1-01/A13F/INC_TR-42-SE1-01-A_F | Alarma ith limiters en falla                                |                                        |
| >>10/02/2023 09:54:03.743                |                               |                           | SE1/4.16kV/SWG-2-SE1-01/A13F/INC_TR-42-SE1-01-A_F | Alarma supenisión MCB Voltmetric en falla                   |                                        |
| >>10/02/2023 09:54:06.291                |                               |                           | SE1/4.16kV/SWG-2-SE1-01/A17F/INC_TR-42-SE1-01-B_F | Alarma ith limiters en falla                                |                                        |
| >>10/02/2023 09:54:06.291                |                               |                           | SE1/4.16kV/SWG-2-SE1-01/A17F/INC_TR-42-SE1-01-B_F | Alarma supenisión MCB Voltmetric en falla                   |                                        |
| >>10/02/2023 09:54 09:701                | <<10/02/2023 09:55:28.256     |                           | SE1/4.16kV/SWG-2-SE1-01/A21/HTD-MP-005-B          | Alarma MCB Voltmetric abierto                               |                                        |
| >>10/02/2023 09:54:09.701                |                               |                           | SE1/4 16kV/SWG-2-SE1-01/A21/HTD-MP-005-B          | Alarma MCB Voltmetric abierto                               |                                        |
| >>10/02/2023 10:53:55.878                | <<10/02/2023 10:53:55.910     |                           | SE1/0.48kV/EDP-0-SE1-01/B1/INC_EDP-0-SE1-01-B     | 51P Arrangue - Sobrecorriente temporizado de fase           |                                        |
| >>10/02/2023 10:53:55.888                | $<<10/02/2023$ 10:53:55.988   |                           | SE1/0.48kV/EDP-0-SE1-01/B3/UPS-0-CCB-01-A         | 51P Arrangue - Sobrecomiente de fase temporizado            |                                        |
| >>10/02/2023 10:53:55.900                | <<10/02/2023 10:53:55.909     |                           | SE1/0.48kV/SWG-0-SE1-01/B2/EDP-0-SE1-01-B         | 51P Arranque - Sobrecorriente de fase temporizado           |                                        |
| >>10/02/2023 10:53:55.922                | <<10/02/2023 10:53:56.043     |                           | SE1/0 48kV/EDP-0-SE1-01/B3/UPS-0-CCB-01-A         | 51N Arrangue - Sobrecomiente temporizado en neutro          |                                        |
| >>10/02/2023 10:53:55.939                | <<10/02/2023 10:53:56.039     |                           | SE1/0.48kV/EDP-0-SE1-01/B3/UPS-0-CCB-01-A         | 50N Arrangue - Sobrecorriente en neutro                     |                                        |
| >>10/02/2023 10:53:55.951                | $c$ < 10/02/2023 10:53:56.039 |                           | SE1/0.48kV/EDP-0-SE1-01/B3/UPS-0-CCB-01-A         | 50N Disparo - Sobrecomiente en neutro                       |                                        |
| >>10/02/2023 11:03:06.684                | <<10/02/2023 11:03:06.747     |                           | SE1/0.48kV/EDP-0-SE1-01/B3/UPS-0-CCB-01-A         | 51P Arranque - Sobrecorriente de fase temporizado           |                                        |
| >>10/02/2023 11:12:50:125                | <<10/02/2023 11:12:50.161     |                           | SE1/0.48kV/EDP-0-SE1-01/B1/INC_EDP-0-SE1-01-B     | 27 Arrangue - Subtensión                                    |                                        |
| >>10/02/2023 17:50:39.428                | <<10/02/2023 17:50:43 063     |                           | SE1/4.16kV/SWG-2-SE1-01/A19/TR-20-SE1-02-B        | Alarma resorte descargado                                   |                                        |
| >>10/02/2023 19:47:00.161                | <<10/02/2023 19:47:00.223     |                           | SE1/4.16kV/SWG-2-SE1-01/A07/HTD-MP-008-A          | 46M Arrangue - Sobrecomente de secuencia inversa            |                                        |
| >>10/02/2023 19:47:00:165                | <<10/02/2023 19:47:02.369     |                           | SE1/4.16kV/SWG-2-SE1-01/A07/HTD-MP-008-A          | 51P Arranque etapa 1 - Sobrecorriente de fase               |                                        |
| >>10/02/2023 19:47:00:165                | <<10/02/2023 19:47:01.652     |                           | SE1/4.16kV/SWG-2-SE1-01/A07/HTD-MP-008-A          | 49/66/48/51LR Alarma - Arrangues Consecutivos Motor         |                                        |
| >>10/02/2023 19:47:00.165                | <<10/02/2023 20:17:01.662     |                           | SE1/4 16kV/SWG-2-SE1-01/A07/HTD-MP-008-A          | 49/66/48/51LR Alarma - Arrangues Consecutivos Motor         |                                        |
| >>10/02/2023 19:49:48.279                | <<10/02/2023 19:49:48:312     |                           | SE1/4.16kV/SWG-2-SE1-01/A07/HTD-MP-008-A          | 46M Arrangue - Sobrecomente de secuencia inversa            |                                        |
| >>11/02/2023 07:55:34.484                | <<11/02/2023 07:55:34 547     |                           | SE1/13.8kV/SWG-3-SE1-01/A01/CON-3-SE1-01          | 51P Arranque etapa 1 - Sobrecorriente de fase               |                                        |
| <b>ARIOGRAPHICA ARIAN</b>                | 1100000000000000000           |                           | THIS ALLIMING SATI ALLALIGAL SATIO                | $\mathbf{L} = \mathbf{L} \cdot \mathbf{R} \cdot \mathbf{L}$ |                                        |

*Nota:* Adaptado del proyecto en desarrollo.

La estructura de la ventana de Alarmas está basada en la norma ISA 18.1. La parte superior de la ventana contiene todos los botones que facilitan las Operaciones para visualización de las alarmas, y en la parte inferior se disponen las alarmas ordenadas por su estampa de tiempo.

Comenzando por la parte inferior, se distinguen varias columnas:

- Estado: En la misma se disponen botones de tres colores distintos. El botón verde indica que la alarma ha desaparecido (acompañada de la estampa de tiempo en la columna Normalizado). Si el botón es rojo, indica que la alarma sigue activa. Un botón azul indica que la alarma ha sido reconocida (en la

columna Reconocido se dispone la estampa de tiempo de cuando dicha alarma fue reconocida por el operador).

- Recibido: Columna destinada a mostrar la estampa de tiempo en la cual la alarma ha sido generada en origen.
- Normalizado: En esta se muestra la estampa de tiempo con la cual la alarma se ha despejado.
- Reconocido: Columna para mostrar la estampa de tiempo con la que el usuario del sistema ha reconocido la alarma.
- Equipo: En esta columna se dispone la topología del elemento del cual proviene la alarma. La misma se dispone con el nombre del equipo/aparamenta y su origen atendiendo a: <SUBESTACIÓN>/<nivel de tensión>/<grupo de celdas>/<TAG del equipo>. Todos los elementos se disponen atendiendo este orden.
- Identificación: Corresponde al texto de la alarma, es el mismo que el dispuesto en la lista de señales.

En las próximas líneas se muestra la operativa de Reconocimiento de alarmas, es decir, las posibilidades que brinda en el menú de cabecera de la pantalla de Alarmas.

### **Figura 68**

*Herramientas despliegue de alarmas*

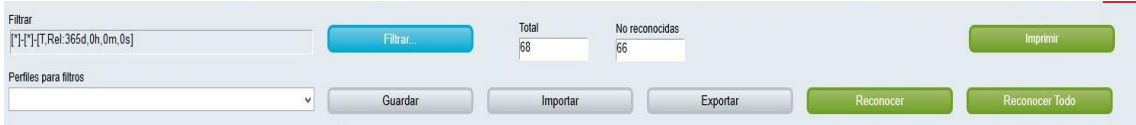

#### *Nota:* Adaptado del proyecto en desarrollo.

La función filtrar es una de las más utilizadas por el operador, pues permite de forma exhaustiva seleccionar filtros por nombre, equipos, fecha, tipo de señal, si esta ha sido reconocida o no, o incluso, añadir más columnas a la lista de visualización de alarmas. Se abre una nueva pantalla, en la que se disponen varias pestañas. La pestaña más usada es la llamada "General", de la cual se detalla abajo su manejo. Time y Column settings son las otras que el operador podrá usar de forma sencilla. Lots, Texto, State y Equipment modeling no tienen aplicación en este proyecto.

Si se aplica algún filtro, este aparece en la ventanita que hay a la izquierda del botón FILTRAR. El filtro aplicado se muestra entre asteriscos. Otro filtro de los empleados se muestra en la pestaña TIME. Este es un filtro que permite aislar sucesos en el tiempo, acorde a las necesidades de filtrado del operador.

#### **Figura 69**

*Pestaña de filtro de alarmas*

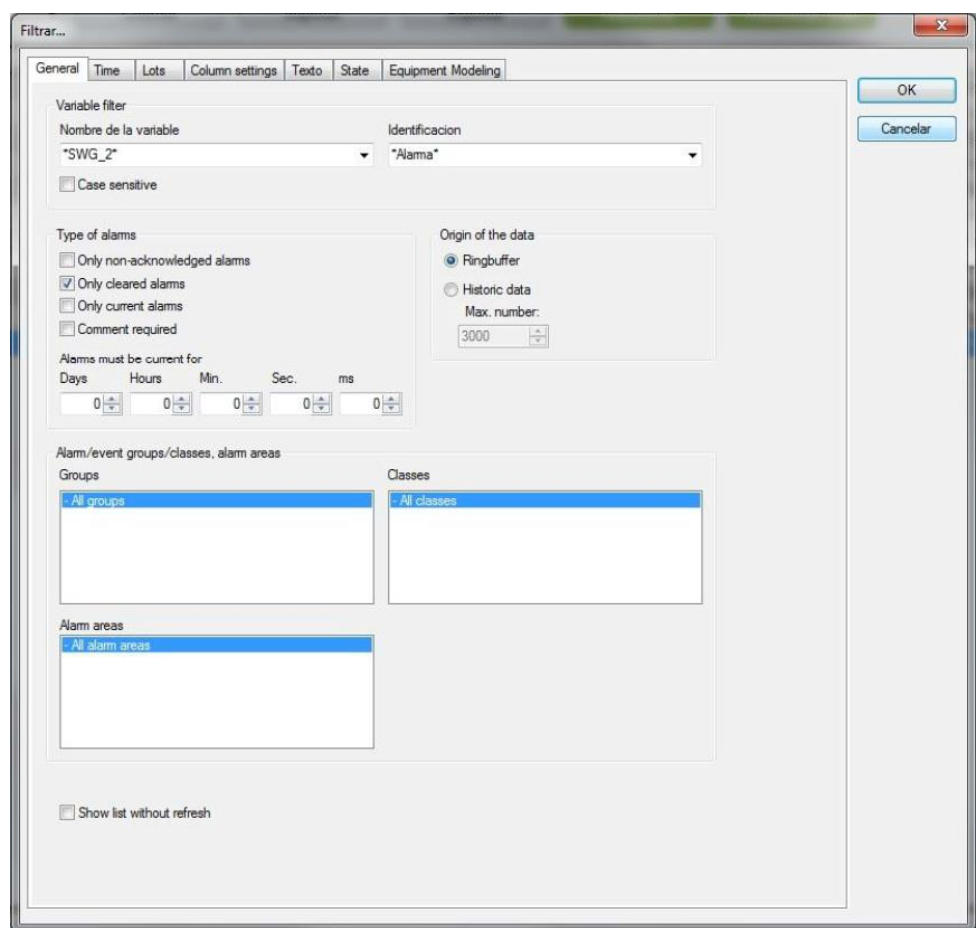

*Nota:* Adaptado del proyecto en desarrollo.

La opción guardar permite al usuario poner un nombre, nombre que, al pulsar guardado permanece en la ventana de Perfiles para filtros.

En cuanto a la opción importar-exportar, el software SICAM230 permite guardar todo en formato XML, y los filtros, de igual forma que las funciones, pantallas, listados empleados en el editor, son exportados en XML. Así como se exporta un filtro, es posible importarlo a posteriori.

La función reconocer, permite al operador ir alarma por alarma y reconocer la misma de forma individual. Al pulsar reconocer, la alarma no cambia de estado, pues sigue activa/reconocida, y en la primera columna el status pasa a azul. Asimismo, en la ventana Reconocido del despliegue de alarmas, se anota la estampa de tiempo del instante en que el operador dio por válida la alarma.

La función reconocer todo permite al operador de un solo click reconocer todas las alarmas del listado de alarmas. Si el listado tiene 3000 alarmas, estas son reconocidas de una sola pulsación sobre este botón.

#### **3.6.2.7 Despliegue eventos**

En el mismo despliegue se observan tanto las alarmas como lo que no es alarma, que simplemente es un evento dentro de cada subestación. Los eventos no poseen la opción reconocer, y forman parte del conjunto de archivamiento de históricos.

### **Figura 70**

#### *Despliegue de eventos*

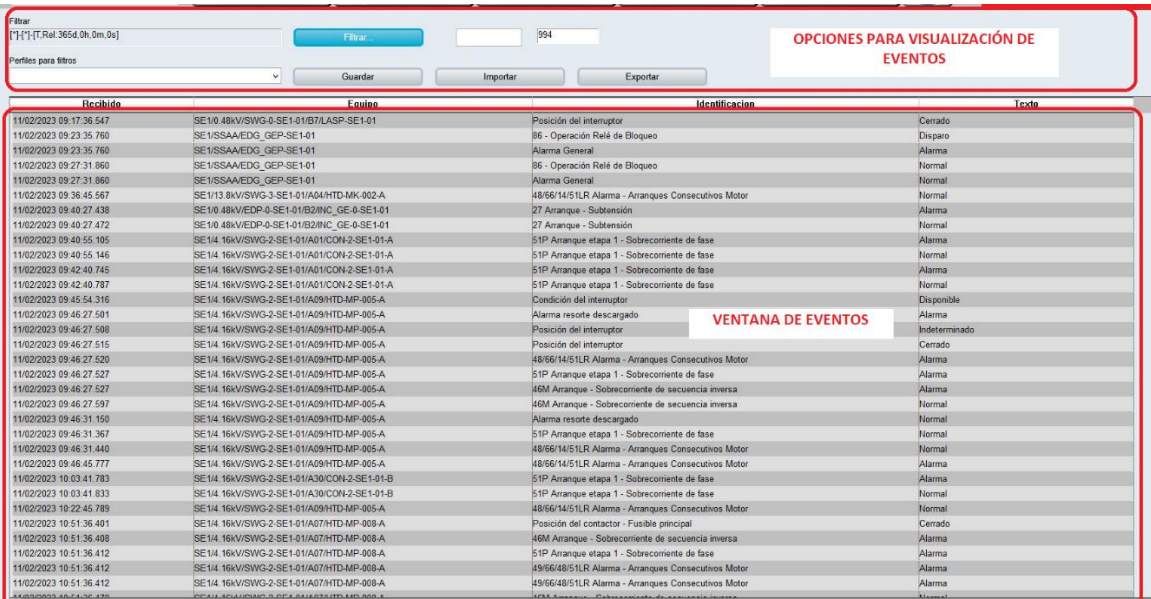

*Nota:* Adaptado del proyecto en desarrollo.

El menú de eventos sigue una distribución similar al de alarmas, con la salvedad de que los eventos no son reconocibles. Al igual que su homólogo de alarmas, tiene opciones de filtrado selectivo, que se comporta de igual forma que el filtrado de alarmas.

Para ello solo se debe ingresar en la opción filtrar y editar los parámetros según lo requerido, otra opción también es escribir entre "\*\*" en el menú de la columna que habilita esos filtros, tales como, bahía, texto, posición, celda, etc.

#### **3.6.2.8 Despliegue de tendencias**

Las pantallas de Tendencias o de despliegues gráficos, serán configurados por el usuario, mostrando la curva deseada por el operador. En estas pantallas se permitirá seleccionar desde el color de la curva, hasta la fecha de muestreo (dentro de lo permitido hasta que pasa al registro histórico), y la resolución de la misma.

En la figura 71 se muestra una pantalla básica con los menús para navegación por tendencias. En la parte inferior de la misma figura se encuentra el pool de curvas, en las que el operador decide cuales desea desplegar. No se pueden disponer más de 6 curvas al mismo tiempo.

Si al usuario u operador no le gusta ver las curvas con el nombre del TAG de la cual proceden, o la celda, puede nombrarlas a su gusto. Los comandos Curvas permiten hacer dicha función de renombre, además de seleccionar el color de la curva, la linea, o si la quiere rellenar.

Cuando el operador pulsa sobre el botón CURVAS de la pantalla de tendencias, se despliega una pequeña ventana en la cual aparecen todas las curvas de la subestación. Ya en la ventana del nombre de las curvas, si se pulsa sobre cualquiera de ellas, se puede cambiar el nombre de la curva, la forma de representación (punteada, discontinua), el color, etc.

*Selección de curvas de tendencias*

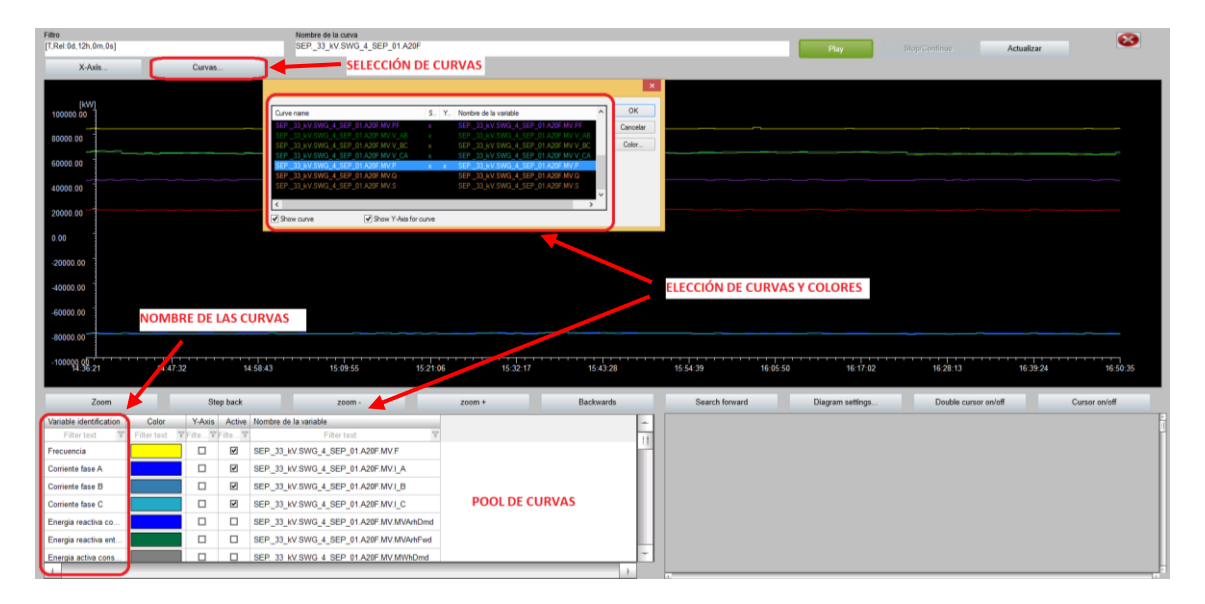

*Nota:* Adaptado del proyecto en desarrollo.

#### *3.6.3 Implementación*

Previo a los trabajos configuración, el software SICAM 230 fue instalado en modo cliente en cada una de las subestaciones, a excepción de la sala de control, donde se instaló el modo server como adicional; debido a que en dicha sala se encuentra la Workstation de ingeniería para la administración del sistema SCADA.

El SICAM 230 en modo cliente no permite realizar trabajos de configuración de manera local, solo permite el modo *runtime* para la visualización y navegación por parte del operador. Por otro lado, el modo server, permite realizar trabajos de configuración, creación de despliegues, creación de funciones, archivos históricos, funciones de control, etc.

Por lo tanto, la configuración se realizará en sala de control (CCB), donde se encuentra la Workstation de ingeniería con el software SICAM 230 en modo cliente – servidor.

### **3.6.3.1 Creación del proyecto**

Al igual que en la configuración de la RTU, todo el proyecto será configurado en un solo archivo de trabajo, por tanto, se procede con la creación de cada una de las subestaciones

#### **Figura 72**

*Creación de subestaciones*

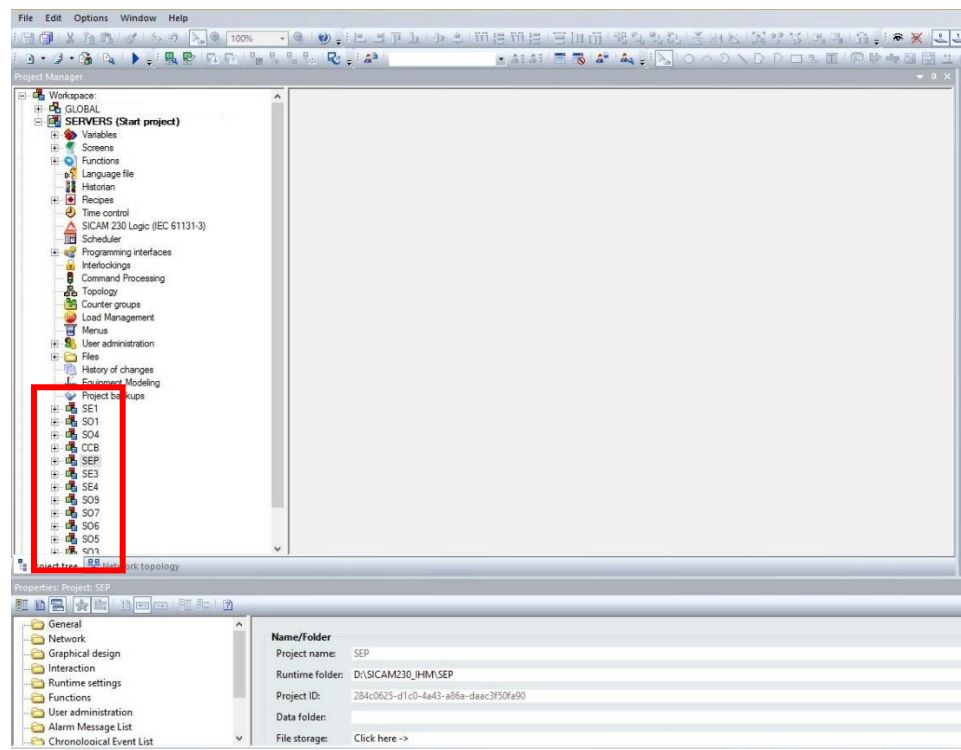

*Nota:* Adaptado del proyecto en desarrollo.

#### **3.6.3.2 Importación de variables**

Para que la información enviada por los controladores desde cada subestación, pueda ser mostrada en las pantallas de sus respectivas IHM, se requiere importar un archivo desde el software de los controladores (TOOLBOX) a la configuración del SICAM 230. Además de declarar ciertos parámetros en ambos sistemas.

- En el software TOOLBOX se exporta un archivo .XML, el cual lleva consigo toda la información respecto a las variables que serán enviadas a los servidores del SCADA; cada variable contempla información de diversos parámetros tales como la subestación, TAG Name, Tipo de variables (SPS, DPS, SPC, MV),

dirección IEC61850, Name of Rema y tipo de rema.

## **Figura 73**

*Parámetros de variable*

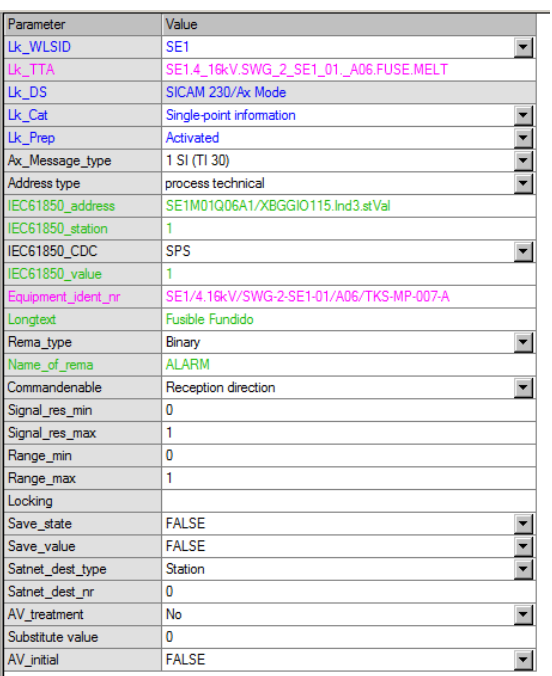

*Nota:* Adaptado del proyecto en desarrollo.

- Luego el archivo .XML es importado en el software SICAM 230, con lo cual se crea automáticamente un listado de señales con sus respectivos tags, los cuales serán utilizados posteriormente para el linkeo y animación de los objetos gráficos.

*Importación de variables*

| 9・9・宿 4 ▶ - : 鳥影   中中   福吉   -   -   マ - : 4     |                          |                                           | ★ 4:4: 日尾 4 4 4 : A 0 へ 0 ヽ D ト ロ 1 回 回 ゆ 中国国 生                |                 |
|--------------------------------------------------|--------------------------|-------------------------------------------|----------------------------------------------------------------|-----------------|
| Project Manager                                  |                          |                                           |                                                                |                 |
| $H = 1$ SE1                                      | ٨                        |                                           |                                                                |                 |
| 中 <b>上 SO1</b>                                   | State Name               |                                           | <b>Identification</b>                                          | d.              |
| $H - H$ SO <sub>4</sub><br>$\mathbb{E}$ CCB<br>南 | $\triangledown$          | Filter text                               | $\triangledown$<br>Filter text                                 | $\triangledown$ |
| <b>LA</b> SEP<br>座                               |                          |                                           |                                                                |                 |
| S <sub>E3</sub><br>中                             |                          | SO3.0 48kV.EDP 0 SO3_01. A1.ALARMA.27     | 27 Arranque - Subtensión                                       |                 |
| $\frac{1}{2}$ SE4<br>庫                           |                          | SO3.0 48kV.EDP 0 SO3 01. A1.ALARMA.49     | 49T Alarma - Prot. de transformador (Temp. Devanado)           |                 |
| $\frac{1}{2}$ SO <sub>9</sub>                    |                          | SO3.0 48kV.EDP 0 SO3 01. A1.ALARMA.50G    | 50G Arranque - Sobrecorriente instantánea a tierra             |                 |
| $\frac{1}{2}$ SO7<br>南                           |                          | SO3.0_48kV.EDP_0_SO3_01.__A1.ALARMA.50N   | 50N Arrangue - Sobrecorriente instantánea a neutro             |                 |
| $\frac{1}{2}$ SO6<br>审                           |                          | SO3.0_48kV.EDP_0_SO3_01.__A1.ALARMA.50P   | 50P Arranque - Sobrecorriente instantánea de fase              |                 |
| $\frac{1}{2}$ SO <sub>5</sub>                    |                          | SO3.0_48kV.EDP_0_SO3_01. A1.ALARMA.51G    | 51G Arranque - Sobrecorriente temporizado a tierra             |                 |
| $\frac{1}{2}$ SO <sub>3</sub><br>向               |                          | SO3.0 48kV.EDP 0 SO3 01. A1.ALARMA.51N    | 51N Arranque - Sobrecorriente temporizado en neutro            |                 |
| <b>E</b> Variables                               |                          | SO3.0 48kV.EDP 0 SO3 01. A1.ALARMA.51P    | 51P Arranque - Sobrecorriente temporizado de fase              |                 |
| Screens                                          |                          | SO3.0 48kV.EDP 0 SO3 01. A1.ALARMA.63     | 63T Alarma - Prot. de transformador (Sobre Presión TR)         |                 |
| Functions<br><b>AS</b> Language file             |                          | SO3.0_48kV.EDP_0_SO3_01._A1.ALARMA.63(1)  | 63T Alarma - Prot. de transformador (Presión Súbita)           |                 |
| Historian<br>ш                                   |                          | SO3.0 48kV.EDP 0 SO3 01. A1.ALARMA.63(2)  | 63T Alarma - Prot. de transformador (Válvula Alivio Sobrepres) |                 |
| $\leftarrow \bullet$ Recipes                     |                          | SO3.0 48kV.EDP_0_SO3_01. A1.ALARMA.71_MAX | 71T Alarma - Prot. de transformador (Nivel Aceite Max.)        |                 |
| $\Box$ Time control                              |                          | SO3.0 48kV.EDP 0 SO3 01. A1.ALARMA.71 MIN | 71T Alarma - Prot. de transformador (Nivel Aceite Min.)        |                 |
| SICAM 230 Logic (IEC 61131-3)                    |                          | SO3.0 48kV.EDP 0 SO3 01. A1.ALARMA.RELE 1 | Estado relé                                                    |                 |
| Scheduler                                        |                          | SO3.0_48kV.EDP_0_SO3_01.__A1.DISPARO.27   | 27 Disparo - Subtensión                                        |                 |
| <b>Fig. 2</b> Programming interfaces             |                          | SO3.0_48kV.EDP_0_SO3_01.__A1.DISPARO.50G  | 50G Disparo - Sobrecorriente instantánea a tierra              |                 |
| Interlockings<br>m.                              |                          | SO3.0_48kV.EDP_0_SO3_01. _A1.DISPARO.50N  | 50N Disparo - Sobrecorriente instantánea a neutro              |                 |
| Command Processing<br>н                          |                          | SO3.0 48kV.EDP 0 SO3 01. A1.DISPARO.50P   | 50P Disparo - Sobrecorriente instantánea de fase               |                 |
| <b>B</b> Topology                                |                          | SO3.0 48kV.EDP 0 SO3 01. A1.DISPARO.51G   | 51G Disparo - Sobrecorriente temporizado a tierra              |                 |
| Counter groups<br><b>Good Management</b>         |                          | SO3.0 48kV.EDP 0 SO3 01. A1.DISPARO.51N   | 51N Disparo - Sobrecorriente temporizado en neutro             |                 |
| <b>IT</b> Menus                                  |                          | SO3.0_48kV.EDP_0_SO3_01.__A1.DISPARO.51P  | 51P Disparo - Sobrecorriente temporizado de fase               |                 |
| <b>B</b> , User administration                   |                          | SO3.0_48kV.EDP_0_SO3_01.__A1.DISPARO.86   | Condición de interruptor                                       |                 |
| E B Files                                        |                          | SO3.0_48kV.EDP_0_SO3_01. A1.DISPARO.LEVEL | Disparo aquas arriba MV trip                                   |                 |
| History of changes<br>$\pi$                      |                          | SO3.0 48kV.EDP 0 SO3 01. A1.DISPARO.PROT  | Disparado protecciones                                         |                 |
| <b>J<sub>m</sub></b> Equipment Modeling          |                          | SO3.0 48kV.EDP 0 SO3 01. A1.DISPARO.TRAFO | Disparo protección transformador                               |                 |
| Project backups                                  |                          | SO3.0 48kV.EDP 0 SO3 01. A1.MV.F          | Frecuencia                                                     |                 |
| $\leftarrow$ CH SE2<br>General symbol library    | $\overline{\phantom{a}}$ |                                           |                                                                |                 |

*Nota:* Adaptado del proyecto en desarrollo.

#### **3.6.3.3 Creación de driver**

Además de importar las variables de cada subestación, se requiere configurar los parámetros de conexión física, para la comunicación entre los sevidores del SICAM 230 y las tarjetas de comunicación de los controladores RTU AK3. Para ello es necesario crear un nuevo driver de tipo IEC 61850 (ver figura 75) y declarar dentro del mismo, la dirección IP, el número de subestación, y otros parámetros de comunicación, ver figura 76.

*Creación de driver IEC61850*

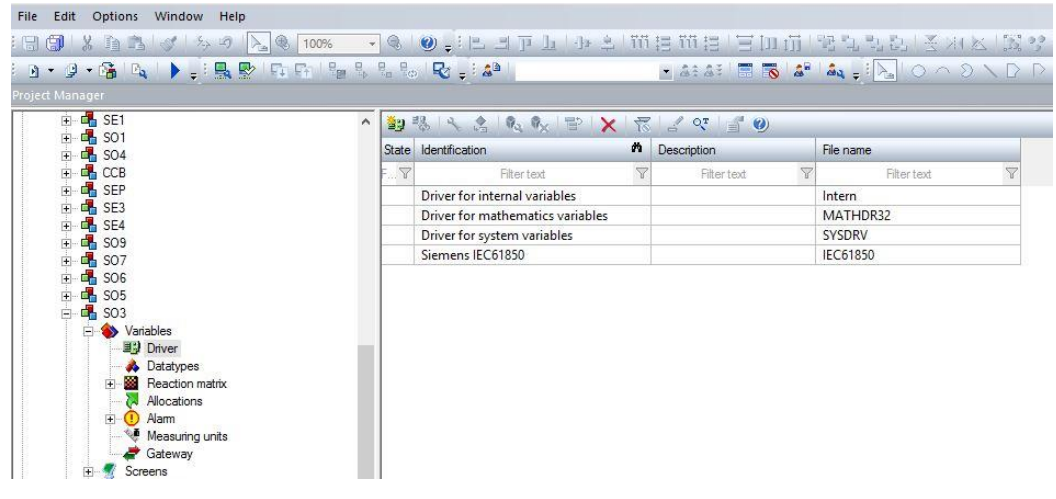

*Nota:* Adaptado del proyecto en desarrollo.

### **Figura 76**

*Configuración parámetros de comunicación*

| File Edit Screens Elements Control-elements Options Window Help                                                                                                    |                                                                                                    |           |  |  |  |
|----------------------------------------------------------------------------------------------------|----------------------------------------------------------------------------------------------------|-----------|--|--|--|
| 3 行通 5 ちの 入 9 100%<br>G                                                                                                    |                                                                                                    |           |  |  |  |
|                                                                                                    | ■ 4:4: 原丙 4: 4: 12 ○ △ △ \D P口も画 甲字中因用土田 国民の国民 果水米批甲名。                                                                                                    |           |  |  |  |
| oject Manager<br>$-2 \times$<br>S Overview SE1 - SE1 X                                                                                                    |                                                                                                    |           |  |  |  |
| $E - 1$ <sub>1</sub> SE1<br>$\hat{\phantom{a}}$<br><b>H S</b> Variables<br>Screens<br>m.<br><b>D</b> Functions<br>Language file<br>oS<br>Historian<br>Recipes<br>œ.<br><b>3</b> Time control<br>SICAM 230 Logic (IEC 61131-3)<br>Scheduler<br>Fi as Programming Interfaces<br><b>Interlockings</b><br>Command Processing<br>θ<br><b>B</b> Topology<br>Counter groups<br><b>Load Management</b><br>H Menus<br><b>Sk</b> User administration<br><b>R</b> User<br><b>Sil</b> User groups<br><b>E</b> Res<br>Graphics<br><b>Help</b><br>Mutimeda<br>Texts and formats<br>Driver<br><b>Report Viewer</b><br><b>Rith</b> Others<br>History of changes<br><b>Equipment Modeling</b><br>Project backups<br>$+$ $+$ $\frac{1}{2}$ , so t<br>$H$ $\frac{1}{2}$ SO <sub>4</sub><br>$+$ $\mathbf{A}$ CCB<br>Project tree   RR Network topology<br>operties: Driver file: Siemens IEC61850_IEC61850.ini - Project: SE1<br>KDS AF DOOLF 10<br>General<br>General | $ -$<br>0<br>Siemens IEC61850 IEC61850.ini: Bloc de notas<br>Archivo Edición Formato Ver Ayuda<br>$\prime\prime$<br>Configuration for SAT230-Driver IEC61850<br>[IED <sub>0</sub> ]<br>remote ip-172.16.20.40<br>remote ip red1=172.16.20.41<br>$lan nr=1$<br>t init-30<br>$t$ conn=10<br>$t$ conf-20<br>t term=20<br>$t$ exec=20<br>t serv-7<br>t read=1<br>$\nping=1\n$<br>ping timeout-1<br>prop kanal=0<br>integrityST-0<br>integritvMX=0<br>dataset mode=0<br>reportType-1<br>[GENERAL]<br>local ip-172.16.20.3<br>local ip sb=172.16.20.4<br>local origin-0<br>// local originator<br>origin userstate=0<br>// assign originator to userstate<br>Ini-Timeout=0<br>// suppression of invalid state<br>rwe mode-0<br>// RWE-compatiblity mode<br>// enable SICAM-DISTO<br>disto active=1<br>disto t request=3<br>// time for DISTO Disturbance file request [min]<br>lan state bin-0<br>// binary information at LAN-state ( LAN xxx)<br>WatchDog-Intervall=5<br>// Watchdog-Intervall | $\propto$ |  |  |  |
| File name                                                                                                    |                                                                                                    |           |  |  |  |

*Nota:* Adaptado del proyecto en desarrollo.

#### **3.6.3.4 Configuración del REMA**

Tal como se mencionó anteriormente, uno de los parámetros que contenías las variables importadas, es el REMA, el cual sirve como un identificador para agrupar variables que tienen cierta característica en común, ejemplos de REMA pueden ser: eventos, alarmas, fallas de comunicación, disparos, medidas de tensión, medidas de corriente, etc.

*Importación de REMA*

| Edit<br>Options Window Help<br>File                                                                                                    |                                     |                                |                                |  |  |
|----------------------------------------------------------------------------------------------------|-------------------------------------|--------------------------------|--------------------------------|--|--|
| GIX DA J J & D A & 100% - & O . E J P L + L T H H H H H H H H T R L L L X                                                                                                    |                                     |                                |                                |  |  |
| $\mathbf{B} \star \mathbf{B} \star \mathbf{G} \mathbf{B}_1 \mathbf{B}_2 \mathbf{B}_3 \mathbf{B}_4 \mathbf{B}_5 \mathbf{B}_6 \mathbf{B}_7 \mathbf{B}_8 \mathbf{B}_8 \mathbf{B}_9 \mathbf{B}_9 \mathbf{B}_9 \mathbf{B}_9 \mathbf{B}_9 \mathbf{B}_9 \mathbf{B}_9 \mathbf{B}_9 \mathbf{B}_9 \mathbf{B}_9 \mathbf{B}_9 \mathbf{B}_9 \mathbf{B}_9 \mathbf{B}_9 \mathbf{B}_9 \mathbf{B}_9 \mathbf{B}_9 \mathbf{B}_9 \mathbf{B}_9 \math$ |                                     | $- 4333 = 564.38$              |                                |  |  |
| Project Manager                                                                                                    |                                     |                                |                                |  |  |
| $\overline{+}$ $\overline{+}$ SE1                                                                                                    |                                     |                                |                                |  |  |
| $\leftarrow$ $\frac{1}{2}$ SO1                                                                                                    | SAPDAXESR/ CDO                      |                                |                                |  |  |
| <b>H</b> SO4                                                                                                    | ñ.<br>Name                          | Type                           | Number of status               |  |  |
| E de CCB                                                                                                    | $\triangledown$<br>Filter text      | $\triangledown$<br>Filter text | $\triangledown$<br>Filter text |  |  |
| <b>E d</b> SEP                                                                                                    | <b>ALARM</b>                        | Multi binary                   | 3                              |  |  |
| $H$ SE3                                                                                                    | ALARM 1                             | Binary                         | $\overline{\mathbf{3}}$        |  |  |
| $\overline{+}$ $\overline{=}$ SE4<br>$\overline{+}$ $\overline{+}$ SO9                                                                                                    | ALARMA                              | Multi numeric                  | $\mathbf{1}$                   |  |  |
| E <b>C</b> SO7                                                                                                    | AVAILABLE                           | Binary                         | 3                              |  |  |
| $\overline{+}$ $\overline{+}$ SO6                                                                                                    | <b>AVAILABLE 1</b>                  | Multi binary                   | 3                              |  |  |
| <b>由 偶 SO5</b>                                                                                                    | CB                                  | Multi binary                   | $\overline{4}$                 |  |  |
| $\Box$ <sub>503</sub>                                                                                                    | CB <sub>2</sub>                     | Binary                         | $\overline{1}$                 |  |  |
| <b>S</b> Variables                                                                                                    | CB OFF                              | Multi binary                   | $\overline{c}$                 |  |  |
| <b>国望 Driver</b>                                                                                                    | CB_ON                               | Multi binary                   | $\overline{2}$                 |  |  |
| <b>A</b> Datatypes                                                                                                    | COMANDO                             | Multi binary                   | 3                              |  |  |
| $\overline{+}$ <b>33</b> Reaction matrix<br>Allocations                                                                                                    | COMMAND                             | Multi binary                   | $\overline{3}$                 |  |  |
| E O Alam                                                                                                    | <b>CURRENT</b>                      | Multi numeric                  | $\mathbf{1}$                   |  |  |
| Measuring units                                                                                                    | <b>DISPARO</b>                      | Multi binary                   | $\overline{\mathbf{3}}$        |  |  |
| Gateway                                                                                                    | ENERGIZADO 0.48kV                   | Multi numeric                  | 3                              |  |  |
| Screens<br>中                                                                                                    | ENERGIZADO_4.16kV_2A05              | Multi numeric                  | $\overline{3}$                 |  |  |
| $+$ $\bullet$<br>Functions                                                                                                    | ENERGIZADO 4.16kV 2A09              | Multi numeric                  | $\overline{\mathbf{3}}$        |  |  |
| <b>use</b> Language file                                                                                                    | ENERGIZED_33kV_21A                  | Multi numeric                  | $\overline{2}$                 |  |  |
| <b>Historian</b>                                                                                                    | ENERGIZED_33kV_21B                  | Multi numeric                  | $\overline{2}$                 |  |  |
| $\overline{+}$ Recipes<br>Time control                                                                                                    | <b>ENERGY</b>                       | Multi numeric                  | $\overline{1}$                 |  |  |
| SICAM 230 Logic (IEC 61131-3)                                                                                                    | ES                                  | Multi binary                   | $\overline{4}$                 |  |  |
| Scheduler                                                                                                    | <b>EVENT</b>                        | Multi binary                   | $\overline{\mathbf{3}}$        |  |  |
| <b>F</b> Programming interfaces                                                                                                    | EVENT_86                            | Binary                         | $\overline{2}$                 |  |  |
| <b>Interlockings</b>                                                                                                    | FALLO                               | Multi binary                   | $\overline{3}$                 |  |  |
| <b>Command Processing</b><br>H.                                                                                                    | <b>FRECUENCY</b>                    | Multi numeric                  | $\mathbf{1}$                   |  |  |
| <b>晶</b> Topology                                                                                                    | <b>FREQUENCY</b>                    | Multi numeric                  | $\mathbf{1}$                   |  |  |
| Counter groups<br>ra.                                                                                                    | GAS                                 | Multi numeric                  | $\mathbf{1}$                   |  |  |
| Load Management<br><b>Ettild</b><br>Menus                                                                                                    | $\overline{\phantom{a}}$            |                                |                                |  |  |
| El <b>QI</b> Lleer administration                                                                                                    | 55 total / 55 filtered / 0 selected |                                |                                |  |  |
| Project tree <b>B</b> Network topology                                                                                                    |                                     |                                |                                |  |  |

*Nota:* Adaptado del proyecto en desarrollo.

La importancia del REMA es que se puede asignar a este grupo de variables ciertas característica, como por ejemplo que solo puedan verse en el listado de eventos, o solo en el listado de alarmas, condicionarlos a una alarma sonora, a un mensaje, o como trigger para dar inicio a alguna función o tarea en específico. Para se requiere configurar algunos parámetros dentro de cada REMA.

*Configuración del REMA*

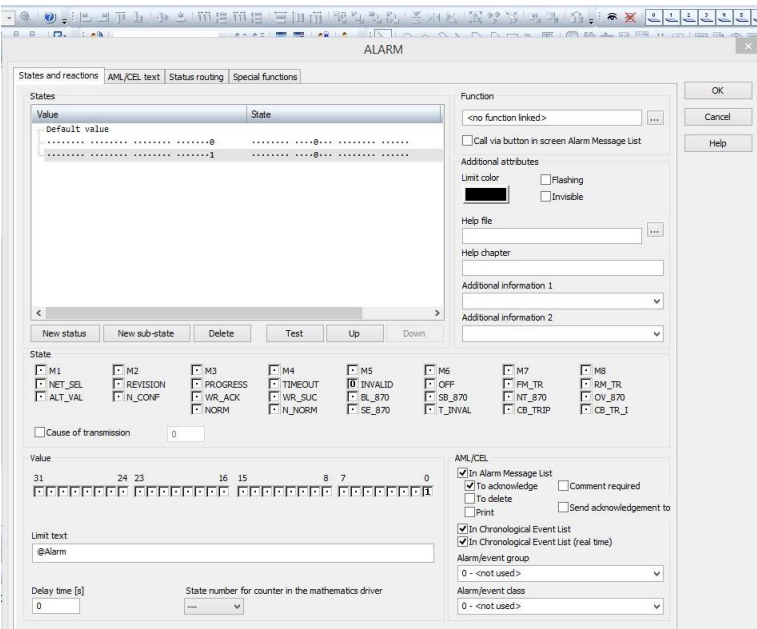

*Nota:* Adaptado del proyecto en desarrollo.

### **3.6.3.5 Despliegues**

La parte implementación de despliegues se procede con el dibujado y maquetado de cada uno de los objetos, así como el linkeo entre las variables importadas con sus respectivos gráficos, de esta manera se logra animar los objetos, acorde a las bases mencionadas en el capítulo de definición de estándares.

*Maquetado de objetos*

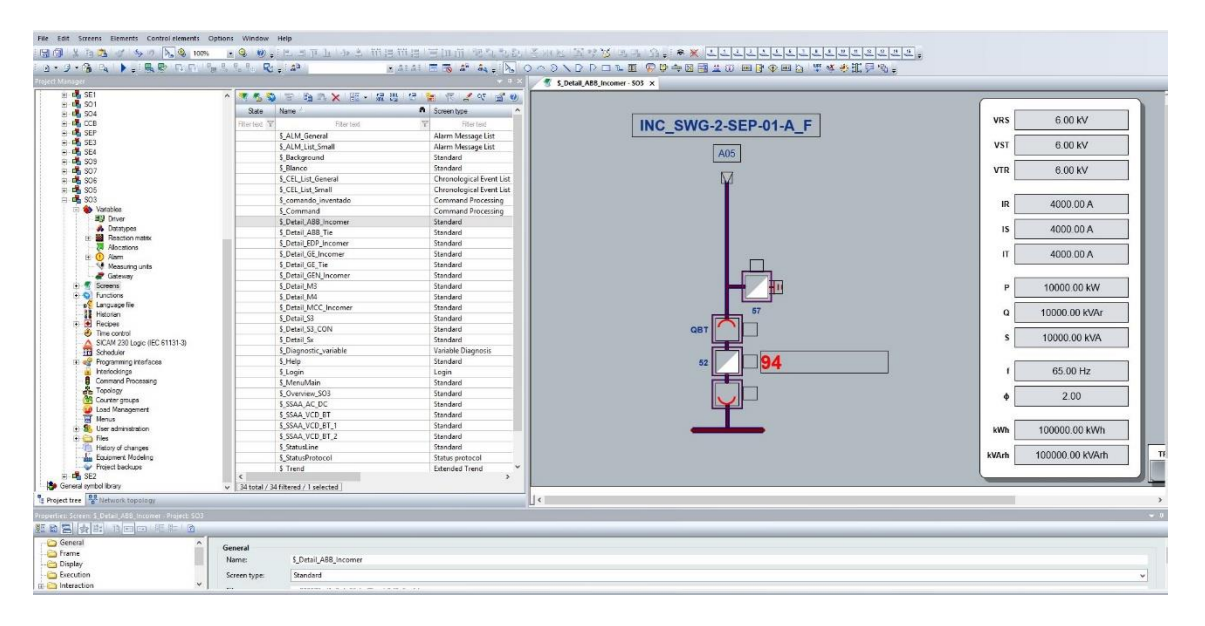

*Nota:* Adaptado del proyecto en desarrollo.

### **3.6.3.6 Configuración de funciones**

Al igual que el diseño e implementación de los despliegues, la creación de funciones es de vital importancia, debido a que estos permiten la dinamización entre despliegues, configurar alguna tarea, o permitir al operador interactuar directamente con el sistema a través de objetos como botones, checkbox, barras de estado, etc.

En el presente proyecto la mayoría de funciones creadas son para cambiar de un despliegue a otro o para generar avisos emergentes.
*Configuración de funciones*

| <b>E-D-SE1</b>                                                    | ON MAPIA X REFRICTO                                 |                                |                                          |  |  |  |
|-------------------------------------------------------------------|-----------------------------------------------------|--------------------------------|------------------------------------------|--|--|--|
| $\leftarrow$ di son<br>$\leftarrow$ $\frac{1}{2}$ SO <sub>4</sub> | State Name                                          | m Type                         | Parameter                                |  |  |  |
| E CCB                                                             | $\nabla$<br>Filter text                             | $\triangledown$<br>Filter text | $\triangledown$                          |  |  |  |
| E CA SEP                                                          | <b>SS</b> script SSAA                               | Script: execute                | Open SSAA                                |  |  |  |
| <b>F-D-SE3</b>                                                    | SS_script_VSD                                       | Script: execute                | Open VSD                                 |  |  |  |
| E DA SE4                                                          | \$ Abrir 01A0                                       | Screen switch                  | \$ Detail GE Tie (Standard)--SUBSTI      |  |  |  |
| $F - 1$ SO9                                                       | \$ Abrir 01A1                                       | Screen switch                  | S Detail GE Incomer (Standard) -- SUBSTI |  |  |  |
| <b>H</b> 507                                                      | S_Abrir_01A2                                        | Screen switch                  | S_Detail_S3 (Standard)--SUBSTI           |  |  |  |
| E <b>E</b> SO6<br>$\leftarrow$ $\frac{1}{2}$ SO <sub>5</sub>      | S Abrir 01A3                                        | Screen switch                  | S Detail S3 CON (Standard) -- SUBSTI     |  |  |  |
| 白 <b>中 SO3</b>                                                    | S Abrir 01A4                                        | Screen switch                  | \$ Detail M3 (Standard) -- SUBSTI        |  |  |  |
| Variables                                                         |                                                     | Screen switch                  | S_Detail_S3 (Standard)--SUBSTI           |  |  |  |
| ■→ Driver                                                         | S Abrir 01A5                                        | Screen switch                  |                                          |  |  |  |
| <b>A</b> Datatypes                                                | S Abrir 01A6                                        | Screen switch                  | S Detail M3 (Standard)--SUBSTI           |  |  |  |
| Reaction matrix                                                   | S_Abrir_01B1                                        |                                | S_Detail_GE_Incomer (Standard)--SUBSTI   |  |  |  |
| 2. Allocations                                                    | S Abrir 01B2                                        | Screen switch                  | S Detail S3 (Standard)--SUBSTI           |  |  |  |
| F O Alam                                                          | \$ Abrir 01B3                                       | Screen switch                  | \$ Detail S3 CON (Standard) -- SUBSTI    |  |  |  |
| Measuring units                                                   | S Abrir 01B4                                        | Screen switch                  | S Detail S3 (Standard) -- SUBSTI         |  |  |  |
| <b>Gateway</b>                                                    | S_Abrir_01B5                                        | Screen switch                  | \$_Detail_S3 (Standard)--SUBSTI          |  |  |  |
| Screens<br><b>CA</b> Frames                                       | S Abrir 01B6                                        | Screen switch                  | S Detail M3 (Standard)--SUBSTI           |  |  |  |
| Font lists                                                        | \$_Abrir_02A0                                       | Screen switch                  | S_Detail_GE_Tie (Standard)--SUBSTI       |  |  |  |
| Co Palettes                                                       | \$ Abrir 02A1                                       | Screen switch                  | S Detail GE Incomer (Standard) -- SUBSTI |  |  |  |
| Symbol library                                                    | S_Abrir_02A2                                        | Screen switch                  | \$ Detail S3 (Standard)--SUBSTI          |  |  |  |
| E C Functions                                                     | \$ Abrir 02A3                                       | Screen switch                  | S Detail S3 (Standard) -- SUBSTI         |  |  |  |
| <b>u</b> <sup>2</sup> Language file                               | \$ Abrir 02A5                                       | Screen switch                  | \$ Detail S3 CON (Standard)--SUBSTI      |  |  |  |
| <b>Historian</b>                                                  | S Abrir 02A6                                        | Screen switch                  | S Detail S3 (Standard) -- SUBSTI         |  |  |  |
| $\mathbf{F}$ <b>+</b> Recipes                                     | S_Abrir_02A7                                        | Screen switch                  | S_Detail_S3 (Standard)--SUBSTI           |  |  |  |
| <b>D</b> Time control                                             | \$ Abrir 02A8                                       | Screen switch                  | S Detail M3 (Standard) -- SUBSTI         |  |  |  |
| SICAM 230 Logic (IEC 61131-3)                                     | S_Abrir_02B1                                        | Screen switch                  | S_Detail_GE_Incomer (Standard)--SUBSTI   |  |  |  |
| <b>IN Scheduler</b><br><b>Fig. Programming interfaces</b>         | S Abrir 02B2                                        | Screen switch                  | S_Detail_S3 (Standard)--SUBSTI           |  |  |  |
| a<br>Interlockings                                                | S Abrir 02B3                                        | Screen switch                  | S Detail S3 CON (Standard) -- SUBSTI     |  |  |  |
| Command Processing                                                | $\epsilon$<br>213 total / 213 filtered / 1 selected |                                |                                          |  |  |  |
|                                                                   |                                                     |                                |                                          |  |  |  |
| <b>BR</b> Network topology<br>Project tree                        |                                                     |                                |                                          |  |  |  |
| operties: Function: \$ Abrir 01A4 - Project: SO3                  |                                                     |                                |                                          |  |  |  |
| $\blacksquare$<br>★ 1 0 回回 照 1 2                                  |                                                     |                                |                                          |  |  |  |
| General                                                           |                                                     |                                |                                          |  |  |  |
| Execution                                                         | General                                             |                                |                                          |  |  |  |
|                                                                   | \$ Abrir 01A4<br>Name:                              |                                |                                          |  |  |  |
|                                                                   |                                                     |                                |                                          |  |  |  |
|                                                                   | Screen switch<br>Type:                              |                                |                                          |  |  |  |
|                                                                   | \$ Detail M3 (Standard)--SUBSTI<br>Parameter:       |                                |                                          |  |  |  |
|                                                                   | Equipment groups: < no equipment group linked>      |                                |                                          |  |  |  |

*Nota:* Adaptado del proyecto en desarrollo.

#### **3.6.3.7 Configuración de históricos**

Para componer los históricos de medidas es necesario crear un pool con las variables de medida susceptibles de ser cargadas.

Existe la posibilidad de emplear un almacenamiento interno en formato ARX, con un almacenamiento a corto plazo, y uno a largo plazo, evacuado al servidor de históricos, que vuelca los datos en formato \*.CSV/TXT. El sistema está configurado para almacenamiento directo a \*.CSV/TXT.

El tipo de almacenamiento se selecciona al crear el archivo histórico, en caso de querer un volcado directo en \*.CSV, es necesario incorporarlo en el momento de crear el conjunto de históricos. En el presente proyecto, los históricos se almacenan siguiendo la Topología eléctrica, <subestación>\<conjunto de celdas>\<posición>. De cada variable se guarda su valor máximo, mínimo y medio por minuto.

*Configuración de variables a historizar*

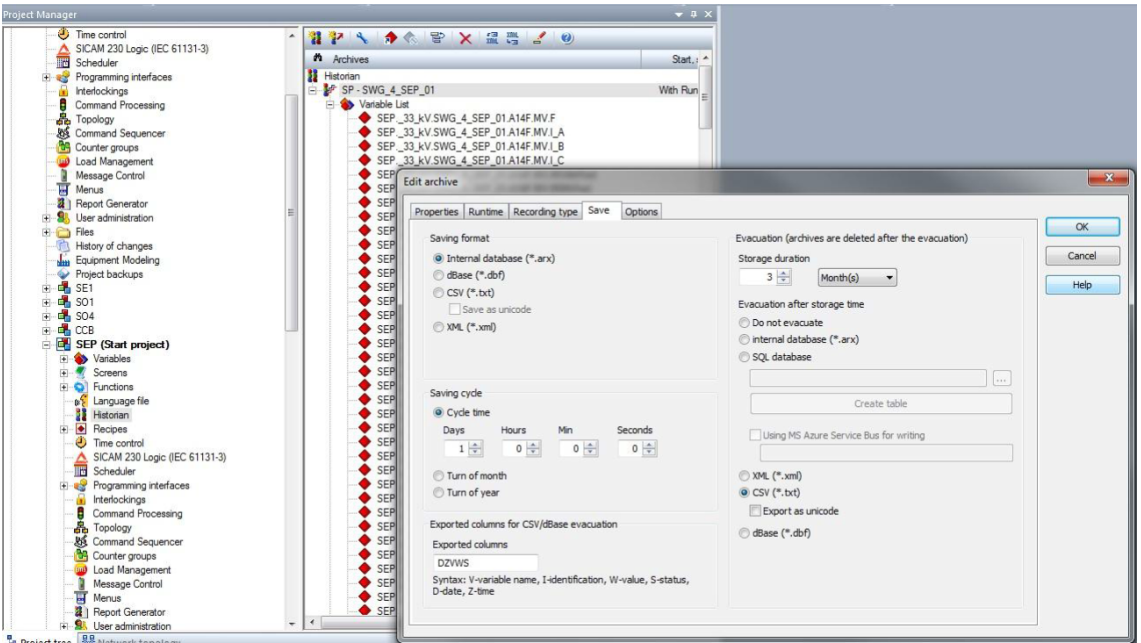

*Nota:* Adaptado del proyecto en desarrollo.

El almacenaje de los datos de medida se ha programado de forma cíclica, con un ciclo de una hora. Una vez evaluado el tiempo de refresco de las medidas con la totalidad del sistema operando, se puede evaluar la reducción de este tiempo, o, en caso contrario, la ampliación del mismo.

## **3.6.3.8 Compilación y carga**

Luego de la configuración se requiere trasladar los cambios desde la estación de ingeniería (CBB) al servidor, para ello es necesario ubicarse en el apartado *Network Topology* del Editor del SICAM230.

Luego se lanza los cambios a las ubicaciones del *runtime* de cada uno de los clientes (y los SERVERS siempre), para ello se seleccionan las subestaciones afectadas y los servers, y con el botón derecho del ratón se indica *Transfer Runtime files of all projects of the selected computers.*

*Carga de parámetros configurados SICAM 230*

| SSAA AC UPS UPSP 0. SO5 01 B2.ALARMA.27 >>31/01/2023 12:29:29 << 10/02/2023 09:55:56 Activa        |                         |                                          |                                       |                |                               |                                  |        |                                     |
|----------------------------------------------------------------------------------------------------|-------------------------|------------------------------------------|---------------------------------------|----------------|-------------------------------|----------------------------------|--------|-------------------------------------|
| Fdit.<br>Screens<br><b>Elements</b><br>File                                                        | Control elements        | Window<br>Options                        | Help                                  |                |                               |                                  |        |                                     |
| $8$ m $c$<br>$8 - 5 - 5$<br>$\mathbf{A}$<br>⊕ 100%<br>周<br>卽                                       |                         |                                          |                                       |                |                               |                                  |        |                                     |
|                                                                                                    |                         |                                          |                                       |                |                               |                                  |        |                                     |
| 9 • ⊈ • 6\$   ¤\   ▶   : 5, 52   50 150   5; 5; 5; 5; 5; 5; 5; 5; 5; 5; 5<br>HARABIER AFIAN BIDAIO |                         |                                          |                                       |                |                               |                                  |        |                                     |
| <b>Project Manager</b>                                                                             |                         |                                          |                                       |                |                               |                                  |        | $ +$ $\times$                       |
| $E = S_X \times 0$                                                                                 |                         |                                          |                                       |                | $\bullet$                     |                                  |        |                                     |
| Project name                                                                                       | Network active          | Server 1                                 | Server <sub>2</sub>                   | $\land$        | Project name                  | Role                             |        | Primary Serve                       |
| <b>Morkspace</b>                                                                                   |                         |                                          |                                       |                | <b>2</b> TALARA SERVERS       | <b>Standby Server</b>            |        | SERV1ESSH                           |
| <b>E-E-TALARA SERVERS</b>                                                                          | yes                     | SERV1ESSHMI                              | SERV2ESSHMI                           |                | SE1                           | <b>Standby Server</b>            |        | SERV1FSSH                           |
| $\blacksquare$ SE1                                                                                 | ves                     | SERV1ESSHML                              | SERV2ESSHML                           |                | <b>2</b> SO1                  | <b>Standby Server</b>            |        | SERV1ESSE                           |
| de SO1                                                                                             | ves                     | SERV1ESSHMI                              | SERV2ESSHMI                           |                | ⊛<br><b>SO4</b>               | Standby Server                   |        | SERV1ESSH                           |
| $\frac{1}{2}$ SO4                                                                                  | ves                     | SERV1ESSHMI                              | SERV2ESSHMI                           |                | <b>@</b> CCB                  | Standby Server                   |        | SERV1ESSH                           |
| d <sup>e</sup> CCB                                                                                 | yes                     | SERV1ESSHMI                              | SERV2ESSHMI                           |                | <b>⊘</b> SEP                  | <b>Standby Server</b>            |        | SERV1ESSH                           |
| de SEP                                                                                             | ves                     | <b>SERV1ESSHMI</b>                       | SERV2ESSHMI                           |                | <b>B</b> SE3<br><b>PA</b> SEA | Standby Server<br>Standby Server |        | SERV1ESSH<br>SERVIESSL <sup>V</sup> |
| de SE3<br><b>R</b> SFA                                                                             | ves<br>upe              | <b>SERV1ESSHMI</b><br><b>SERV1FSSHMI</b> | SERV2ESSHMI<br><b>SERV2FSSHMI</b>     | v              | ∢                             |                                  |        | $\rightarrow$                       |
|                                                                                                    |                         |                                          |                                       |                |                               |                                  |        |                                     |
| <b>DAX FE</b><br>Fr I<br>$\bullet$                                                                 |                         |                                          |                                       |                |                               |                                  |        |                                     |
| Computer name                                                                                      |                         | Start project                            | Start project Runtime folder          |                |                               |                                  | Result | ۸                                   |
| <b>Filter text</b>                                                                                 | $\overline{\mathbf{Y}}$ | $\overline{\mathbf{Y}}$<br>Filter text   |                                       |                | <b>Filter text</b>            | $\overline{\mathbf{Y}}$          |        |                                     |
| <b>CCBESSHMI</b>                                                                                   |                         | <b>TALARA SERVERS</b>                    | D:\SICAM230 IHM\TALARA\TALARA SERVERS |                |                               | OK                               |        |                                     |
| <b>SE1ESSHMI</b>                                                                                   |                         | SE <sub>1</sub>                          | D:\SICAM230_IHM\TALARA\SE1            |                |                               |                                  | OK     |                                     |
| <b>SE2ESSHMI</b>                                                                                   |                         | SE <sub>2</sub>                          | D:\SICAM230 IHM\TALARA\SE2            |                |                               |                                  | OK     |                                     |
| <b>SE3ESSHMI</b>                                                                                   |                         | SE3                                      | D:\SICAM230 IHM\TALARA\SE3            |                |                               |                                  | OK     |                                     |
| <b>SE4ESSHMI</b>                                                                                   |                         | SF <sub>4</sub>                          | D:\SICAM230 IHM\TALARA\SE4            |                |                               |                                  | OK     |                                     |
| <b>SEPESSHMI</b>                                                                                   |                         | <b>TALARA SERVERS</b>                    | D:\SICAM230 IHM\TALARA\TALARA SERVERS |                |                               |                                  | OK     |                                     |
| SERV1FSSHMI                                                                                        |                         | <b>TALARA SERVERS</b>                    | D:\SICAM230_IHM\TALARA\TALARA_SERVERS |                |                               |                                  | OK     |                                     |
| SERV2ESSHMI                                                                                        |                         | THE COMMISSION                           | A MOLLIPPO WILLET LARA\TALARA_SERVERS |                |                               |                                  | OK     |                                     |
| ъ<br>SO1ESSHMI                                                                                     | Add computer            |                                          |                                       | LARA\SO1       |                               |                                  | OK     |                                     |
| $\Delta$<br>SO3ESSHMI                                                                              | Edit computer           |                                          |                                       | ARA\SO3        |                               |                                  | OK     |                                     |
| ×<br>SO4ESSHMI                                                                                     | Delete computer         |                                          |                                       | <b>ARA\SO4</b> |                               |                                  | OK     |                                     |
| SO5ESSHMI                                                                                          |                         |                                          |                                       | <b>ARA\SO5</b> |                               |                                  | OK     |                                     |
| 卧<br>Set start project<br>SO6ESSHMI                                                                |                         |                                          |                                       | ARA\SO6        |                               |                                  | OK     |                                     |
| SO7ESSHMI<br>гτ<br>Transfer Runtime files of all projects of the selected computers                |                         |                                          |                                       |                | ARA\SO7                       |                                  | OK     |                                     |
| <b>SO9ESSHMI</b>                                                                                   |                         |                                          |                                       |                | ARA\SO9                       |                                  | OK     |                                     |
| $Q$ Help<br>∢                                                                                      |                         |                                          |                                       |                |                               |                                  |        | $\rightarrow$                       |
| <b>Project tree</b><br>Network topology                                                            |                         |                                          |                                       |                |                               |                                  |        |                                     |

*Nota:* Adaptado del proyecto en desarrollo.

#### *3.6.4 Pruebas*

Antes de que el proyecto sea entregado al cliente, para la puesta en servicio de manera oficial, es necesario realizar las pruebas correspondientes, para afinar cualquier detalle o error en el funcionamiento, para eso se realiza el protocolo de pruebas SAT, en el cual se realiza el testeo de las diferentes señales. Para el presente trabajo a continuación se muestra diferentes despliegues del funcionamiento del SCADA, a fin de corroborar que el sistema trabaja de manera satisfactoria.

#### **3.6.4.1 Detalles del unifilar general**

Las pantallas generales no permiten hacer operación, pero si una visualización básica del sistema. En las mismas se ve de forma general si el sistema está energizado o no, o si está puesto a tierra. En cada una de las posiciones/bahías, hay una inscripción que coincide con la posición de la celda, y el nombre de la misma. Para acceder a cada bahía de forma particularizada se pulsa sobre esa posición, y de forma inmediata se abre la pantalla de esa posición particular, como la mostrada en la figura 83, para ver sus medidas, sus alarmas y/o eventos particulares o realizar alguna operación sobre el interruptor (solo en INCOMER o TIE). A continuación, se muestra los diagramas generales de algunas subestaciones del proyecto.

## **Figura 83**

*Diagrama general SE1*

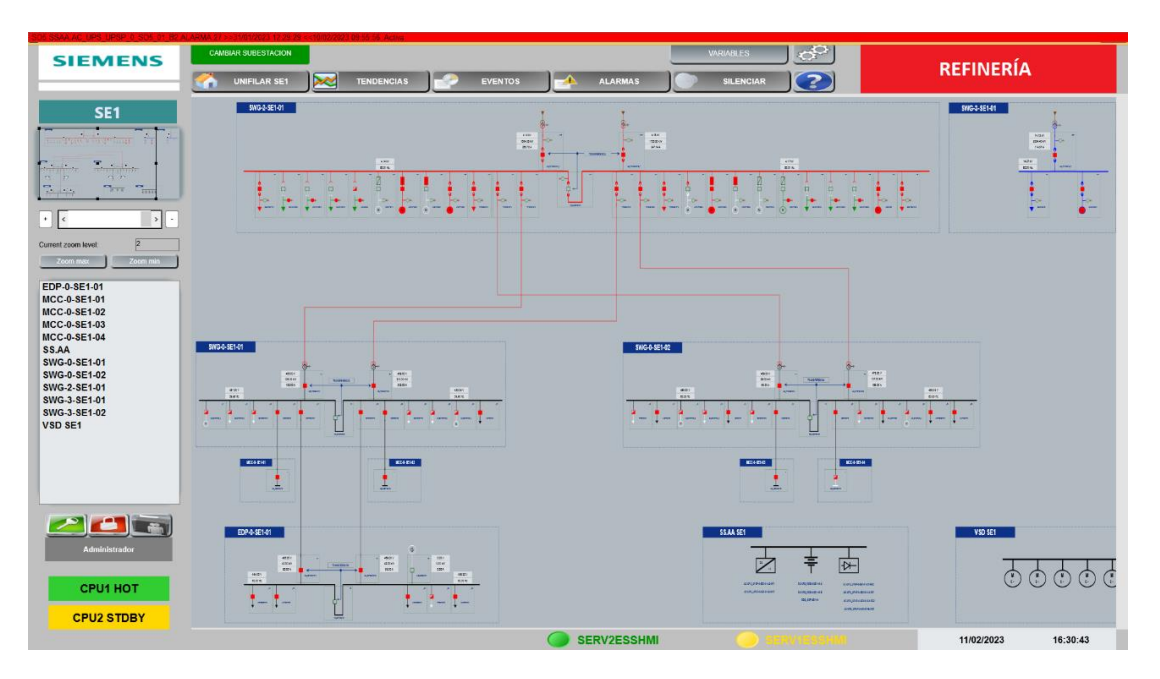

*Nota:* Adaptado del proyecto en desarrollo.

## **Figura 84**

*Diagrama general SO3*

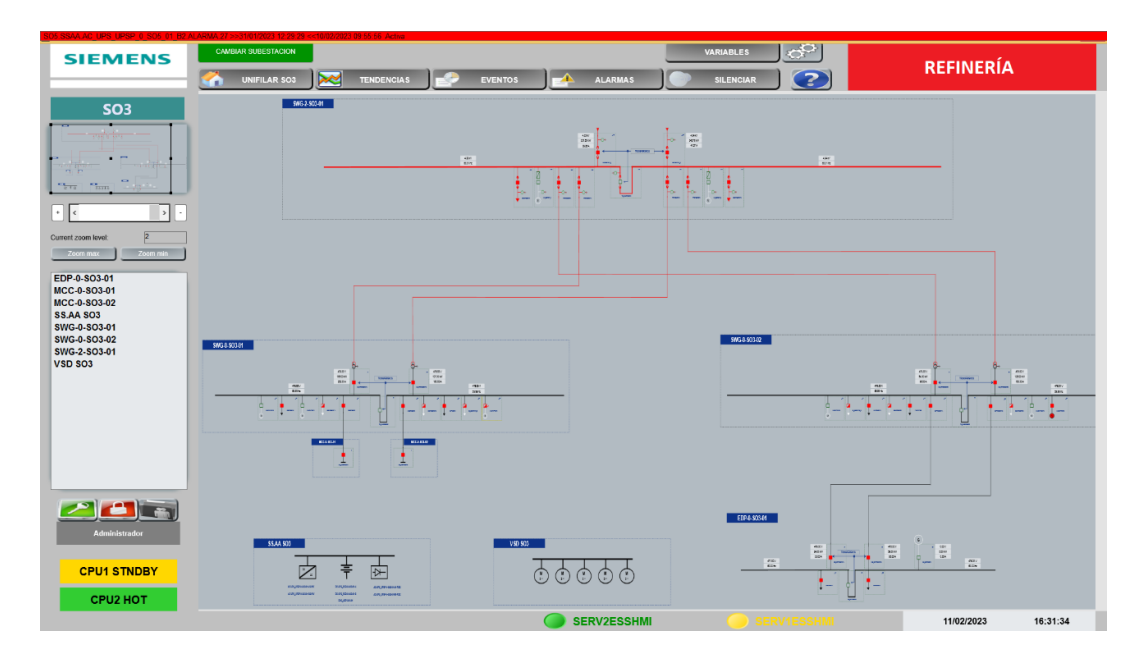

*Nota:* Adaptado del proyecto en desarrollo.

*Diagrama general SEP*

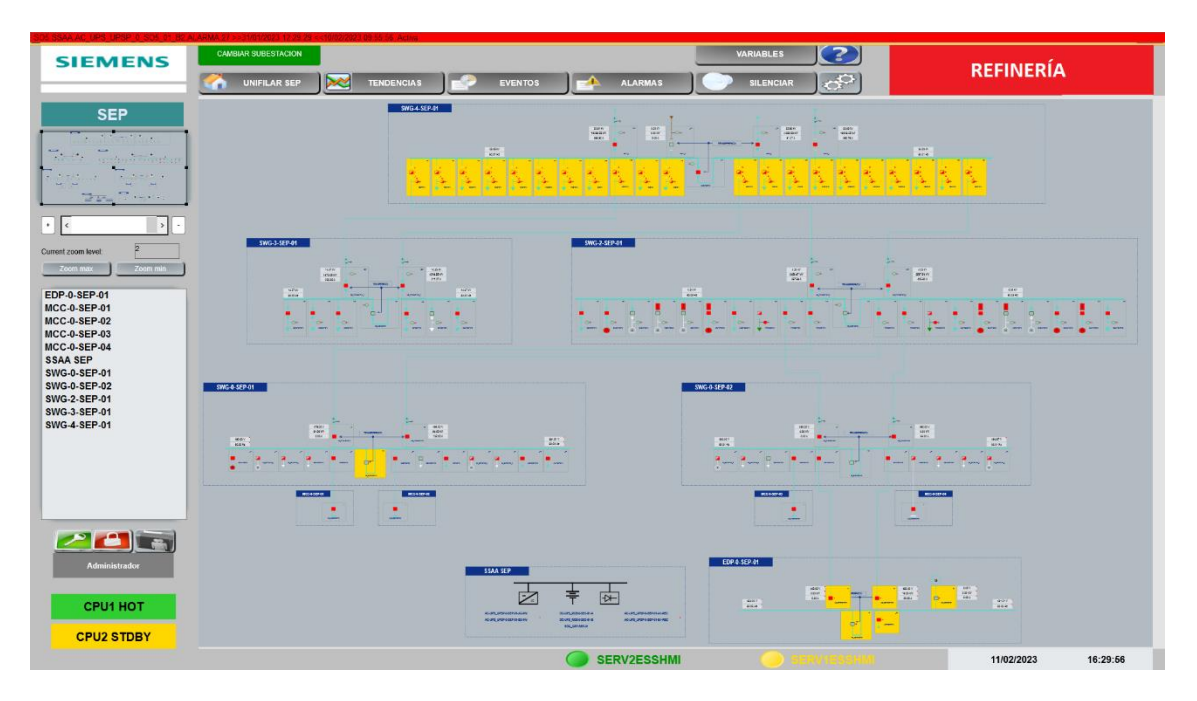

*Nota:* Adaptado del proyecto en desarrollo.

# **Figura 86**

*Diagrama general SE4*

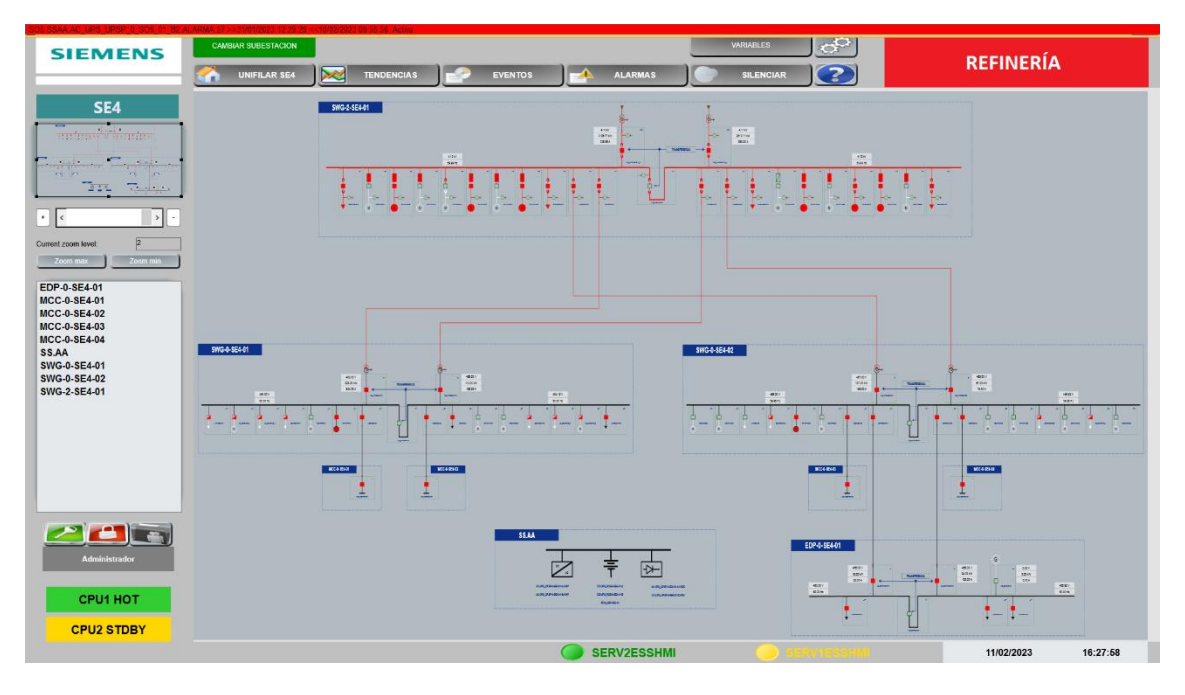

*Nota:* Adaptado del proyecto en desarrollo.

*Diagrama general SO1*

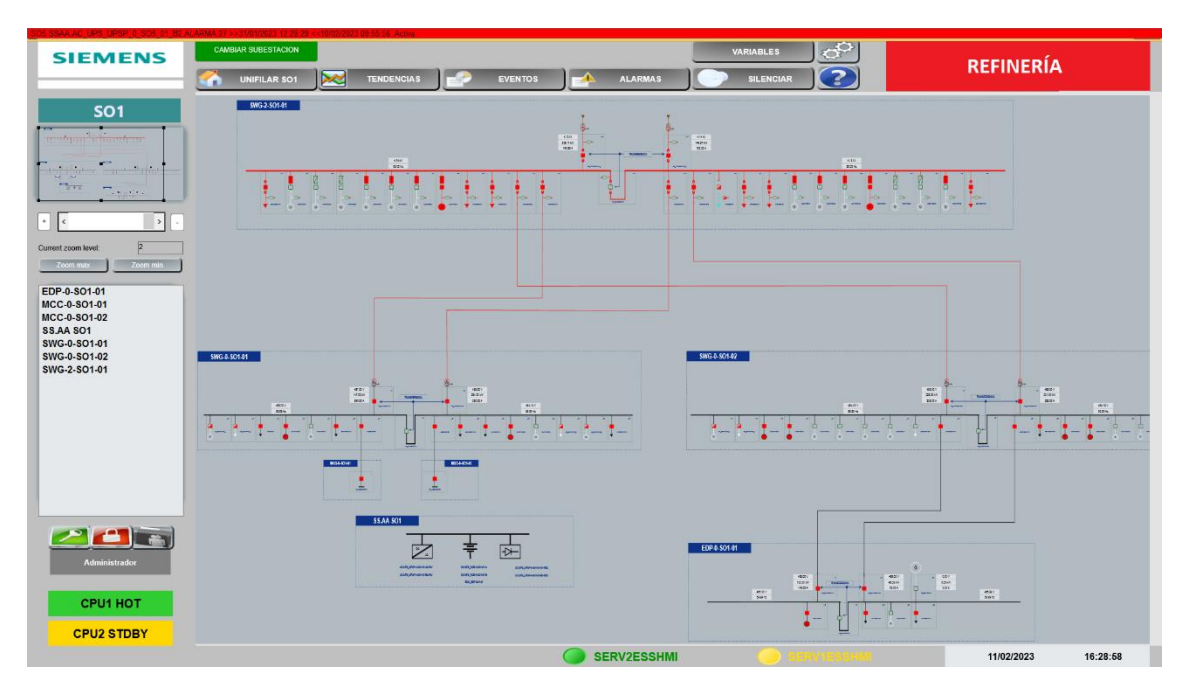

*Nota:* Adaptado del proyecto en desarrollo.

## **3.6.4.2 Detalles incomer con transformador**

Este apartado aplica a los incomer de 33kV, 13,8kV y 4.16kV. Como ejemplo,

En la figura 88, se muestra un incomer de 4,16 kV de la SE2

*Incomer 4.16kV - SE2*

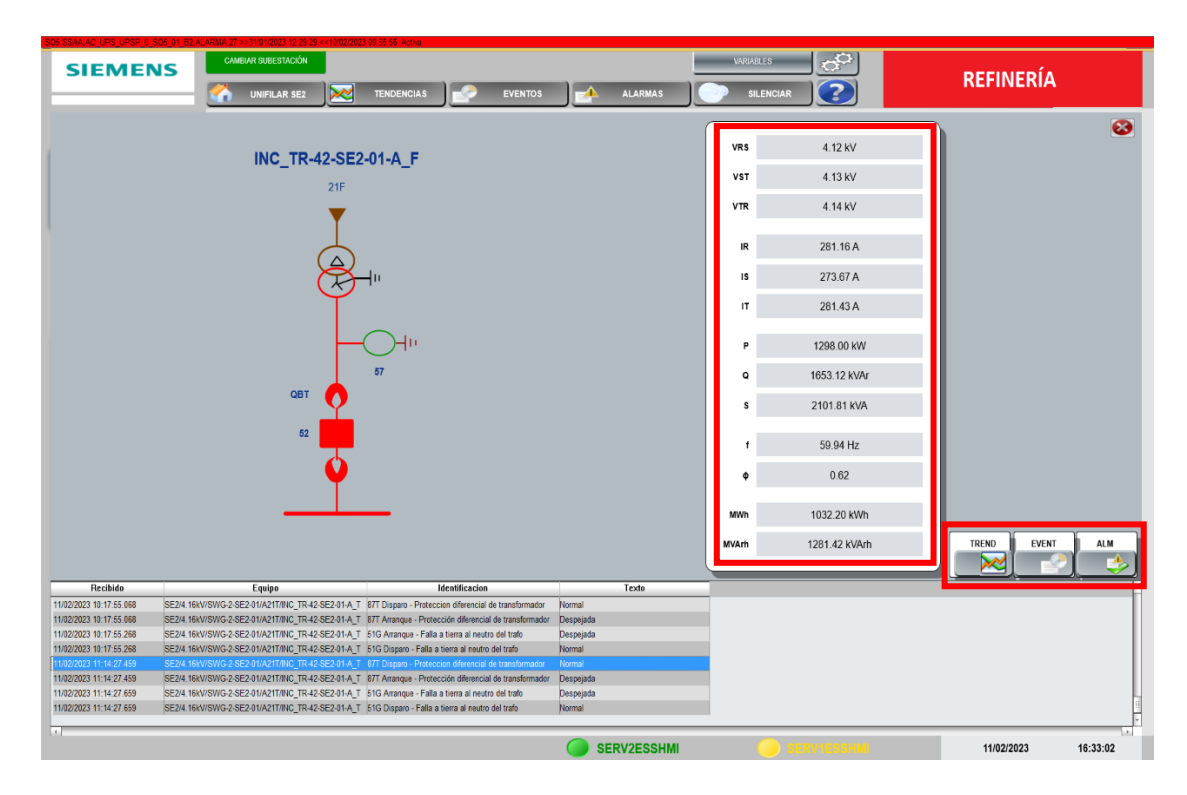

*Nota:* Adaptado del proyecto en desarrollo.

En esta pantalla se distingue claramente la coloración topológica, que en la parte de 33kV muestra el color marrón, y en la parte de 4,16kV el rojo. En el ejemplo concreto se ve que el interruptor está cerrado, el carro está en posición de servicio y la tierra está abierta. En el apartado de medidas, se registran los valores en tiempo real. Adicionalmente, en la parte inferior se cuenta con 3 opciones (tendencias, eventos, alarmas) a elegir, siendo la ventana de eventos la que se muestra por default.

## **3.6.4.3 Detalle de acoplamiento TIE**

Los acoplamientos de 33kV y 4, 16kV se representan como muestra la figura 89, en este caso, el acoplamiento de la posición A17 en la SEP.

*Acoplamiento 33kV - SEP*

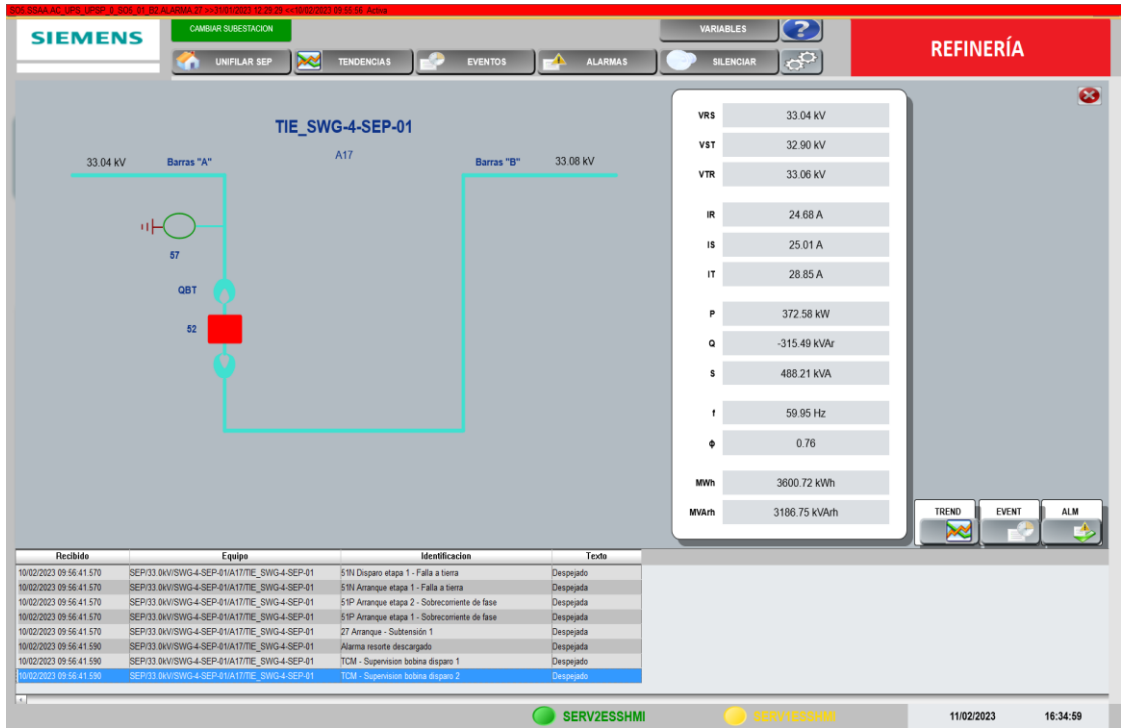

*Nota:* Adaptado del proyecto en desarrollo.

En la pantalla de arriba, se visualiza el acoplamiento con tensión por ambos lados, por ello se muestra la tensión de ambos lados de la barra. El carro está insertado, el interruptor cerrado y la puesta a tierra abierta. El acoplamiento (TIE) es uno de los elementos sobre los que se realiza maniobra. Más abajo se muestran un ejemplo de visualización de la secuencia de un comando. Todos los comandos, solicitarán la confirmación por parte del usuario.

## **3.6.4.4 Secuencia de comandos**

Cada maniobra, de apertura o cierre se compone de una secuencia a ejecutar en 2 pasos. Un primer paso, de selección de mando, y cuya apariencia es la mostrada:

*Selección de tipo de comando*

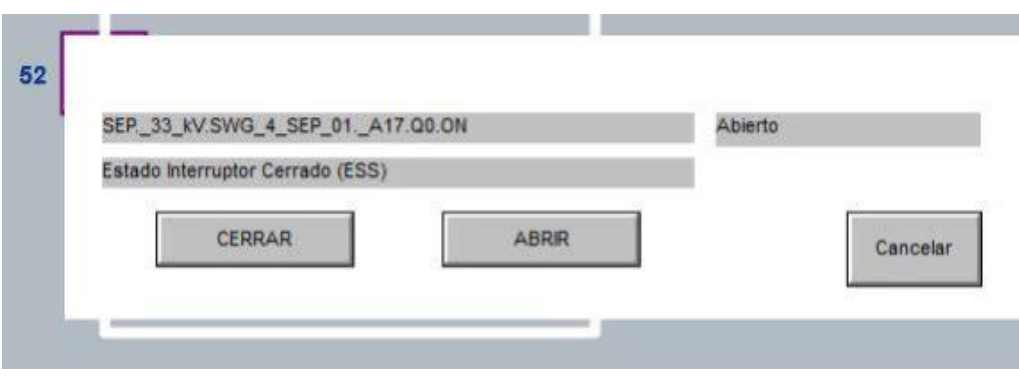

*Nota:* Adaptado del proyecto en desarrollo.

La figura 90 no ejecuta el mando directamente, sino que lleva al operador a una

segunda pantalla de confirmación, como la que sigue

## **Figura 91**

*Confirmación del comando*

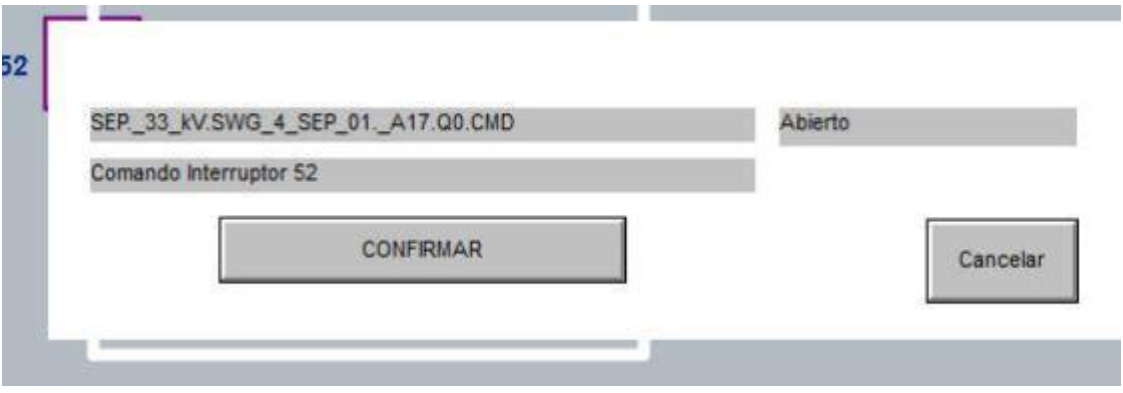

*Nota:* Adaptado del proyecto en desarrollo.

En todo momento el comando se puede cancelar presionando sobre el botón que lo indica, o continuar su ejecución.

Además de esta información, en la ventana de eventos se muestra la secuencia de ejecución, tal y como se ve abajo.

*Comando registrado en eventos*

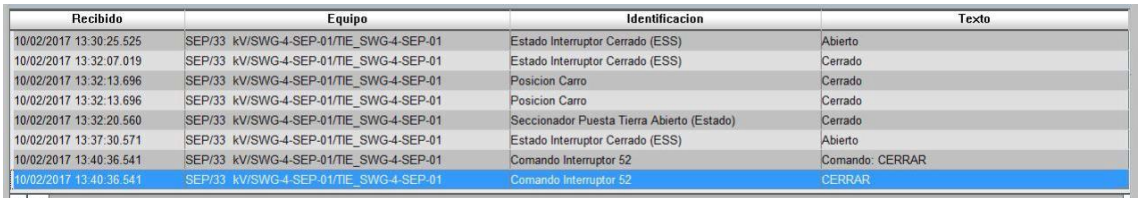

*Nota:* Adaptado del proyecto en desarrollo.

#### **3.6.4.5 Detalle de salida de línea**

La Figura 93 muestra una de las salidas a transformador de la subestación SE1. Como se puede ver, esta Puesta a Tierra (P.A.T.), por ello toda la parte de la salida se colorea en color verde. El interruptor por estar con posición abierta, no transmite esa puesta a tierra hacia la barra, lo que implica que la barra pueda mostrar tensión.

En el caso de acometidas, y TIE, el operador ha de ser consciente de la maniobra que implementa, pues al tener poder de mando sobre los Interruptores de dichas posiciones, cualquier decisión de maniobra mal tomada, acarrea una consecuencia de la mala operación, como, por ejemplo, una Puesta a Tierra no deseada.

*Salida de línea puesta a tierra*

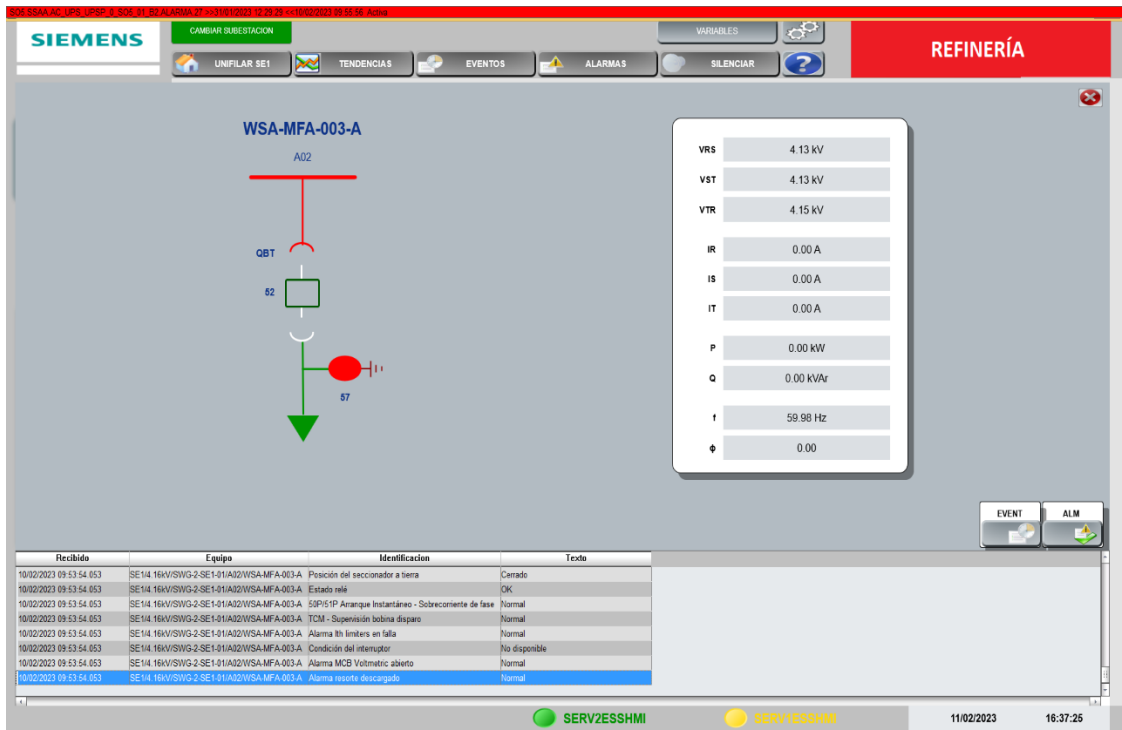

*Nota:* Adaptado del proyecto en desarrollo.

#### **3.6.4.6 Detalle de motor con fusible**

Para los típicos que representan esta posición, se contempla acorde a petición del cliente, que cuando el interruptor está cerrado y hay consumo de potencia, el icono que representa el motor se rellena en color rojo. Si, por el contrario, el interruptor está abierto y no hay consumo de potencia, el icono se muestra sin relleno. Las dos próximas figuras representan como se ve.

*Motor con fusible en operación*

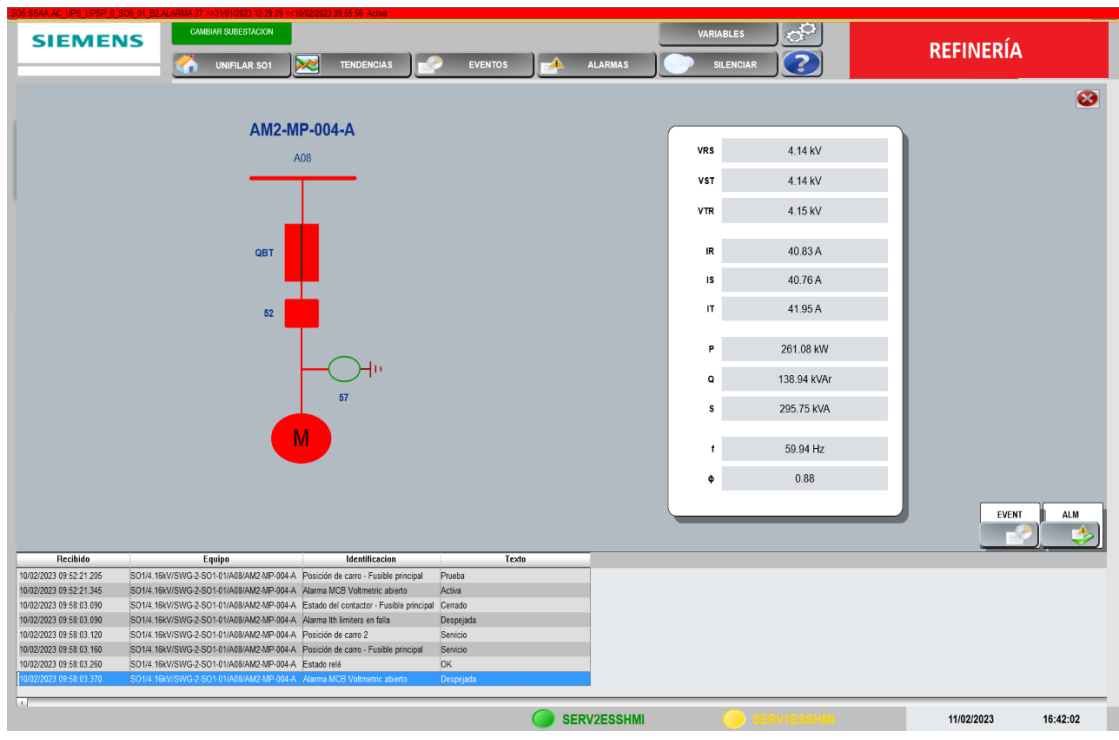

*Nota:* Adaptado del proyecto en desarrollo.

# **Figura 95**

*Motor con fusible detenido*

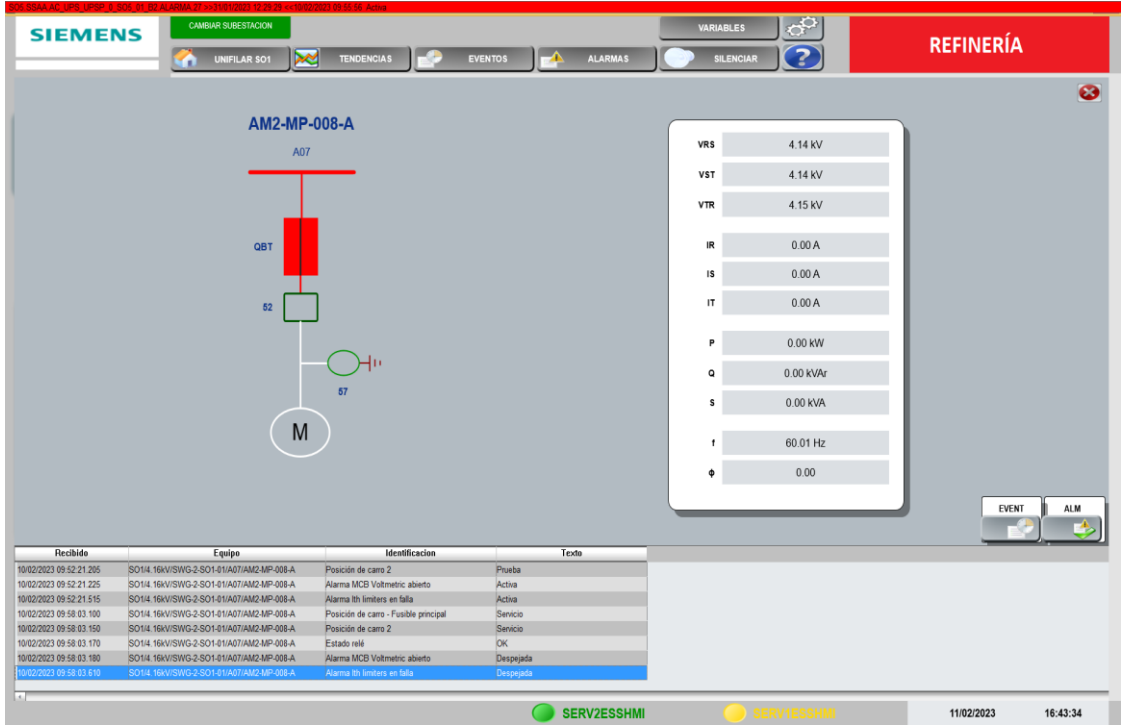

*Nota:* Adaptado del proyecto en desarrollo.

Las representaciones de todos los motores, así como del EDG (Emergency Diesel Generator) son puramente visuales. Ninguna se toma directamente del motor o del generador. Por petición del cliente, únicamente se toma en cuenta que el interruptor esté cerrado y el flujo de potencia sea positivo con valor mayor que 0 (motor en operación) o interruptor abierto con potencia igual a 0 (motor apagado). Para representar el estado real del motor se requeriría conexión directa con el mismo,pero esto no es del alcance del sistema eléctrico, pertenece al DCS de planta.

## **3.2.1.1. Detalle de motor sin fusible**

Para las posiciones de motor que no llevan fusible, el comportamiento es el mismo que el descrito para las que tienen el dispositivo térmico de protección. Con el interruptor cerrado y el sistema entregando potencia, se caracteriza al motor de color rojo. Si por contrario, el interruptor está abierto y el equipo de protección digital está enviando un flujo nulo de potencia, el motor se caracteriza sin color.

#### **Figura 96**

*Motor sin fusible en operación*

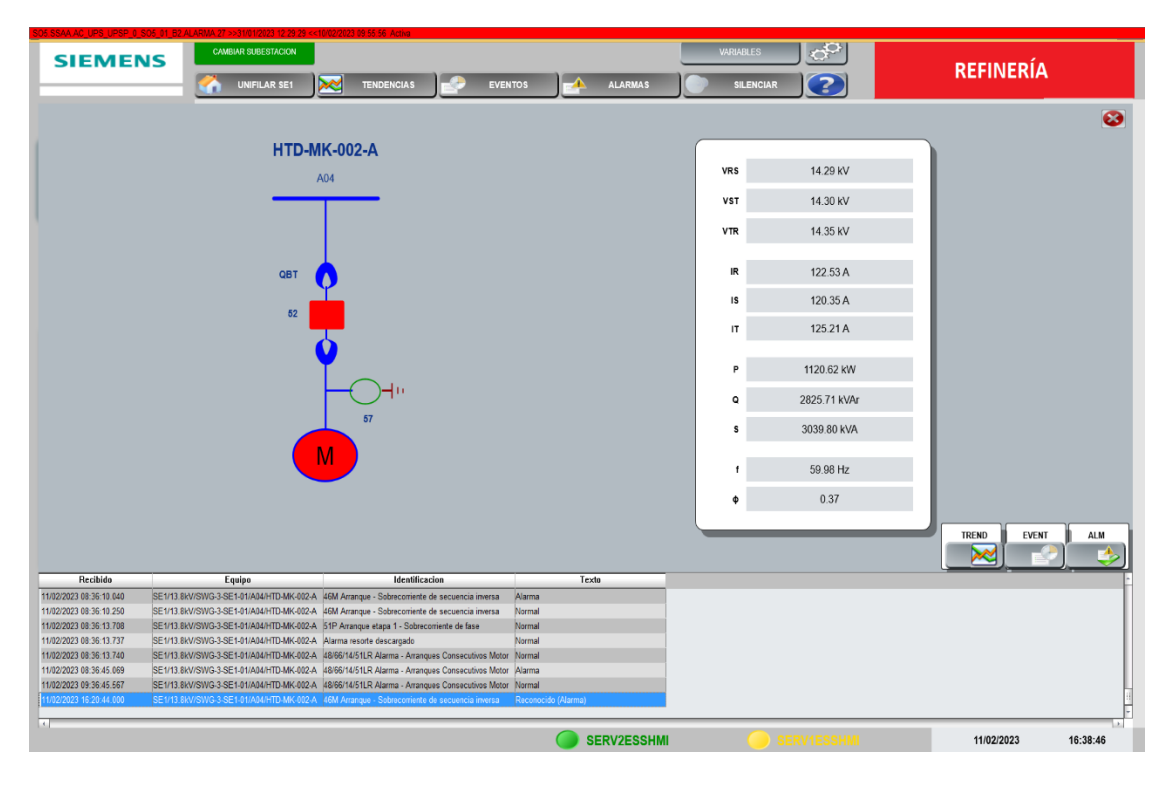

*Nota:* Adaptado del proyecto en desarrollo.

*Motor sin fusible detenido*

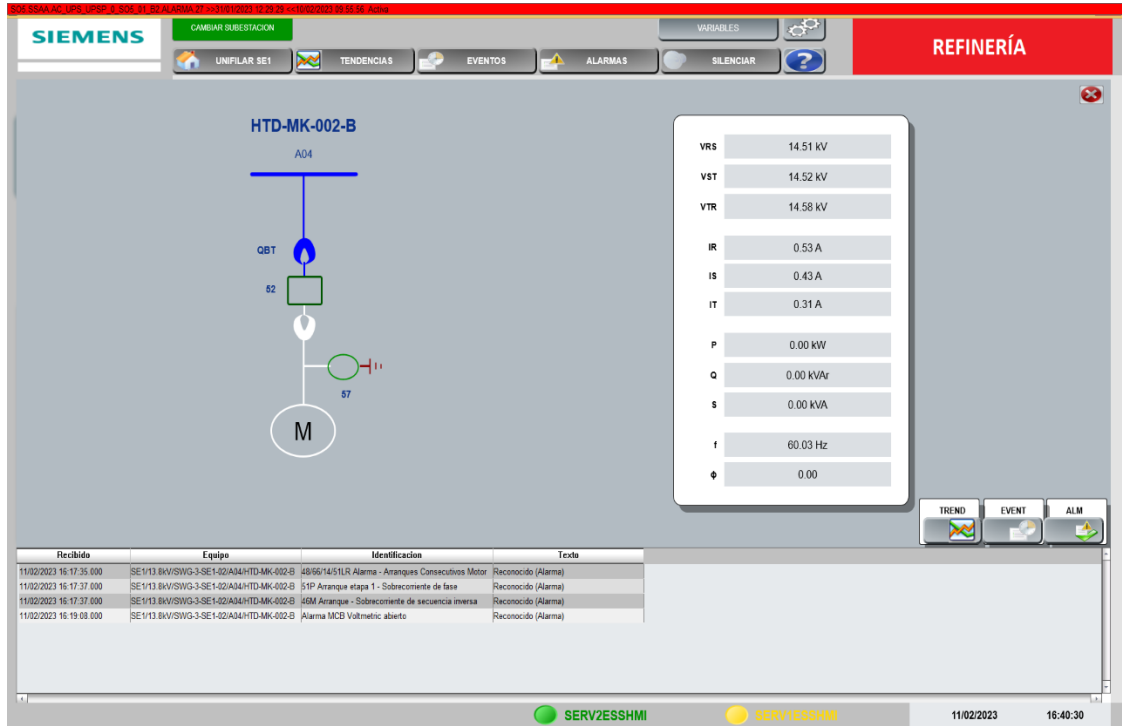

*Nota:* Adaptado del proyecto en desarrollo.

#### **3.6.4.7 Detalle incomer de 0.48kv**

Estos contemplan todos los equipos de 480 V que hacen la función de acometida. No todos los equipos llevan transformador, lo cual los hace más simples que el representado en la Figura 98: Incomer 0,48kV. Al igual que en los detalles de los equipos de Media Tensión, muestran los valores medidos que aporta el equipo de protección digital y los Eventos y Alarmas de la posición concreta.

*Incomer energizado 0.48 kV*

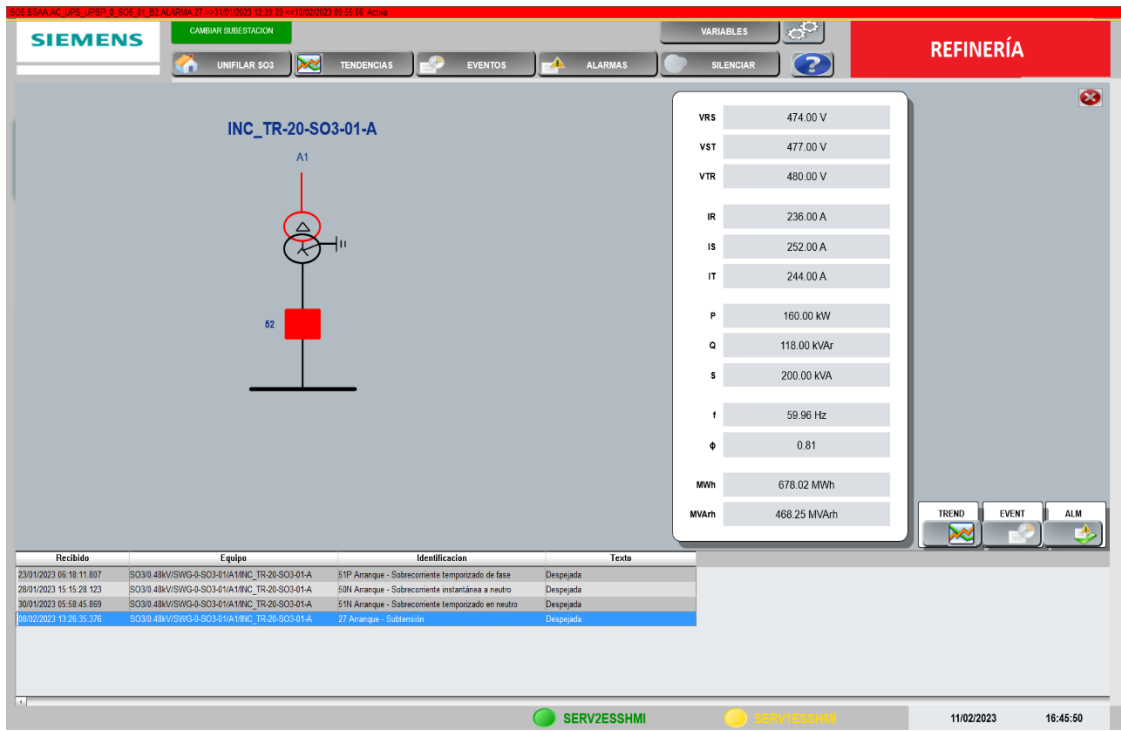

*Nota:* Adaptado del proyecto en desarrollo.

## **3.6.4.8 Detalle salida línea 0.48kv**

La representación a la que se ajustan estos equipos es bastante simple, pues

no tienen elementos adicionales como puestas a tierra o seccionadores/carros.

*Salida a condensador 0.48kV*

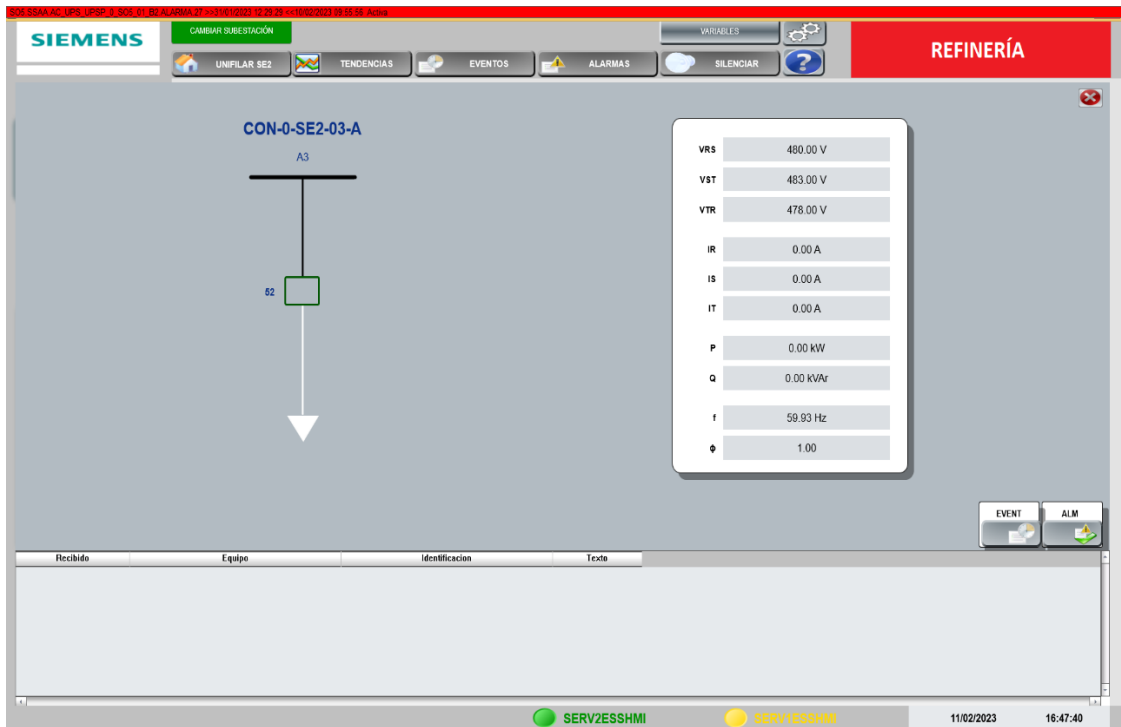

*Nota:* Adaptado del proyecto en desarrollo.

## **3.6.4.9 Detalle incomer MCC**

Esta es una celda exclusiva de 0,48 kV; puesto que es posible realizar maniobras sobre el interruptor, al igual que en los Incoming de media tensión. También goza de información adicional como son las tendencias.

*Acometida energizada celda MCC*

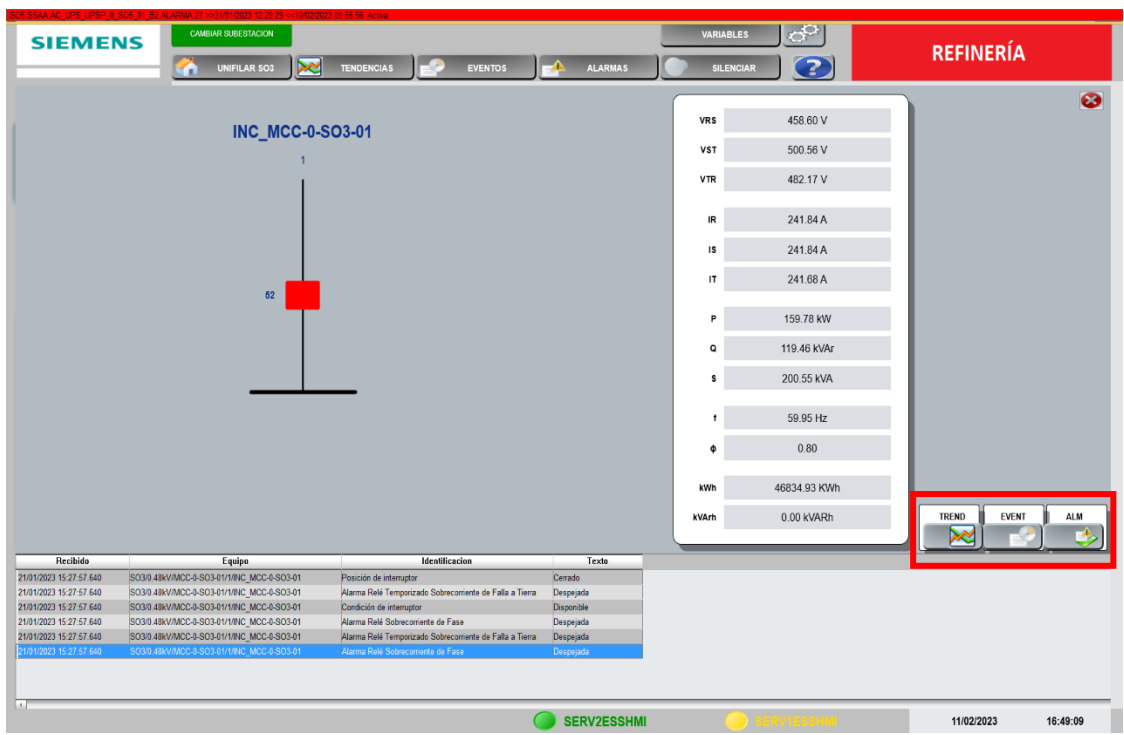

*Nota:* Adaptado del proyecto en desarrollo.

#### **3.6.4.10 Detalle del generador**

Esta acometida existe en todas las subestaciones excepto el CCB. Está situada en el grupo de celda EDP, y el equipo al que controla es el EDG (Emergency Diesel Generator).

Cuando el equipo se encuentra encendido, generando potencia, el icono que representa el EDG (G) se rellena de color rojo. Si, por el contrario, la potencia baja a 0, el icono G no muestra ningún tipo de coloración. Esto se colorea independientemente de cómo esté el interruptor, diferenciando su comportamiento topológico con el de un motor.

*Generador SEP arrancado*

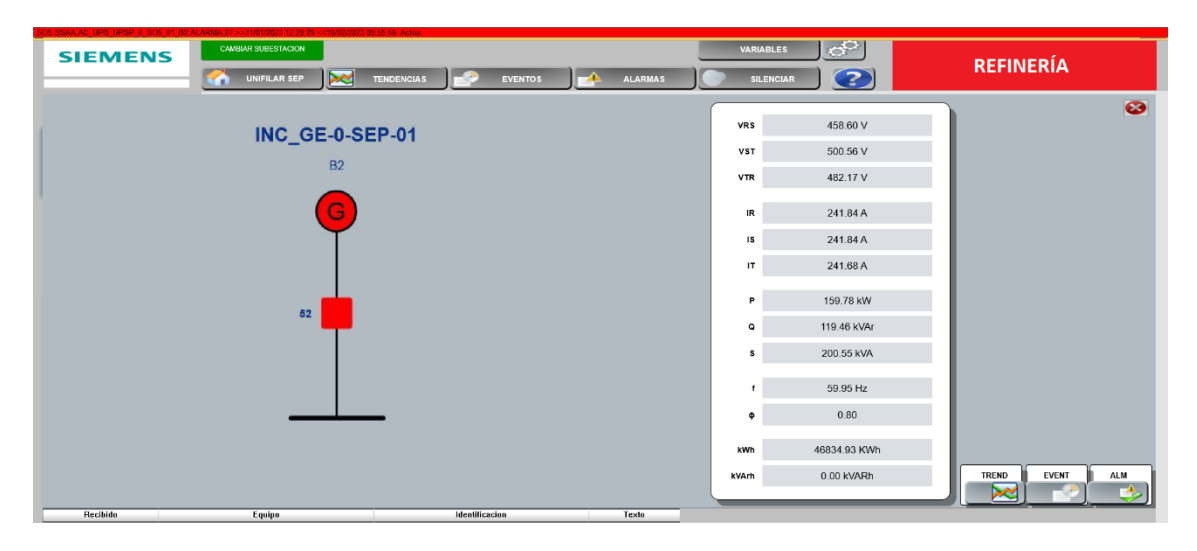

*Nota:* Adaptado del proyecto en desarrollo.

## **3.6.4.11 Detalle de los servicios auxiliares**

En el caso de SSAA, los VSD's (variadores de frecuencia/velocidad) y UPS también disponen de su espacio dentro de las pantallas del unifilar general, y en los casos donde hay varias unidades, se disponen en una pantalla adicional. En subestaciones SE1 y SEP, se requieren varias pantallas para poder presentar al usuario todos los datos requeridos. A continuación, se presenta el despliegue correspondiente a la SE1.

*Despliegue de servicios auxiliares*

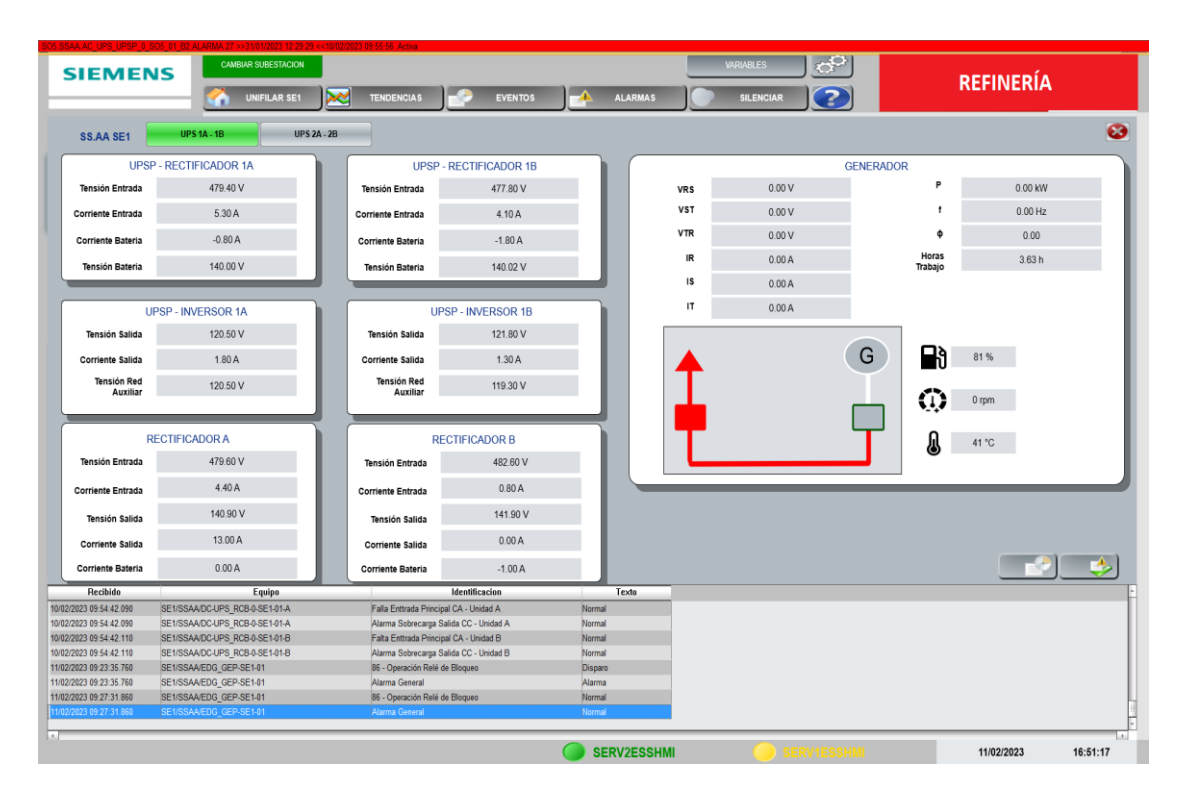

*Nota:* Adaptado del proyecto en desarrollo.

#### **3.2.1.2. Detalle de las tendencias**

En la figura 103 y 104 se puede apreciar las tendencias correspondientes al Incoming de 33 kV (SEP) y un motor de 13.8 kV (SE1), por default se muestran 5 curvas, sin embargo, el operador puede elegir desactivar algunas curvas en caso requiera hacer un análisis más específico. Solo las cargas mas importantes cuentan con la opción de tendencias, entre ellos tenemos a los Incoming, TIE, generadores (33kV, 13.8kV,4.16kV,0.48kV) y los motores de 13.8kV y 4.16kV.

*Tendencias Acometida 33kV-SEP*

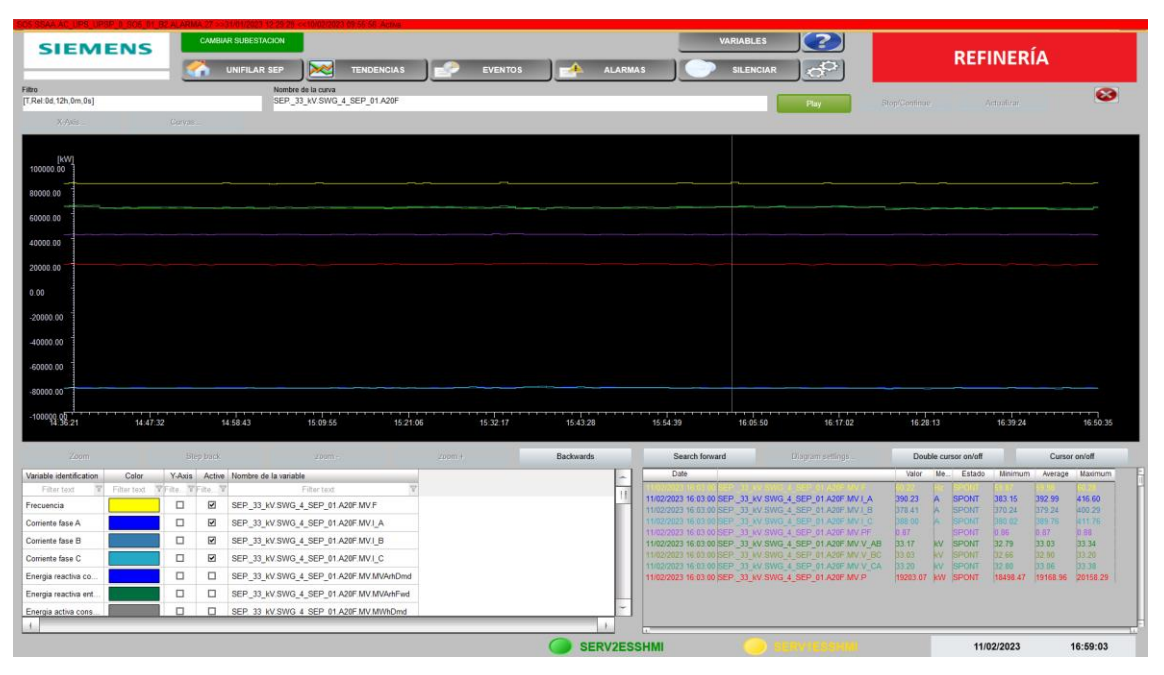

*Nota:* Adaptado del proyecto en desarrollo.

## **Figura 104**

*Tendencias motor 13.8kV - SE1*

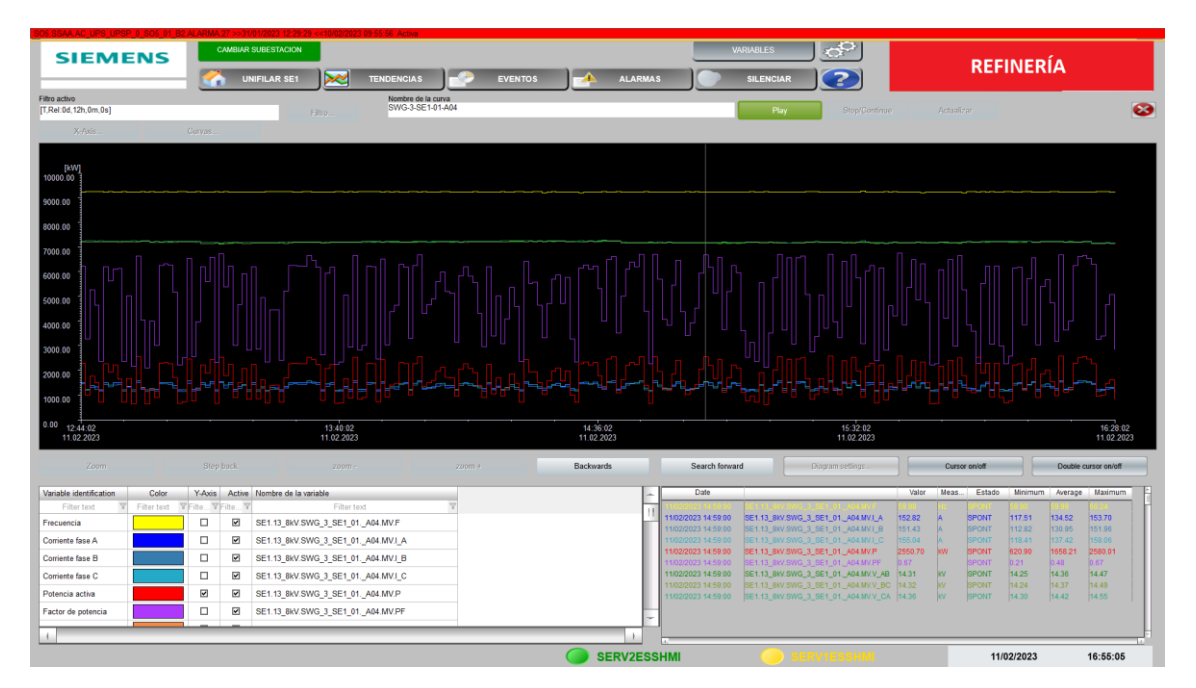

*Nota:* Adaptado del proyecto en desarrollo.

# **Capítulo IV. Análisis y discusión de resultados**

El presente capitulo tiene como objetivo la presentación y discusión de los resultados obtenidos, luego de la implementación del sistema SCADA eléctrico. Para ello se analizará cada uno de los indicadores mencionados en el capítulo 2, para luego contrastar con la hipótesis planteada.

#### **4.1 Nivel de disponibilidad**

Para calcular la disponibilidad de las subestaciones eléctricas, se utilizará la Ecuación 1, que se define como:

$$
Disponibilidad \text{ } (\%) = \frac{tiempo_{total} - tiempo_{parada}}{tiempo_{total}} \times 100\text{ } (1)
$$

Donde:

- Tiempo de parada: Es el tiempo durante el cual la subestación está con energía interrumpida, debido a algún problema.
- Tiempo total: Es el tiempo total considerado en el cálculo, generalmente se expresa en horas o días.

#### *4.1.1 Análisis de la disponibilidad inicial de las subestaciones*

La base de datos para capturar la información de las paradas no programadas en las subestaciones eléctricas, fue extraída de los reportes mensuales de operación y mantenimiento del área eléctrica. El cual muestra los registros de las paradas no programadas a causa de disparos eléctricos en los interruptores que alimentan los procesos de la refinería

Acorde a los registros históricos, correspondiente a los disparos por protección eléctrica, se realizó el análisis de las paradas no programadas del mes de enero a marzo del 2022, y se clasificaron las paradas según las siguientes causas: fallas externas, falla humana o falla de equipo (instrumentación).

- Fallas externas, vienen dadas por descargas atmosféricas, perturbaciones en la red eléctrica nacional o en el sistema de cogeneración de la refinería.

147

- Falla humana, viene dadas por fallas de los operadores al momento de realizar maniobras de elementos eléctricos (interruptores, disyuntores) para alimentar o desenergizar cargas de gran potencia o por procesos de mantenimiento de equipos.
- Falla de equipos, viene dadas por las fallas que puedan suceder en las cargas que están siendo alimentadas, tales como motores, bombas, condensadores, servicios auxiliares, alumbrado, etc.

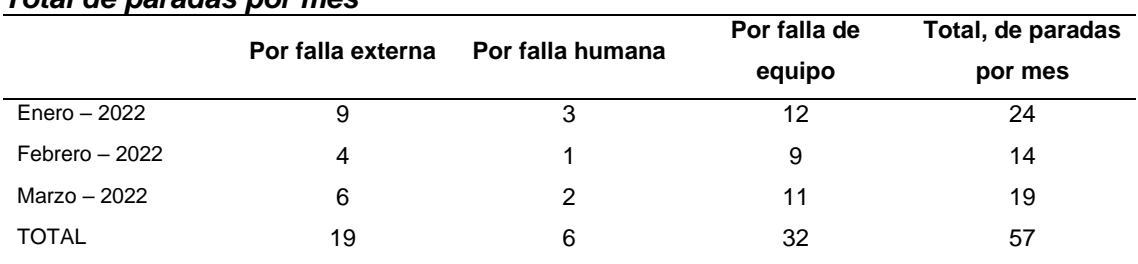

#### **Tabla 39** *Total de paradas por mes*

De la tabla 39, el número de paradas en un trimestre previo a la implementación del sistema SCADA es el siguiente, ver figura 105.

## **Figura 105**

## *Paradas no programadas mensuales*

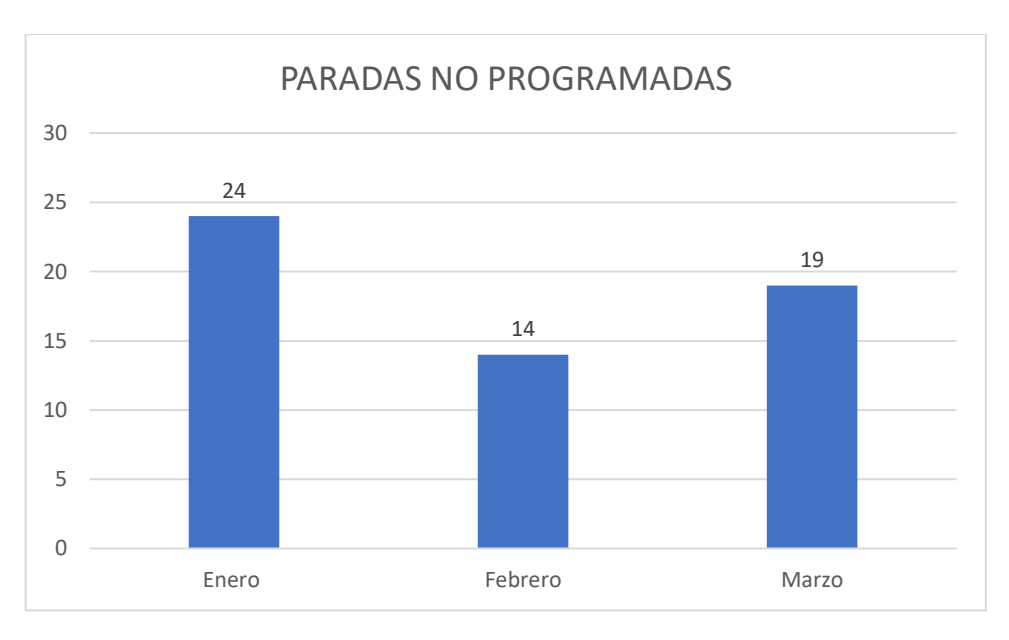

*Nota:* Elaboración propia.

Según el reporte de mantenimiento, se puede identificar los tipos de fallas más comunes, según los tipos de cargas que protege. Ver tabla 40.

| <b>Total de paradas por protección</b> |         |     |         |                   |
|----------------------------------------|---------|-----|---------|-------------------|
| <b>PROT ANSI</b>                       | 52INC_X | M X | $S_{X}$ | Total de paradas  |
| 27                                     | 2       | 8   | 9       | 19                |
| 59                                     |         | 3   | 2       | 6                 |
| 50N/51N                                | 2       | 0   | 2       | 4                 |
| 50P/51P                                |         |     | 4       | 6                 |
| 49                                     | -       | 12  |         | $12 \overline{ }$ |
| 48                                     | -       | 10  | ۰       | 10                |
| <b>TOTAL</b>                           | 6       | 34  | 17      | 57                |
|                                        |         |     |         |                   |

**Tabla 40** *Total de paradas por protección*

Los INCOMING son las líneas de entrada de las subestaciones eléctricas, las cuales vienen representadas por el código 52INC\_X, luego están los motores, los cuales son representados con el código M\_X y por ultimo los feeder, involucra capacitores, alumbrado eléctrico, o salidas hacia otras subestaciones, los cuales vienen representados por el código S\_X.

De la figura 106, se observa que la mayoría de paradas vienen dadas por la activación de la protección ANSI 27 por subtensión, debido a que la refinería cuenta con un sistema en paralelo de cogeneración, la cual se encuentra en procesos de comisionado. Dicho sistema puede ocasionalmente disminuir levemente su nivel de tensión debajo de los 33kV por un tiempo relativamente prologando, ello puede generar que alguno de los motores, sobre todo los de mayor potencia, puedan disparar si el nivel de tensión no se regulariza.

Otras protecciones que se ven activadas en mayoría son la ANSI 49 y ANSI 48, correspondiente a la protección contra sobrecarga y protección de arranque en los motores eléctricos. El arranque de estos motores se viene realizando de manera directa desde los tableros eléctricos, sin embargo, antes de realizar el encendido es necesario, estar pendiente de los indicadores eléctricos, para que el pico inicial de consumo pueda ser absorbido sin ningún problema, o realizar maniobras para trasladar la potencia a ciertas barras de tensión, ello puede generar que algunas veces se activen estas protecciones, si es que no se realiza de manera correcta.

A continuación, se muestra a manera de resumen, el porcentaje del número de paradas, respecto a las protecciones activadas, durante el periodo enero – marzo del año 2022.

## **Figura 106**

*Porcentaje de paradas activadas por protección*

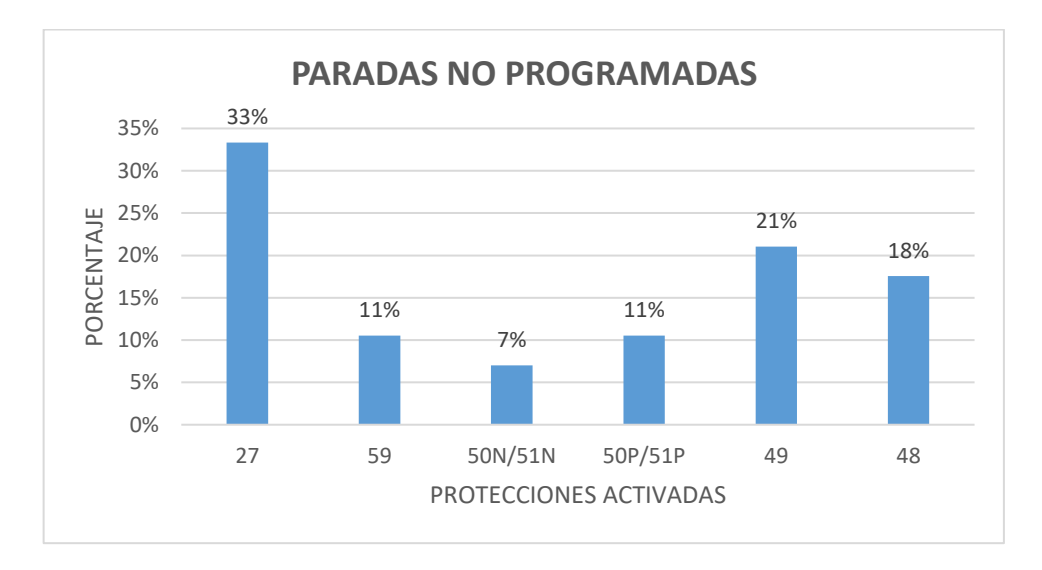

*Nota:* Elaboración propia.

Cada disparo de protección, genera una parada no programada del proceso que se encuentra alimentándose desde esa bahía, por tanto, para poder reestablecer la alimentación de la carga, identificar el controlador en falla, realizar maniobras, antes de volver a cerrar el interruptor, y el proceso se reestablezca; este tiempo en promedio puede tomar 20 minutos.

Además, debido a que el personal solo se encuentra en salda de control y en la subestación principal; existirá un tiempo de demora extra debido a la movilización del recurso hacia la subestación eléctrica donde ocurrió el problema; este tiempo en promedio es de 15 minutos

Por otro lado, el tiempo total en promedio que toma resolver cada disparo es de 35 minutos. Según la figura 105 ocurrió 57 disparos en un total de 90 días. Es decir, el tiempo total de paradas no programas en el tiempo mencionado fue de 1995 minutos o 1.385 días.

Por lo tanto, de la Ecuación 1, la disponibilidad sería la siguiente:

$$
Disponibilidad \, (\%) \, = \, \frac{90 \, \text{días} - 1.385 \, \text{días}}{90 \, \text{días}} \, \times 100\% \tag{2}
$$

Disponibilidad  $(\% ) = 98.46 \%$ 

### *4.1.2 Análisis de la disponibilidad de las subestaciones posterior al SCADA*

A diferencia del diagnóstico previo a la implementación del sistema; el SCADA eléctrico recopila en sus servidores históricos todos aquellos eventos y alarmas que hayan podido generar paradas no programadas en las subestaciones eléctricas de la refinería.

El análisis contempla la cantidad de paradas producidas en los 3 meses siguientes a la implementación del sistema SCADA eléctrico. Los registros históricos arrojaron que el total de paradas no programadas es de 23, lo que significa que con respecto a los meses enero, febrero y marzo del 2022 reduce significativamente; a continuación, se muestra a mayor detalle el número total de fallas.

## **Tabla 41 Total de paradas posterior al SCADA**

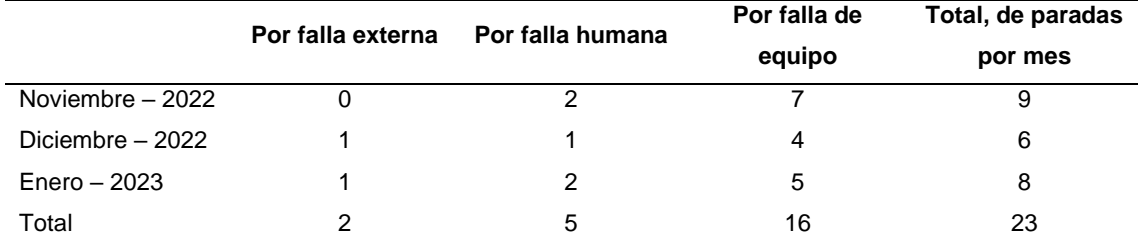

Según los registros históricos del SCADA en el periodo noviembre – 2022 a enero -2023, luego de la implementación del sistema SCADA eléctrico, se identifica las siguientes fallas, ver tabla 42.

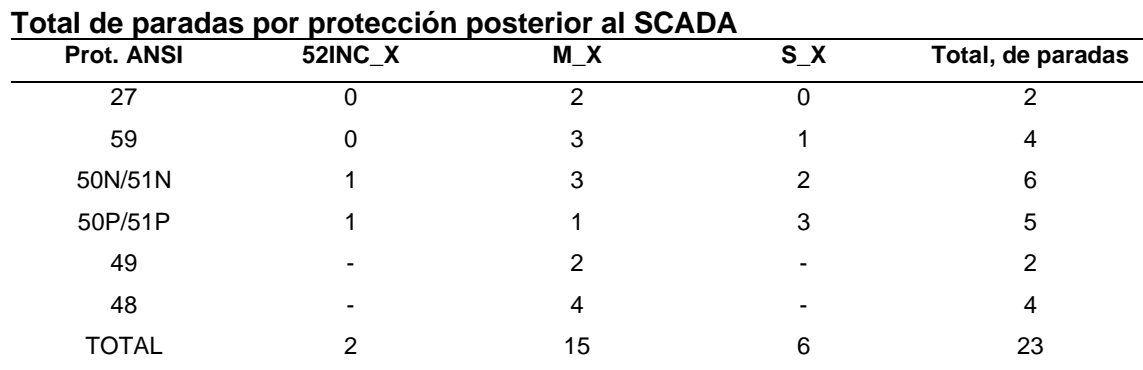

# **Tabla 42**

Los datos de paradas no programadas, se lleva a un análisis de promedio mensual. El resultado indica, que en el primer trimestre que se implementó el sistema SCADA eléctrico, se reduce de 57 paradas a 23 por trimestre. Llevándolo esto a promedios mensuales, resulta que se redujo de 19 paradas mensuales a 7.3 paradas mensuales, como se puede observar en la figura 107.

#### **Figura 107**

*Paradas posterior al SCADA*

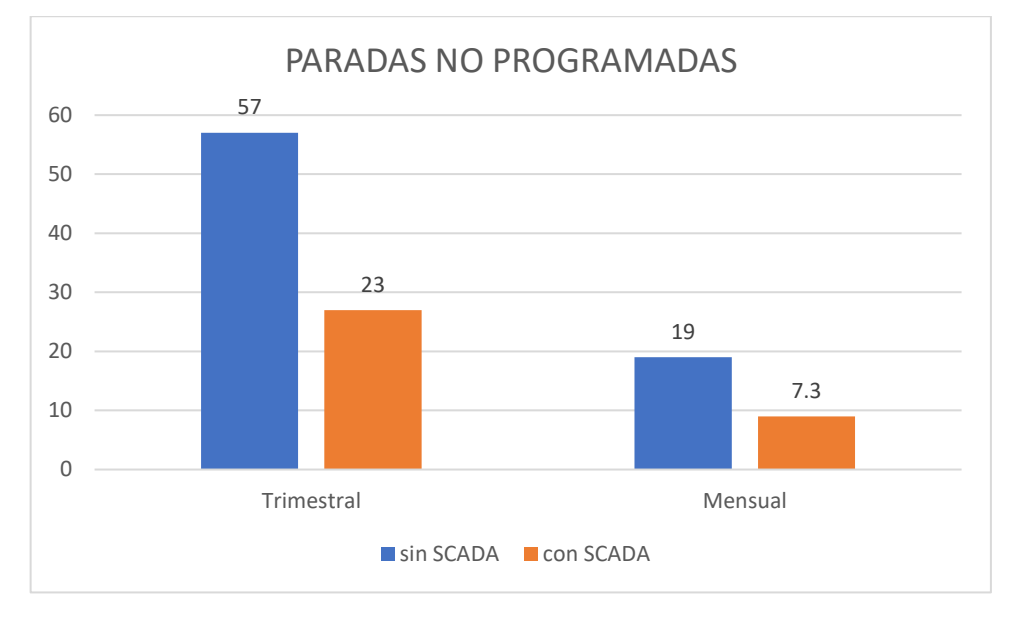

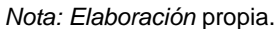

De la figura anterior se observa que con la implementación del sistema SCADA eléctrico, el porcentaje de paradas no programadas se reduce en un 66.6%. Por otro lado, debido a que ya no es necesario tener que enviar personal a las subestaciones, se pueden identificar fácilmente los controladores en falla, debido a la lista de alarmas y eventos; el tiempo de respuesta promedio por parte del personal ante una falla disminuyó a 10 minutos.

Considerando los 23 disparos ocurridos en el tiempo de prueba del sistema, el tiempo en promedió que las subestaciones se encontraron en paro fue de 230 minutos o 0.159 días.

Por lo tanto, la disponibilidad de las subestaciones posterior a la implementación del sistema SCADA sería:

$$
Disponibilidad (\%) = \frac{90 \text{ días} - 0.159 \text{ días}}{90 \text{ días}} \times 100\%
$$
 (3)  
*Disponibilidad* (%) = 99.82 %

#### **4.2 Cantidad de variables integradas al SCADA**

A partir de las tablas expuestas en el capítulo 3.2 del presente trabajo, se recopila información de la cantidad de variables y equipos monitoreados que envía información al sistema SCADA. Sin embargo, existen otros equipos de baja tensión que no están siendo monitoreados, estos equipos son relés bastante básicos, que no cuentan con un protocolo de comunicación IEC 61850, dado que protegen cargas que no son críticas en el proceso de refinamiento de la planta. Sin embargo, no queda descartado cambiar dichos relés por unos digitales en un futuro.

| S.E.<br>Item   | <b>Variables</b> | <b>Equipos</b> | <b>Equipos no</b>   |                     |  |
|----------------|------------------|----------------|---------------------|---------------------|--|
|                |                  |                | <b>Monitoreados</b> | <b>Monitoreados</b> |  |
| 1              | <b>SEP</b>       | 4132           | 102                 | 53                  |  |
| $\overline{c}$ | SE <sub>1</sub>  | 2976           | 87                  | 26                  |  |
| 3              | SE <sub>2</sub>  | 4938           | 140                 | 91                  |  |
| 4              | SE <sub>3</sub>  | 4656           | 134                 | 46                  |  |
| 5              | SE4              | 2751           | 79                  | 55                  |  |
| 6              | SO <sub>1</sub>  | 2968           | 84                  | 35                  |  |
| $\overline{7}$ | SO <sub>3</sub>  | 1756           | 52                  | 38                  |  |
| 8              | SO <sub>5</sub>  | 623            | 20                  | 46                  |  |
| 9              | SO <sub>6</sub>  | 810            | 27                  | 26                  |  |
| 10             | SO <sub>9</sub>  | 623            | 20                  | 31                  |  |
| 11             | <b>CCB</b>       | 118            | 6                   | 0                   |  |
| Total          |                  | 26 351         | 751                 | 447                 |  |

**Tabla 43 Total equipos monitoreados por el SCADA**

De la tabla 43 se puede notar que el total de variables enviadas al sistema SCADA es de 26 351 señales. También, el número total de equipos monitoreados es de 751 de un total de 1198 equipos.

Por lo tanto, el porcentaje de automatización de las subestaciones eléctricas de la refinería es de un 62.7%.

#### **4.3 Porcentaje de reserva de capacidad del sistema**

De la tabla 43 la cantidad de variables que se envía hacia el SCADA es de 26 351 señales, el SCADA está configurado con el software SICAM 230, dicho software tiene una licencia de funcionamiento de 70 000 señales. Por lo tanto, el porcentaje de reserva que tiene el sistema para ser escalado es de 62.4%.

En un fututo se tiene contemplado duplicar la cantidad de cargas a monitorear, debido a que se agregará nuevas unidades, alcanzando un máximo de 50000 señales aproximadamente. Por lo tanto, el porcentaje de reservas en un futuro podría ser de 28.5 %. Aun así, el porcentaje de reservas seguiría respetando el 25%, estipulado en la definición de estándares del sistema SCADA.

#### **4.4 Satisfacción de los operadores**

Para poder evaluar la satisfacción de los operadores respecto a la interfaz del sistema SCADA, se preparó una encuesta en la cual, se pregunta por diversos tópicos tales como adquisición de datos, supervisión, control, comunicación, alarmas, históricos, seguridad, flexibilidad y generación de informes.

La encuesta fue dirigida a los operadores (Ver anexo 2), que estuvieron haciendo uso del sistema en los meses de prueba. En total son 6 operadores los responsables, quienes trabajan en forma rotativa monitoreando el sistema eléctrico de la refinería desde sala de control.

La encuesta fue de 10 preguntas, cada pregunta tuvo un puntaje entre 0 y 5 puntos, dependiendo de qué tanto, cada tópico alcanzo sus expectativas. Por lo tanto, un puntaje total de 50 puntos equivale a un 100% de satisfacción por parte de los operadores.

A continuación, se muestra el resultado de las encuestas

|                | A   | в   | C   | D   | Е   | F   | Total |
|----------------|-----|-----|-----|-----|-----|-----|-------|
| Adquisición    | 4   | 5   | 5   | 4   | 5   | 4   | 27    |
| Supervisión    | 4   | 5   | 5   | 5   | 4   | 5   | 28    |
| Control        | 5   | 5   | 5   | 5   | 4   | 5   | 29    |
| Comunicación   | 5   | 5   | 5   | 4   | 5   | 5   | 29    |
| Alarmas        | 5   | 5   | 5   | 5   | 4   | 5   | 29    |
| Históricos     | 4   | 4   | 3   | 4   | 4   | 5   | 24    |
| Seguridad      | 3   | 4   | 3   | 4   | 4   | 3   | 21    |
| Integración    | 5   | 5   | 5   | 4   | 5   | 4   | 28    |
| Flexibilidad   | 5   | 4   | 4   | 5   | 4   | 5   | 27    |
| Análisis       | 4   | 4   | 3   | 4   | 4   | 4   | 23    |
| Total, Pts     | 44  | 46  | 43  | 44  | 43  | 45  | 44.12 |
| Satisfacción % | 88% | 92% | 86% | 88% | 86% | 90% | 88%   |

**Tabla 44 Resultado de encuesta de satisfacción al cliente**

Por lo tanto, el porcentaje de satisfacción en cuanto a la experiencia de la interfaz del sistema monitoreo es del 88%.

#### **4.5 Contrastación de hipótesis general**

- **H0.** El diseño e implementación de un sistema de control y monitoreo no mejorará la disponibilidad de las subestaciones eléctricas de una refinería.
- **Hg.** El diseño e implementación de un sistema de control mejorará la disponibilidad de las subestaciones eléctricas de una refinería.

Durante el análisis de la disponibilidad de las subestaciones eléctricas, se pudo comprobar claramente dos escenarios. El primero anterior a la implementación del sistema de control y monitoreo. En dicho periodo hubo un total de 1.385 días de paradas no programadas por disparos eléctricos, en cuanto a la disponibilidad de las subestaciones, estas habrían tenido una disponibilidad de 98.46%.

El segundo escenario corresponde al tiempo de prueba posterior a la implementación del sistema, en dicho periodo el tiempo total de paradas no programadas por disparos eléctricos fue de 0.159 días, es decir hubo una disminución del tiempo de parada de más del 88%. Lo que representaría que la disponibilidad de las subestaciones eléctricas aumento a 99.82%. Por lo tanto, se verifica que la hipótesis Hg es positiva y se descarta la hipótesis nula H0.

#### **4.6 Contrastación de hipótesis específicas**

- **H1.** La definición del hardware y software necesario no permitirá la implementación del sistema monitoreo y control de las subestaciones eléctricas.
	- **H2.** La definición del hardware y software necesario permitirá la implementación del sistema monitoreo y control de las subestaciones eléctricas.

Para poder implementar el sistema de monitoreo y control fue necesario conocer la cantidad de equipos existentes a nivel de bahía, sus protocolos de comunicación y características de funcionamiento, estos resultados influyeron en la selección del software para el SCADA de manera directa, debido a que estos equipos son los que recopilan los datos eléctricos y ejecutan los comandos. Para el presente proyecto se alcanzó una automatización de las subestaciones eléctricas del 62.7%, con un total de 26 351 señales monitoreadas en tiempo real. Sin embargo, el SCADA aún tiene una mayor capacidad para seguir agregando más equipo de control. Actualmente el sistema cuenta con una reserva de tags del 62.4%, reserva suficiente en caso se decida monitorear al 100% todos los equipos de control del sistema eléctrico. Por lo tanto, se verifica que la hipótesis H2 es positiva y se descarta la hipótesis H1.

- **H3.** La elaboración de la arquitectura de control de integración no permitirá la adquisición de datos y monitoreo de las variables de carácter eléctrico.
- **H4.** La elaboración de la arquitectura de control de integración, permitirá la adquisición de datos y monitoreo de las variables de carácter eléctrico.

Para poder enviar los datos recopilados y variables de carácter eléctrico hacia el sistema SCADA, desde los equipos de bahía, es necesario un medio físico de comunicación. La arquitectura de control de integración define a detalle los equipos involucrados, conversores y tipo de conexionado de comunicación para poder llevarlo a cabo, dicha arquitectura fue diseñada e implementada siguiendo los lineamientos recomendados por el estándar IEC 61850 para la automatización de subestaciones eléctricas. Por lo tanto, se verifica que la hipótesis H4 es positiva y se descarta la hipótesis H3.

- **H5.** El diseño de la interfaz gráfica basado en los estándares internacionales ISA 101, ISA 18.1 no permitirá monitorear en tiempo real las medidas, eventos y alarmas del sistema eléctrico, ni brindará comodidad y eficiencia al operador
- **H6.** El diseño de la interfaz gráfica basado en los estándares internacionales ISA 101, ISA 18.1 permitirá monitorear en tiempo real las medidas, eventos y alarmas del sistema eléctrico, brindará comodidad y eficiencia al operador

Posterior a la implementación del sistema de monitoreo y control, el sistema se puso a prueba, para ello se invitó a los operadores que hagan uso del mismo y puedan posteriormente compartir su apreciación. En cuanto a la experiencia de usuario de la interfaz. Este reflejo una aceptación del 88% por parte del personal. Los tópicos donde hubo una menor aceptación podrán ser mejorados en el futuro cercano, debido a la escalabilidad con el que cuenta el software. Por lo tanto, se verifica que la hipótesis H6 es positiva y se descarta la hipótesis H5.

# **Conclusiones**

- La implementación del sistema de monitoreo y control permite que los operadores de la refinería puedan anticipar posibles fallas de los equipos en las subestaciones eléctricas, realizar maniobras y reponer el sistema en caso de disparos eléctricos; desde la sala de control.
- La implementación del SCADA permite una reducción del número de paradas no programadas; para un periodo de prueba de 3 meses se redujo de 57 a solo 23. Por lo tanto, la reducción de las paradas no programadas, así como la del tiempo de reposición, se traduce en la mejora de la disponibilidad de las subestaciones.
- El tiempo de reposición ante fallas previo a la implementación del sistema de monitoreo y control era de 35', reduciéndose posteriormente a 10' en promedio, esto se debe a que el sistema permite encontrar rápidamente el equipo en falla y corregir la contingencia.
- La disponibilidad de las SE en el periodo de un mes se incrementa de un 98.46% a 99.82%. Una mayor disponibilidad de las subestaciones eléctricas implica un mayor tiempo de funcionamiento continuo de los equipos involucrados en el proceso, por ende, mayores ganancias para la empresa.
- La recolección de datos e información de la unidad de análisis, tales como: cantidad de equipos eléctricos, cantidad de señales a monitorear, diagramas unifilares y eléctricos sirvió como punto de partida para poder identificar los equipos necesarios a ser usados en el sistema SCADA; así como para elaborar la arquitectura de control de integración para el monitoreo de datos y registro de variables de carácter eléctrico.
- El diseño permitió lograr la integración de 751 equipos entre relés, controladores y equipos de servicios auxiliares; lo que representa un 62.7% de automatización de las subestaciones eléctricas.
- El diseño e implementación de las interfaces gráficas del sistema SCADA se da en base a estándares, en cuanto al diseño, implementación y funcionalidad, se hace uso de lo recomendado por el estándar ISA-101. En cuanto a los despliegues de eventos y alarmas, se tuvo en consideración lo recomendado por el estándar ISA 18.1.
- Los despliegues del SCADA cuentan con una experiencia de navegación amigable y se alcanzó los requerimientos de control esperados; los cuales pudieron ser confirmados al obtener un 88% de aceptación por parte de los operadores del sistema.
- La hipótesis planteada de mejorar la disponibilidad de las subestaciones eléctricas, luego de la implementación del sistema de monitoreo y control, se confirma a través de los resultados positivos obtenidos de los indicadores del presente trabajo.

# **Recomendaciones**

- Se recomienda desarrollar un plan de capacitación para el personal a cargo de la operación del sistema SCADA, para que puedan conocer todas sus funcionalidades y utilizarlo de la mejor manera.
- Implementar características de ciberseguridad en los servidores, para evitar que puedan ser manipulados por personal no autorizado, de esta manera mantener datos confiables y garantizar un buen funcionamiento del sistema SCADA.
- Es necesario el uso de medidoras para el monitoreo de las variables eléctricas en las principales cargas, debido a que estos elementos son más sensibles y especializados, a diferencia de los relés, que tienen como principal función la protección eléctrica. De esa manera el SCADA eléctrico podrá mostrar datos de medición más precisos, los cuales servirán para un mejor análisis por parte de los operadores de planta.
- Implementar un sistema de gestión de energía eléctrica (EPMS), el cual junto al SCADA eléctrico, podrían tomar decisiones de deslastre de cargas, para evitar un "blackout" de la planta, a causa de perturbaciones de la red eléctrica por frecuencia o potencia de consumo.

## **Referencias bibliográficas**

- Aguirre, D. (2013). Desarrollo de un sistema SCADA para uso en pequeñas y medianas empresas. Tesis de pregrado en Ingeniería Industrial y de Sistemas. Universidad de Piura. Facultad de Ingeniería. Programa Académico de Ingeniería Industrial y de Sistemas. Piura, Perú.
- Andrade Baño, N. O., & Miranda Gavilánez, S. A. (2018). Doc Player. Obtenido de http://docplayer.es/132962089-Escuela-superior-politecnica-dechimborazo.html
- Andrade N. Segundo M. (2018). Integración de medidores de energía eléctrica de las bahías de las subestaciones del área de concesión de la provincia de Bolívar al sistema SCADA. (Trabajo de titulación) Obtenido de http://dspace.espoch.edu.ec/handle/123456789/9205
- Bandera J (2020), Diseño de la subestación digital Placido Rosas 150/63/31,5 kV, conforme a la norma IEC 61850. Obtenido de https://hdl.handle.net/10895/1441
- BHB SICAM AK3 User Manual. Obtenido de https://support.industry.siemens.com/cs/attachments/109757722/BHB\_SICAM\_ AK\_3\_ENG.pdf
- Bravo, W. (2021) Automatización de una subestación eléctrica de potencia con el estándar IEC-61850. Obtenido de http://hdl.handle.net/20.500.12918/6859
- Configuration manual Rugged Multi Service Platforms RUGGEDCOM ROX II v2.15 Web Interface. Obtenido de:

https://cache.industry.siemens.com/dl/files/832/109807832/att\_1112592/v1/C79 000-G8976-1532\_ROX-II\_v2.15\_RX1500\_ConfigurationManual\_WebUI.pdf

- Dorf, R. C., Bishop, R. H., Canto, S. D., Canto, R. D., & Dormido, S. (2005). Sistemas de control moderno (pp. 37-310). Pearson Educación.
- Escalona, a., & Ochoa, A. Redes eléctricas inteligentes como alternativa para el uso eficiente de la energía eléctrica. (Trabajo Especial de Grado). Universidad de

Carabobo, Bárbula. INCIBE. (24 de enero de 2019). Obtenido de https://www.incibecert.es/blog/estandar-iec-61850-todos-uno-y-uno-todos

- Escalona, a., & Ochoa, A. Redes eléctricas inteligentes como alternativa para el uso eficiente de la energía eléctrica. (Trabajo Especial de Grado). Universidad de Carabobo, Bárbula.
- Espin, Danny (2018) Desarrollo de una herramienta computacional que contenga comunicación MODBUS RTU y MODBUS TCP para la implementación de sistemas de control supervisorio y adquisición de datos a bajo costo. Obtenido de http://bibdigital.epn.edu.ec/handle/15000/19850
- Fanchi, J. R., & Christiansen, R. L. (2016). Introduction to petroleum engineering. John Wiley & Sons.
- Francisco H. Núñez R, MSEE (2019). Centrales de generación y subestaciones eléctricas. Obtenido de https://es.scribd.com/document/472574310/Centralesde-Generacion-y-Subestaciones-Electricas-2da-Edicion-Francisco-H-Nunez-Ramirez
- Ganchala I. Pullupaxi, J. (2014). Diseño e implementación de un sistema SCADA utilizando Factorytalk y Ethernet Industrial con tecnología Allen Bradley para el monitoreo y control de las estaciones de flujo, nivel y presión en el Laboratorio de Redes Industriales y Control de Procesos de la Universidad de las Fuerzas Armadas ESPE Extensión Latacunga. Obtenido de <http://repositorio.espe.edu.ec/handle/21000/7817>
- Installation manual Rugged Multi Service Platforms RUGGEDCOM RX1500. Obtenido de:https://cache.industry.siemens.com/dl/files/529/82166529/att\_1104878/v1/C 79000-G8976-1053\_RX1500\_InstallationManual.pdf
- ISA. (2019). ISA-TR101.02-2019. HMI Usability and Performance.
- Klinger, A., & Cepeda, R. (2020). Universidad Politécnica Salesiana. Obtenido de <https://dspace.ups.edu.ec/handle/123456789/19097>
- Larry L. Peterson y Bruce S. Davie (2021). Computer Networks: A Systems Approach. Morgan Kaufmann 6th Edition
- Loayza J. (2018), Diseño e implementación de la instrumentación y protección para el monitoreo y seguridad en subestaciones de distribución eléctrica. (Trabajo de suficiencia profesional para obtener el título de ingeniero mecatrónico)
- Meyers, R. A. (2016). Handbook of petroleum refining processes.
- Montgomery, D. C., & García, R. P. (2004). Control estadístico de la calidad (No. 658.562 M66 2004.). Limusa Wiley.
- Montero-Vilela, J., Arias-Oliva, M., & Pelegrín-Borondo, J. (2019). Automatización, Digitalización y Robotización: Definición y protagonismo en la RSC del IBEX 35. In Conference Paper. XXXIII AEDEM Annual Meeting, Sevilla.
- Neira C. (2020), Implementación de un sistema SCADA y de comunicaciones para una línea de transmisión 220 kV y subestaciones asociadas. Obtenido de http://hdl.handle.net/20.500.14076/22110
- Núñez F. (2019), Centrales de generación y subestaciones eléctricas. Obtenido de https://es.scribd.com/document/472574310/Centrales-de-Generacion-y-Subestaciones-Electricas-2da-Edicion-Francisco-H-Nunez-Ramirez#
- Ogata, K. (2010). Modern control engineering fifth edition.
- Ore Bejarano, F.J. (2021). Automatización y control con RTU de 29 subestaciones de distribución de media tensión del centro histórico de Trujillo. Tesis de grado para optar el título profesional de Ingeniero Eléctrico. Obtenido de http://hdl.handle.net/20.500.12894/6480
- Otavo, D. (2020) Implementación de un plan de automatización, control y supervisión para los niveles de tensión de 34.5 kV y 13.8 kV de la S.E. Arenal del grupo EBSA. Obtenido de http://hdl.handle.net/11349/28334
- Parra Hidalgo, C. (2018). Repositorio Universidad de Israel. Obtenido de https://repositorio.uisrael.edu.ec/bitstream/47000/1812/1/UISRAEL-EC-MASTER%20-%20TELEM-378.242-2018-001.pdf
- Petroperú. (2022). Petroperú. Obtenido de https://socioambiental.petroperu.com.pe/principal/gestionambiental/proyectomodernizacion-refineria-talara/
- RAISG. (7 de septiembre de 2020). Obtenido de https://www.amazoniasocioambiental.org/es/radar/inauguraran-planta-paracombustible-bajo-en-azufre-en-la-amazonia/
- Ramírez H. (2020), Diseño e implementación de una plataforma de pruebas para sistemas de automatización de subestaciones eléctricas basado en la norma IEC 61850. (Tesis para optar el título de ingeniero Eléctrico). Universidad Nacional del Este, Ciudad del este
- Ramírez J. (2020) Análisis de la automatización de subestaciones eléctricas basado en un sistema de control y adquisición de datos (SCADA) para mejorar la operación de unidades mineras subterráneas. (Trabajo de suficiencia profesional para obtener el título de ingeniero mecatrónico). Obtenido de http://hdl.handle.net/20.500.14076/21659
- Ramos Díaz, R. (2021). Universidad Nacional de Trujillo. Obtenido de https://dspace.unitru.edu.pe/bitstream/handle/UNITRU/16518/Ramos%20Diaz. pdf?sequence=1&isAllowed=y
- Rodriguez, R (2021) Desarrollo e implementación de un sistema IoT para la monitorización de magnitudes eléctricas mediante comunicación Modbus sobre RS485. Obtenido de<http://hdl.handle.net/10251/171377>
- Romero Avecillas, C. J. Diseño de un sistema SCADA para el proeso de producción de los pozoz de petróleo de Petroecuador. (Proyecto Previo a la obtención del título de ingeniero en electrónica y control). Escuela Politécnica Nacioal, Quito.
- Romo C. (2017). Estudio de factibilidad protocolos de comunicación en subestaciones eléctricas (Informe final para obtener el título de ingeniero civil eléctrico) Obtenido de http://opac.pucv.cl/pucv\_txt/txt-2500/UCC2800\_01.pdf
- Rubio R. Sosa J, (2022). Diseño de un Sistema SCADA para mejorar la Gestión Operativa en el Área de Mantenimiento de un Terminal Portuario. (Tesis para obtener el titulo profesional de Ingeniero Industrial). Obtenido de https://hdl.handle.net/20.500.12692/114225
- RUGGEDCOM RS900 ROS v5.7 Configuration Manual. Obtenido de: https://support.industry.siemens.com/cs/attachments/109737197/C79000- G8976-1544\_ROS\_v5.7\_RS900\_ConfigurationManual.pdf
- Sánchez Briceño, G., Custodio Ruiz, Á., & Zerpa, H. (2010). Servidor para un sistema de supervisión y control de procesos industriales bajo software libre. Universidad, Ciencia y Tecnología, 14(54).
- Servan, M. (2019). Automatización de subestaciones de potencia de la empresa distribuidora Electro Ucayali S.A. mediante un sistema SCADA/ICCP para permitirle el monitoreo, control y envío de datos al centro de control del COES. Obtenido de http://hdl.handle.net/20.500.12952/3914
- SGRWIN. (30 de abril de 2021). Obtenido de https://www.sgrwin.com/es/iec-61850 explicado-de-manera-facil/ SIEMENS. (2017). Documentación didáctica SCE.
- SICAM 230 V7.20 Manual. Obtenido de https://support.industry.siemens.com/cs/document/109744288/sicam-230-andsicam-230-tools?dti=0&lc=en-KW
- SIEMENS. (2018). Obtenido de https://www.automation.siemens.com/scestatic/learning-training-documents/tia-portal/advanced-programming-s7- 1200/sce-051-201-scl-s7-1200-r1709-es.pdf
- Silos, A. (4 de octubre de 2016). Schneider Electric. Obtenido de <https://blogespanol.se.com/redes-inteligentes/2016/10/04/arquitecturas> de comunicación/

165

- SYB SICAM AK 3 System Description. Obtenido de https://cache.industry.siemens.com/dl/files/291/109762291/att\_1081982/v1/SY B\_SICAM\_AK\_3\_ENG.pdf
- Toscano Palacios, M. A. Automatización de una Subestación Eléctrica utilizando el Protocolo IEC 61850 y el ICCP para el envió de Datos. (Tesis para optar por el título de Ingeniería electrónica). Universidad Ricardo Palma, Lima.
- Valenzuela J (2022), Automatización del sistema SCADA de una subestación eléctrica de 115 kV utilizando el protocolo IEC 61850 y DNP 3.0 para enviar los datos al centro de control. Tesis para obtener el grado de maestría en ingeniería electrónica. Obtenido de https://rinacional.tecnm.mx/jspui/handle/TecNM/5134
- Yepes, J (2020) Analisis tecnico económico de la aplicación de un sistema de control y protecciones para subestaciones eléctricas bajo el estandar IEC 61850. Obtenido de https://repositorio.unal.edu.co/handle/unal/79391

## **Anexos**

<span id="page-184-0"></span>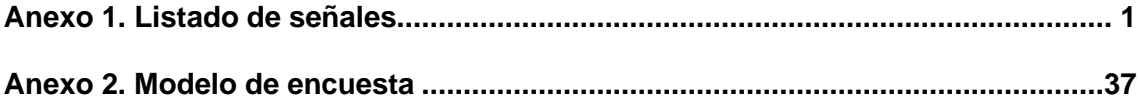

#### **Anexo 1. Listado de señales**

#### *Listado de señales 52INC1\_33kV*

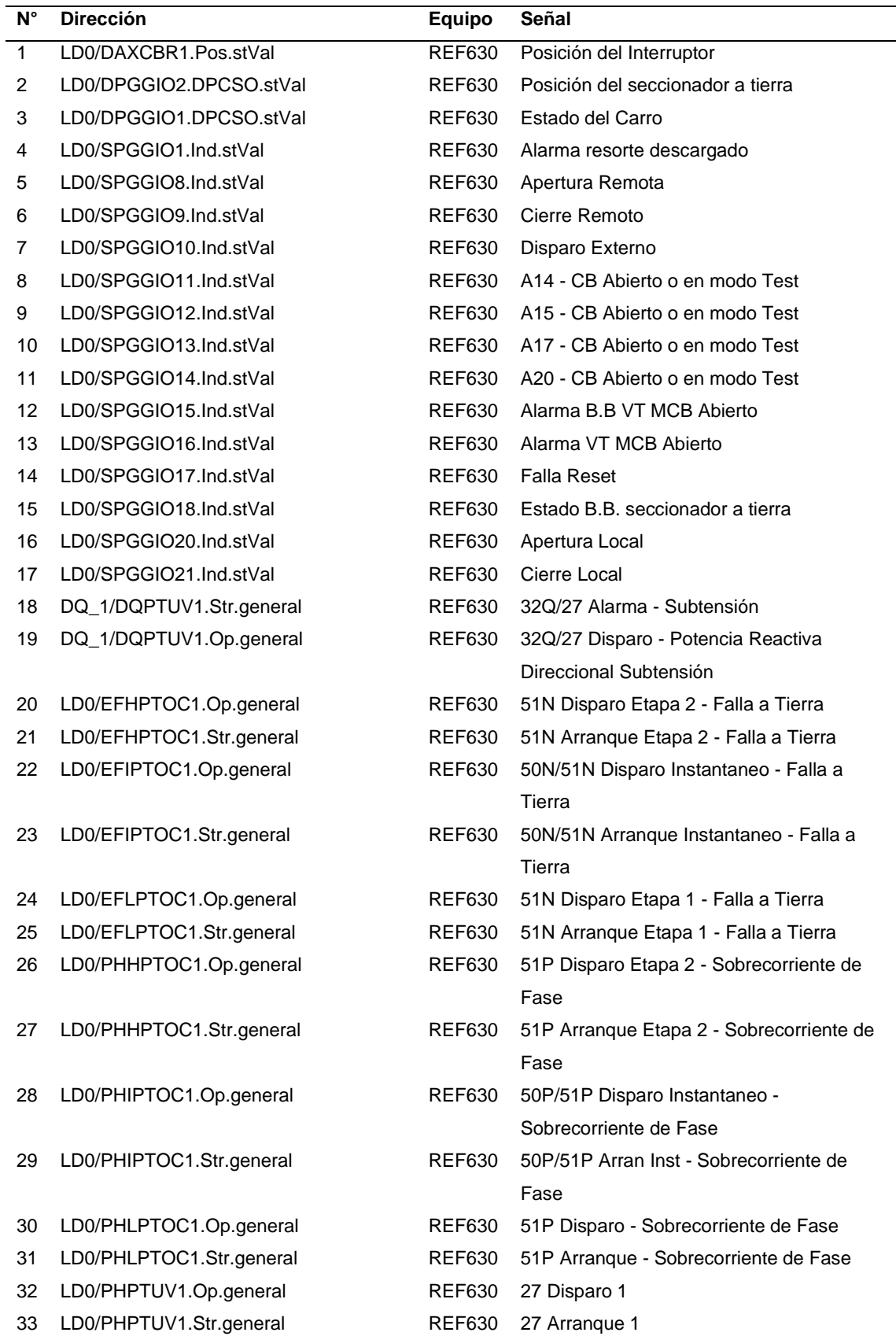

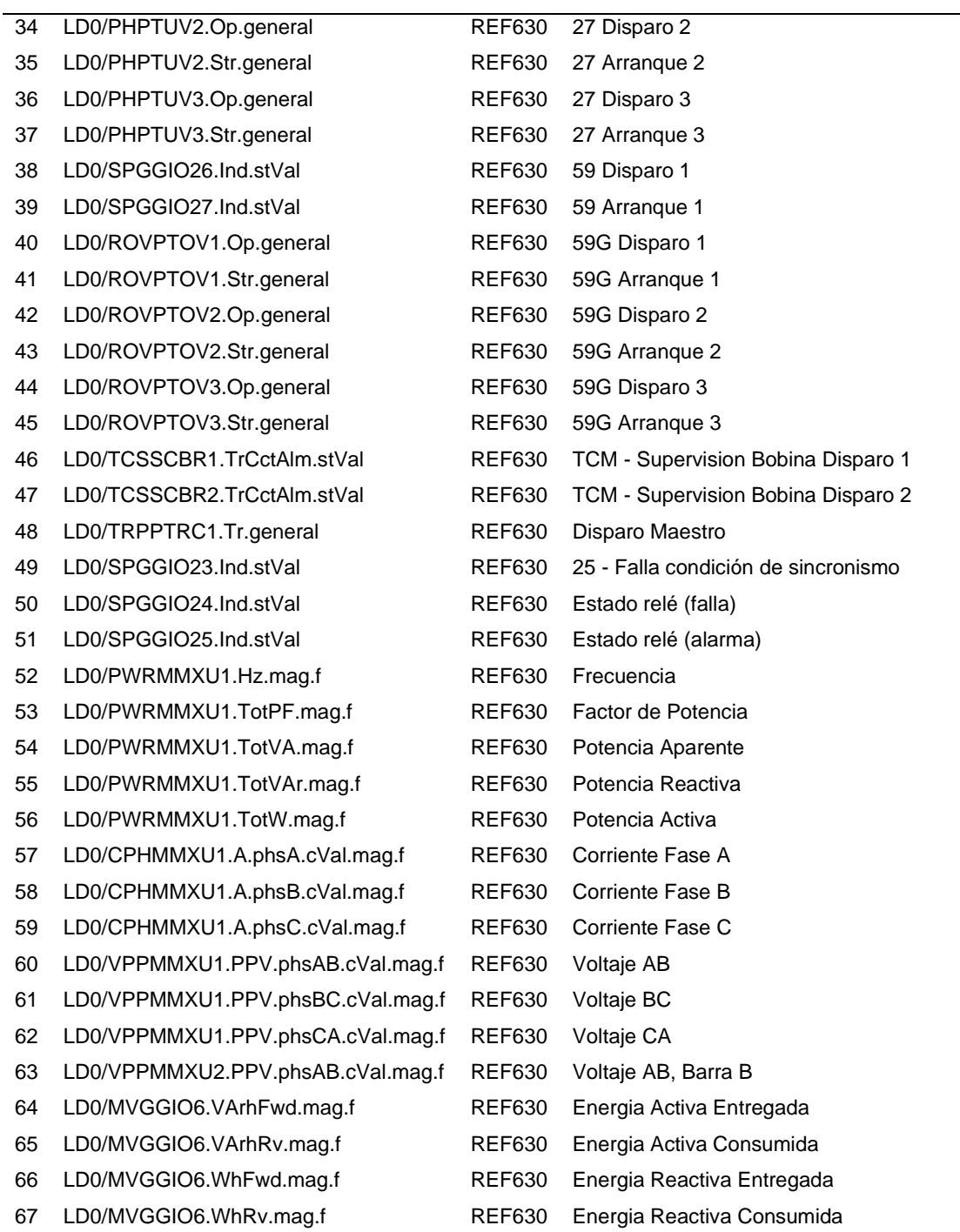

#### *Listado de señales 52INC2\_33kV*

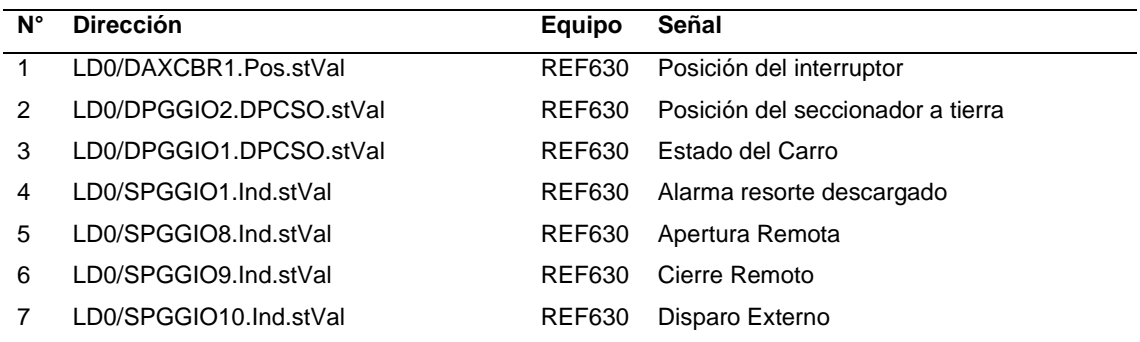

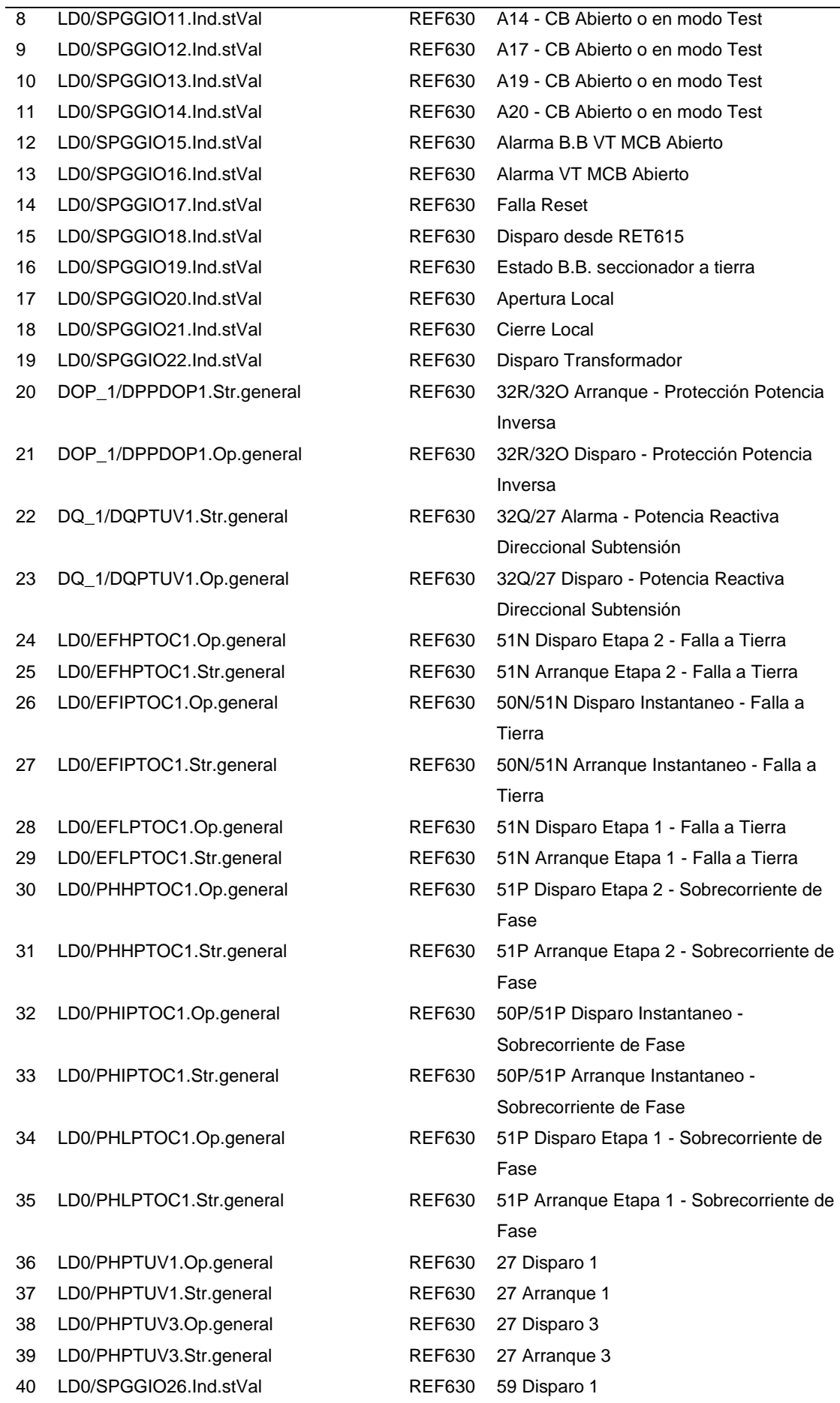

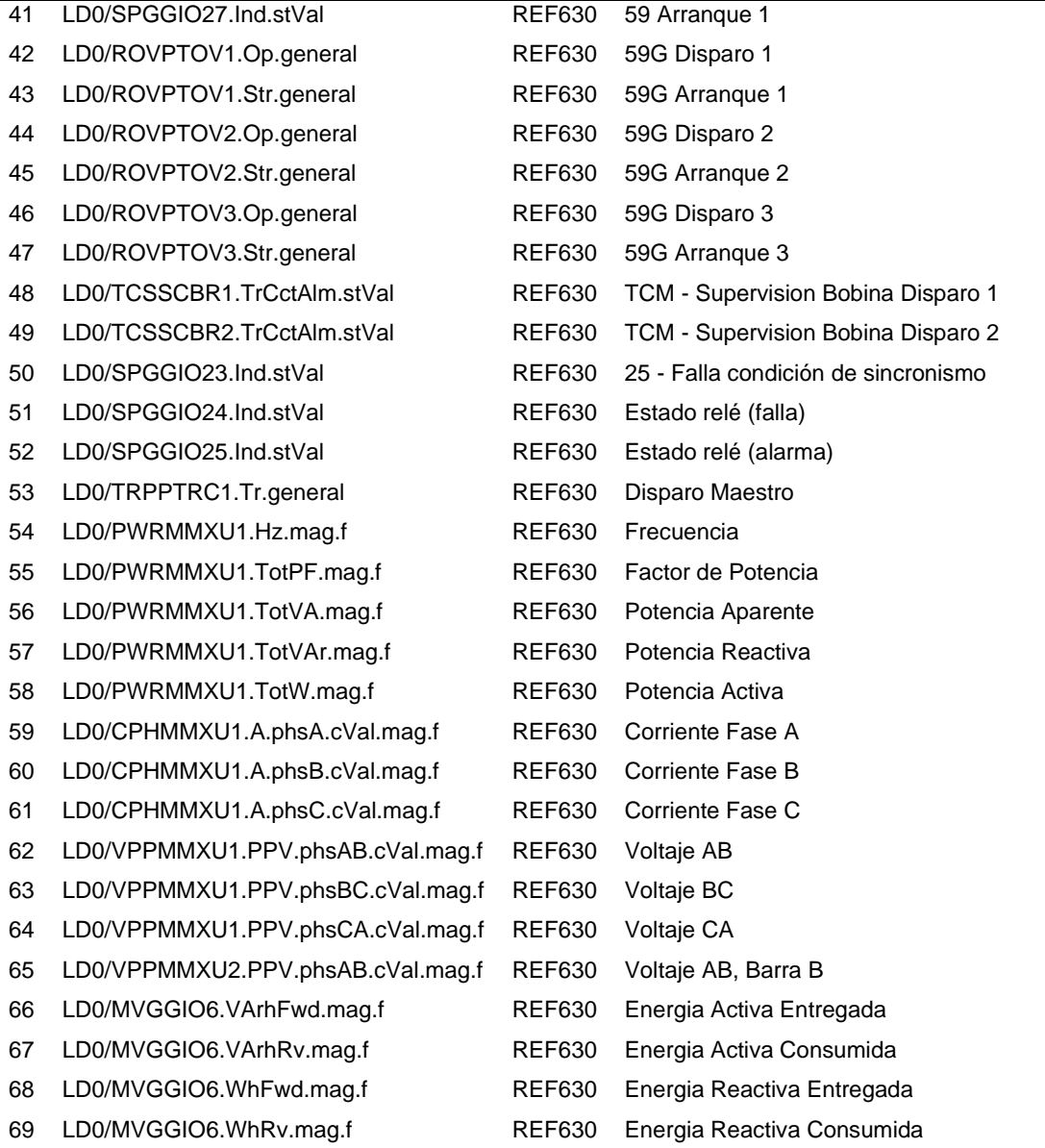

#### *Listado de señales S8\_33kV*

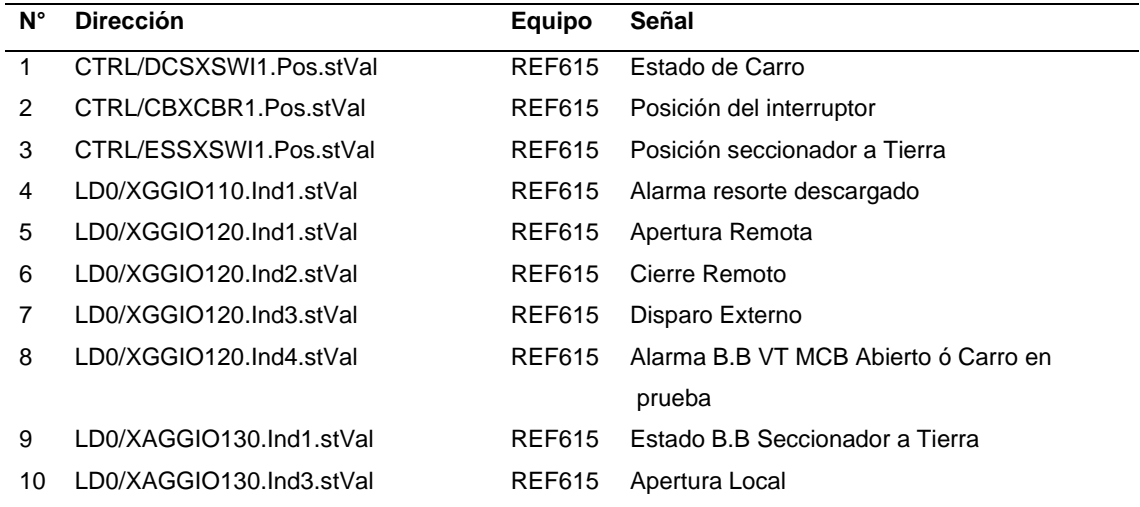

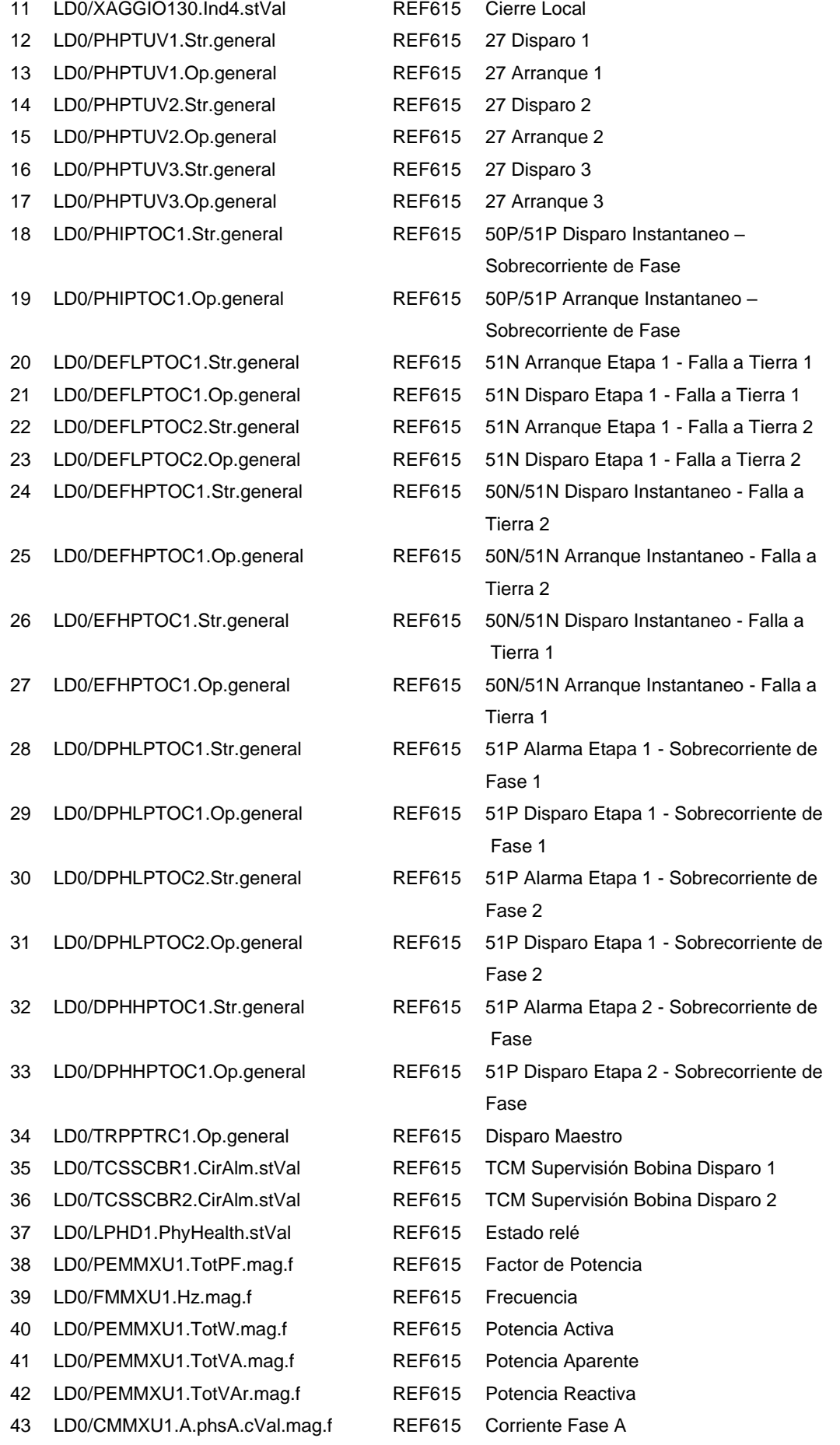

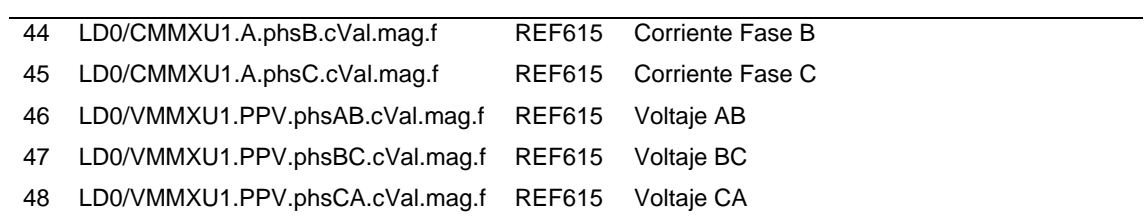

## *Listado de señales TIE\_33kV*

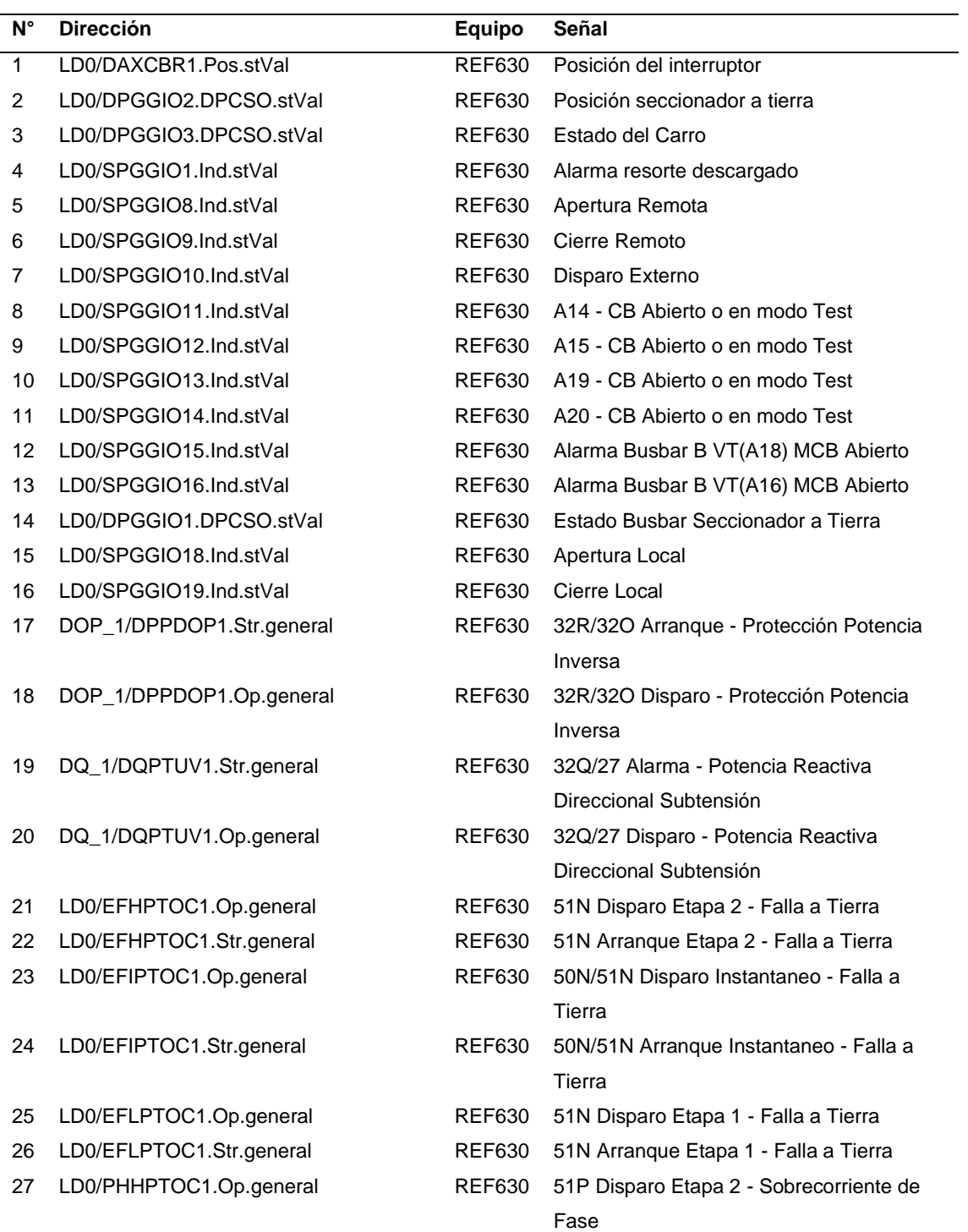

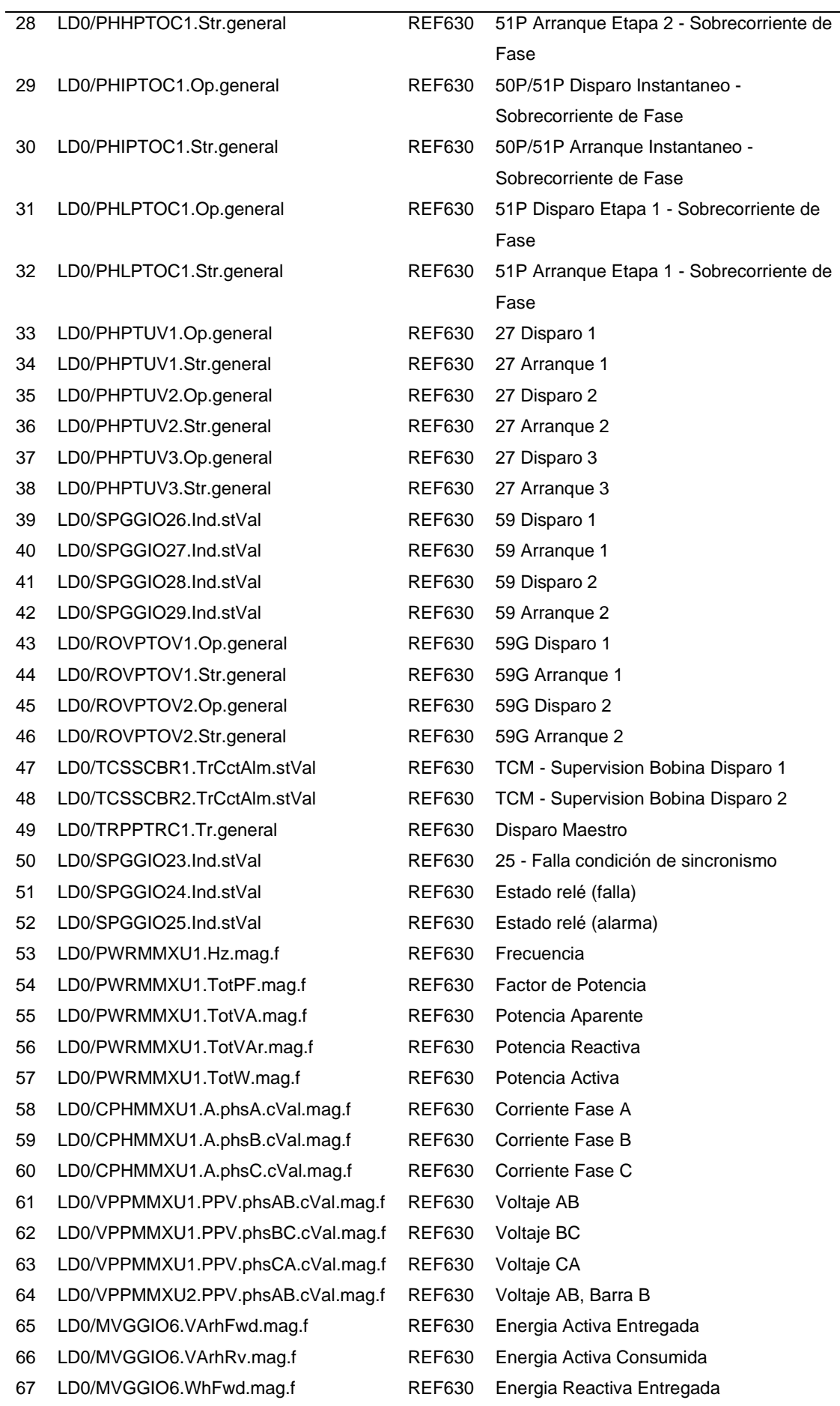

## *Listado de señales 52INC1\_13.8kV*

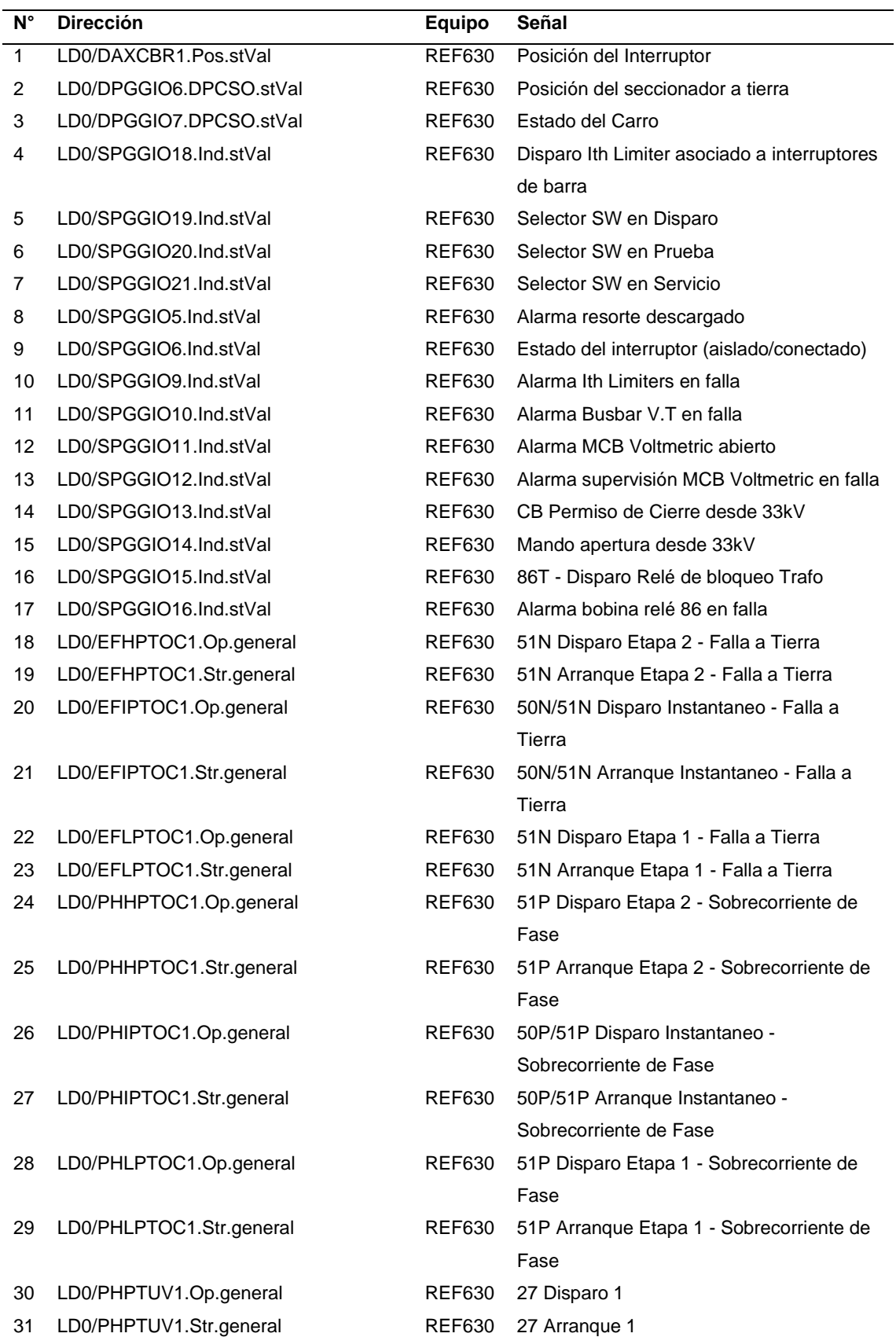

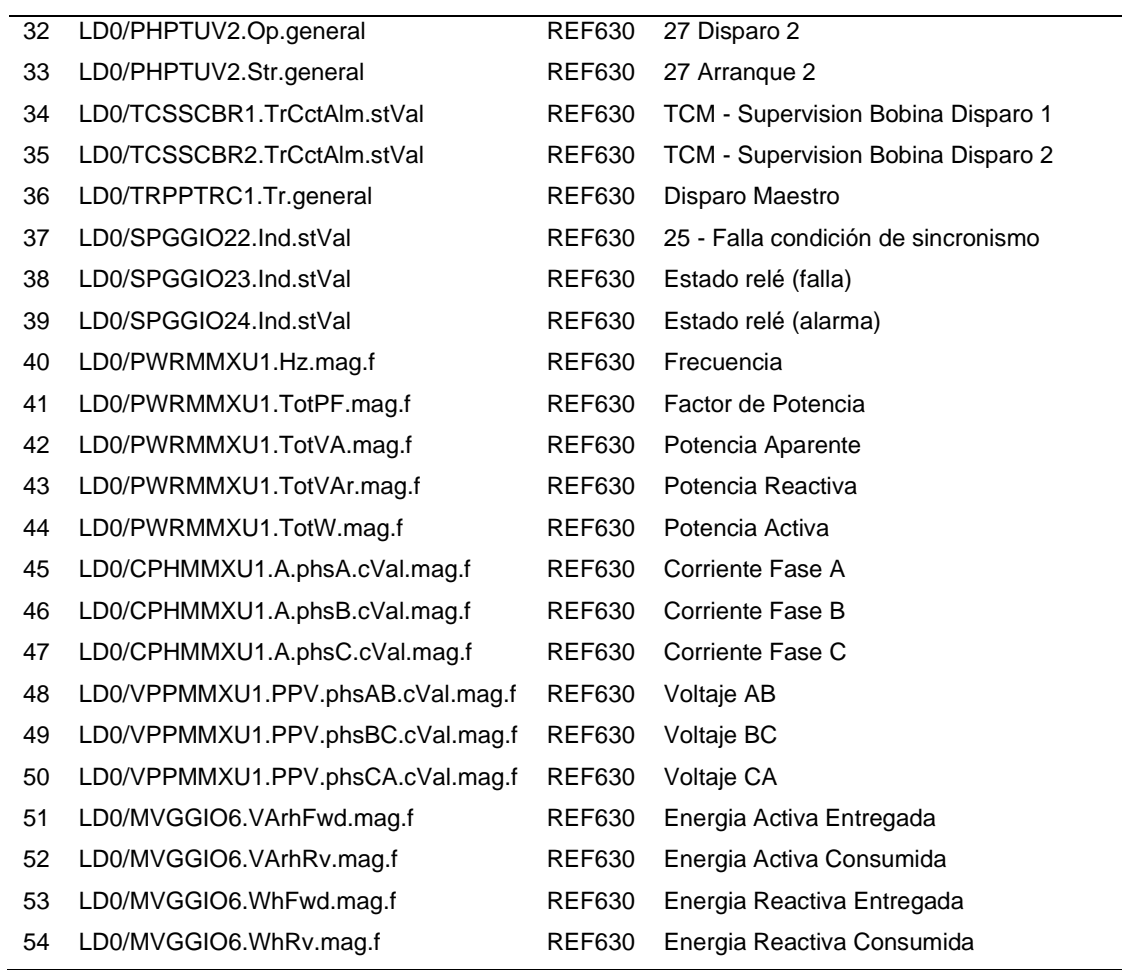

## *Listado de señales 52INC2\_13.8kV*

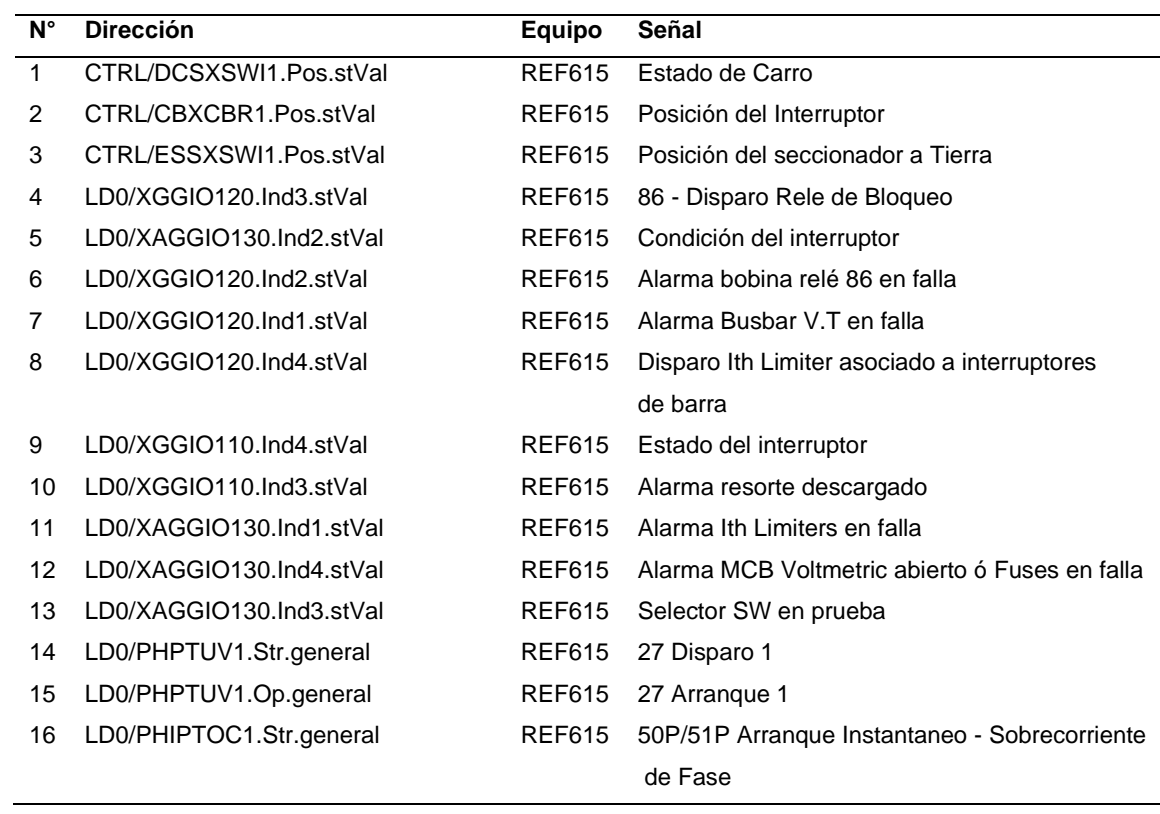

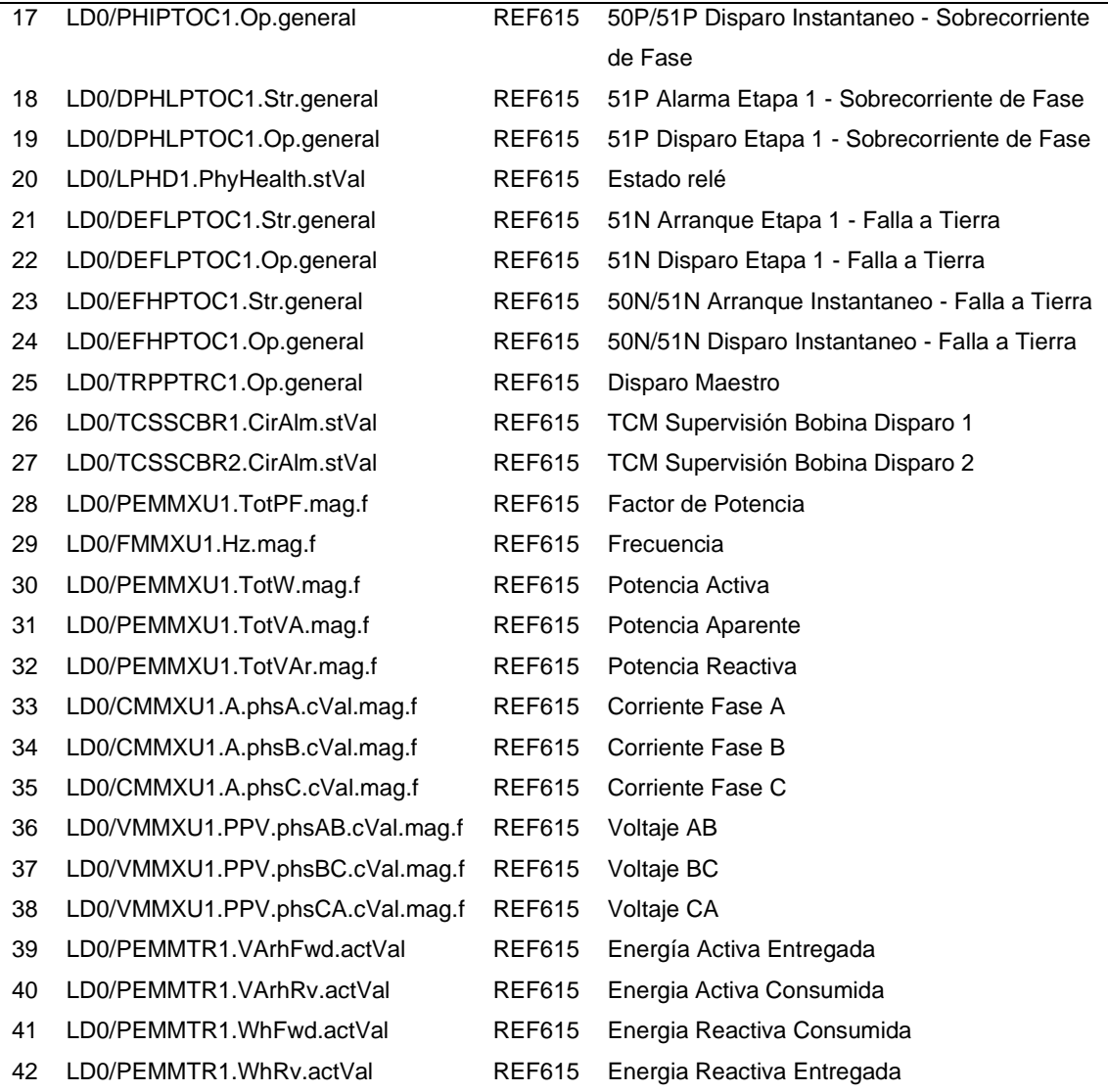

## *Listado de señales M7\_13.8kV*

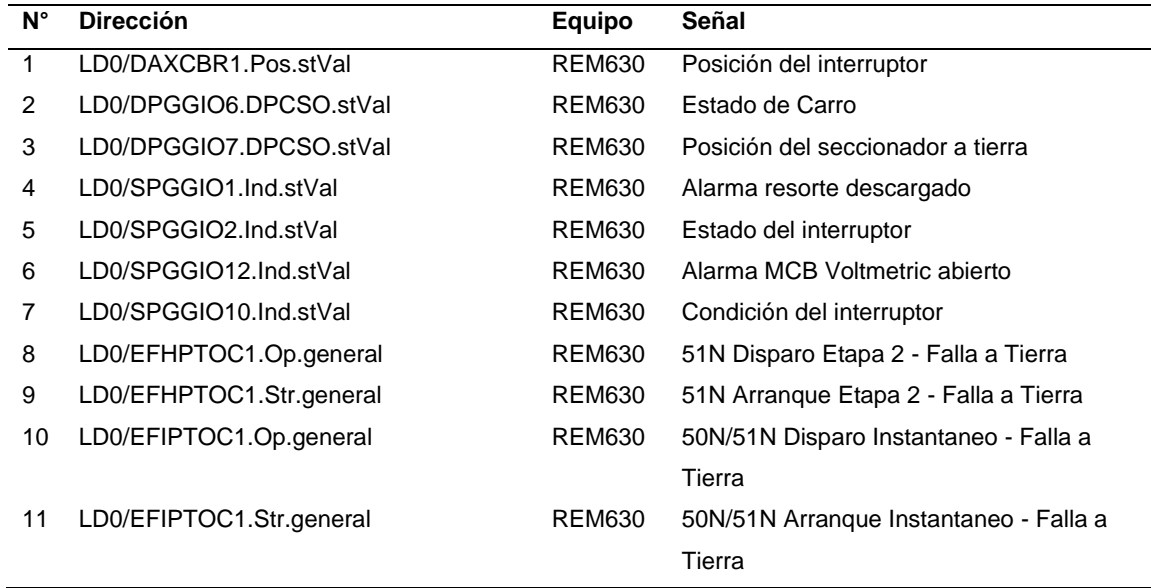

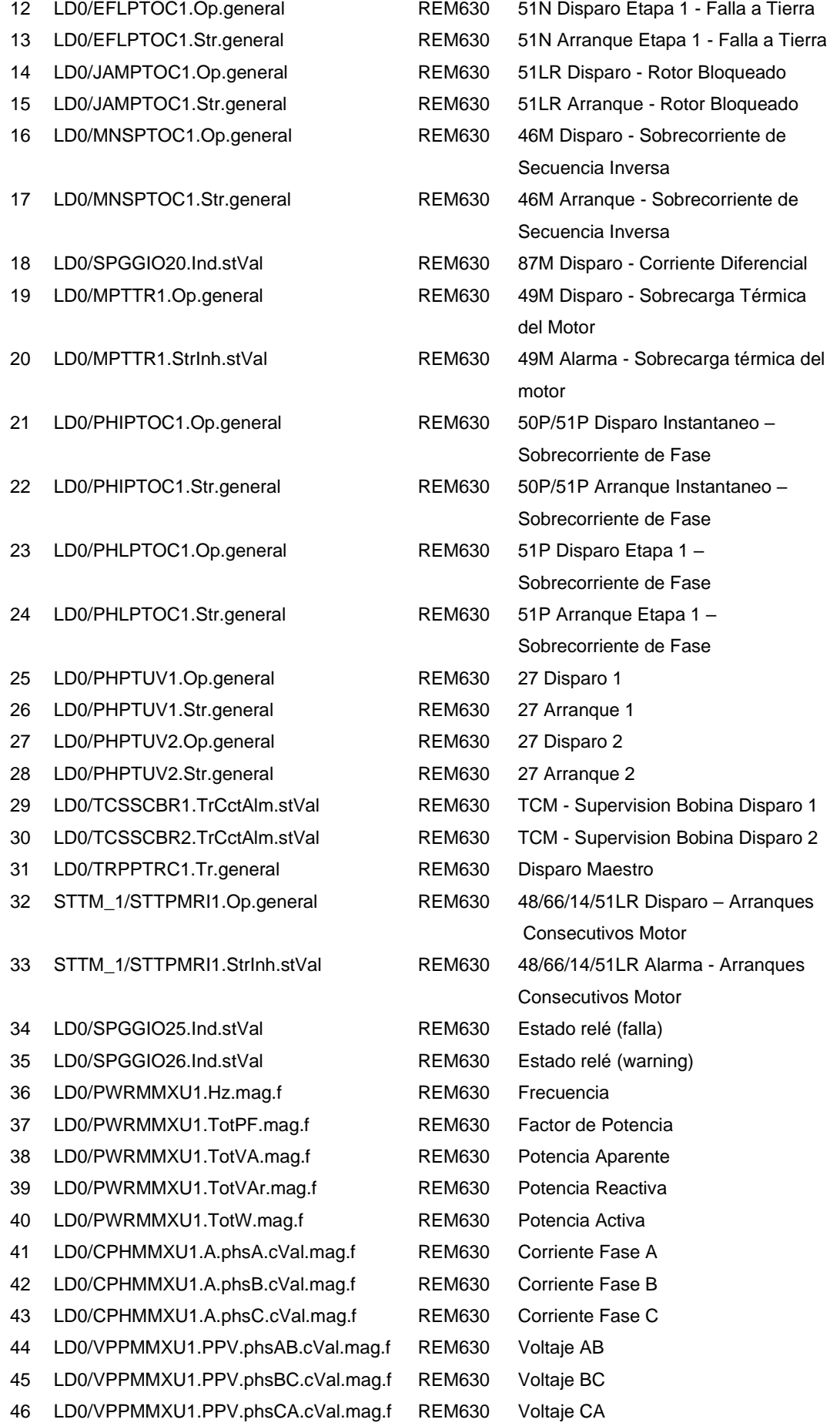

# *Listado de señales S7\_13.8kV*

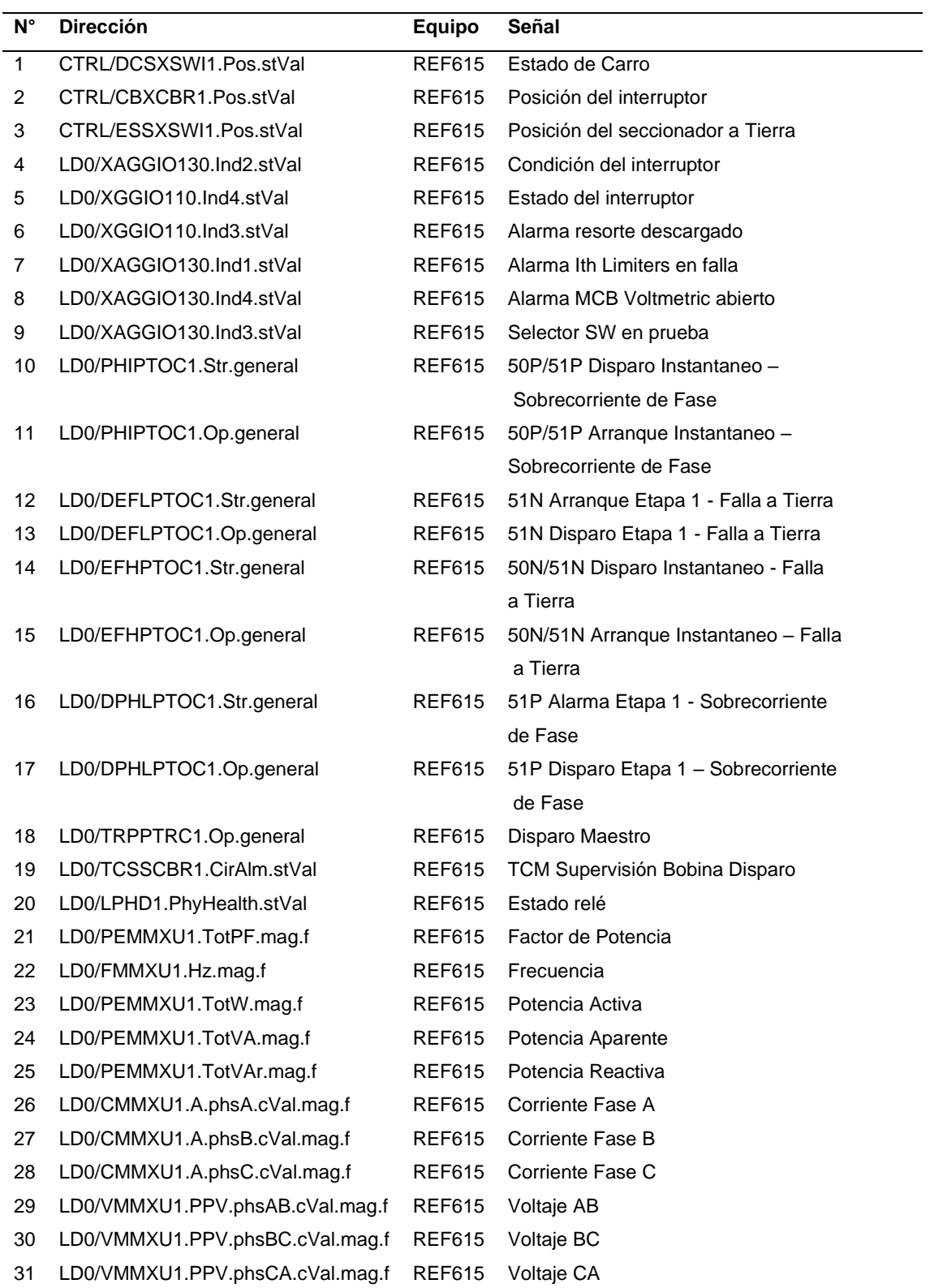

# *Listado de señales S7\_CON\_13.8kV*

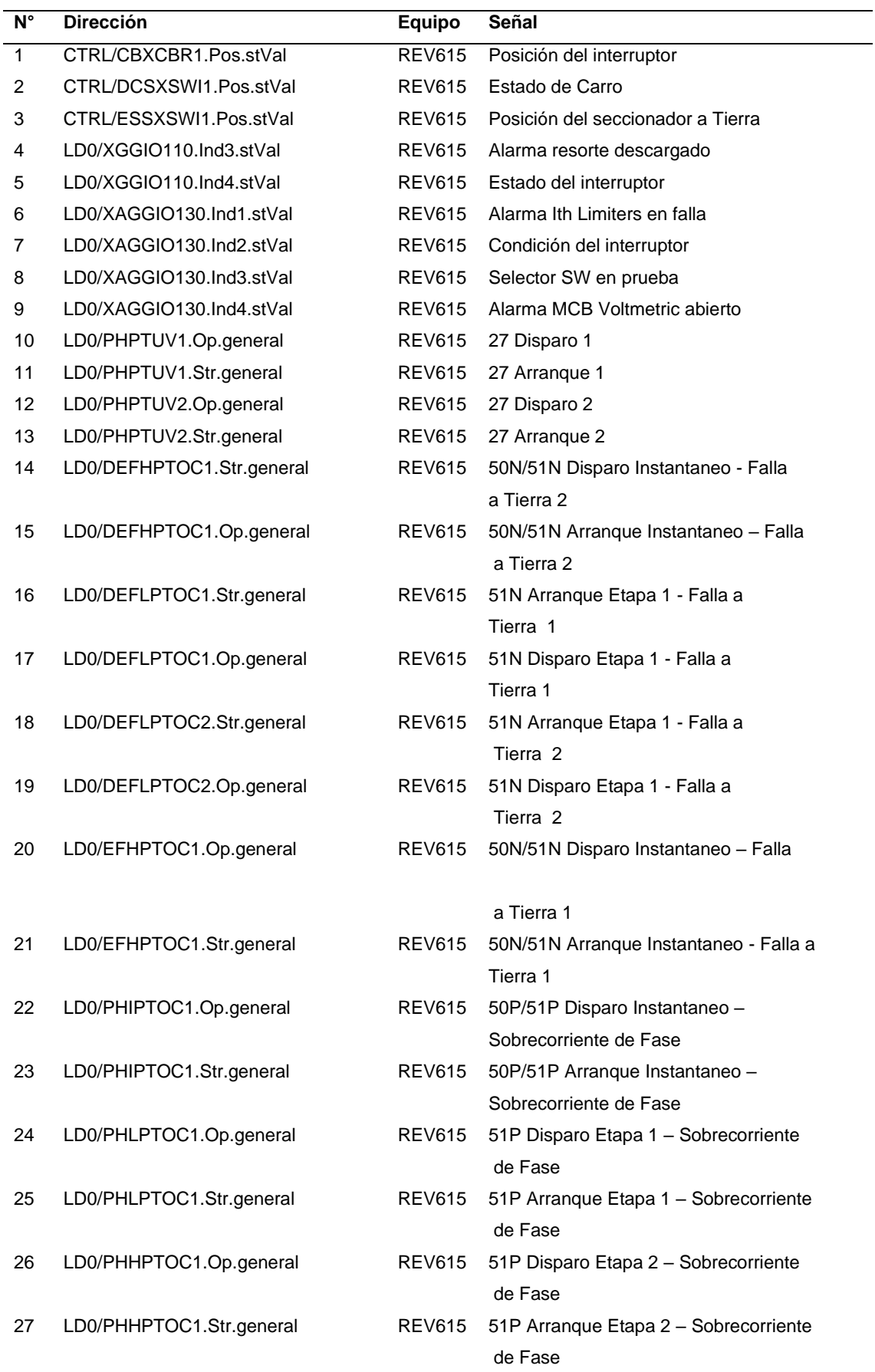

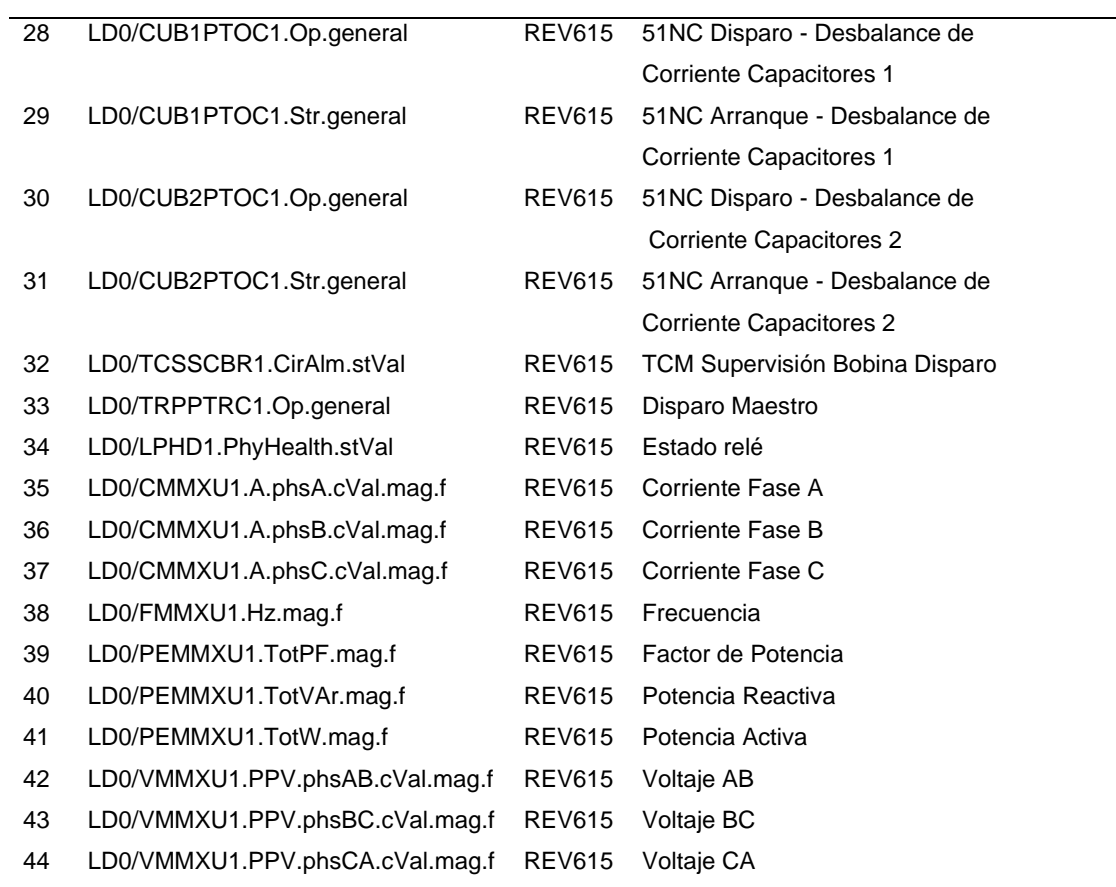

# *Listado de señales TIE\_13.8kV*

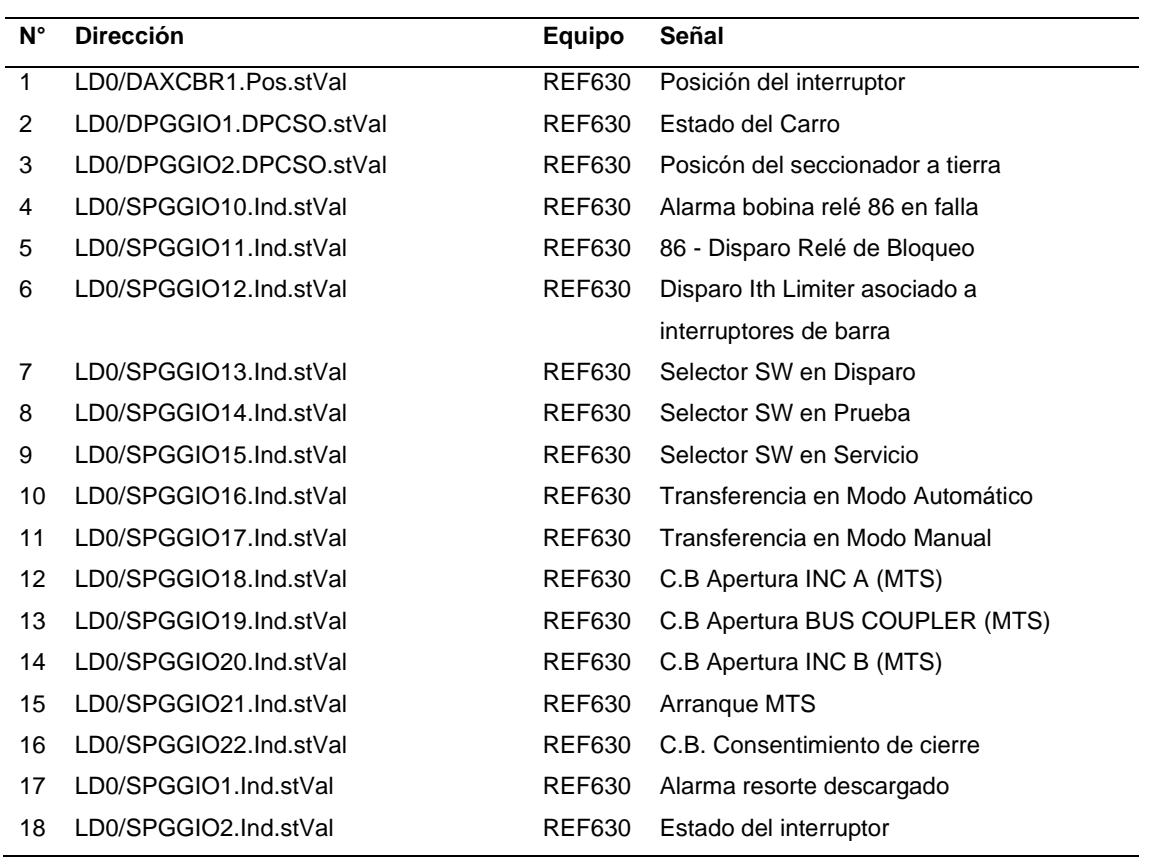

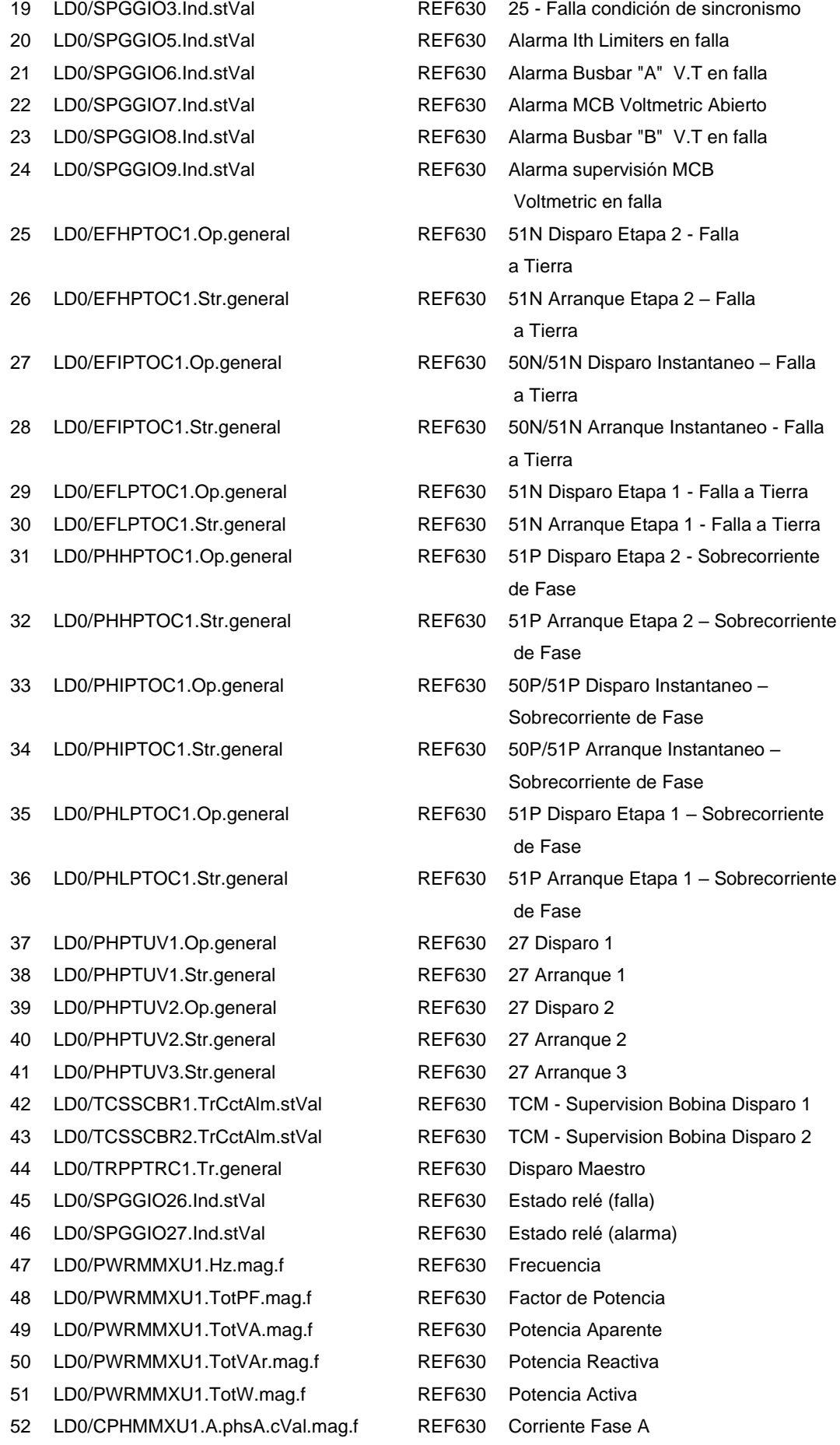

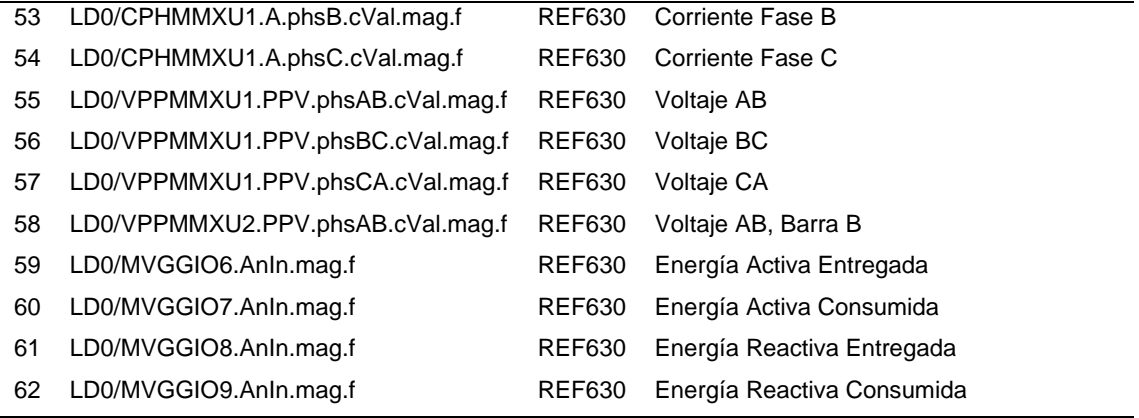

#### *Listado de señales 52INC1\_4.16kV*

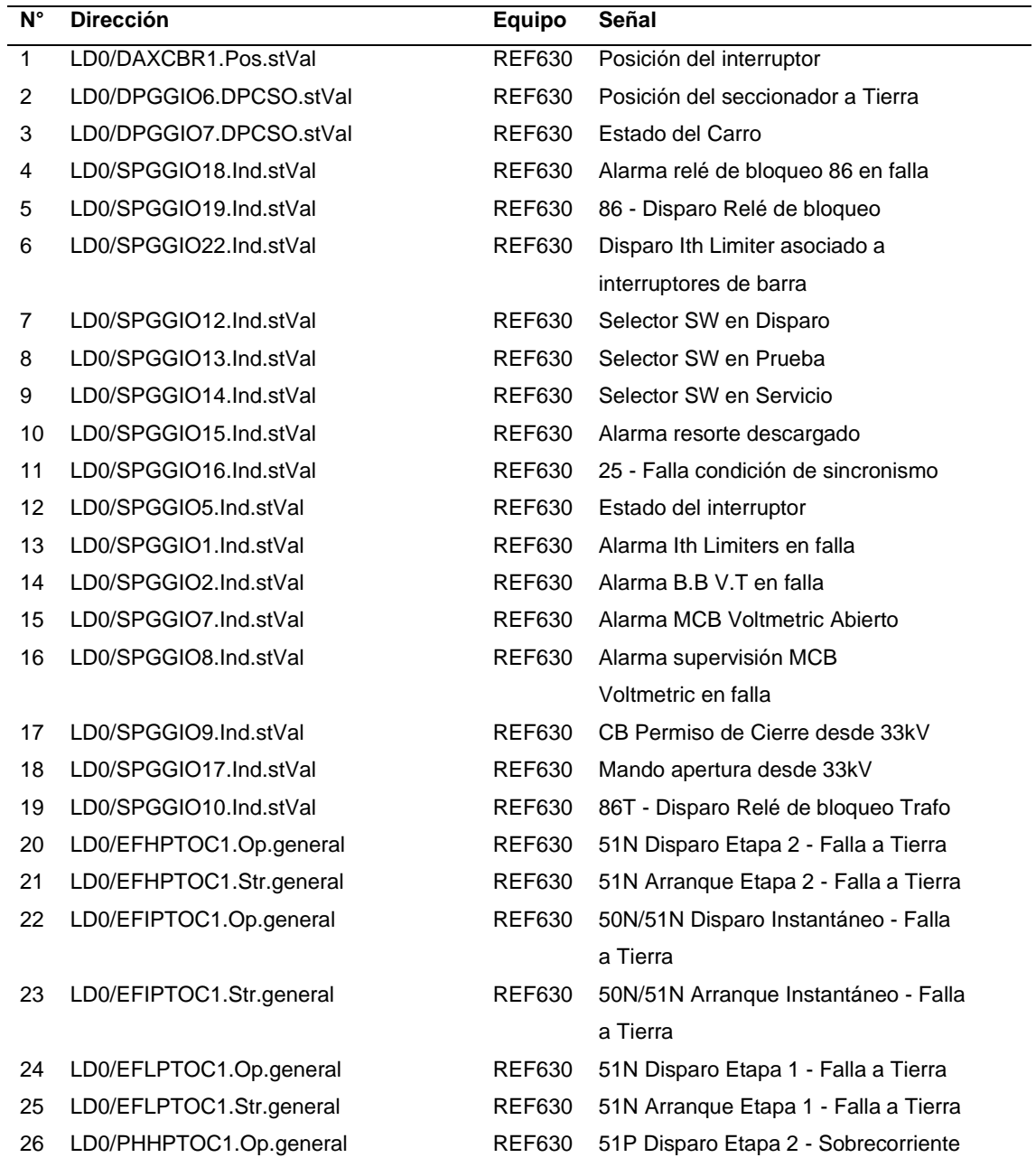

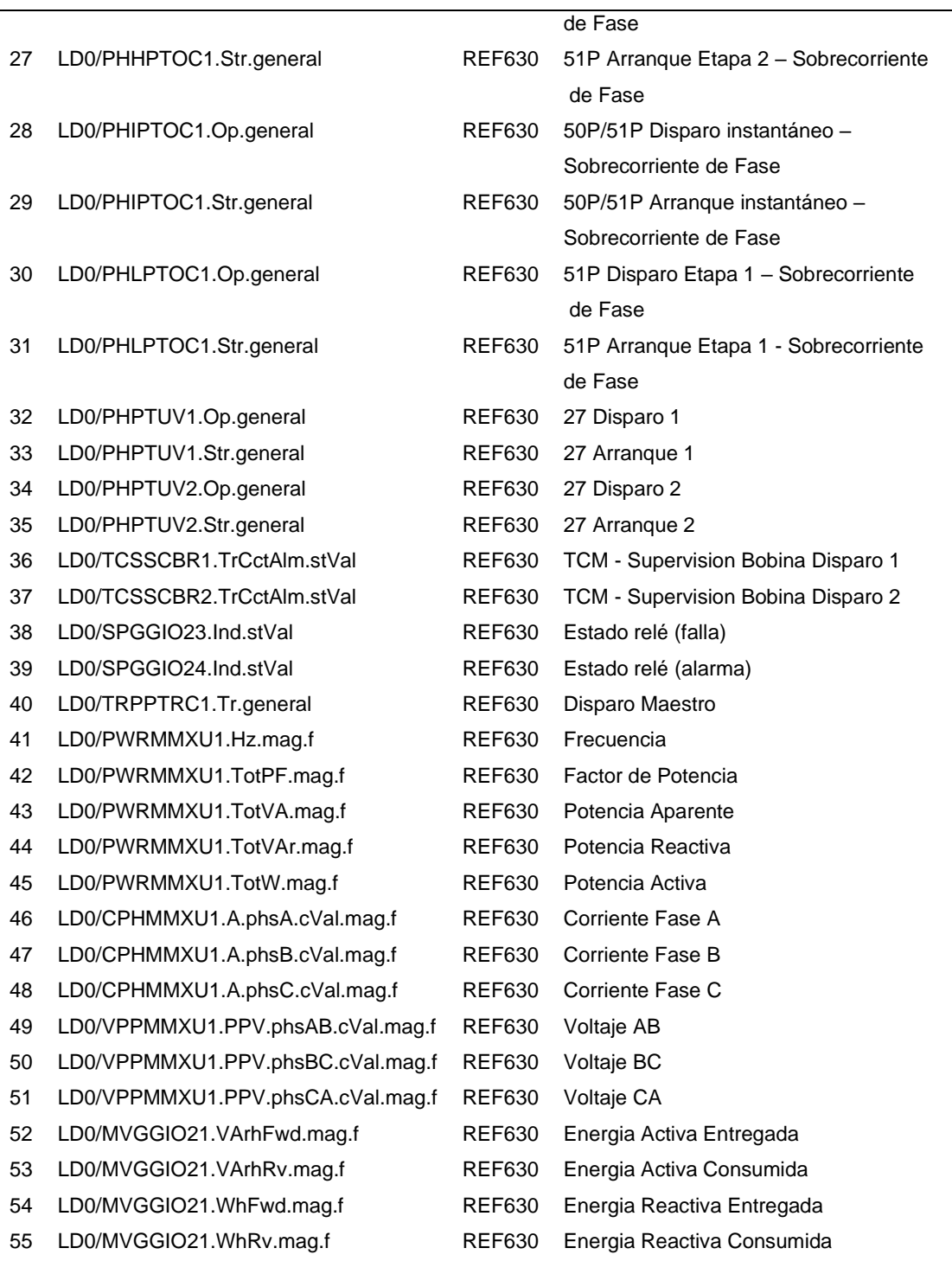

# *Listado de señales M6\_4.16kV*

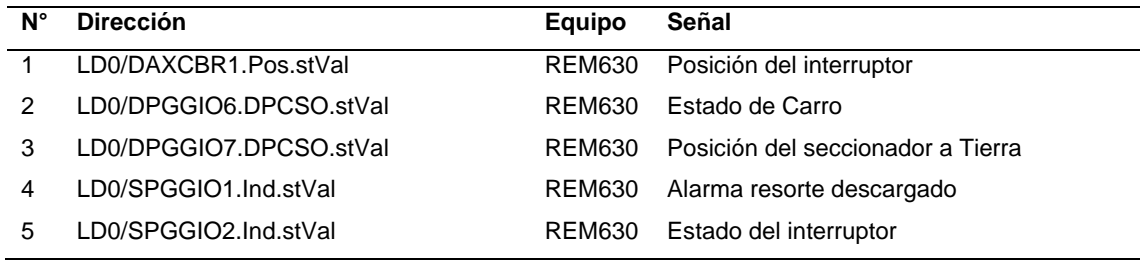

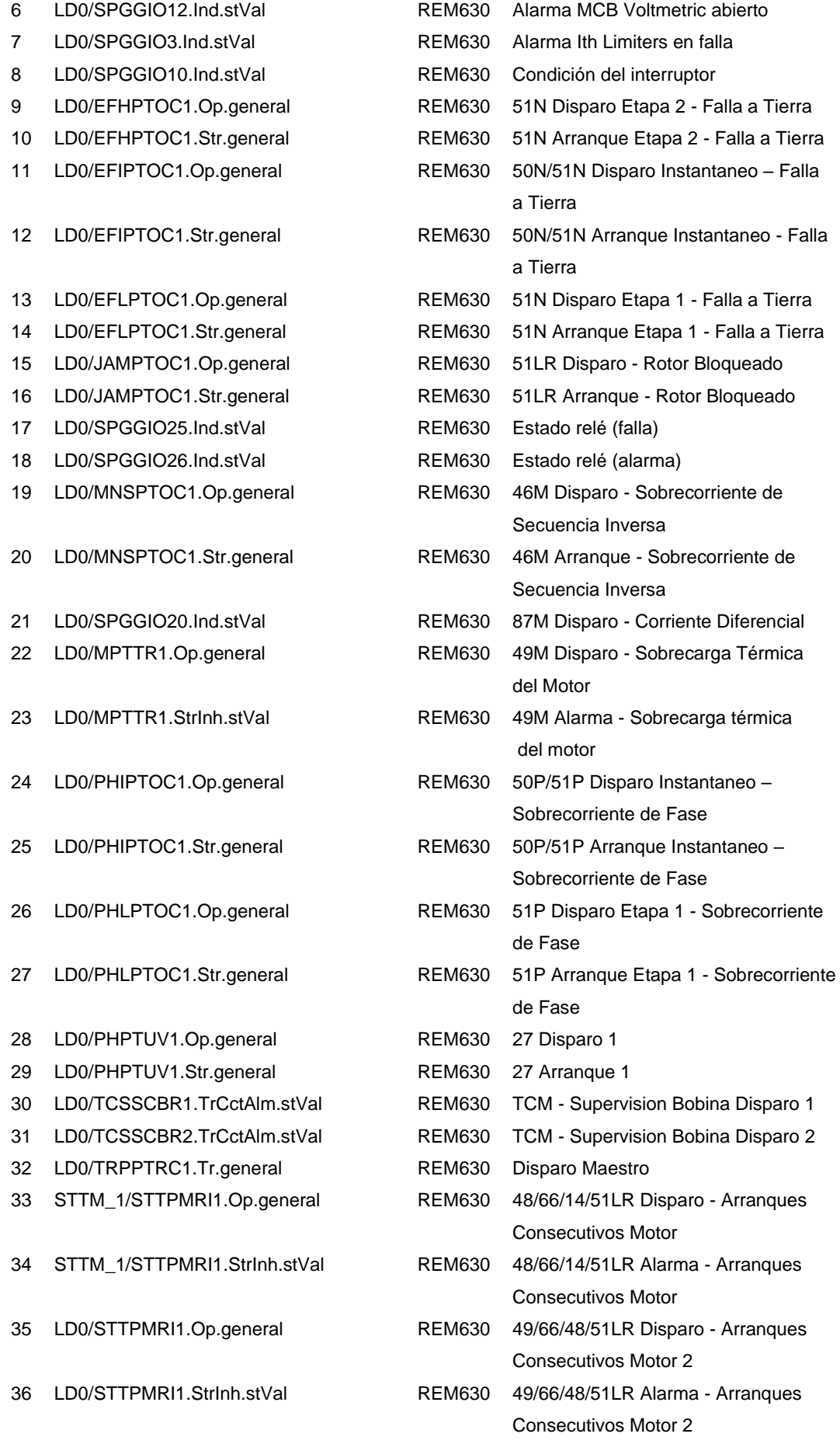

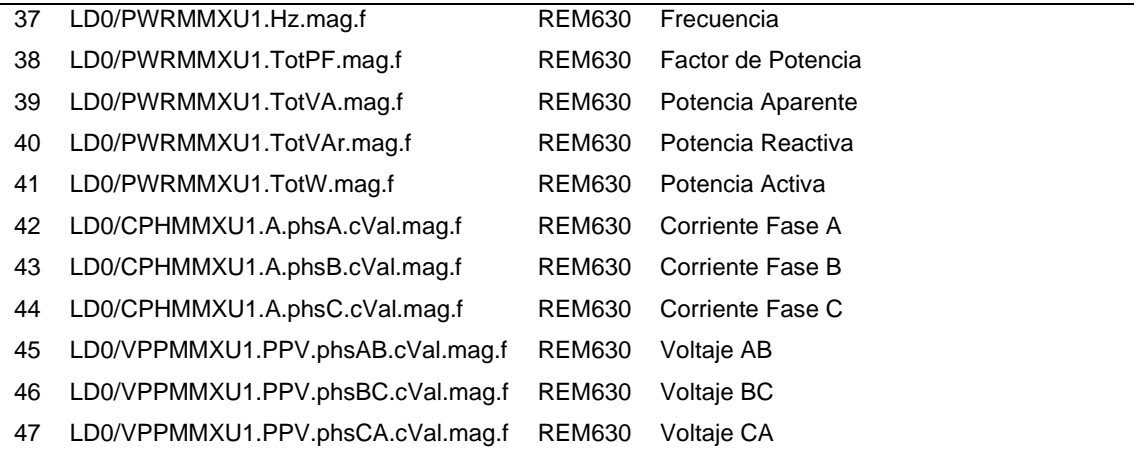

# *Listado de señales M5\_1\_4.16kV*

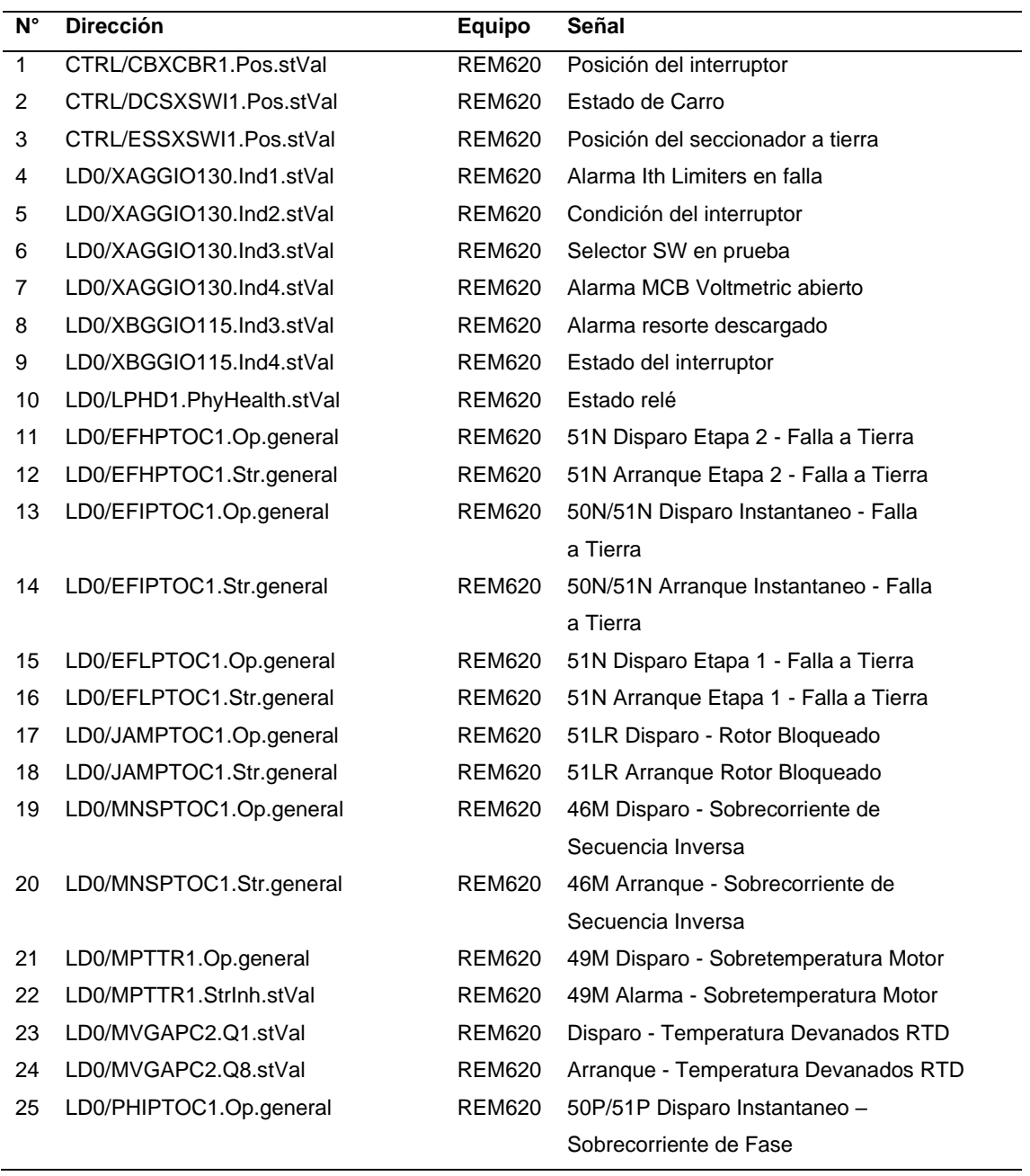

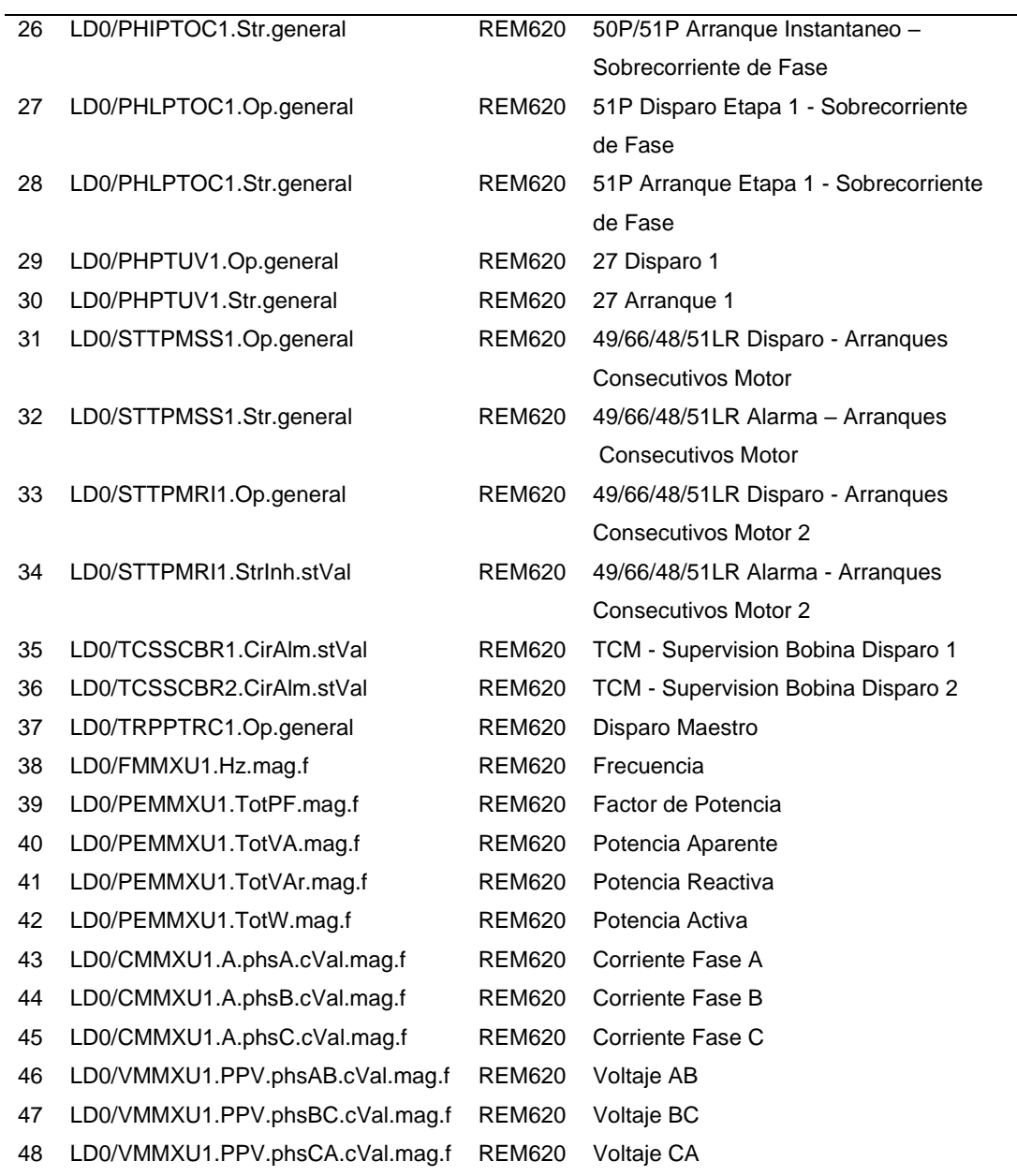

## *Listado de señales M5\_2\_4.16kV*

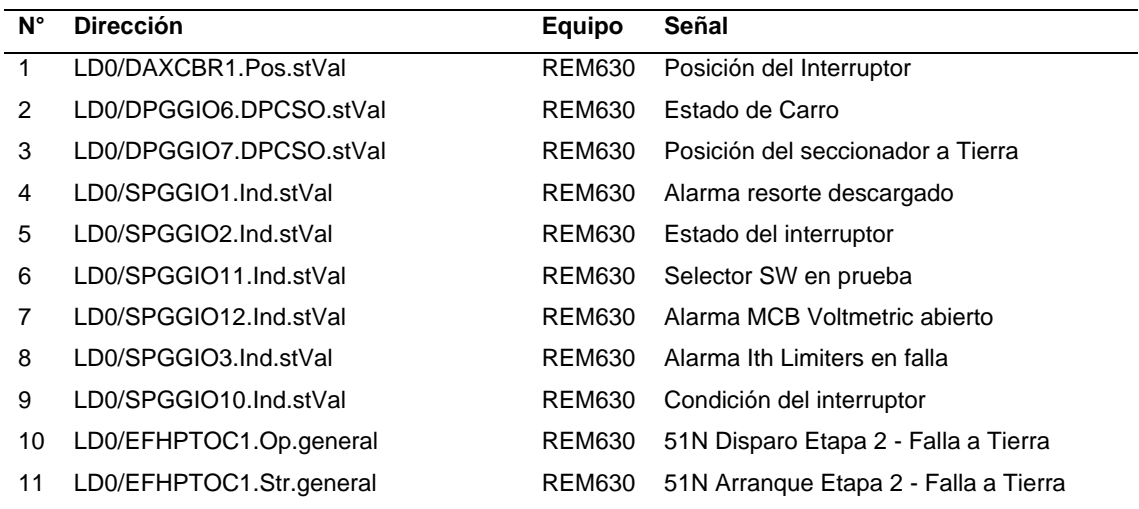

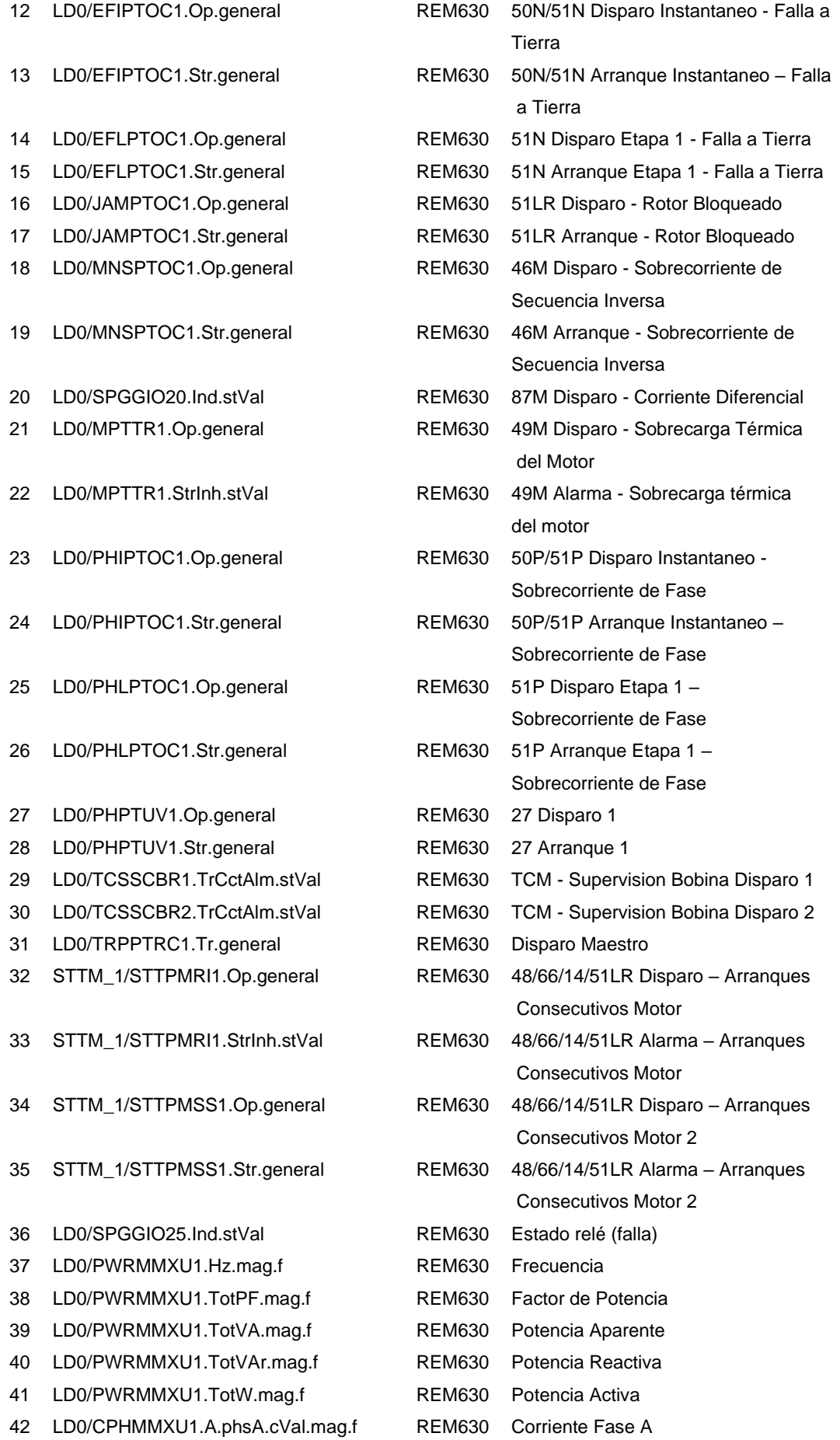

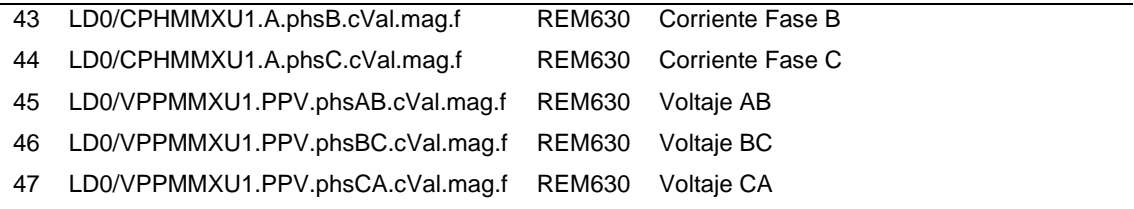

#### *Listado de señales M4\_4.16kV*

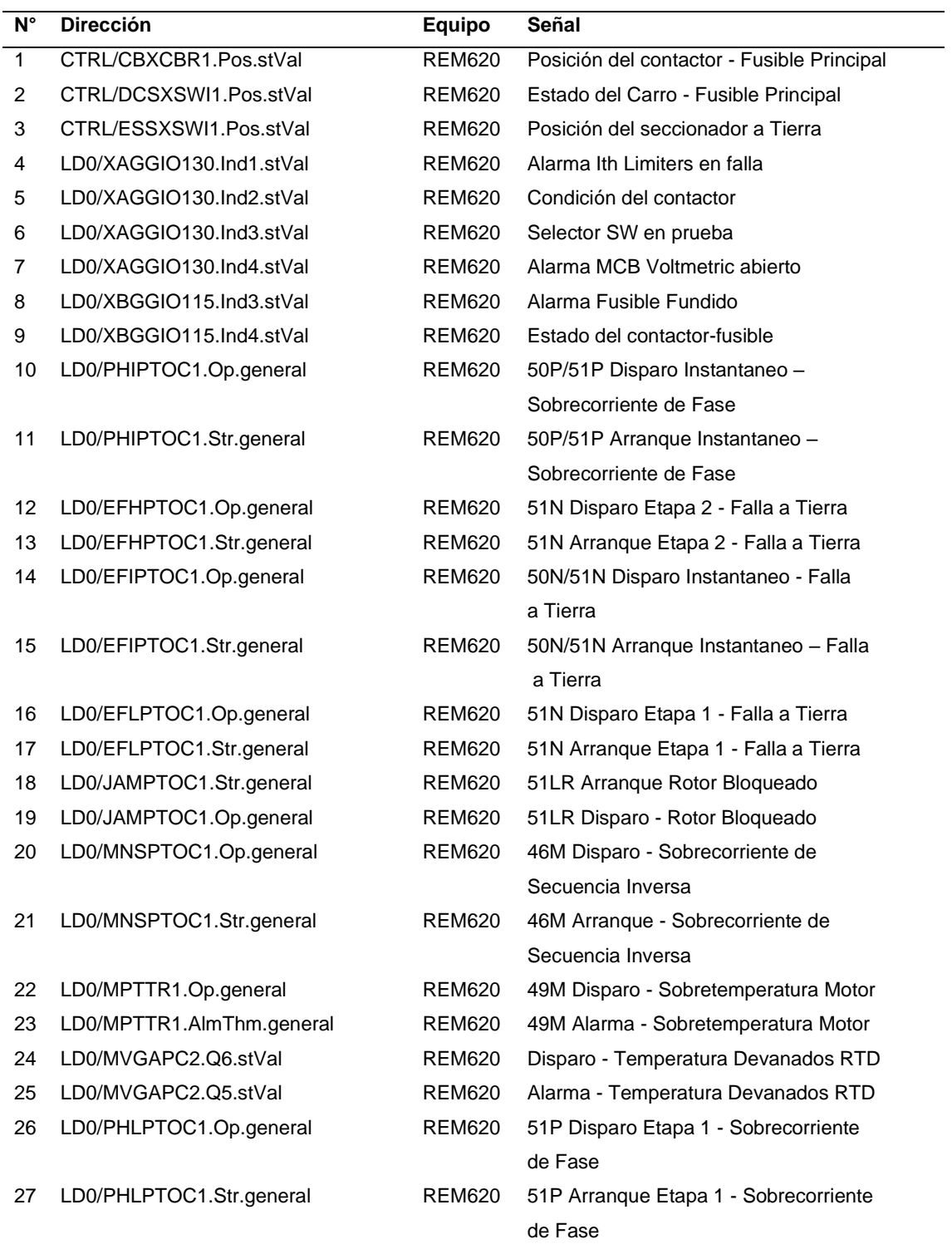

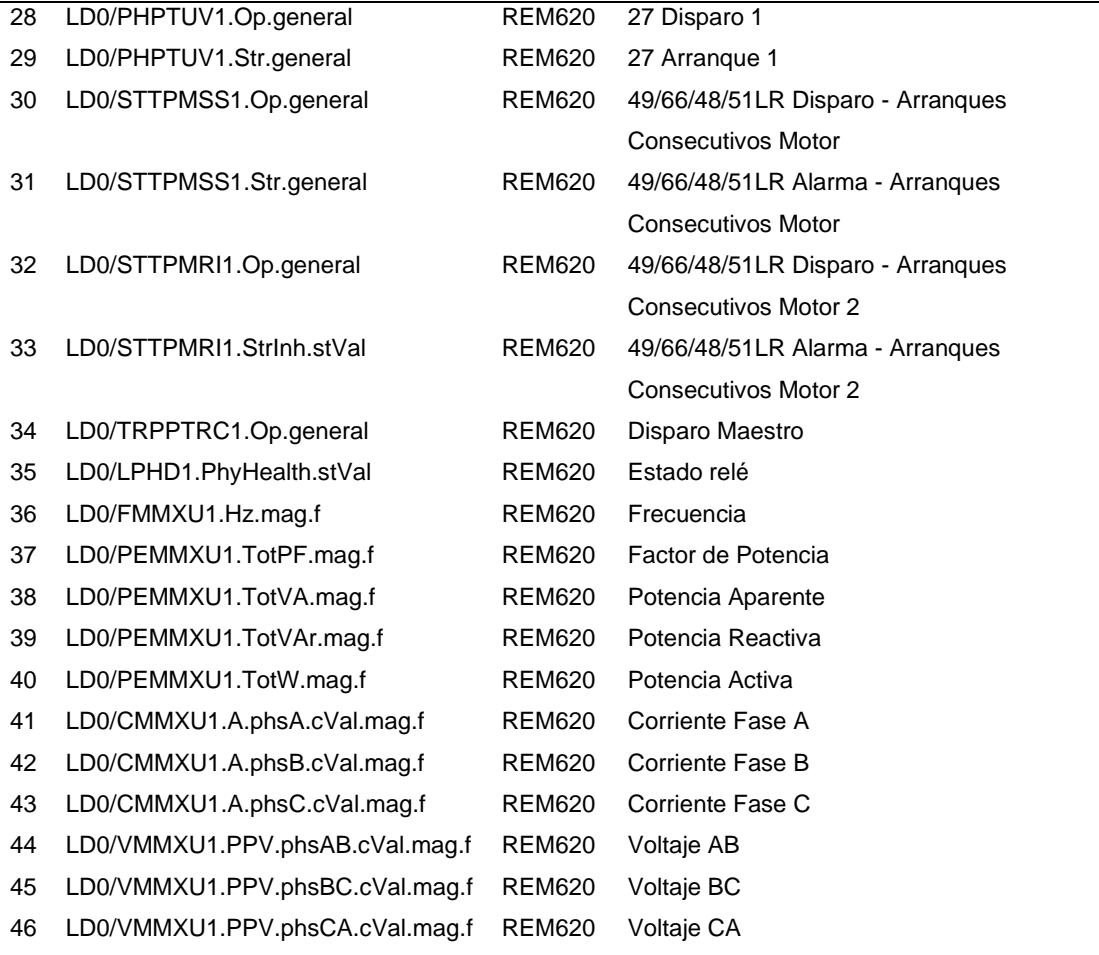

# *Listado de señales S5\_CON\_4.16kV*

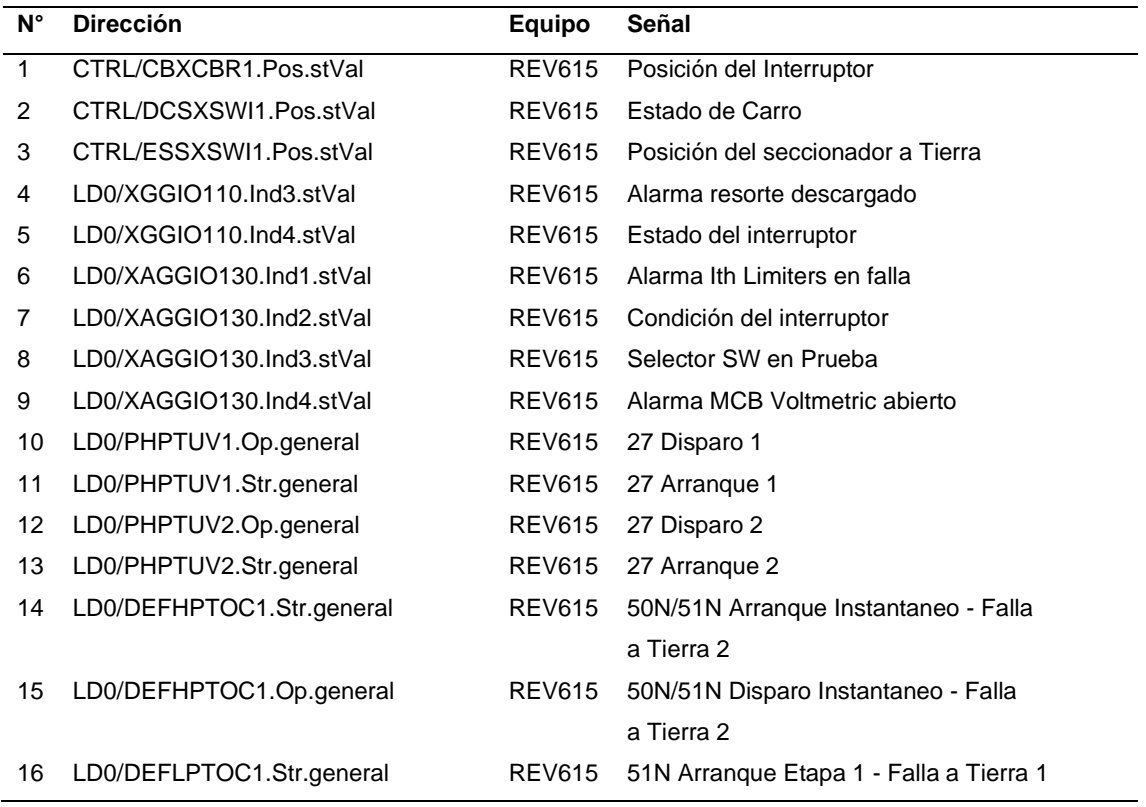

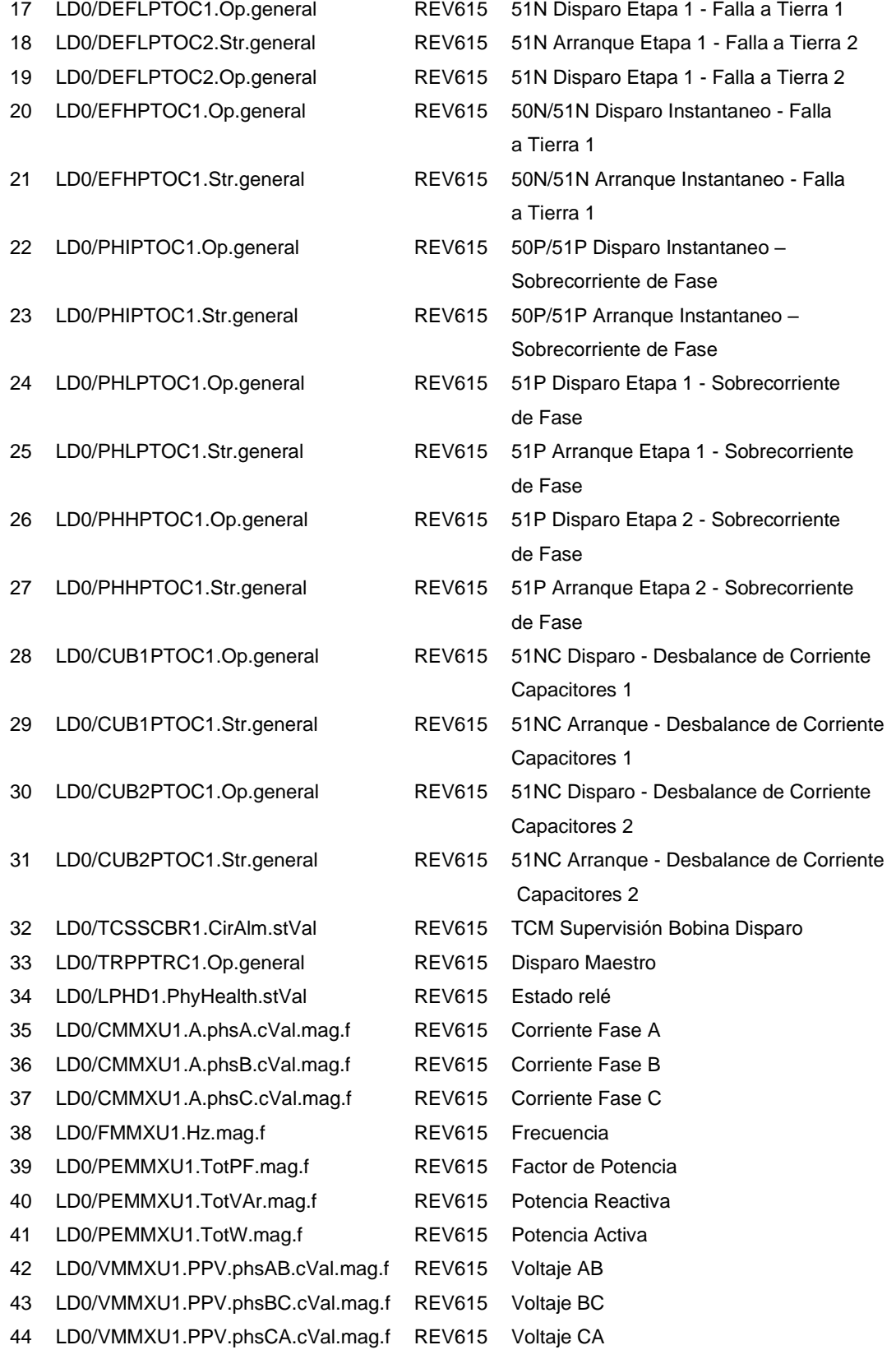

# *Listado de señales S5\_4.16kV*

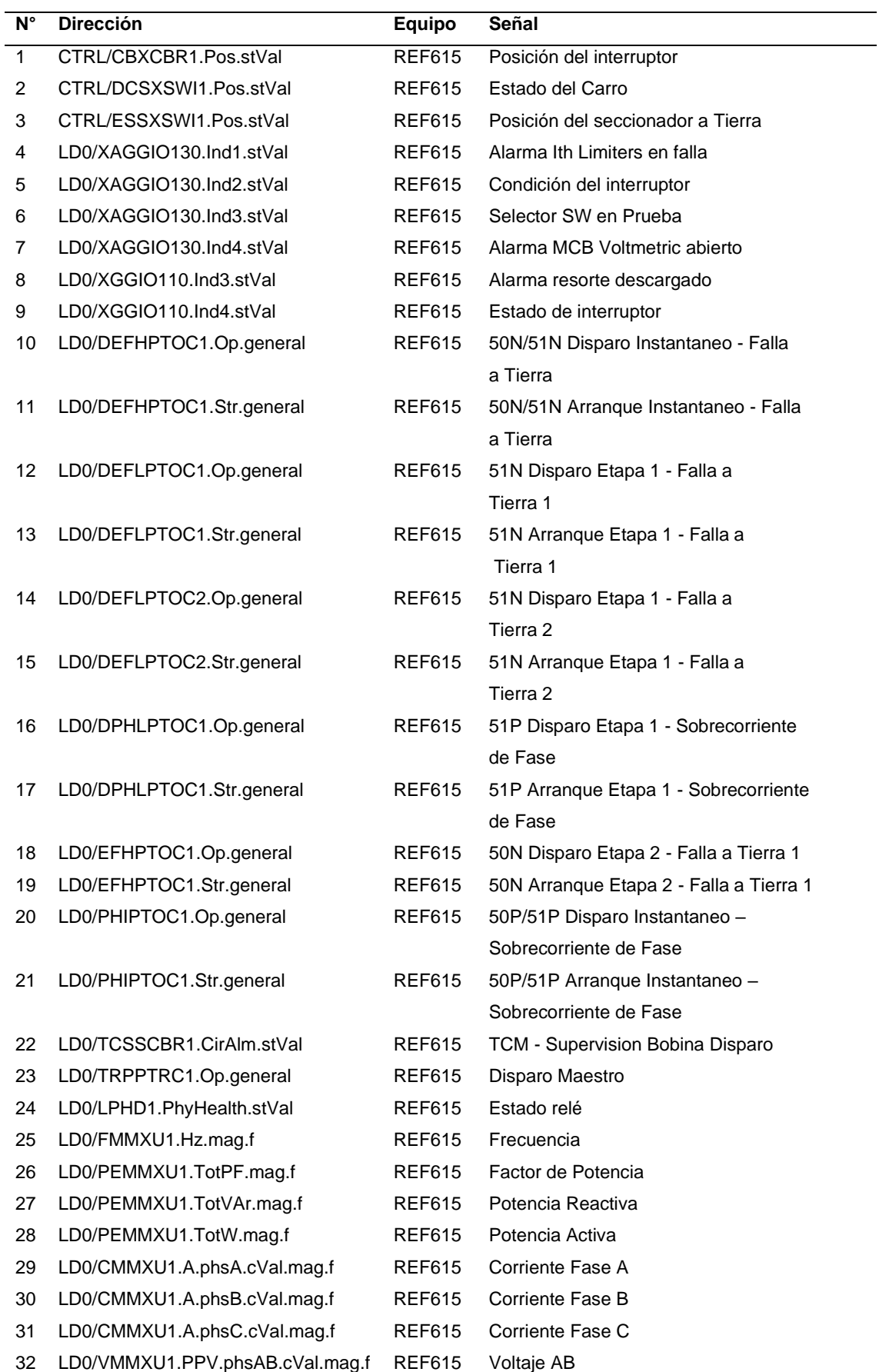

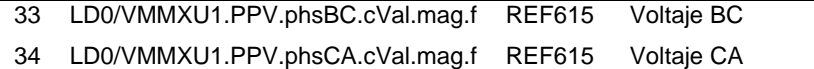

# *Listado de señales S5\_T\_4.16kV*

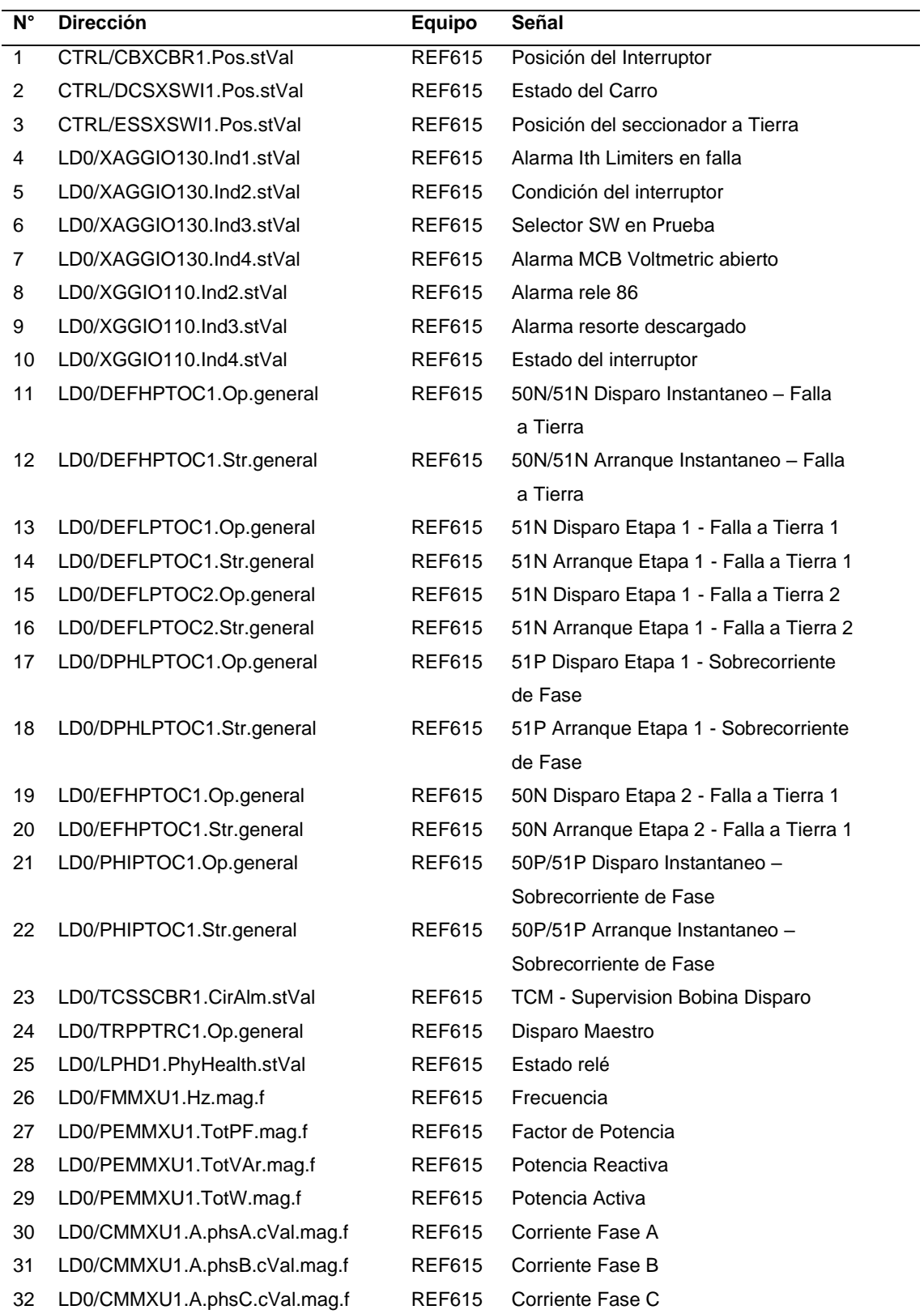

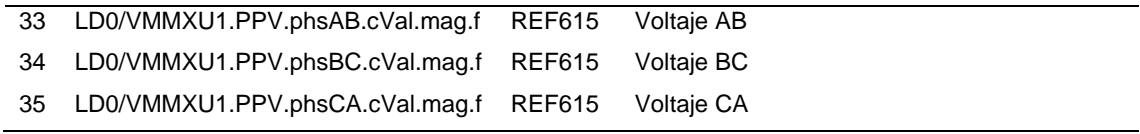

#### *Listado de señales TIE\_4.16kV*

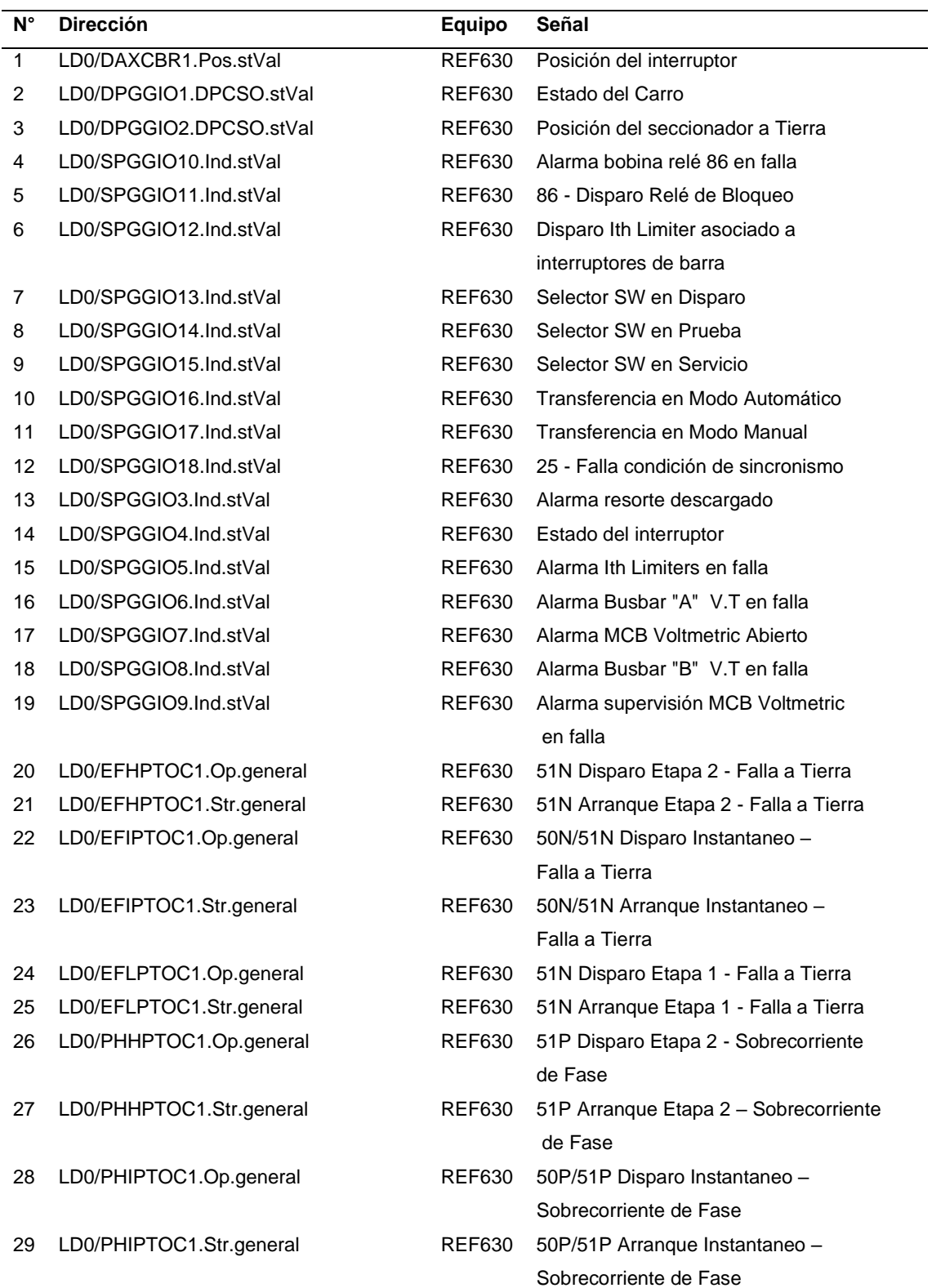

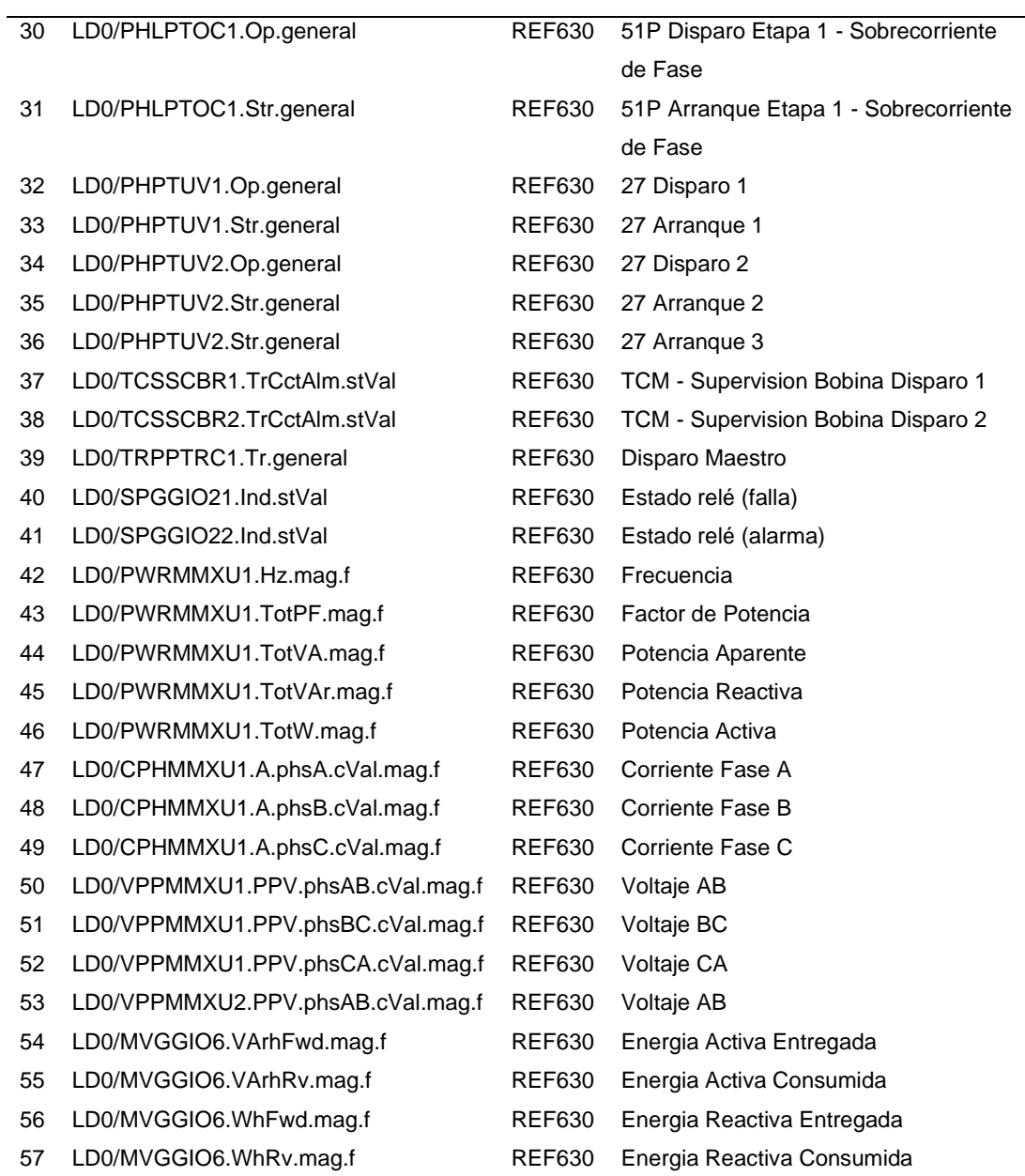

# *Listado de señales 52INC1\_0.48kV*

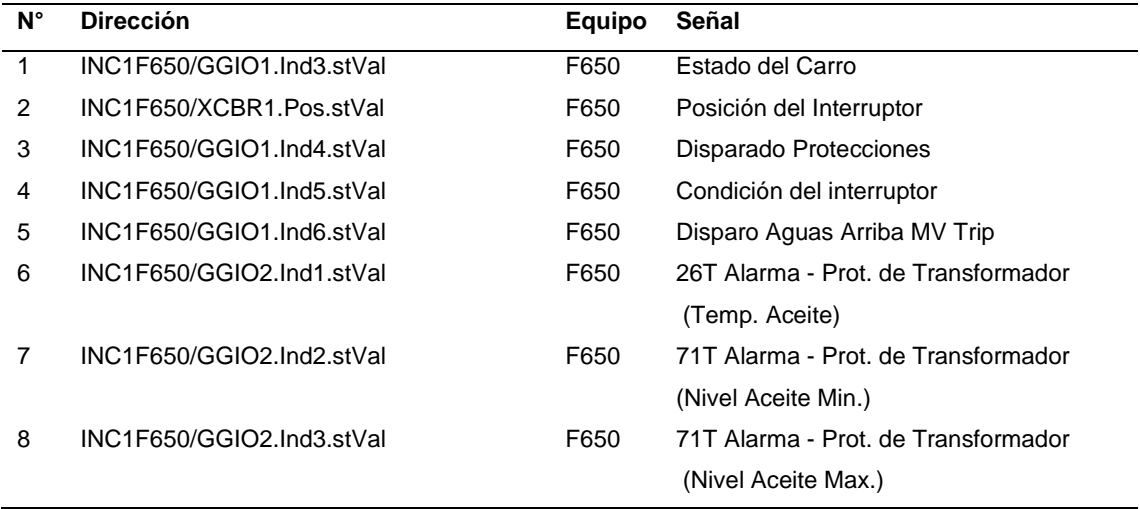

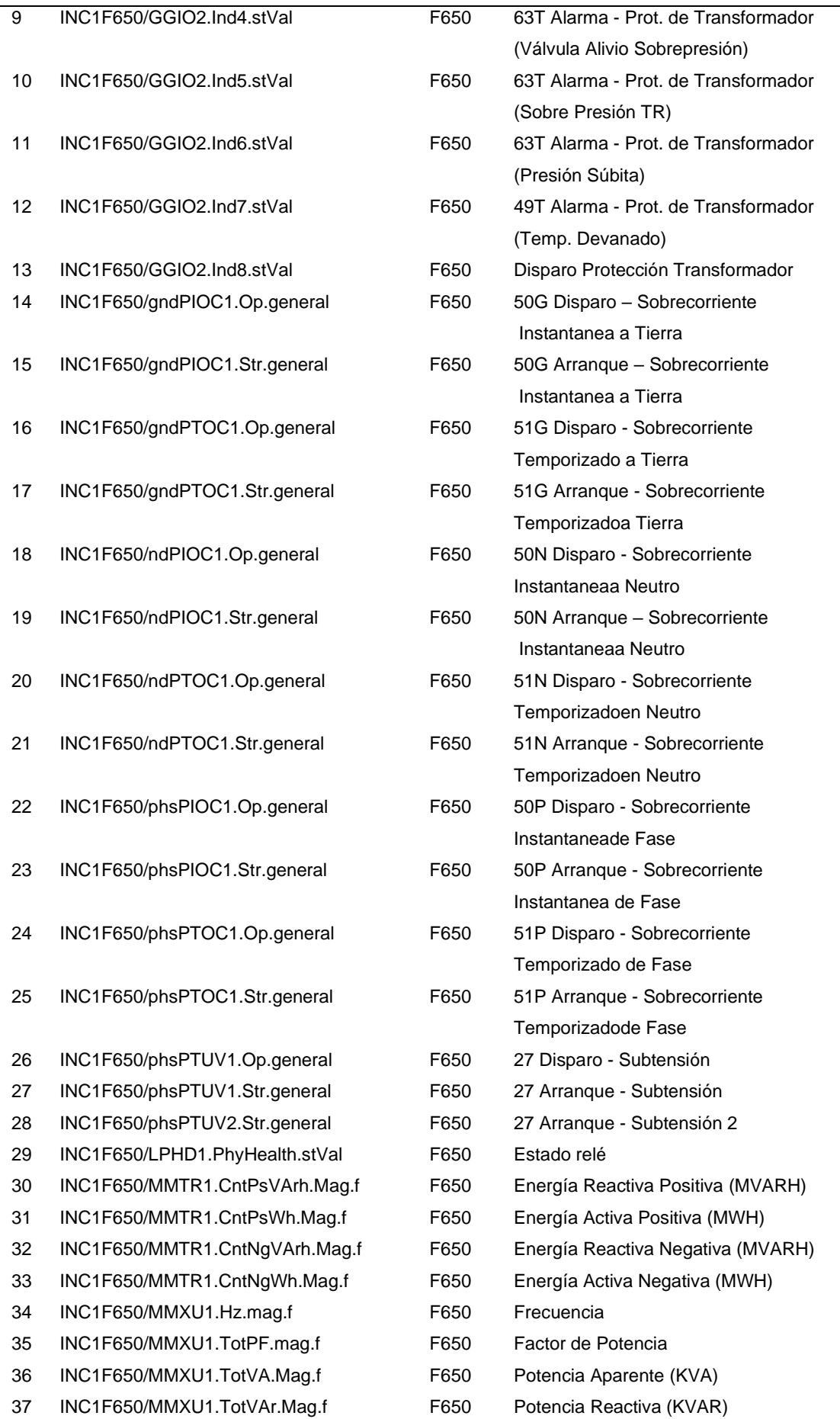

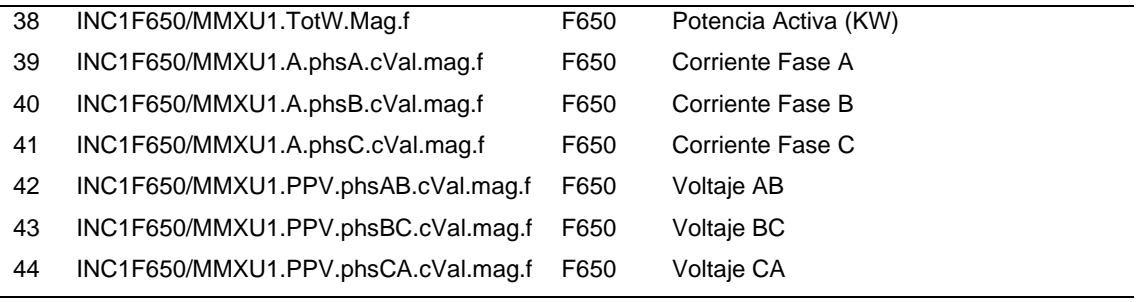

## *Listado de señales 52INC2\_0.48kV*

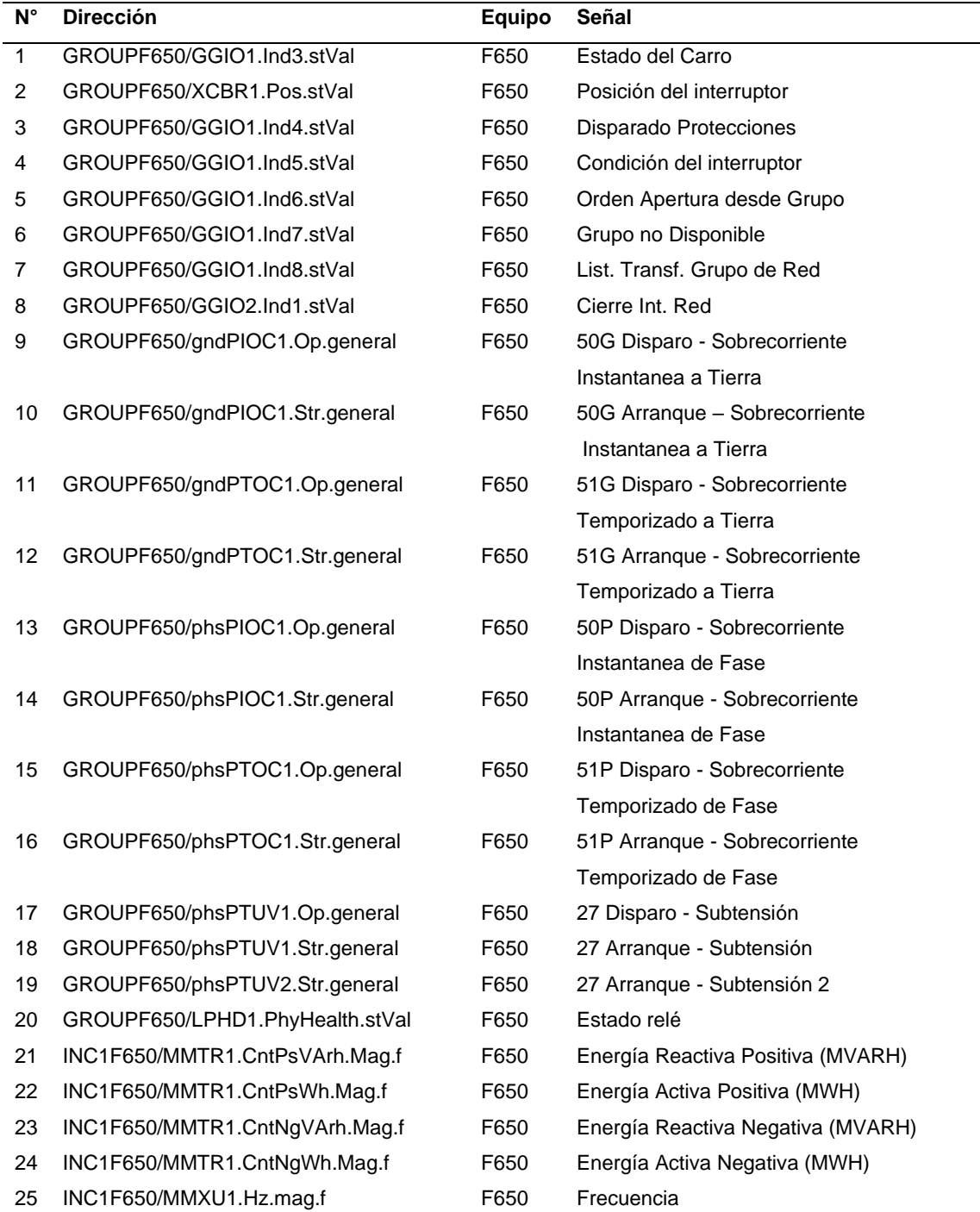

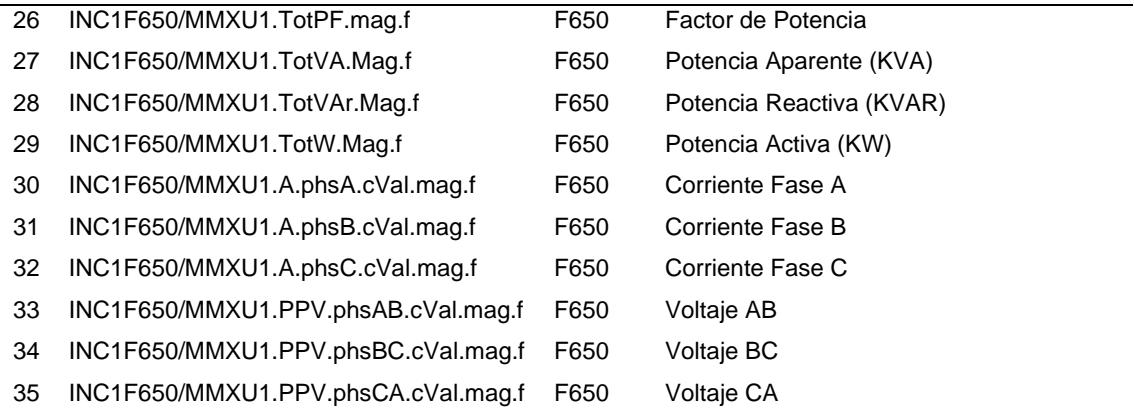

#### *Listado de señales TIE\_0.48kV*

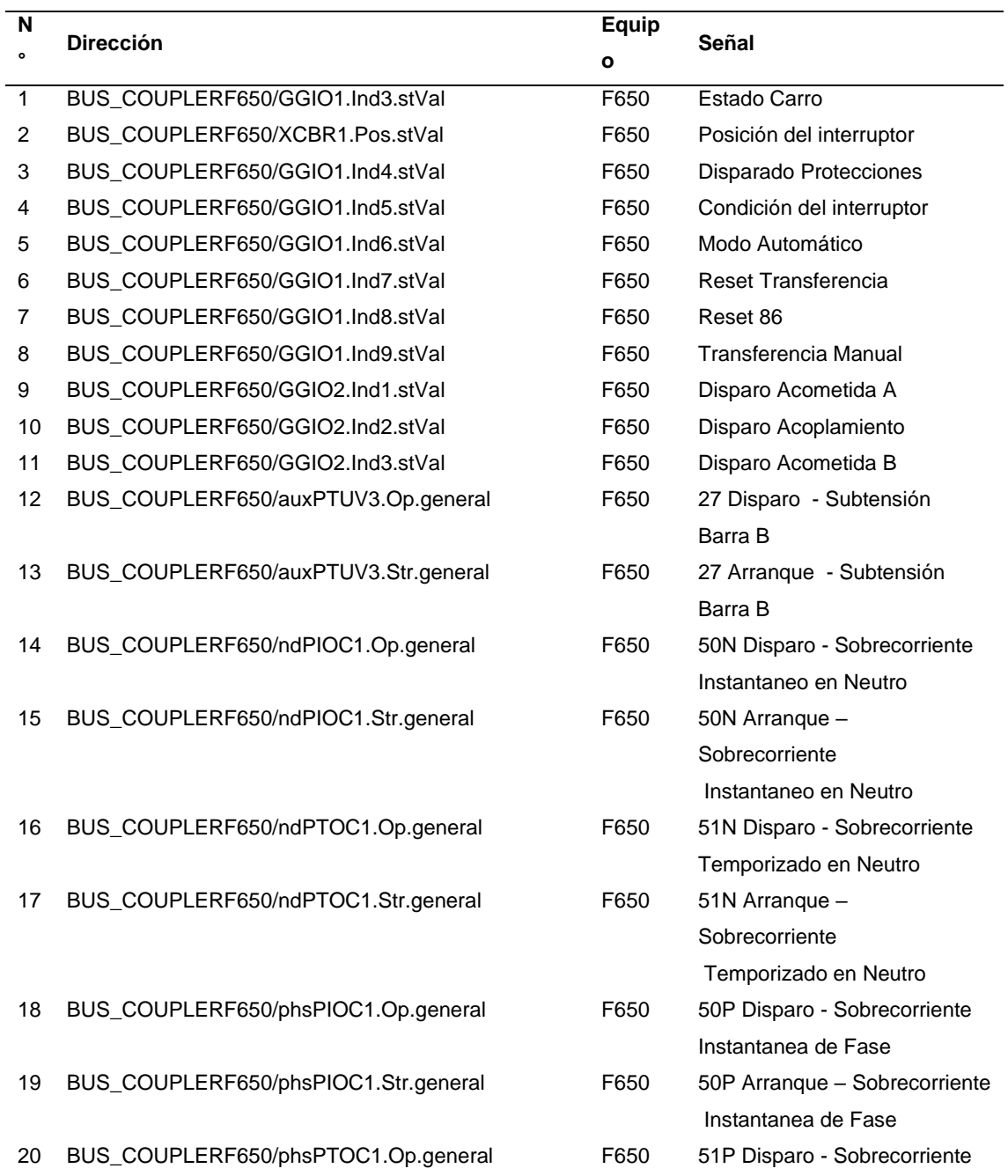
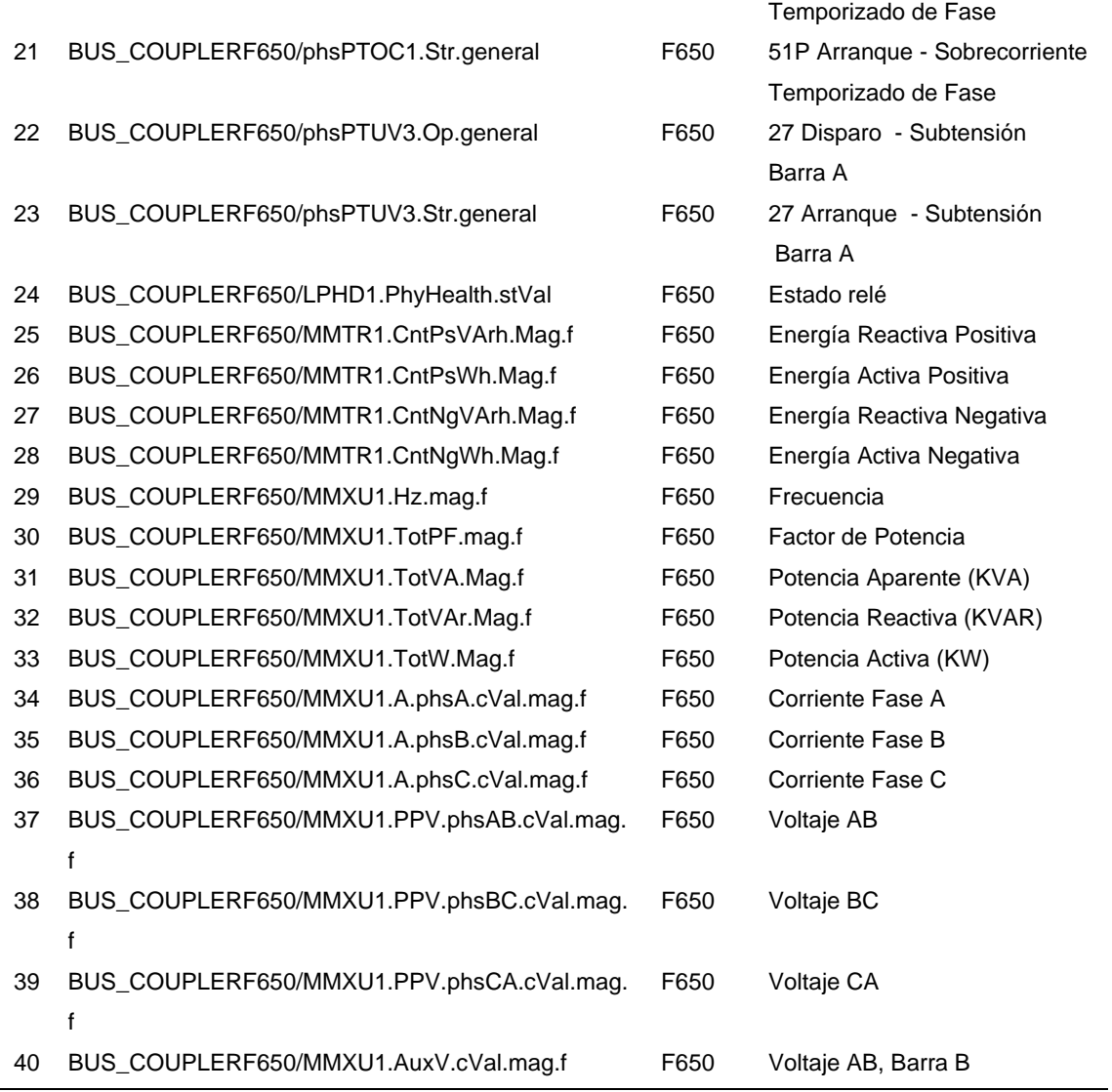

# *Listado de señales S3\_CON\_0.48kV*

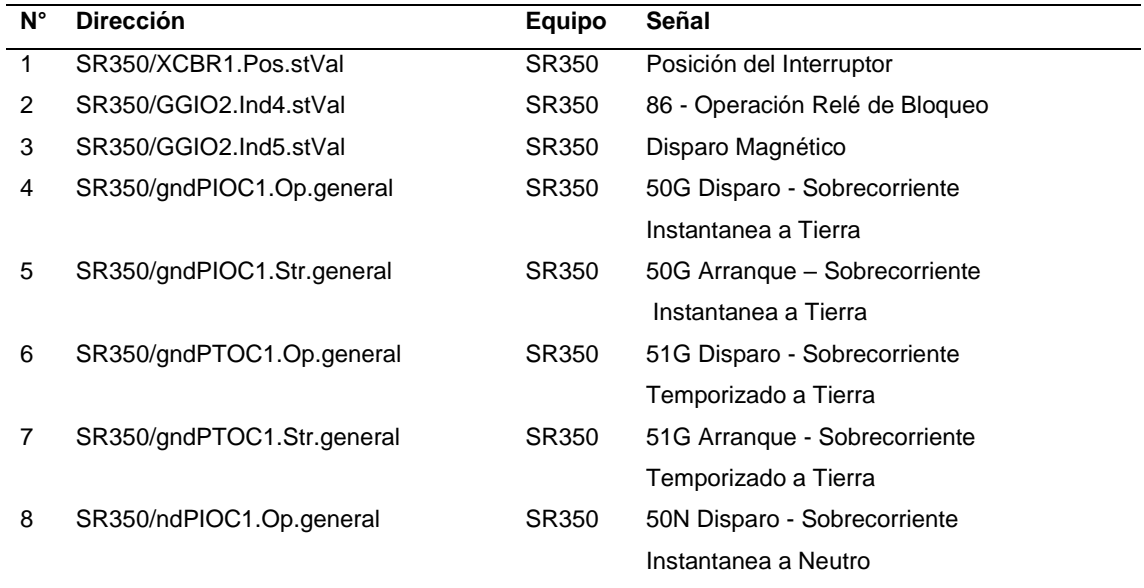

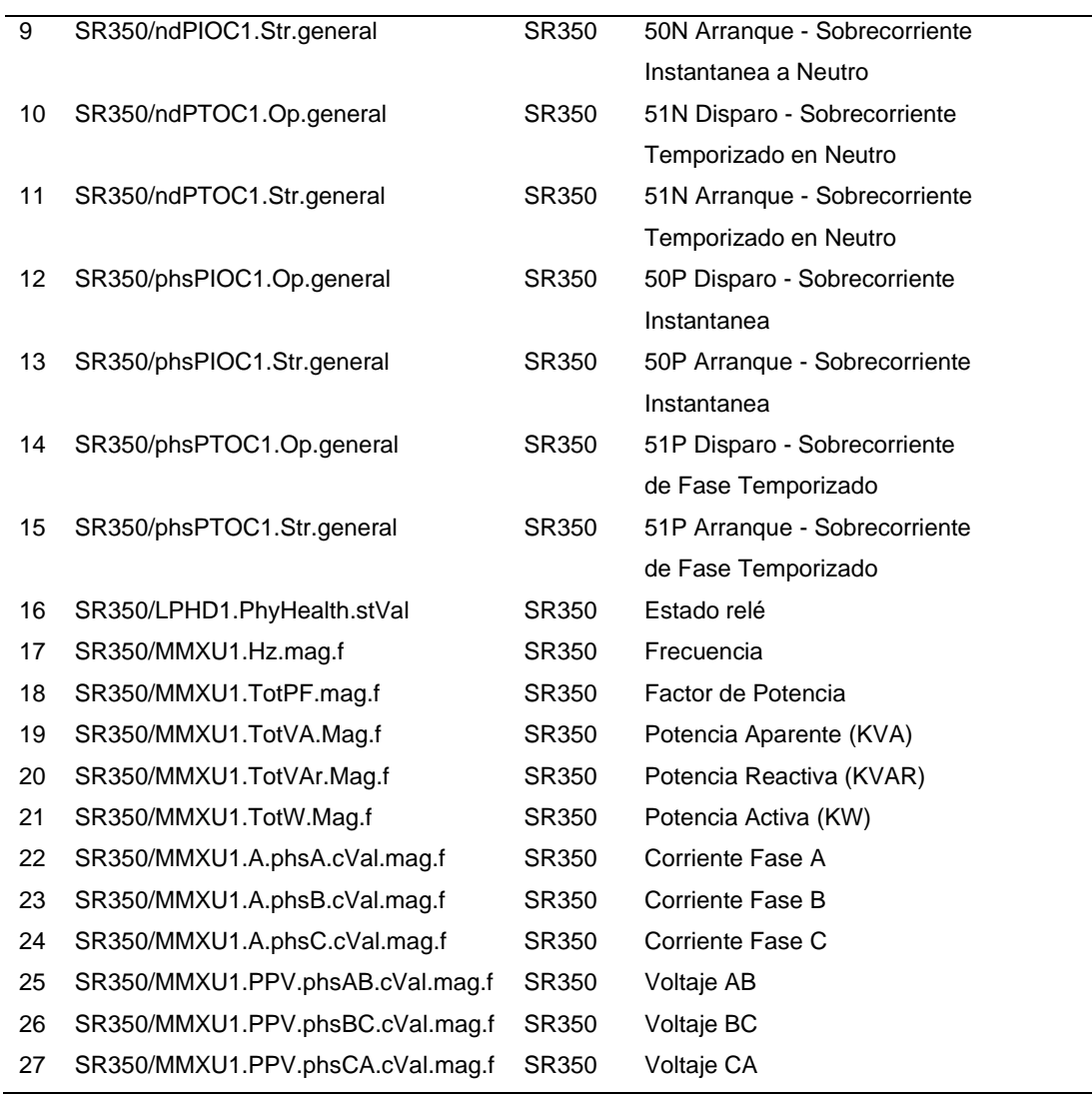

# *Listado de señales M3\_0.48kV*

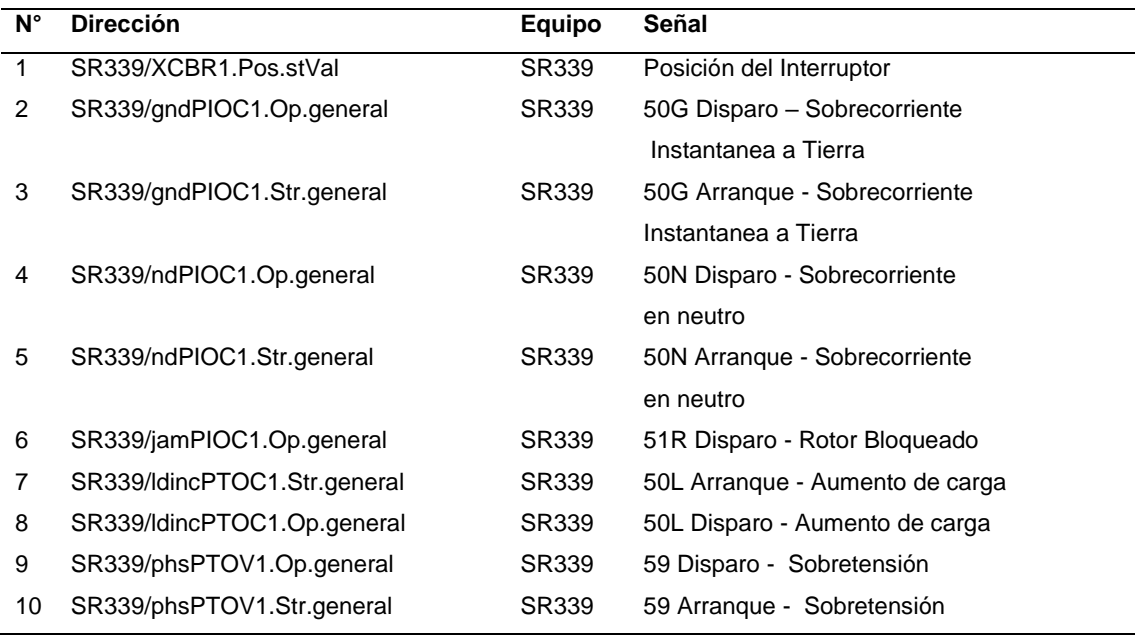

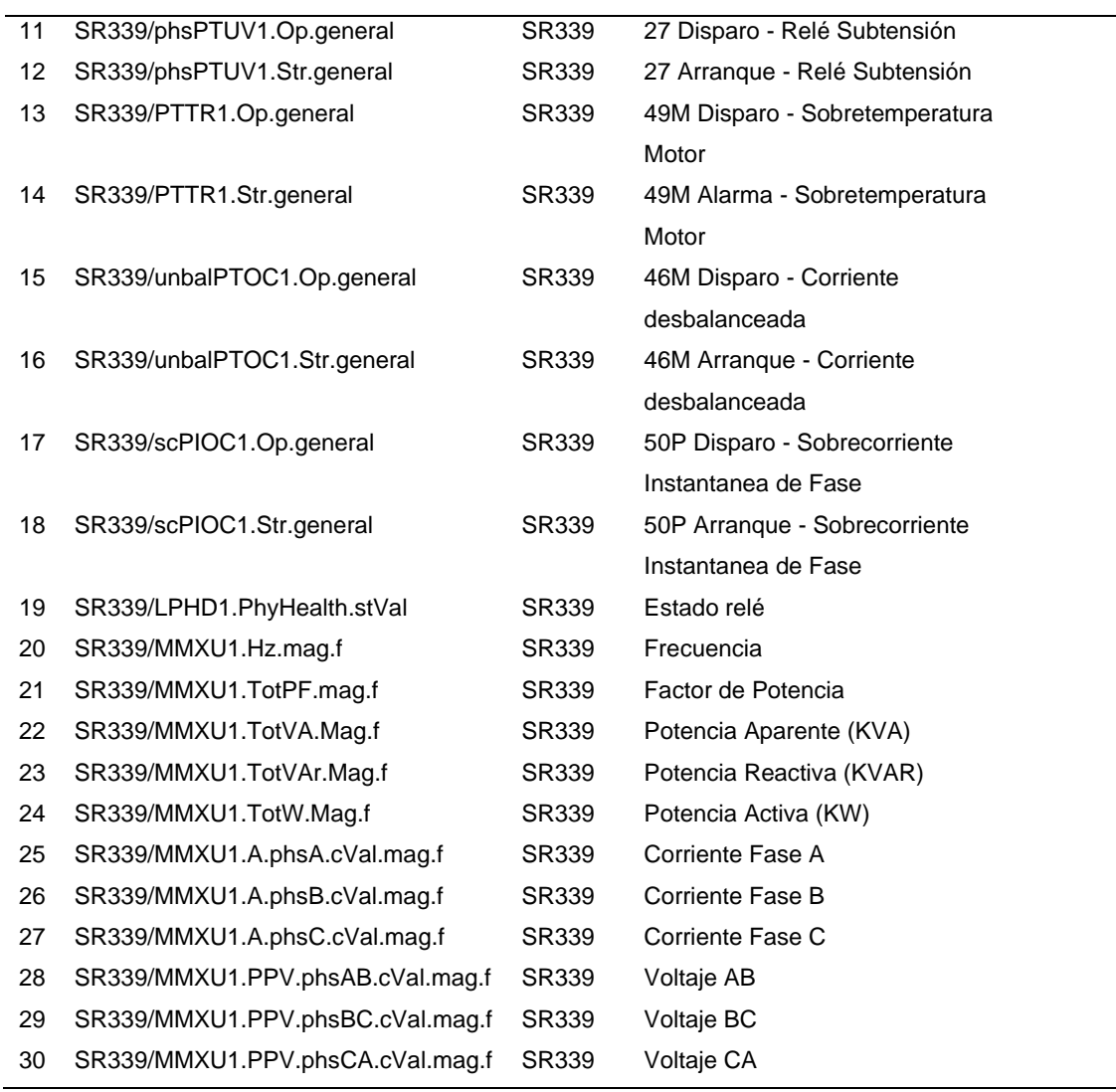

# *Listado de señales S3\_0.48kV*

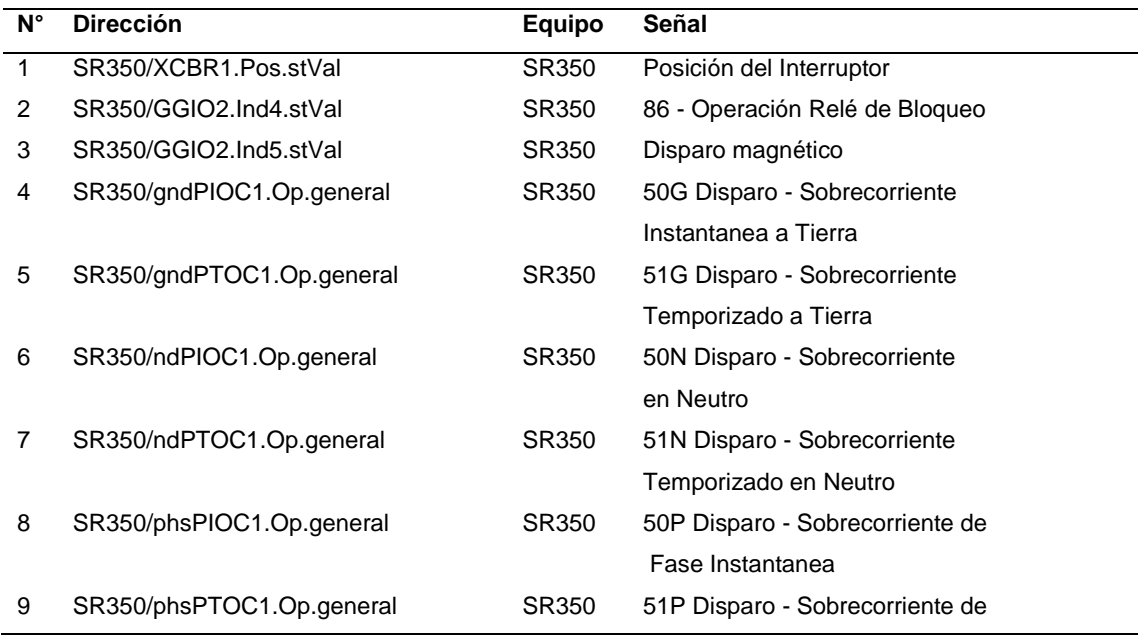

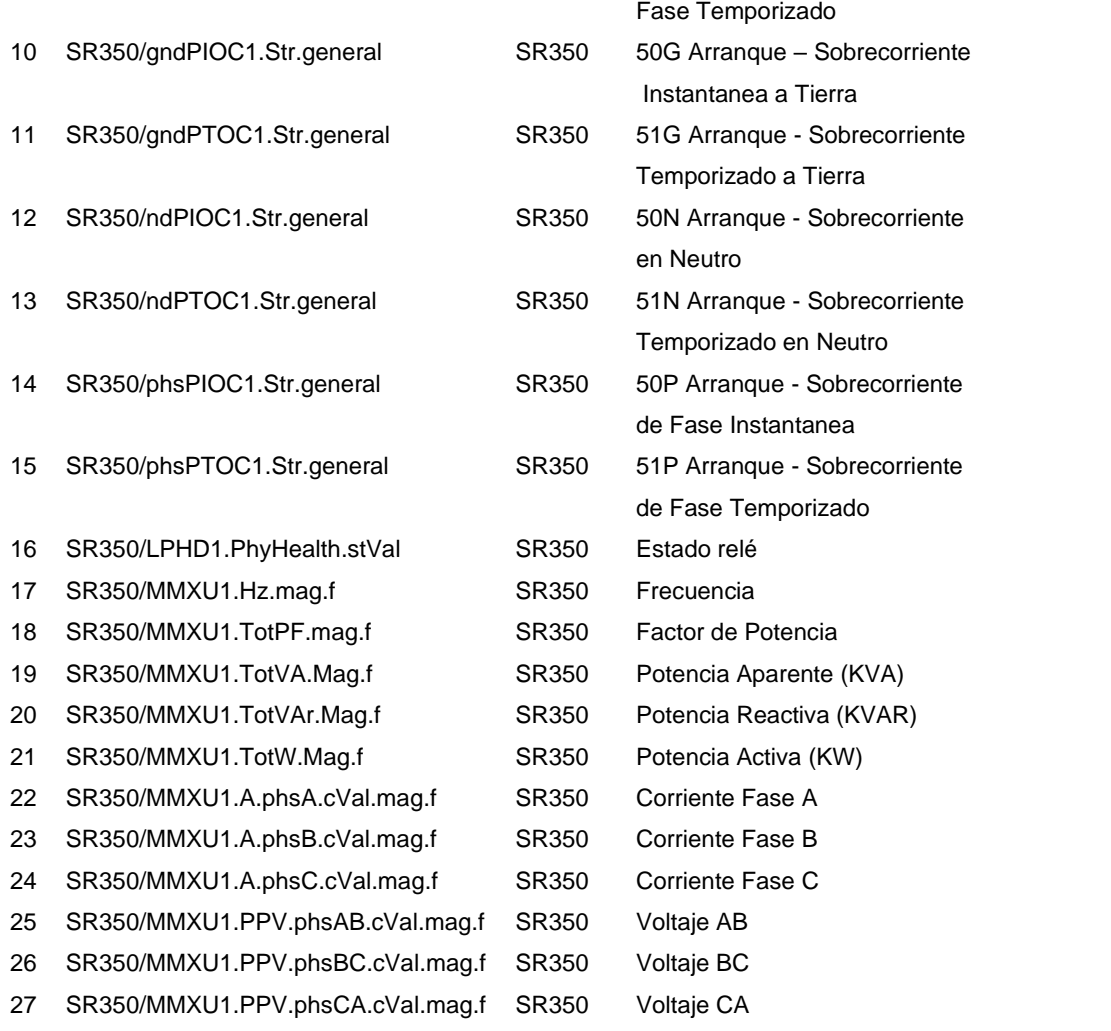

# *Listado de señales 52INC3\_0.48kV*

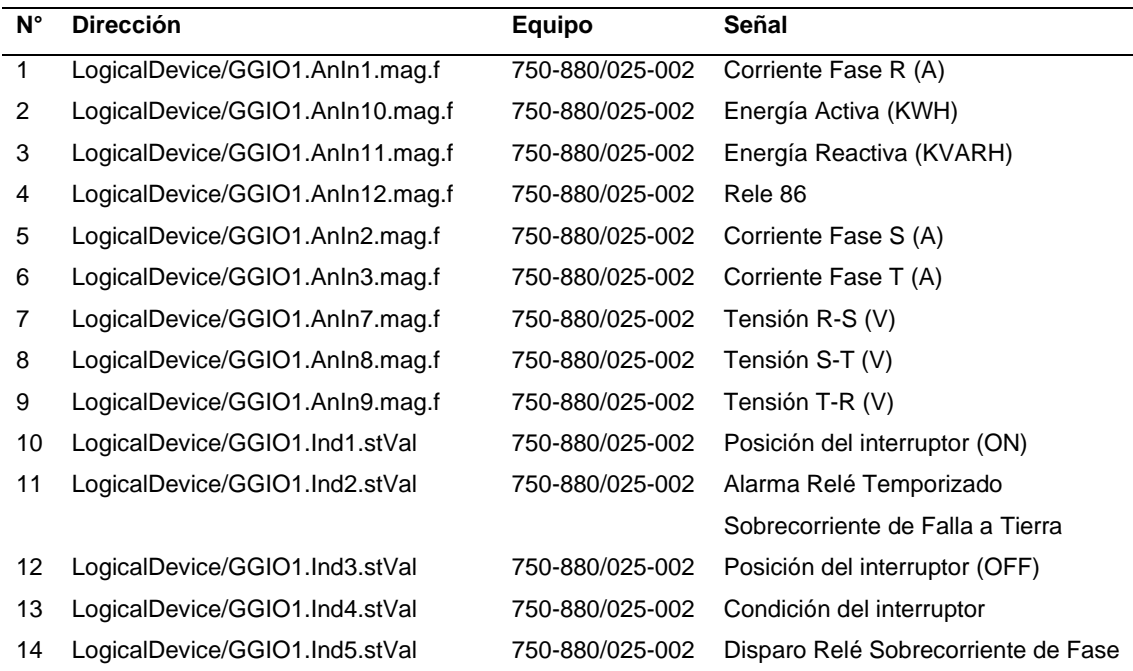

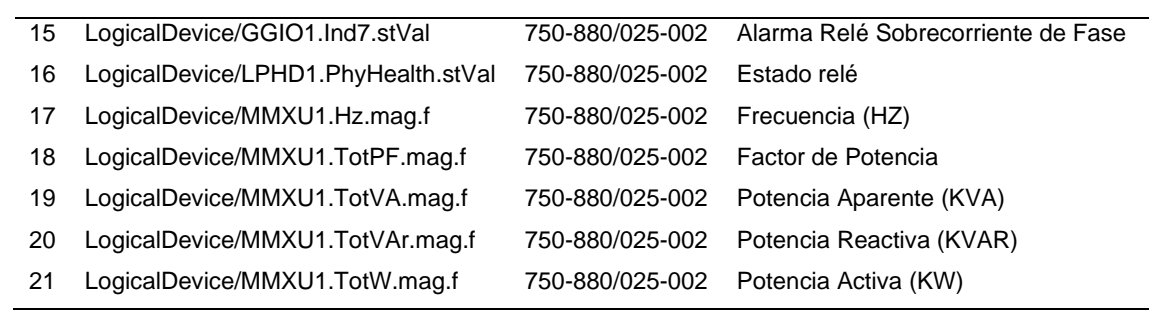

## **Anexo 2. Modelo de encuesta**

# **ENCUESTA DE SATISFACCIÓN**

Tu opinión es muy importante para nosotros. Por favor, toma unos minutos para responder a las siguientes preguntas sobre tu experiencia con nuestro sistema SCADA eléctrico.

Responde cada pregunta, acorde a la experiencia vivida con el uso del sistema de monitoreo.

### **1. ADQUISICIÓN DE DATOS**

En cuanto a la gestión del sistema eléctrico de la refinería. ¿Estás de acuerdo con la cantidad de señales en tiempo real que tienes a tu disposición desde la sala de control?

Donde "0" es Completamente en desacuerdo y "5" es Completamente de acuerdo

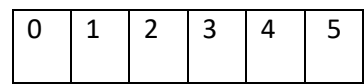

### **2. SUPERVISIÓN Y VISUALIZACIÓN**

En cuanto a los despliegues, colores, opciones y herramientas ¿Qué tan fácil te pareció la experiencia de manejo de la interfaz del sistema? Donde "0" es muy complicado y "5" es muy fácil

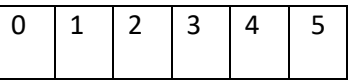

#### **3. CONTROL Y AUTOMATIZACIÓN**

En cuanto a las órdenes de apertura o cierre de interruptores ¿Qué tan confiable resultó el sistema al momento de realizar comandos y maniobras? Donde "0" nada confiable y "5" es muy confiable

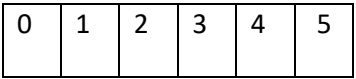

#### **4. COMUNICACIÓN**

En cuanto a la comunicación entre el SCADA y los relés de control y protecciones ¿Hubo perdidas de comunicación?

Donde "0" muchas veces y "5" es nunca

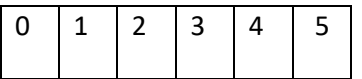

#### **5. ALARMAS Y NOTIFICACIONES**

En cuanto al despliegue de alarmas y notificaciones que muestra el sistema ¿Qué te parecieron las herramientas habilitadas, para poder organizar los eventos y alarmas? Donde "0" muy malo y "5" Excelente

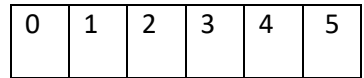

#### **6. HISTORIAL Y REGISTRO DE DATOS**

En cuanto a la herramienta de registro de datos históricos, para generar tendencias a lo largo del tiempo ¿Cuál es tu apreciación respecto a la interfaz de usuario, las curvas, colores y opciones de identificación de las variables análogas? Donde "0" muy mala y "5" Excelente

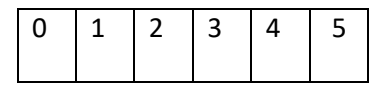

#### **7. SEGURIDAD**

Referente a los permisos de usuario y credenciales de uso ¿Qué opinas de la seguridad del sistema SCADA?

Donde "0" muy mala y "5" Excelente

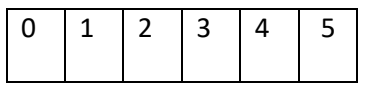

### **8. INTEGRACIÓN Y COMPATIBILIDAD**

En cuanto al intercambio de información que existe entre el SCADA eléctrico y el DCS de control ¿Identificaste problemas de comunicación durante el tiempo que llevas usando el sistema?

Donde "0" muchas veces y "5" Nunca

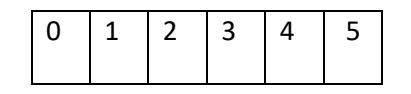

### **9. FLEXIBILIDAD**

En cuanto a las herramientas de personalización y filtros para realizar un mejor análisis ¿Te resultaron útiles las opciones de filtro y personalización de la interfaz? Donde "0" nada útil y "5" muy útil

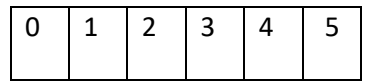

### **10. ANÁLISIS Y GENERACIÓN DE INFORMES.**

Referente a los resúmenes generados por el sistema ¿Qué tan útiles te resultan los informes de eventos y alarmas generados por el SCADA?

Donde "0" Nada útil y "5" Muy útil

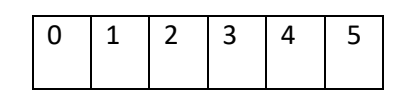

Las respuestas serán tratadas de manera confidencial y nos ayudarán a mejorar nuestros servicios.

*¡Muchas gracias por tu tiempo y por compartir tu opinión! Tus respuestas nos ayudarán a seguir* 

*mejorando nuestro sistema y brindarte un mejor servicio en el futuro.*